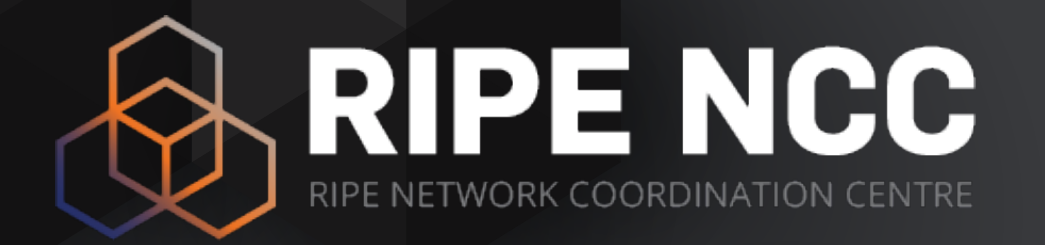

### **RIPE Database**

**Training Course** 

October 2023

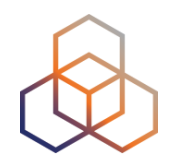

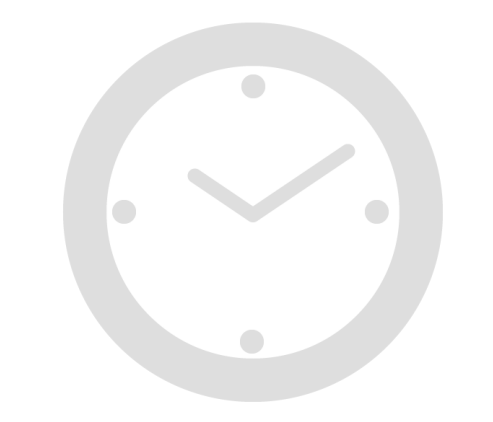

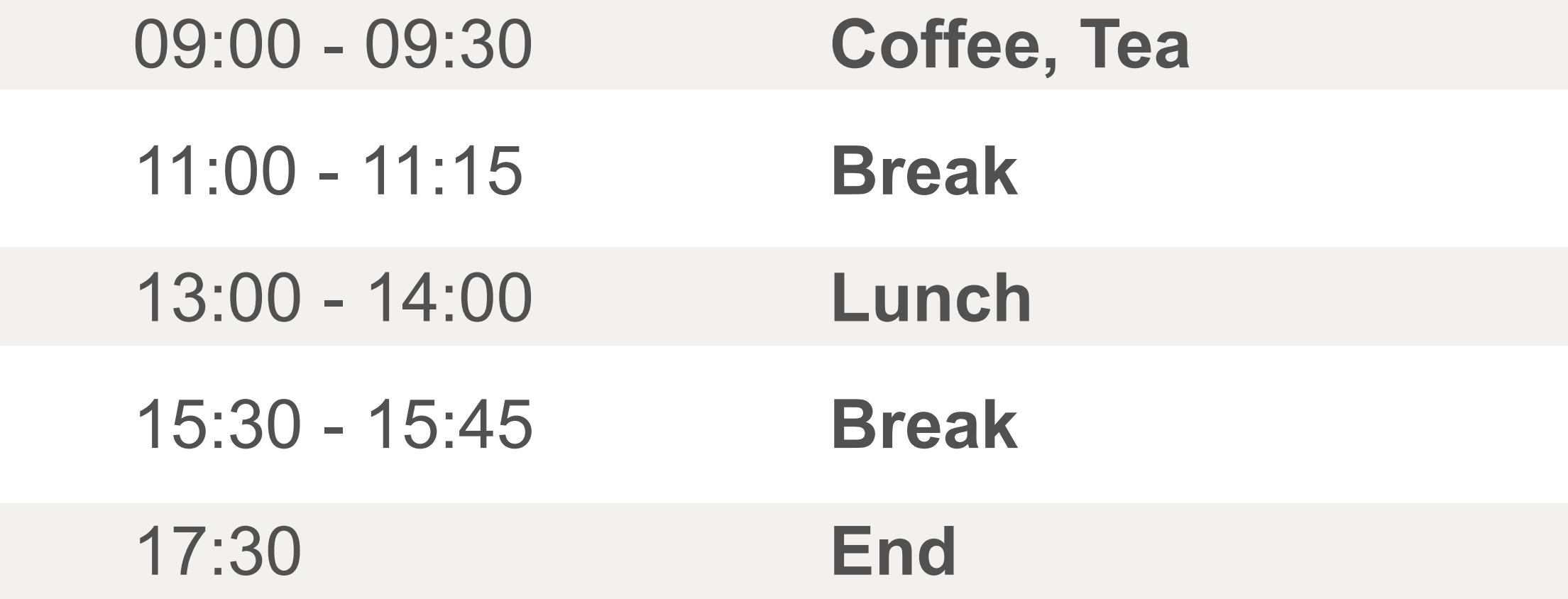

#### **Introductions**

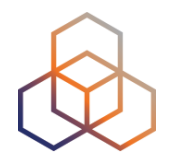

- Name
- Experience with:
	- Being an LIR
	- The RIPE Database
- Goals *Hello!*

#### **Overview**

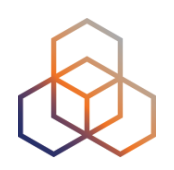

- What is the RIPE Database?
- How does it work?
- How to update it?
- Delegating address space to others
- RIPE Routing Registry
- Reverse DNS
- More RIPE Database
- Play Time!
- The RESTful API

#### **Prepare Yourself!**

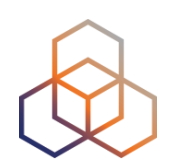

• Get your laptop up and running

- Make sure you have an Internet connection
	- **and a RIPE NCC Access account!**

- Go to the TEST Database: [https://apps-test.db.ripe.net](http://apps-test.db.ripe.net)
	- Open several tabs in the browser, if you want

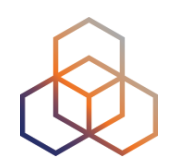

#### Make sure you are in the **TEST** Database!

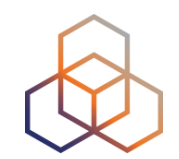

- Take out the exercise booklet
- When you see the green square, there is an activity for you to do!

$$
\blacksquare
$$
 = Activity time!

- Get ready to type a lot!
- Don't forget to take notes in the notebook ;-)

#### **The Story**

- Your colleague Jean Blue opened an LIR account
- Jean Blue already did some things in the Database
- You were requested to take over some tasks
- You decided to come to this training course!

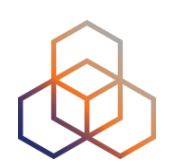

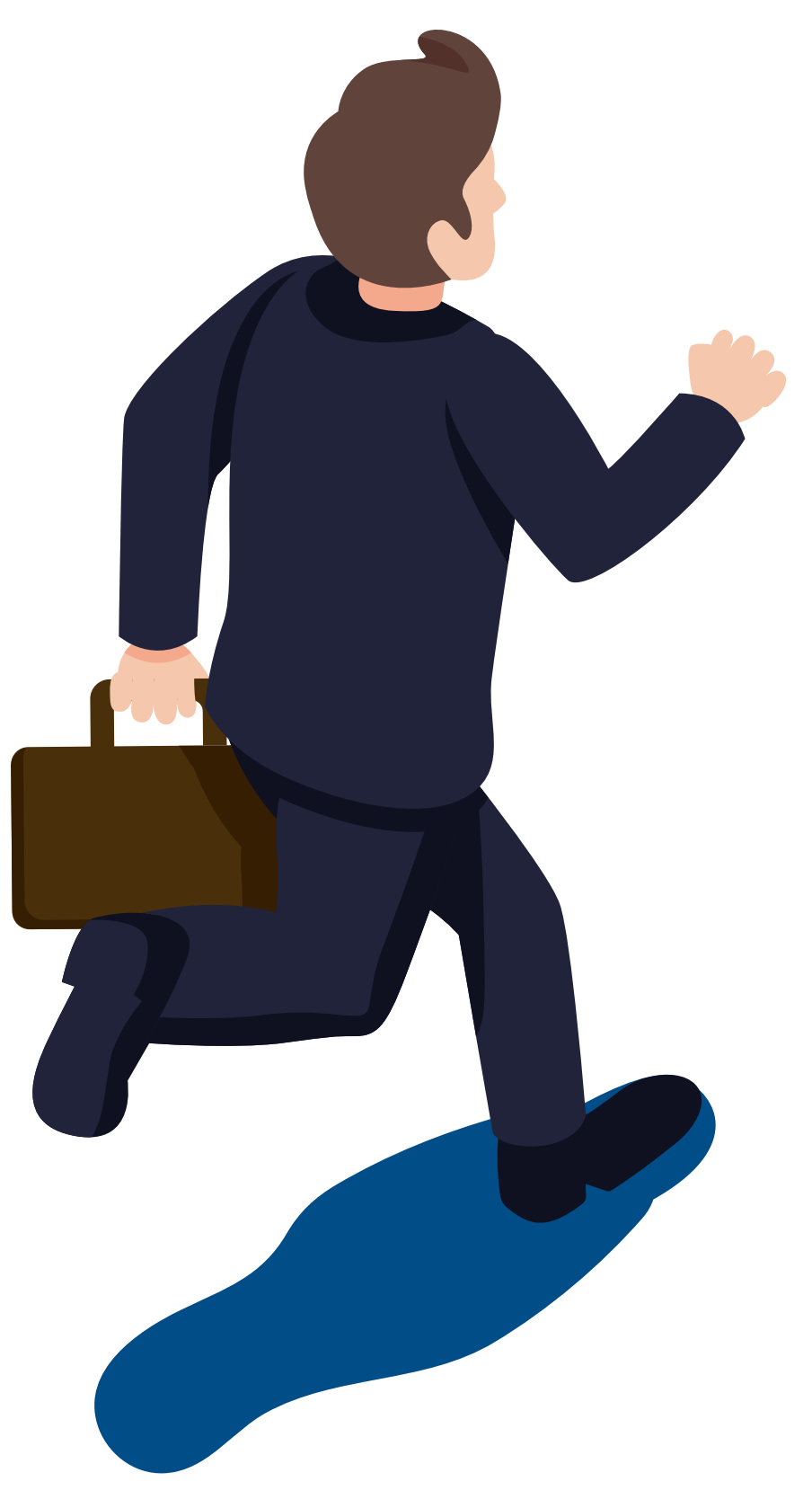

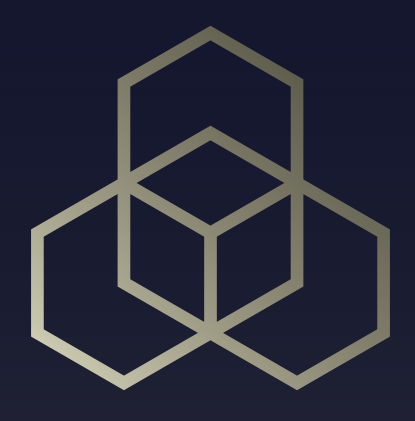

## **The RIPE Database** What is it?

## **Your LIR Account Was Activated**

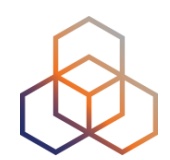

- 1. Read the email **1** 
	- from the RIPE NCC Member Services department
- 2. Go to [https://apps-test.db.ripe.net](http://apps-test.db.ripe.net)
- 3. Search for the **person** object from the email

#### **What Do You See?**

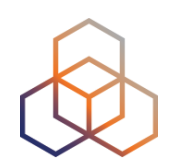

- What do you get as a result?
- Which lines are not easy to understand?

#### **What You Are Seeing**

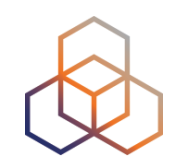

A **person** object has data that can be used to contact a real person

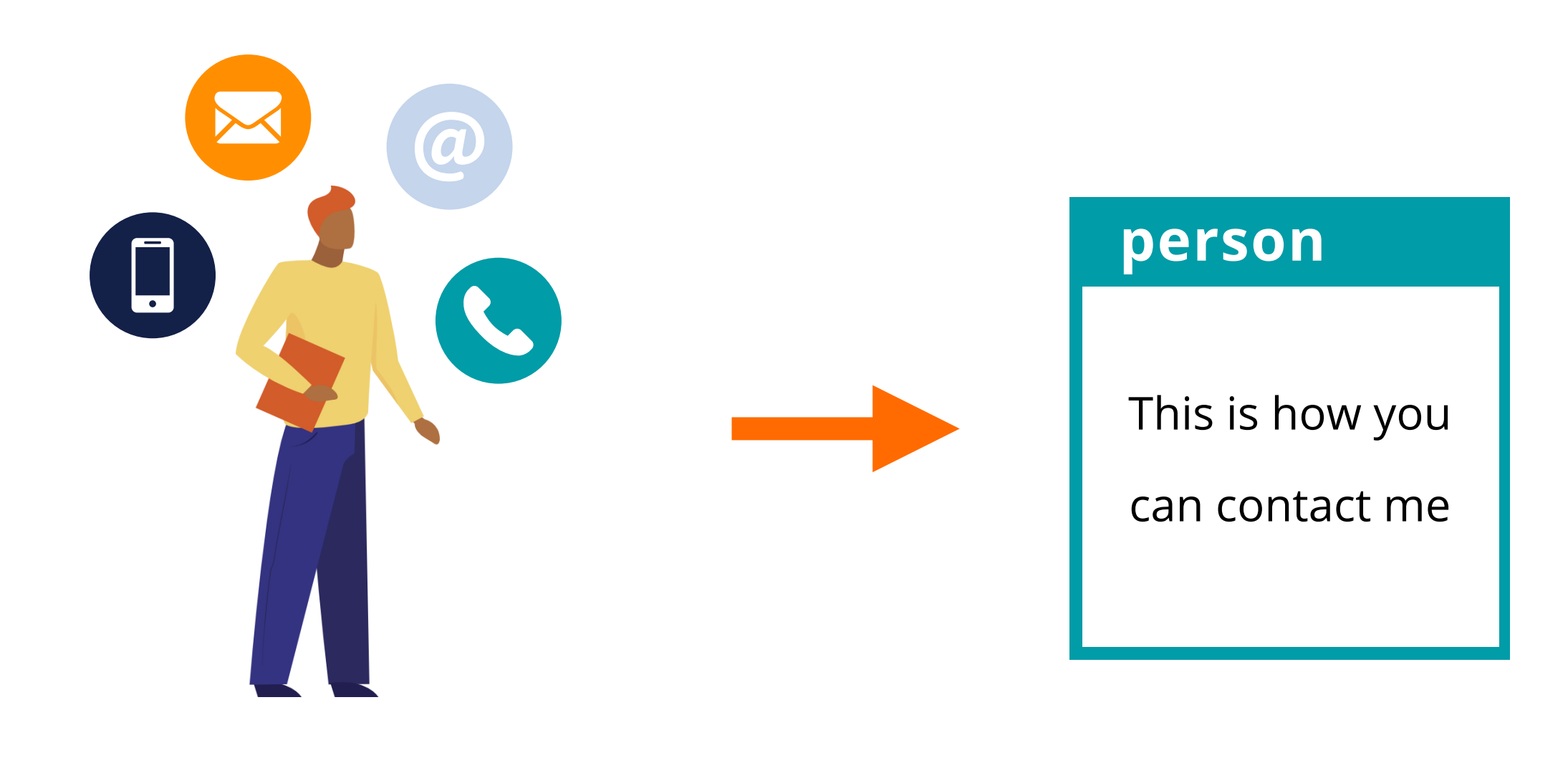

#### **The RIPE Database**

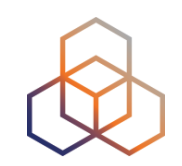

#### Public Internet resource and routing registry database

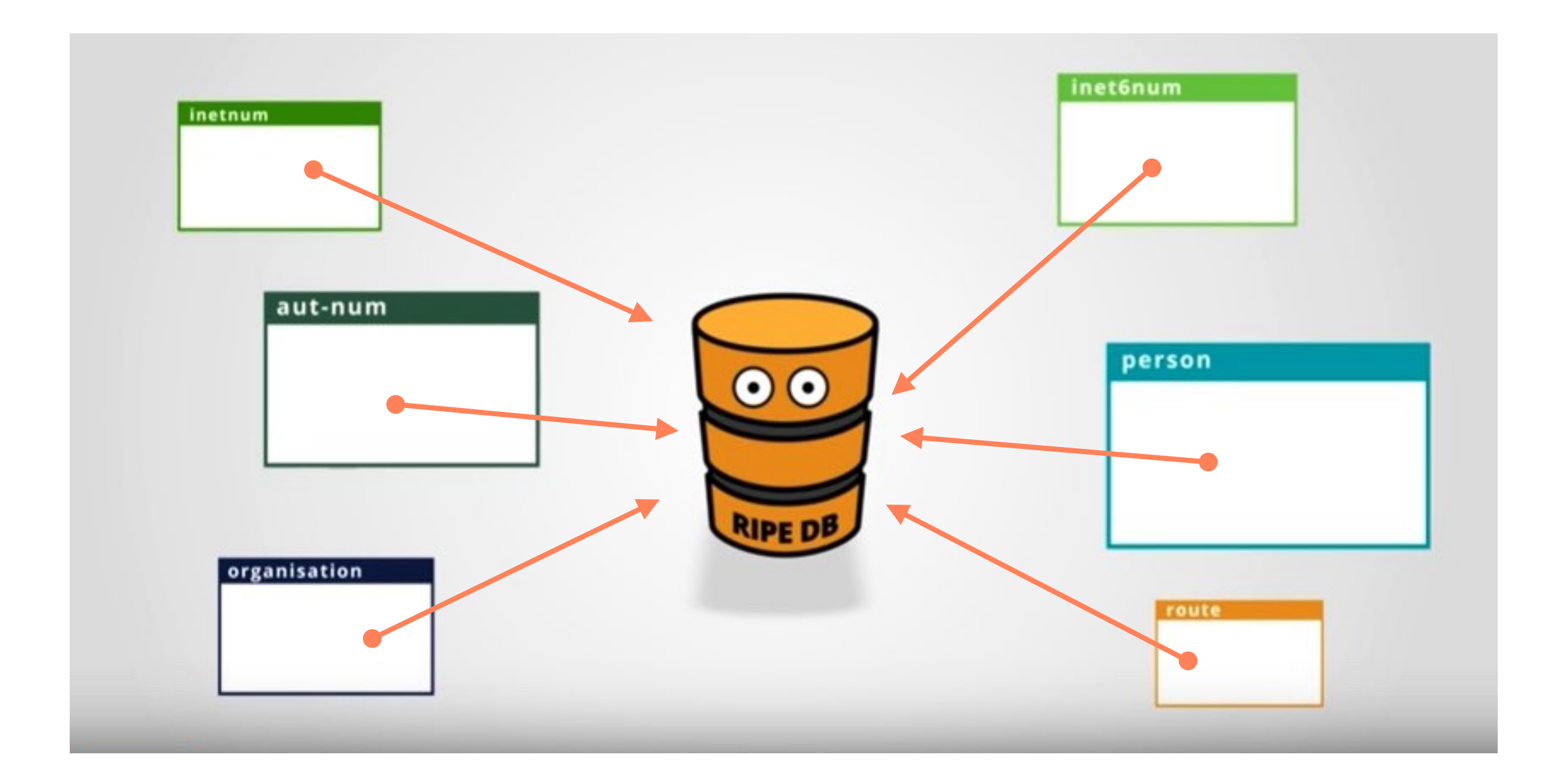

#### **Purpose of the RIPE Database**

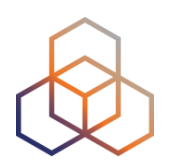

- Registry of **WHO** holds IPs and ASNs
- Keep **contact** information
	- For troubleshooting, notifying of outages, etc.
- Publishing **routing** policies
- Provisioning **reverse DNS**

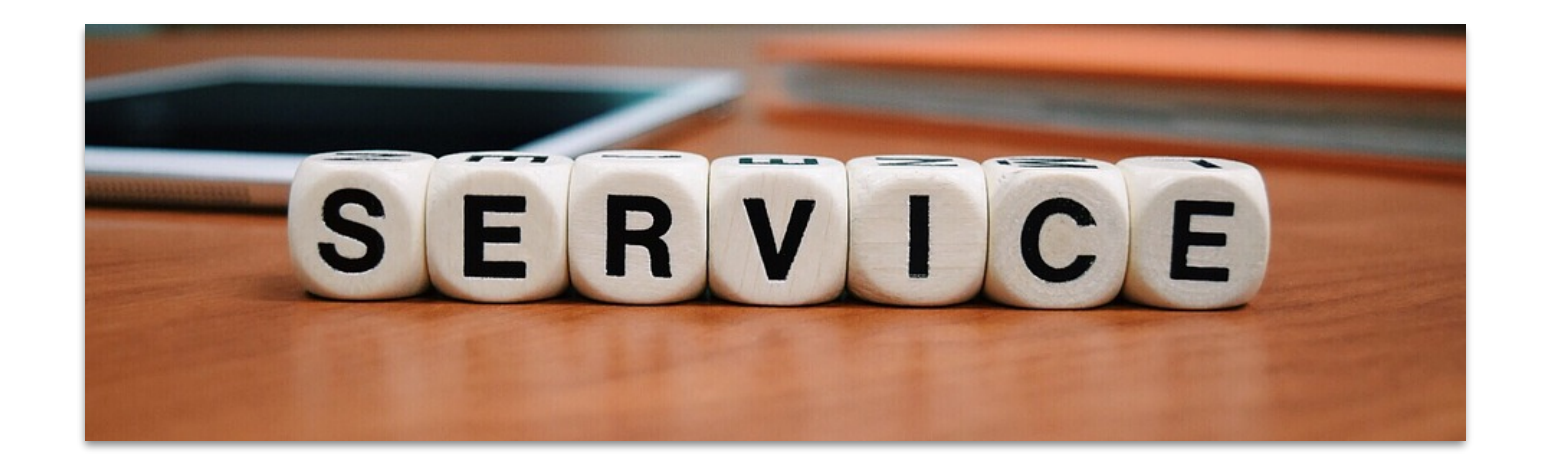

#### **RIPE Database Objects**

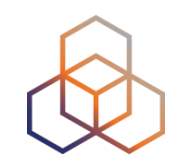

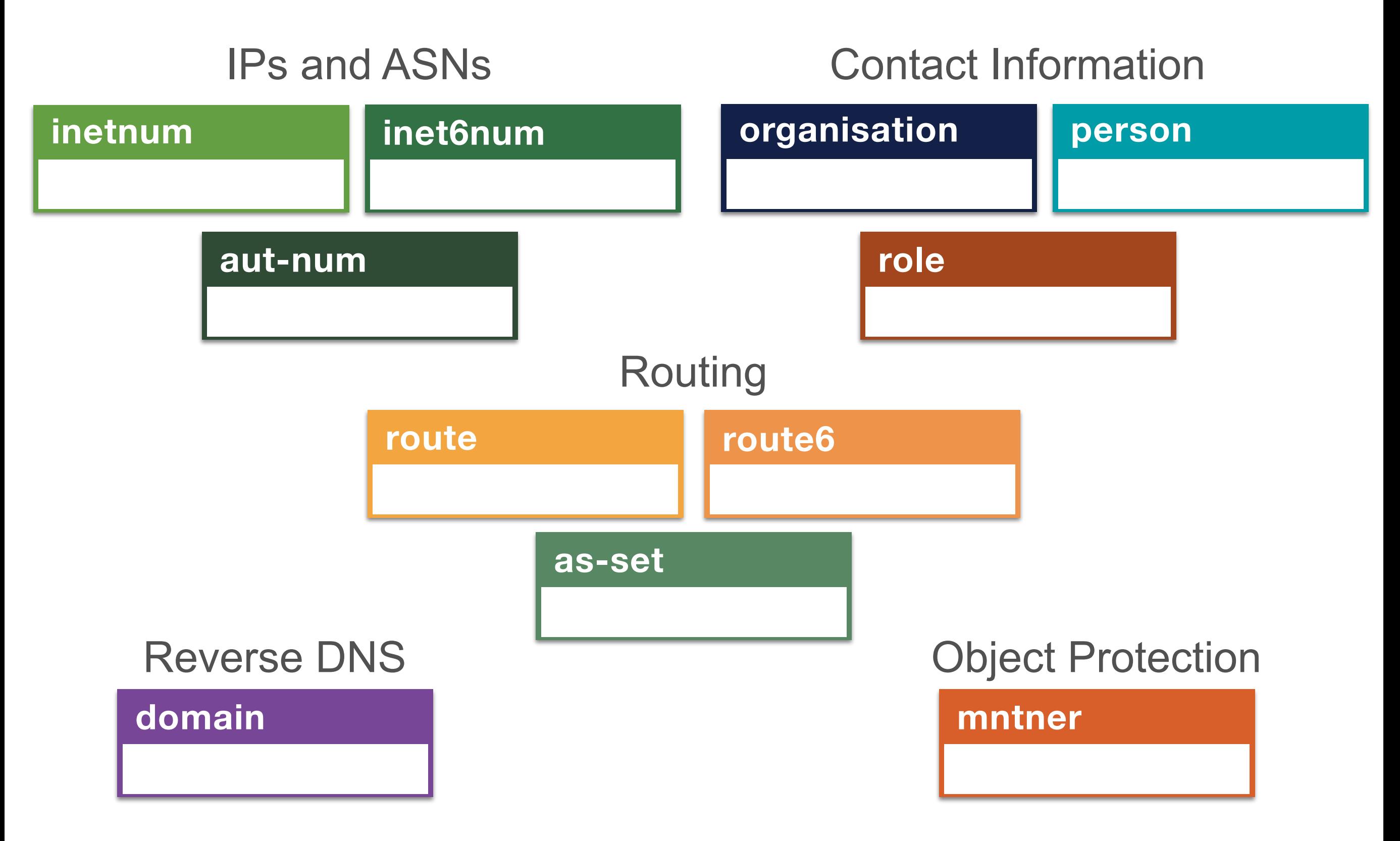

## **Looking Up Object Templates**

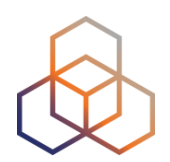

- 1. Go to <http://apps-test.db.ripe.net>
- 2. Search for the following:

#### **-t person**

• Alternatively, check the manual:

[https://www.ripe.net/manage-ips-and-asns/db/support/](https://www.ripe.net/manage-ips-and-asns/db/support/documentation/ripe-database-documentation/) [documentation/ripe-database-documentation/](https://www.ripe.net/manage-ips-and-asns/db/support/documentation/ripe-database-documentation/)

#### **What Do You See?**

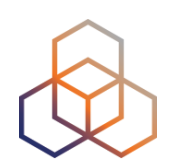

- What do you get as a result?
- What is not easy to understand?

#### **Anatomy of an Object**

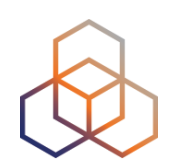

person:  $\cdot$   $\cdot$  Jean Blue address: : Long Street 123 address:  $\frac{1}{2}$  76543 Big City e-mail:  $\qquad \qquad \qquad \qquad \qquad$   $\qquad \qquad$  j.blue@example.com nic-hdl: **JB0123-RIPE** mnt-by: **SECURITY-MNT** created: (date & time) last-modified: (date & time) source: : : : RIPE **Attributes HIVES** 

#### **Object Templates**

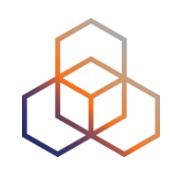

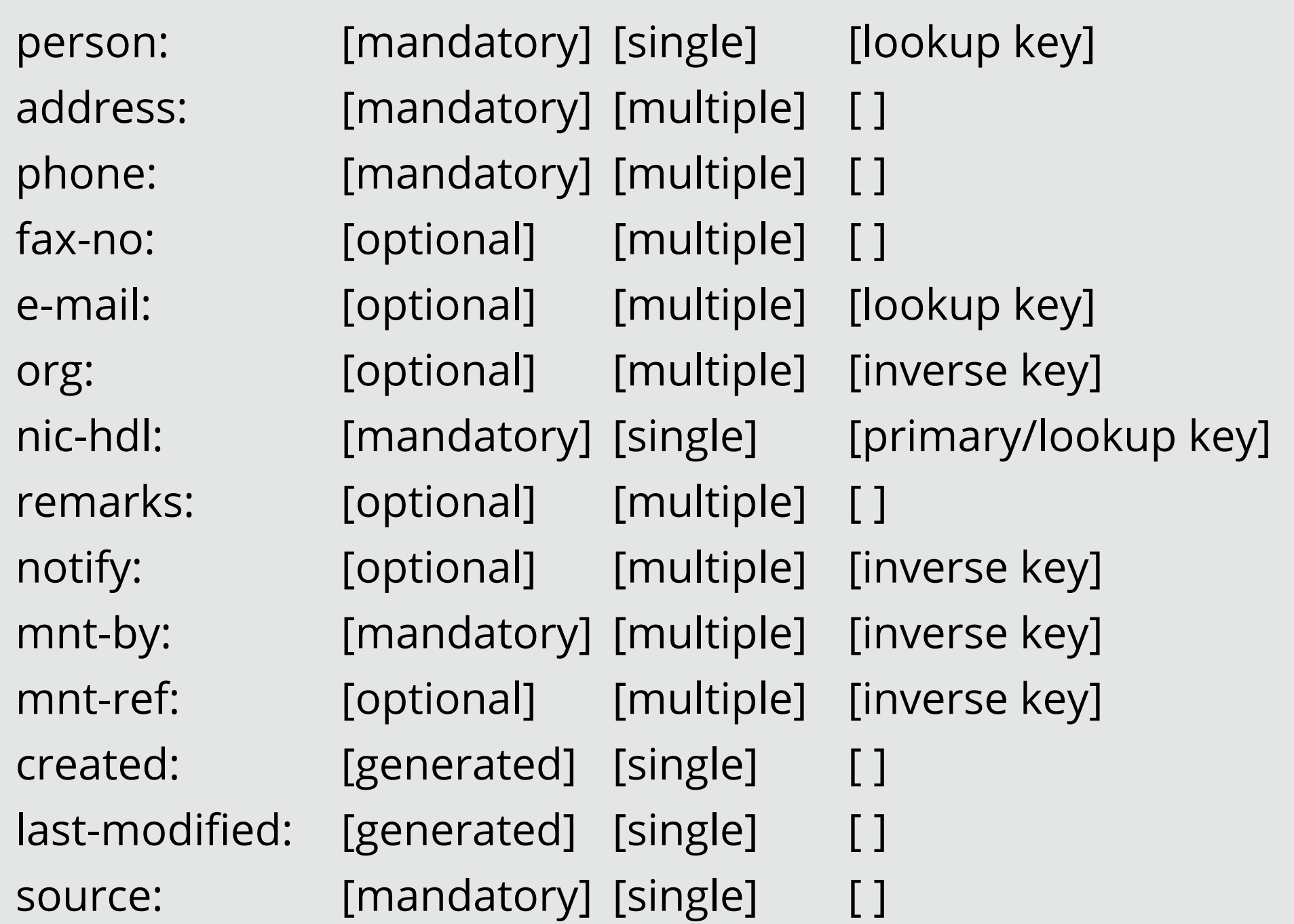

### **Primary Key**

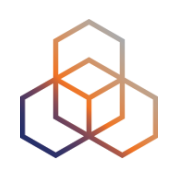

- Every object has one Primary Key
- It makes the object unique
	- Different from other objects of the same type

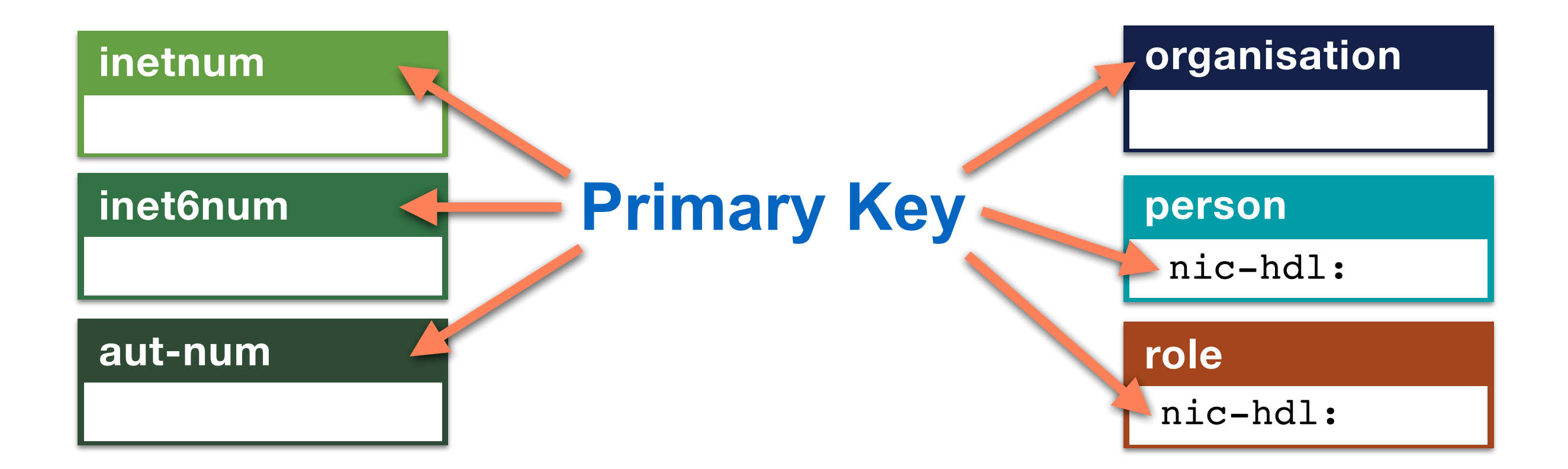

#### **Lookup Keys**

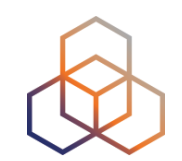

person: Jean Blue address: Long Street 123 address: 76543 Big City e-mail: j.blue@example.com nic-hdl: **JB0123-RIPE** mnt-by: **SECURITY-MNT** created: (date & time) last-modified: (date & time) source: RIPE 

### **Search For Your Organisation**

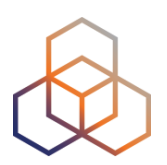

- 1. Read the email **1** again
- 2. Go to [https://apps-test.db.ripe.net](http://apps-test.db.ripe.net)
- 3. Search for the **organisation** object

#### **What Do You See?**

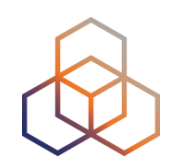

- What does the **organisation** object represent?
- Notice the "**admin-c:**" and "**tech-c:**" attributes
- What are their values?

#### **What You Are Seeing**

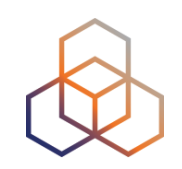

An **organisation** object has data about a company, institution or any other kind of organisation that has IP addresses and AS Numbers

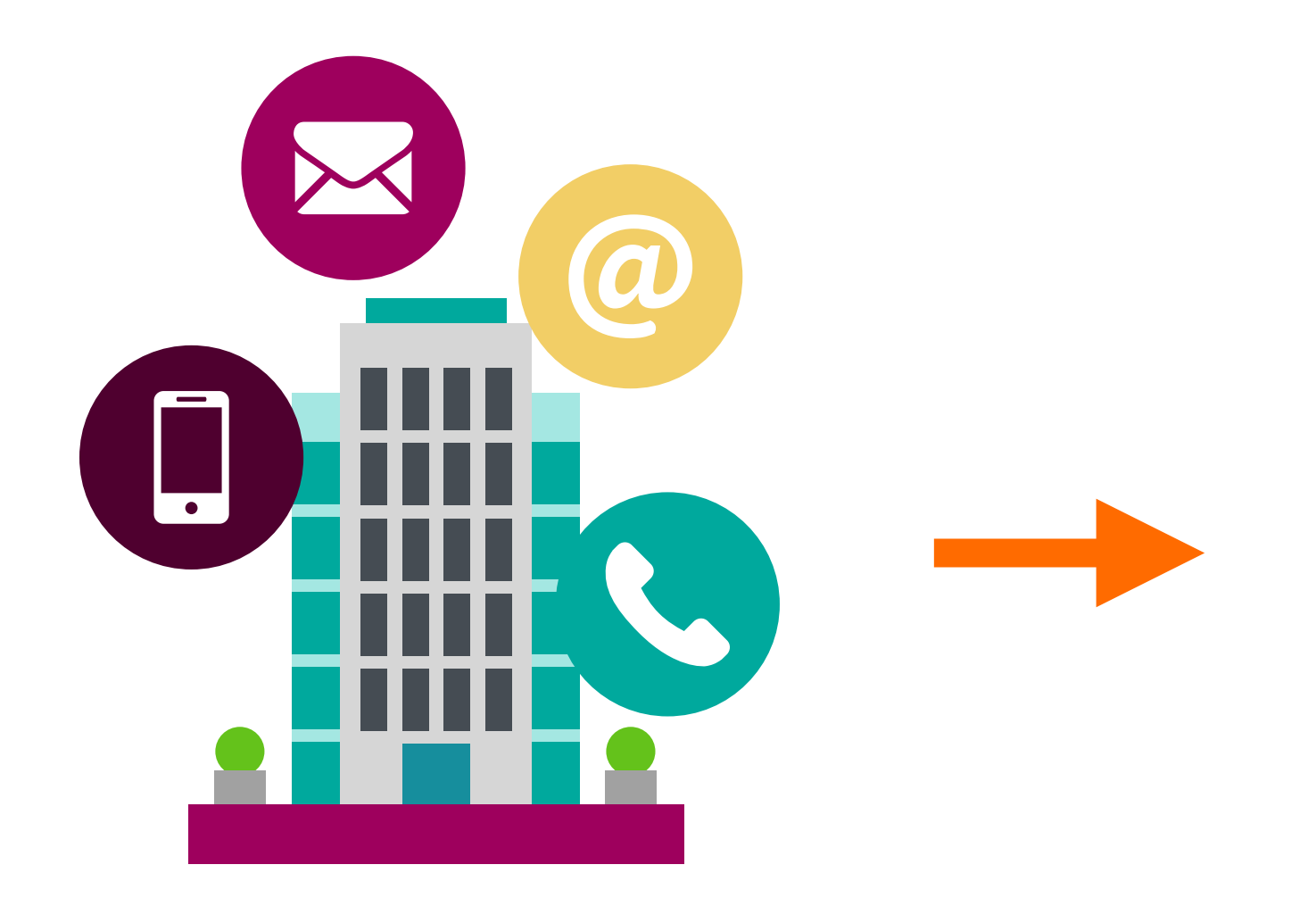

#### **organisation**

This is how you can contact ORG and who is responsible

#### **Objects Are Linked To Each Other**

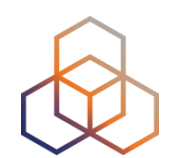

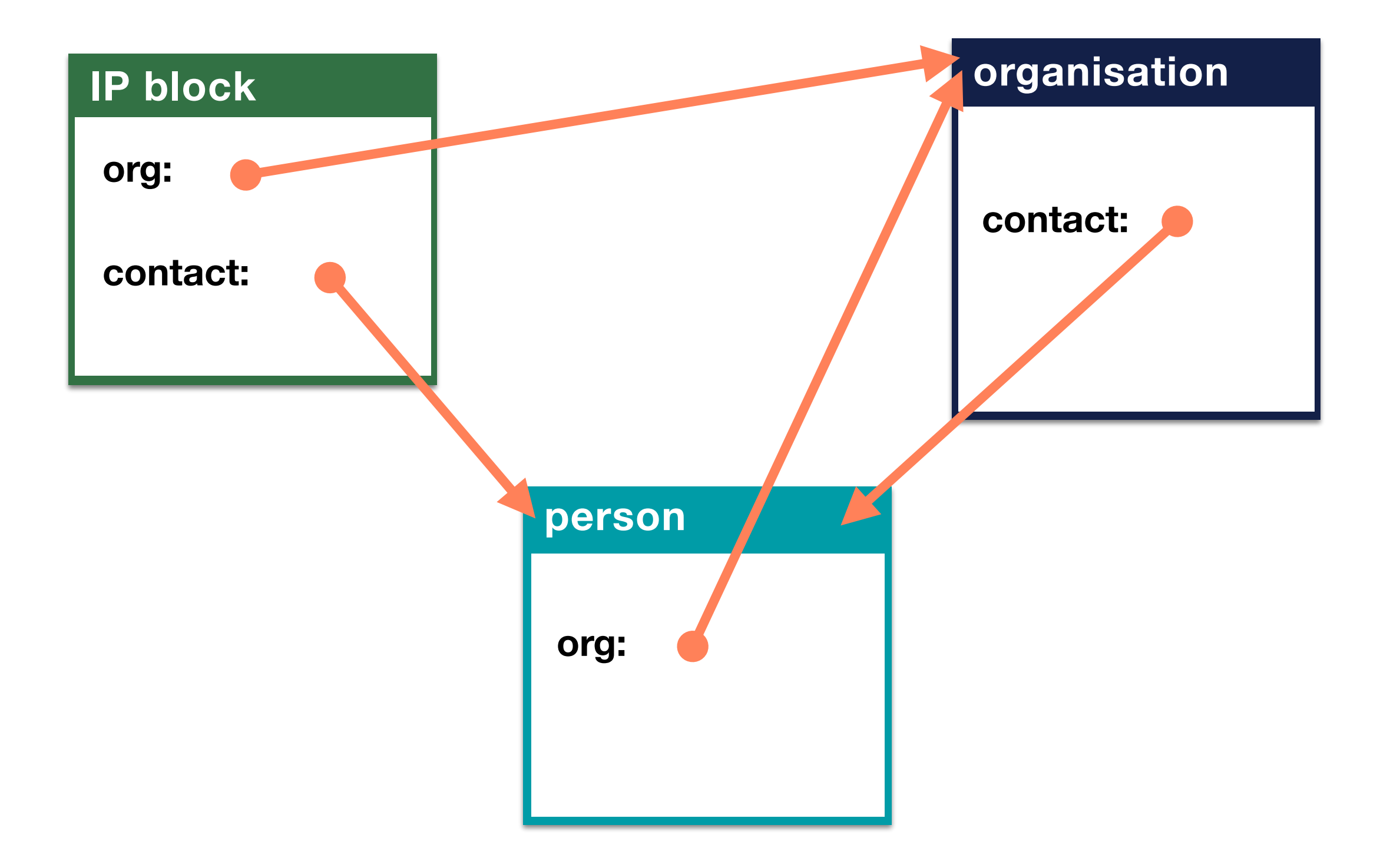

#### **admin-c**

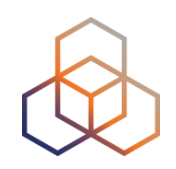

- Appears in most types of objects
- Name of **administrative** contact person(s)
- This is someone who will be contacted about administrative questions such as network registration, etc.

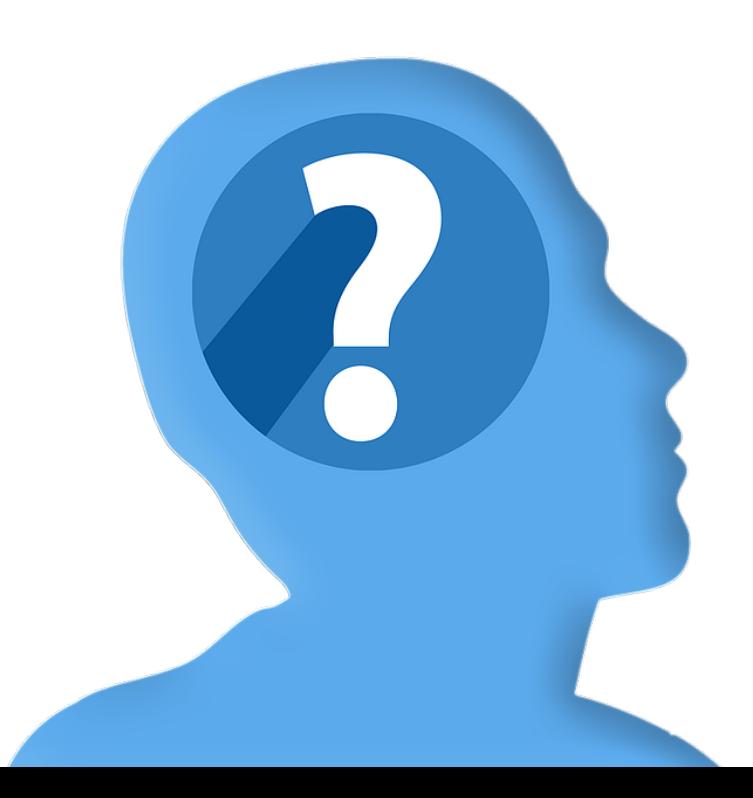

#### **tech-c**

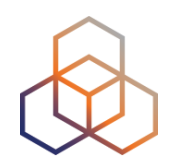

- Appears in most types of objects
- Name of **technical** contact person(s)
- This is someone to be contacted for technical problems such as routing, (mis)behavior of hosts on the net, etc.

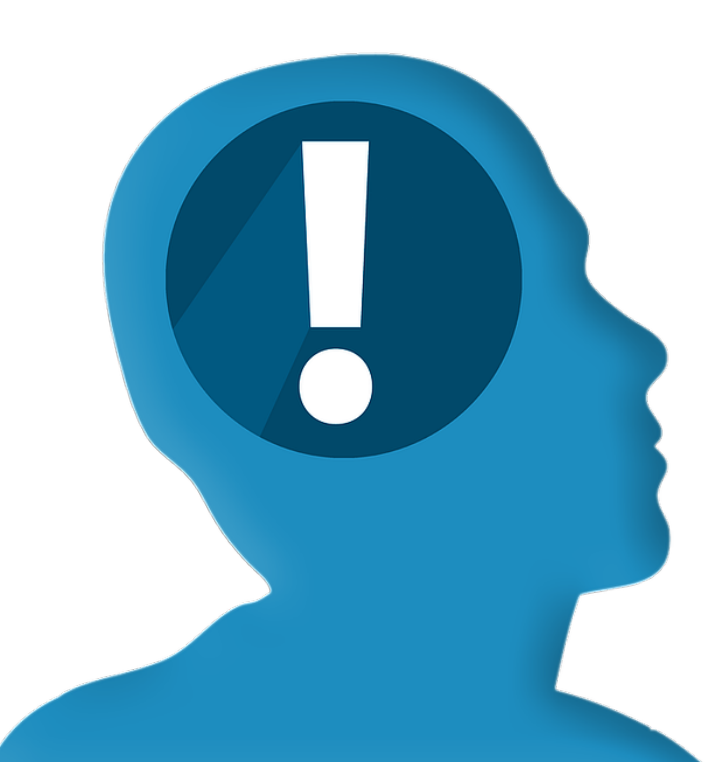

### **Search For Your Role Object**

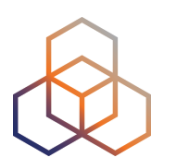

- 1. Read the email **1** again
- 2. Go to [https://apps-test.db.ripe.net](http://apps-test.db.ripe.net)
- 3. Search for the **role** object

#### **What Do You See?**

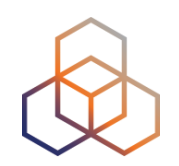

- Notice the "admin-c:" and "tech-c:" attributes
- What are their values?
- Do you see any attribute that catches the eye?

#### **Two Functions for the Role Object**

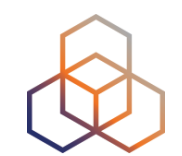

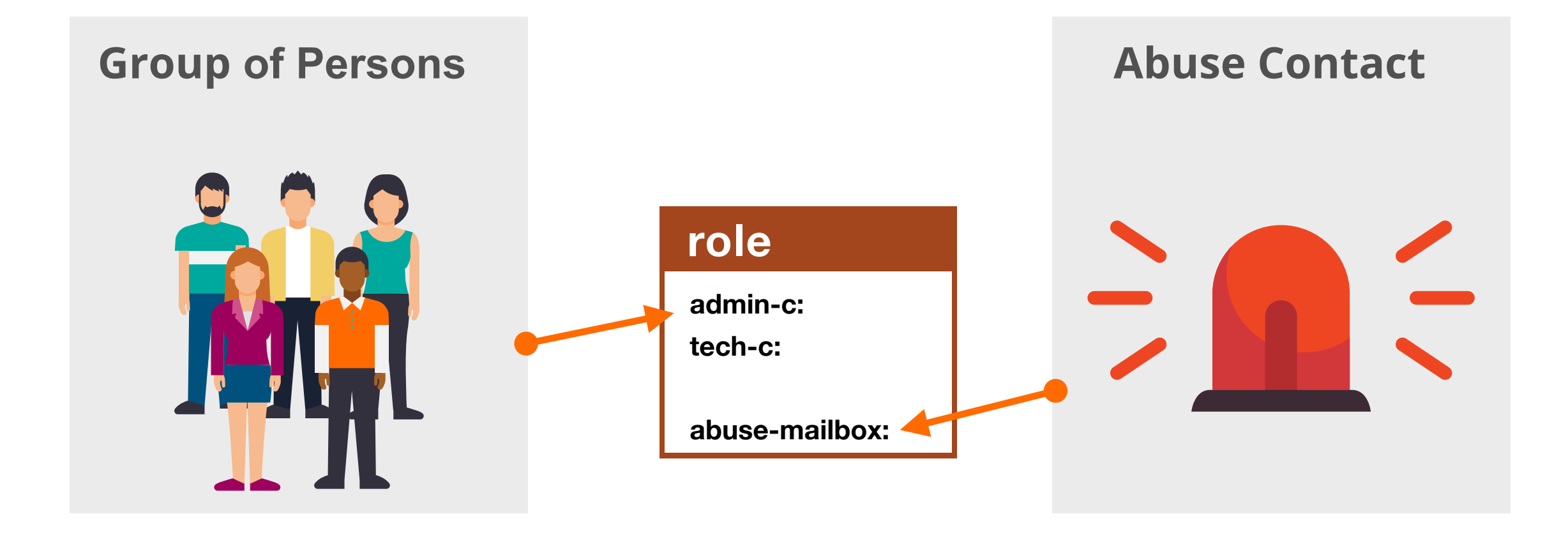

#### **Role Object: Abuse Contact**

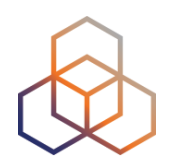

- The **role** object contains the "abuse-mailbox:"
- Objects reference the **role** in "abuse-c:"
- RIPE Database shows the abuse contact in WHOIS query results

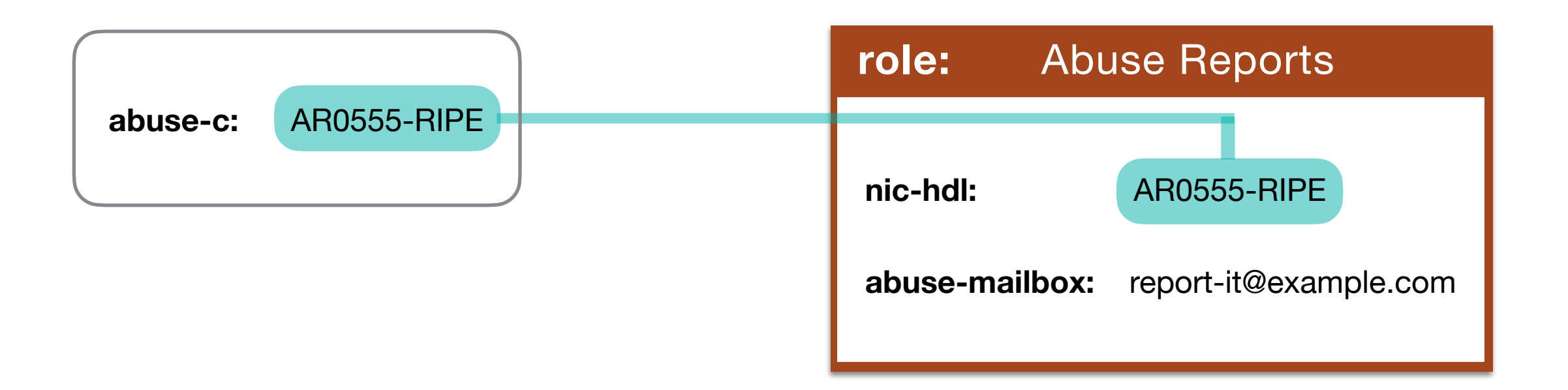

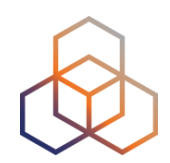

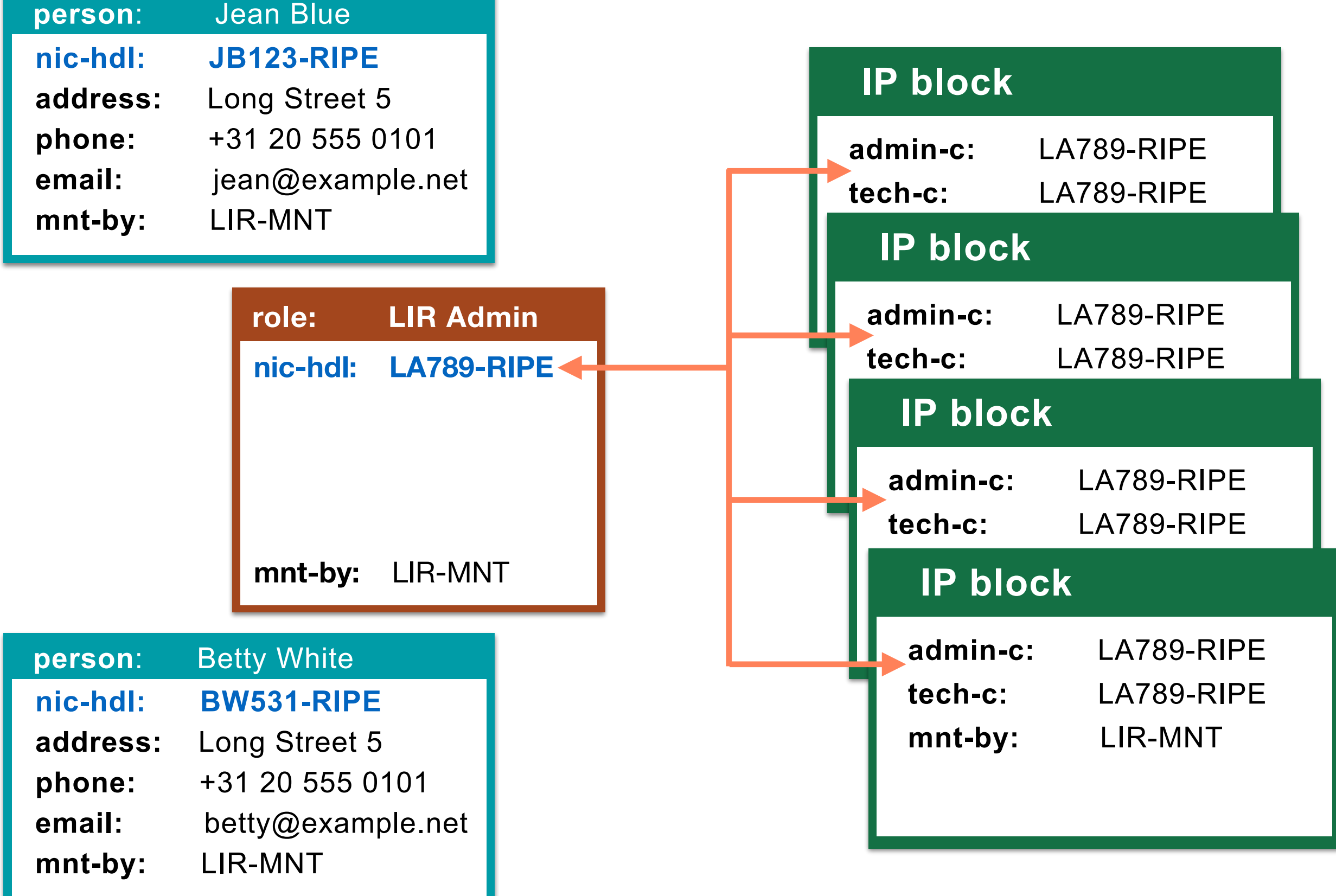

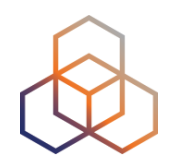

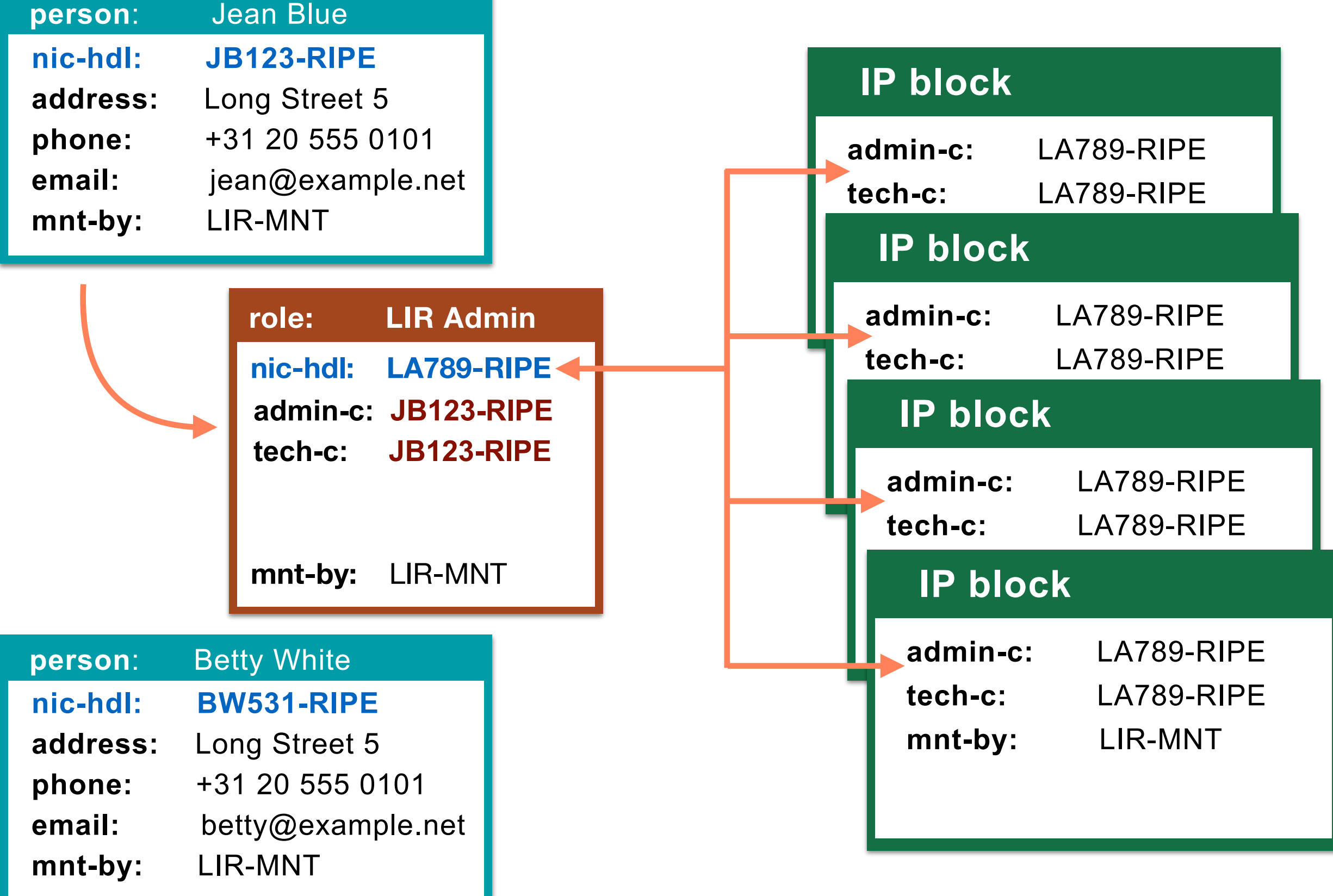

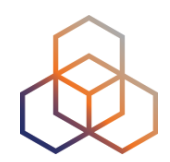

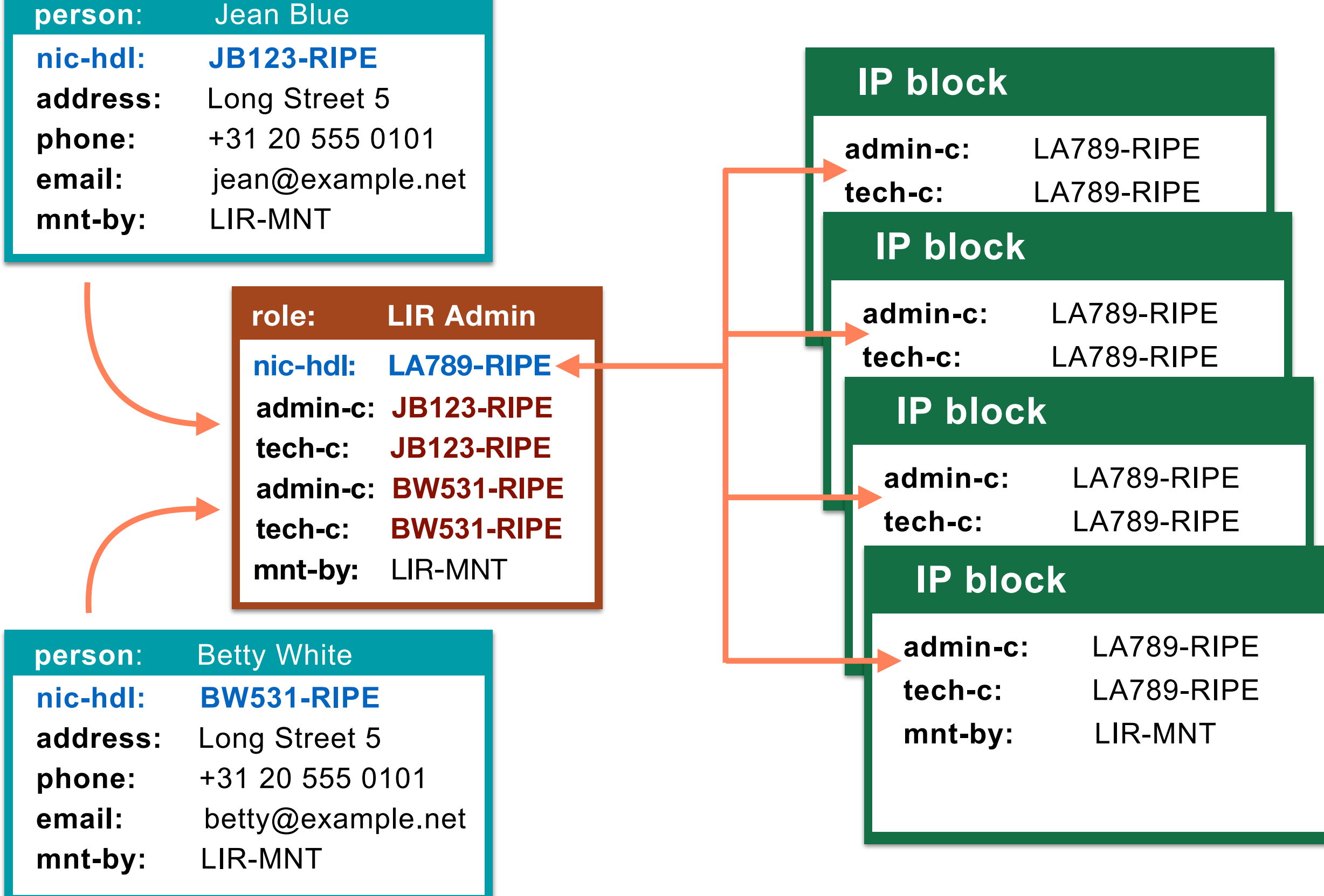

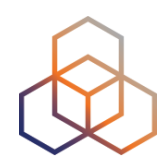

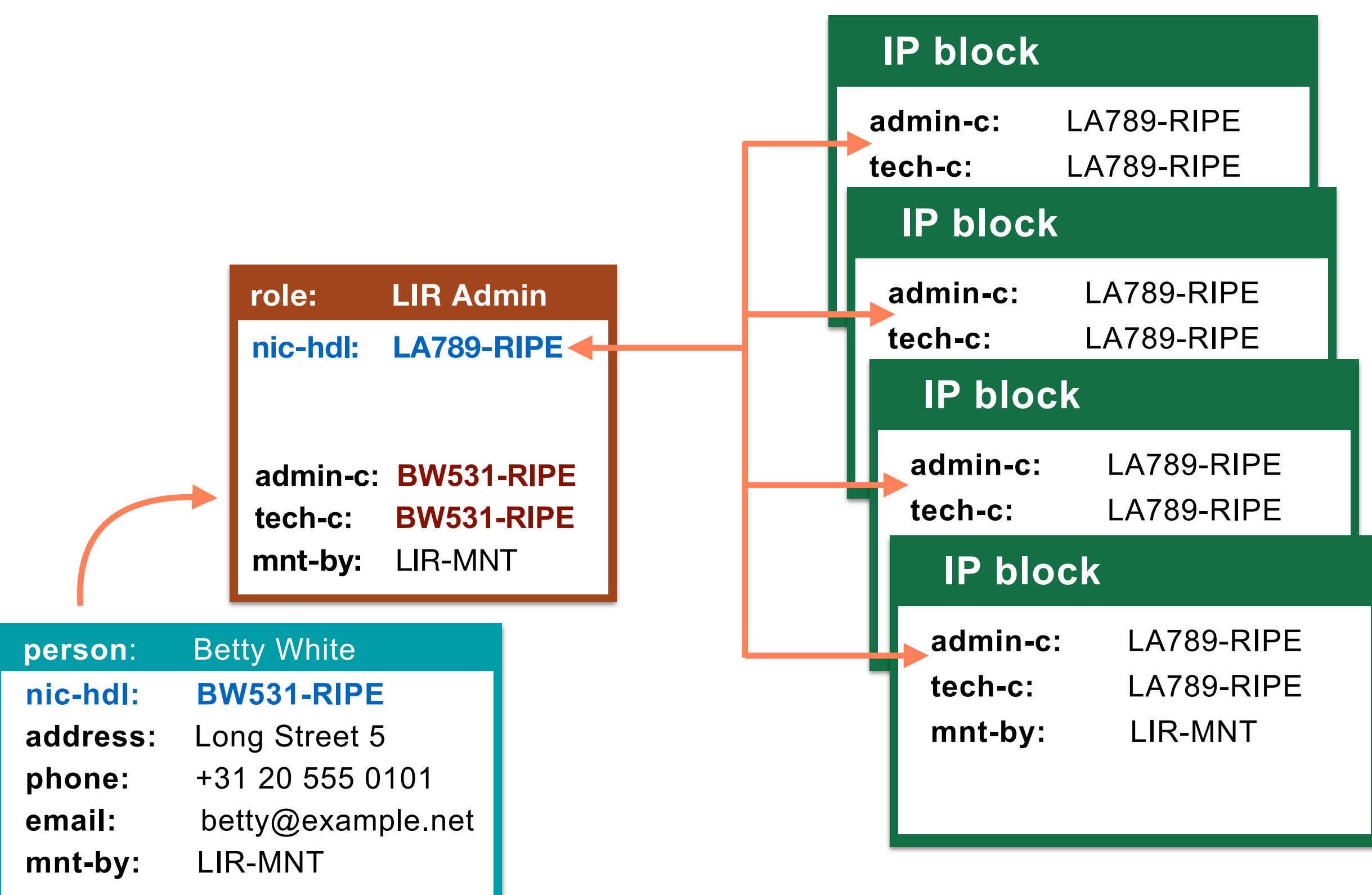

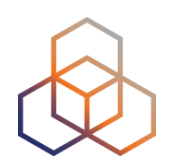

# **Questions**

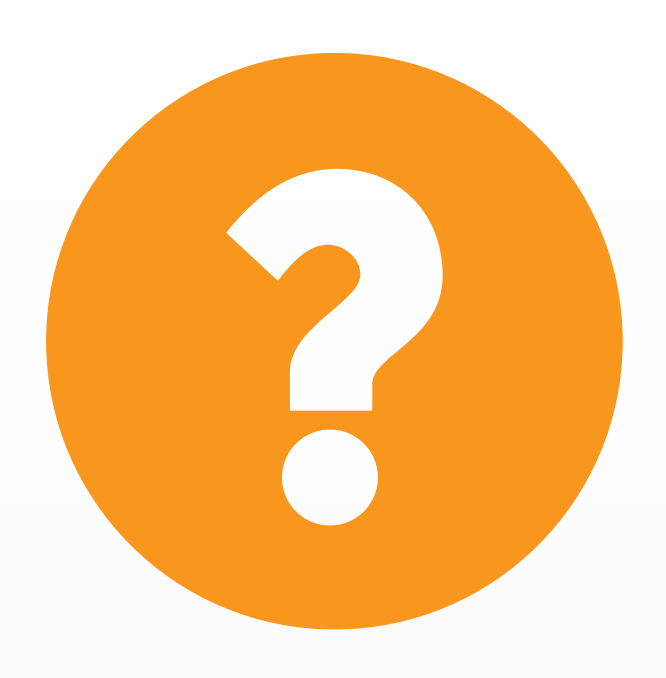
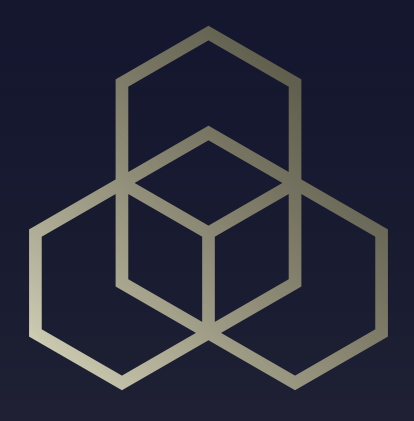

## **How Does It Work?** Looking for data in the Database

### **Search For Your Allocations**

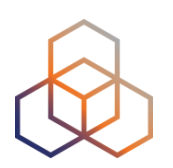

- 1. Read emails **2** and **3**
	- from the Registry Services department
- 2. Go to <http://apps-test.db.ripe.net>
- 3. Search for the **inetnum** and **inet6num** objects
	- Open two tabs or windows if needed!
	- Use the text in the "**inetnum:**" and "**inet6num:**" lines
		- i.e. 10.XX.0.0 10.XX.3.255
		- i.e. 2002:ffXX::/32

### **What Do You See?**

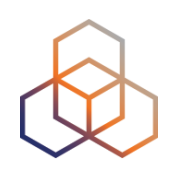

- Look at the first object in the results
- What do you see?
- How many objects did you get?

### **Network Objects**

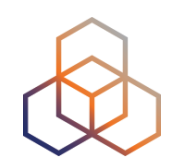

#### **inetnum:** 192.30.0.0 - 192.30.3.255

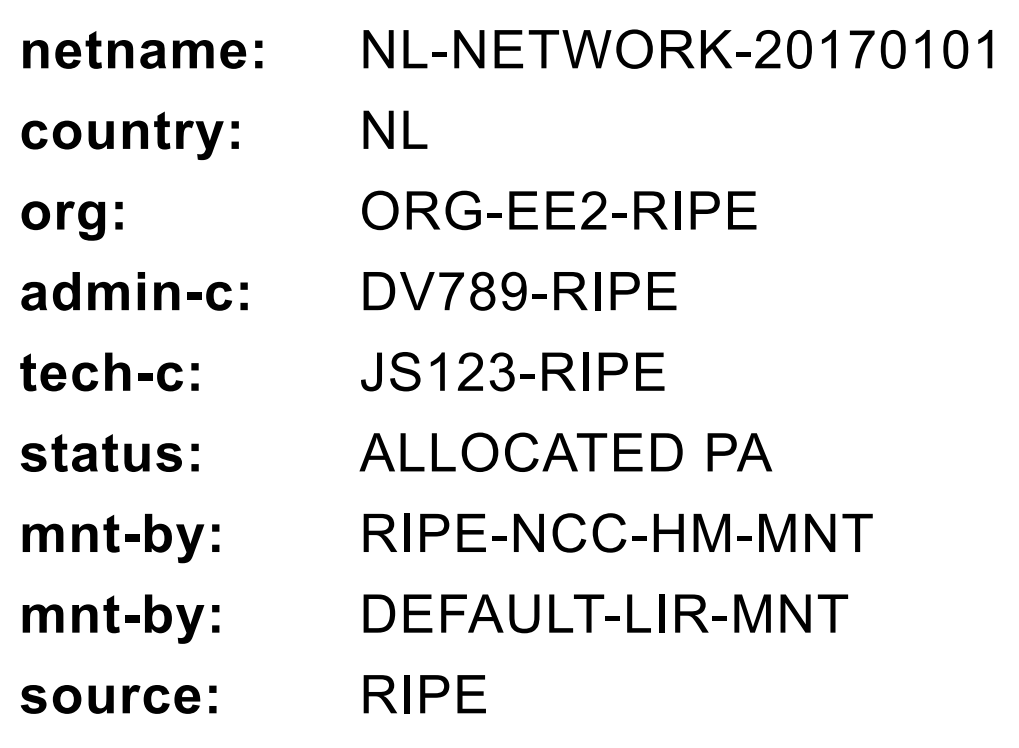

### $IPv4 = ine{\text{trum}}$  IPv6 = inet6num

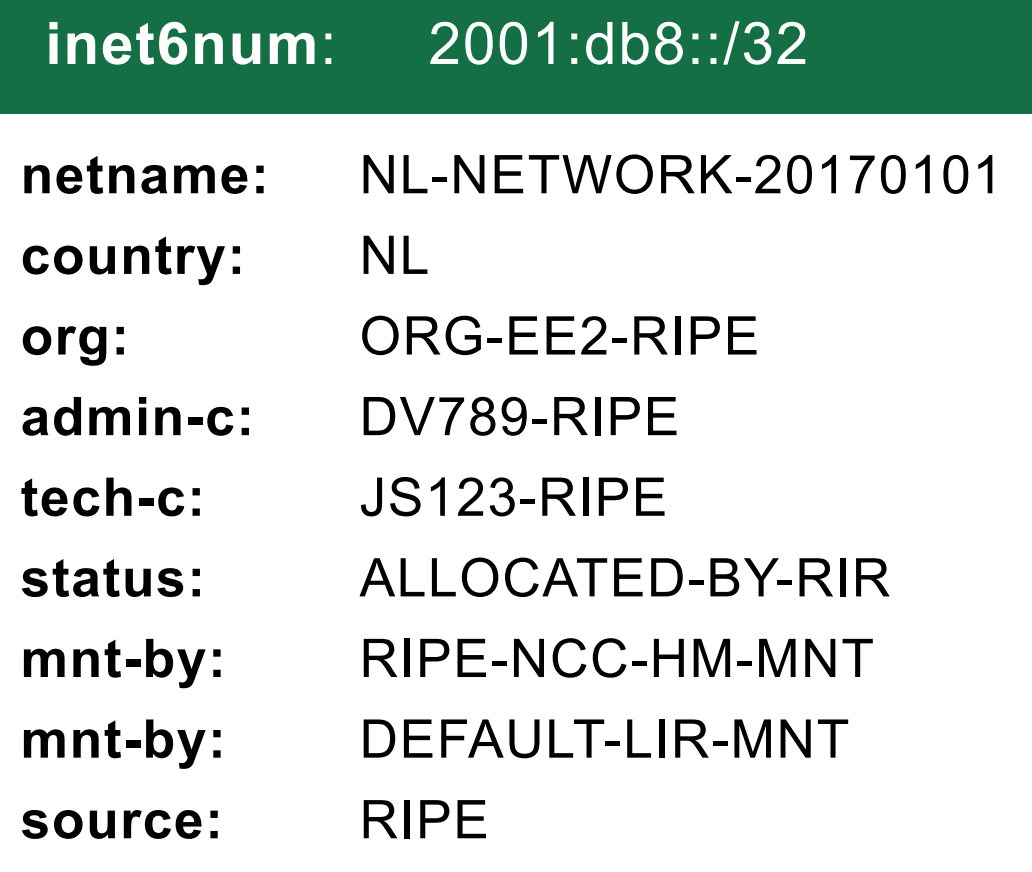

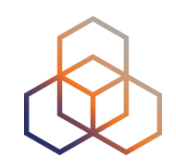

### • Same object structure for IPv4 and IPv6

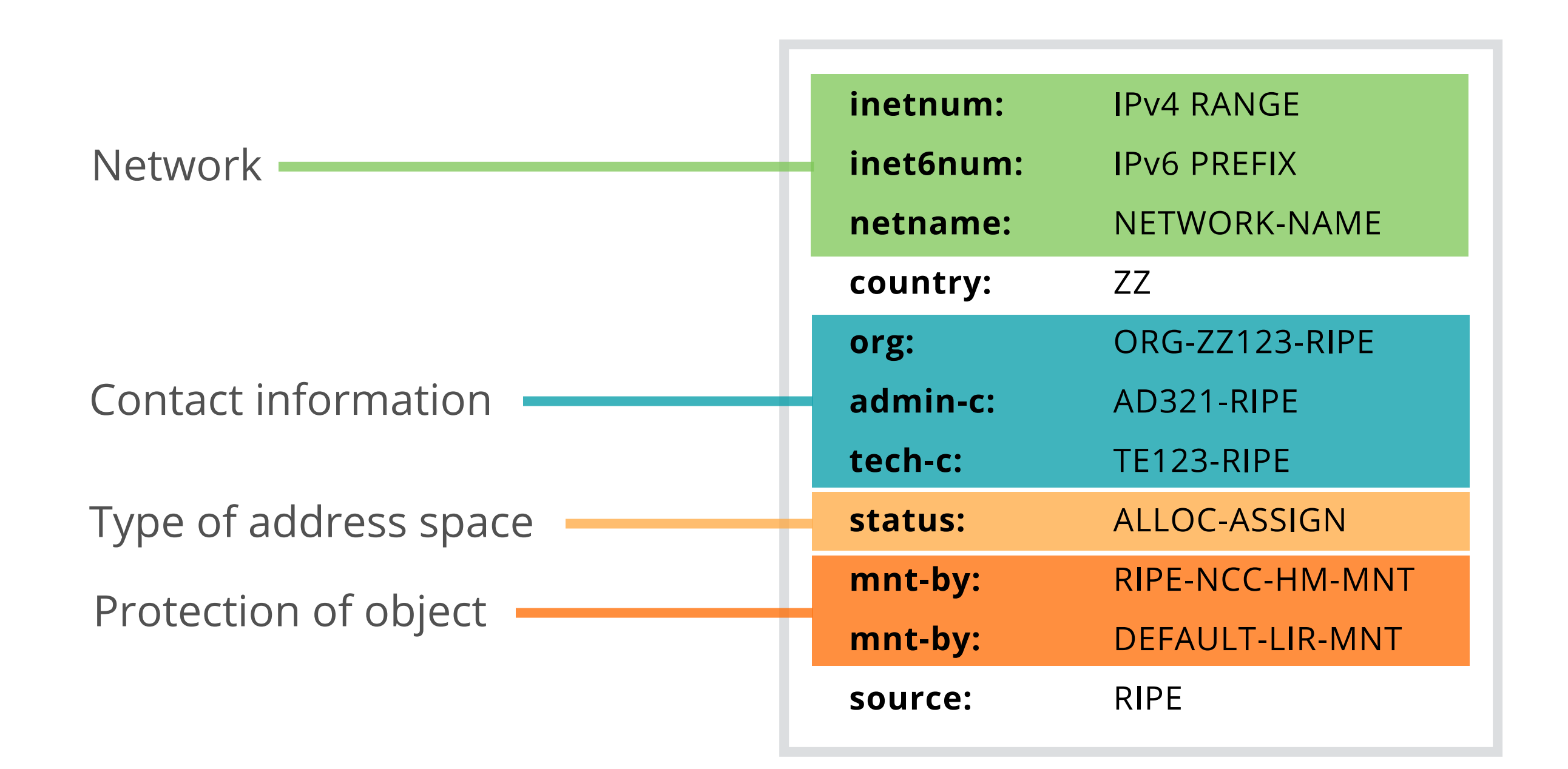

### **Hierarchical Distribution**

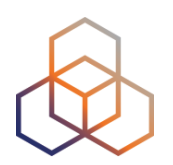

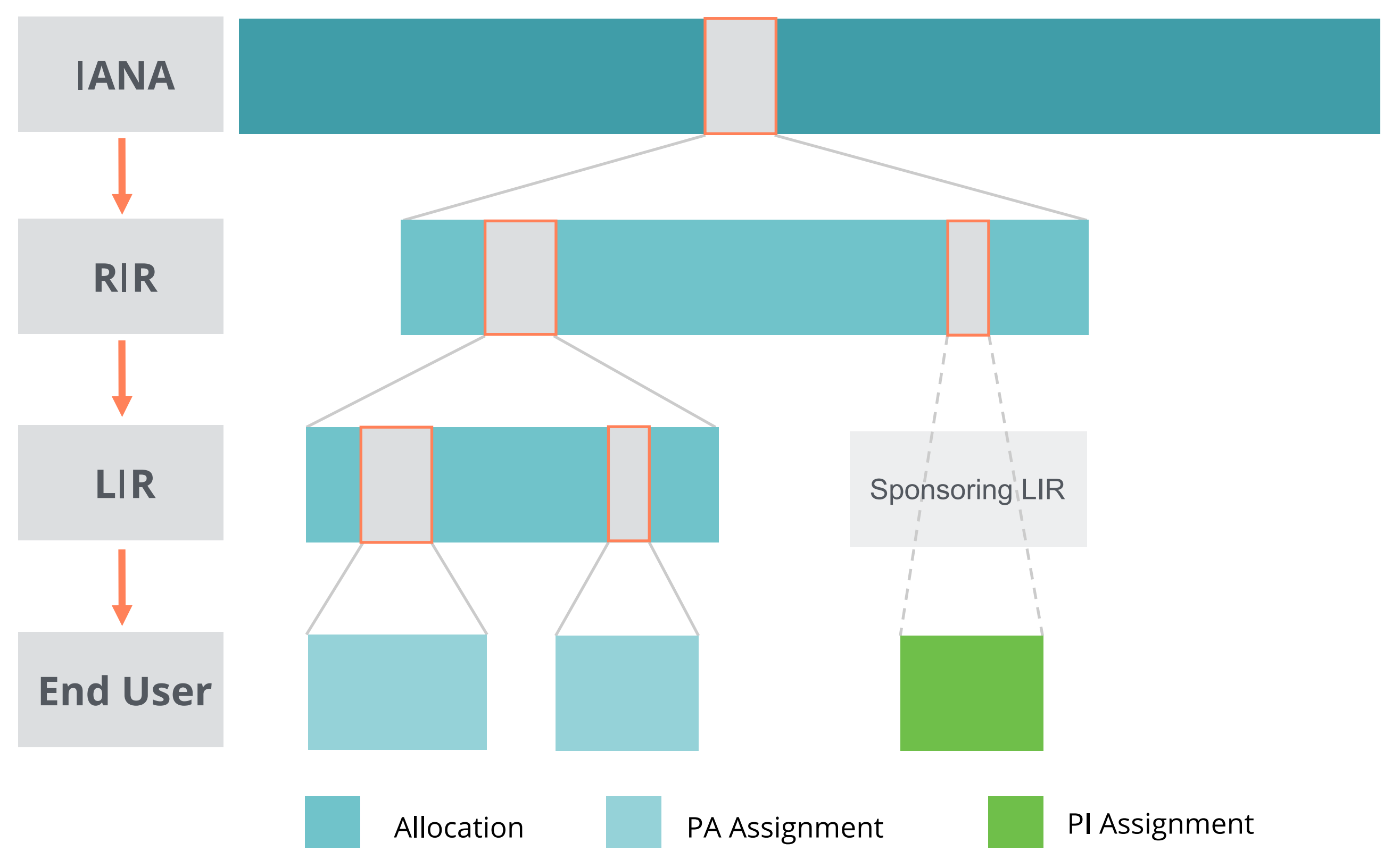

### **Object Status Hierarchy**

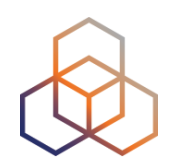

#### **IPv4**

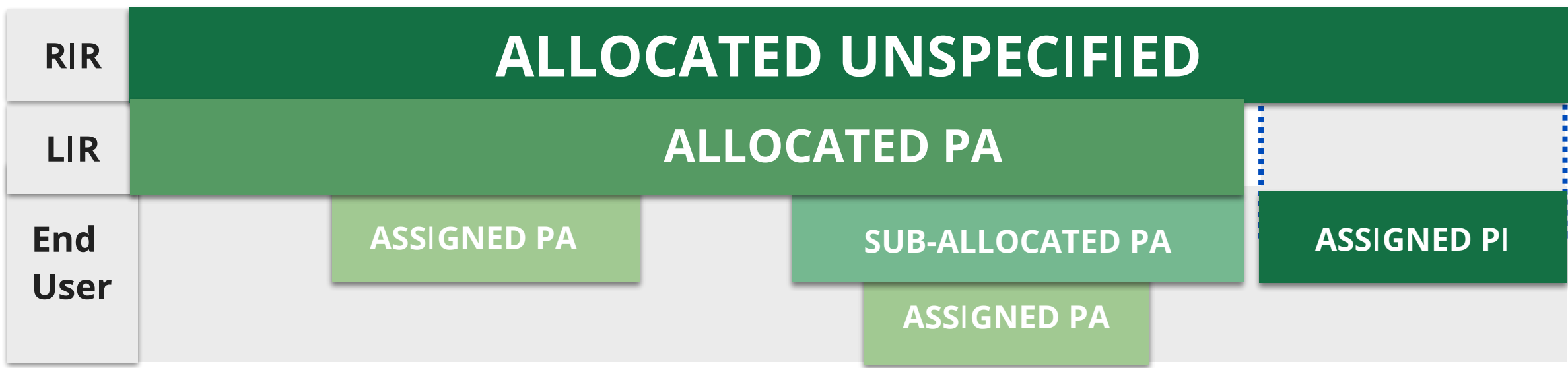

### **IPv6**

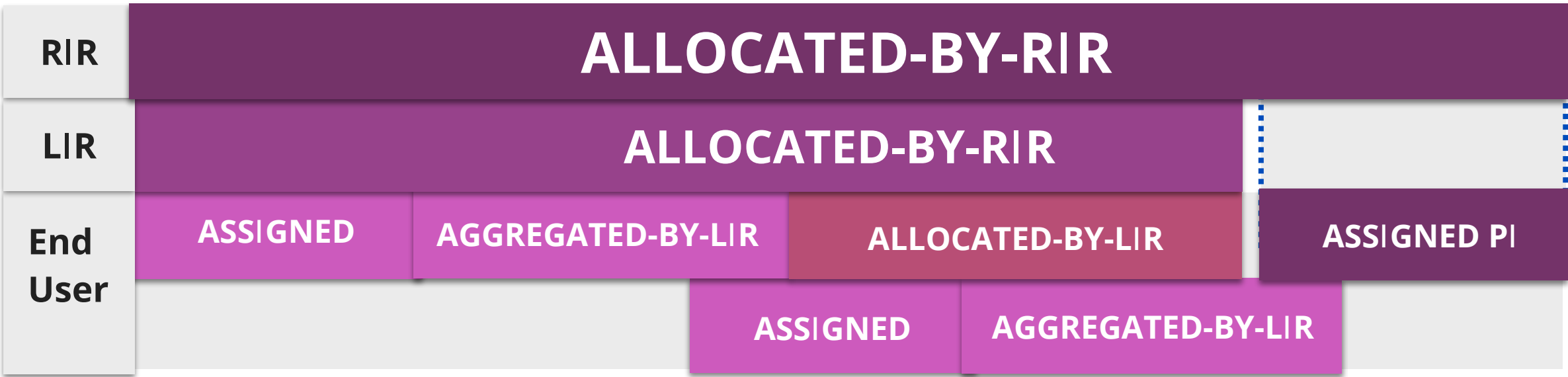

### **Default Query Results**

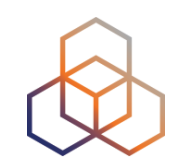

• When you query for an **IP address** or **prefix**…

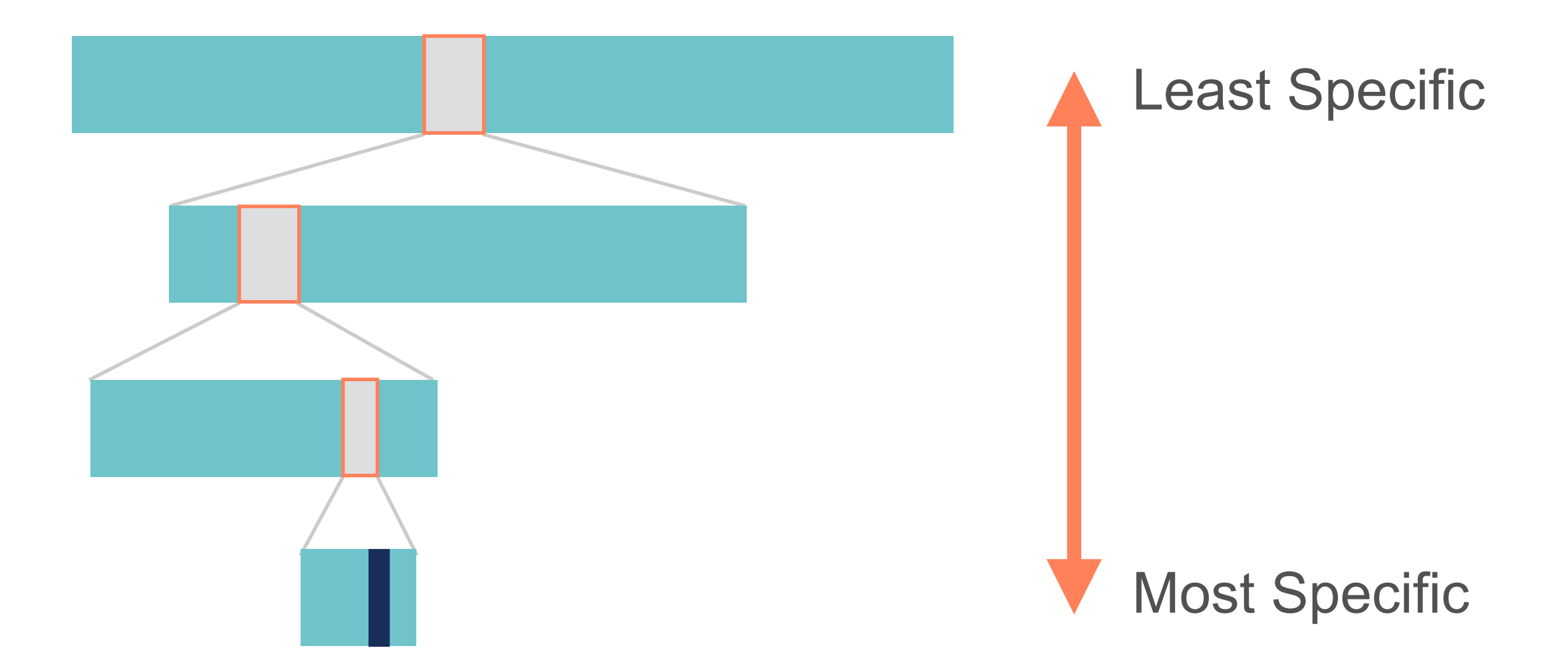

### **Default Query Results**

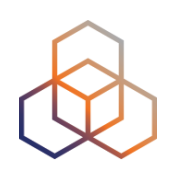

• When you query for simple **text**…

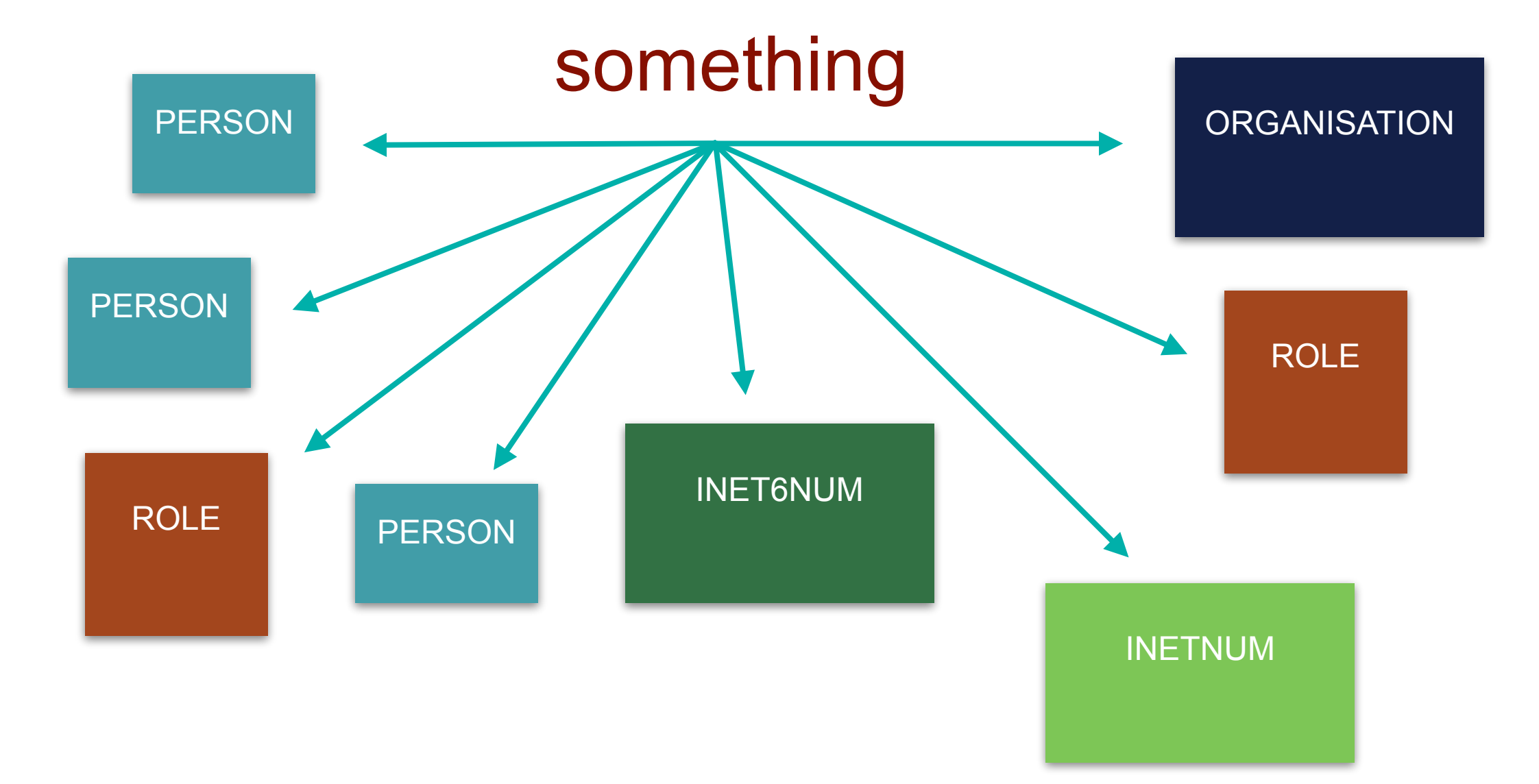

### **Filtered Query Results**

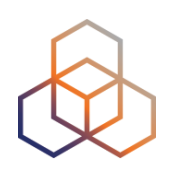

- All email addresses are filtered
- Show them with -B flag in query
	- Or turn on "Show full object details"
- "auth:" attribute values are always filtered

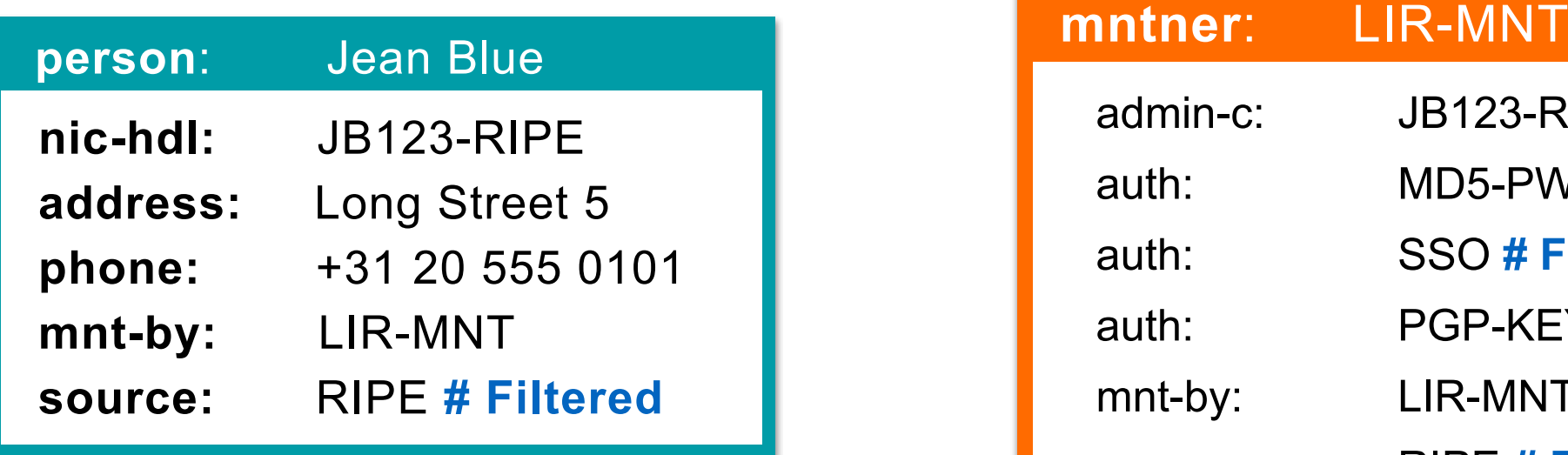

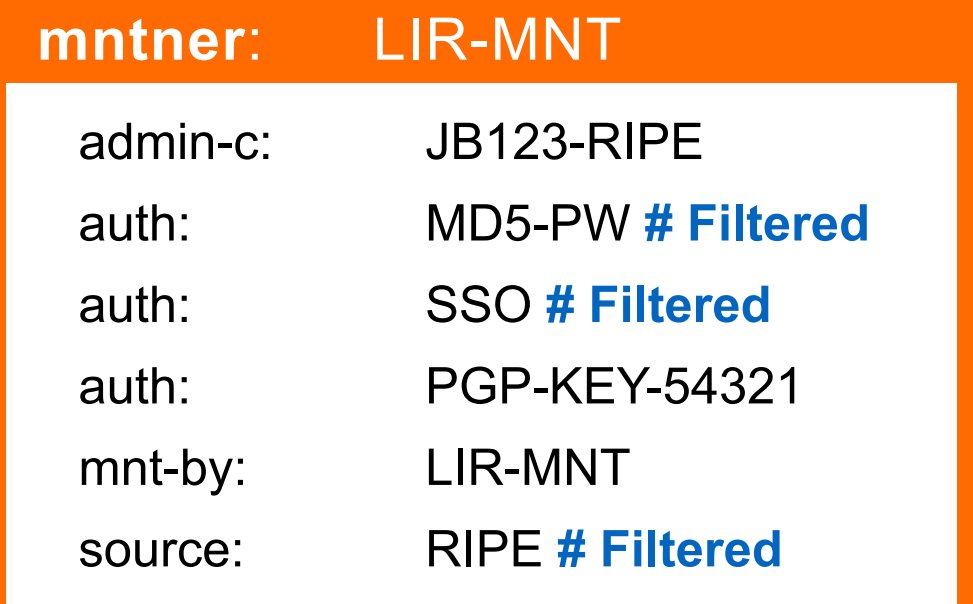

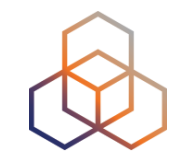

Search term: | -r 193.0.24.1

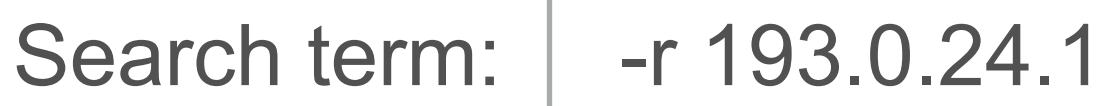

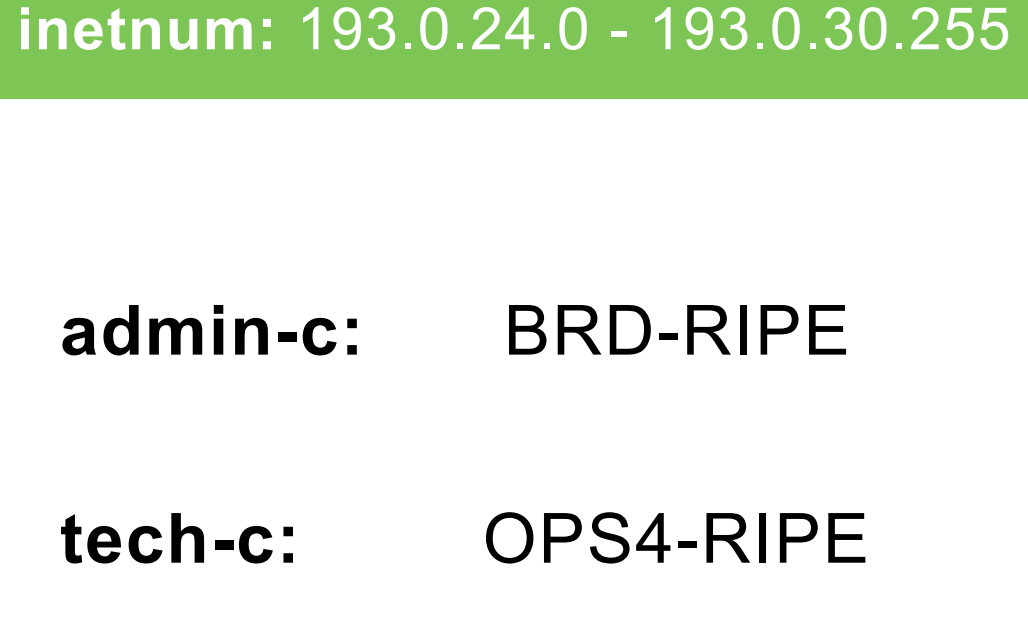

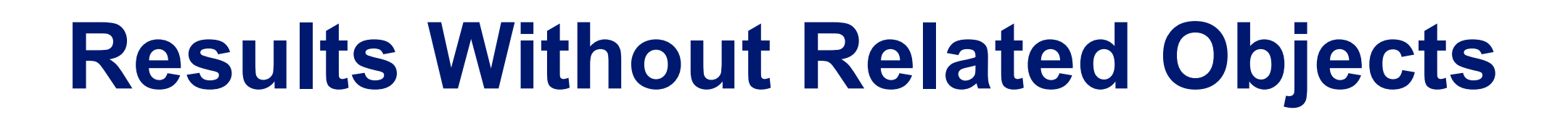

Search term: | -r 193.0.24.1

**inetnum:** 193.0.24.0 - 193.0.30.255

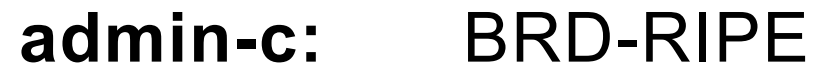

**tech-c:** OPS4-RIPE

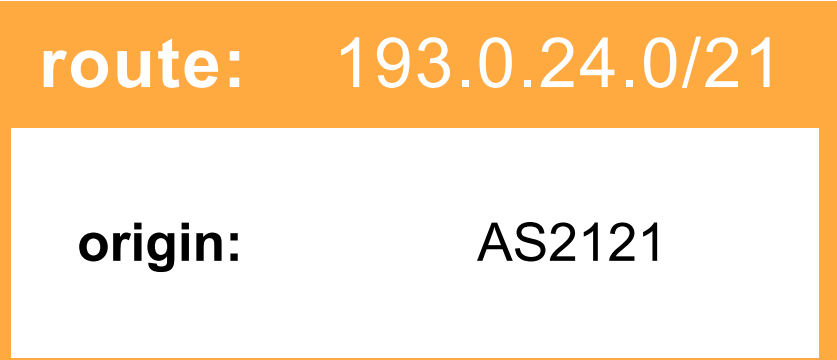

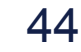

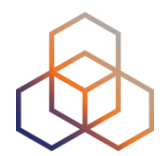

Search term: | 193.0.24.1

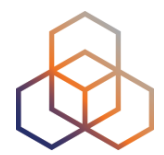

Search term:

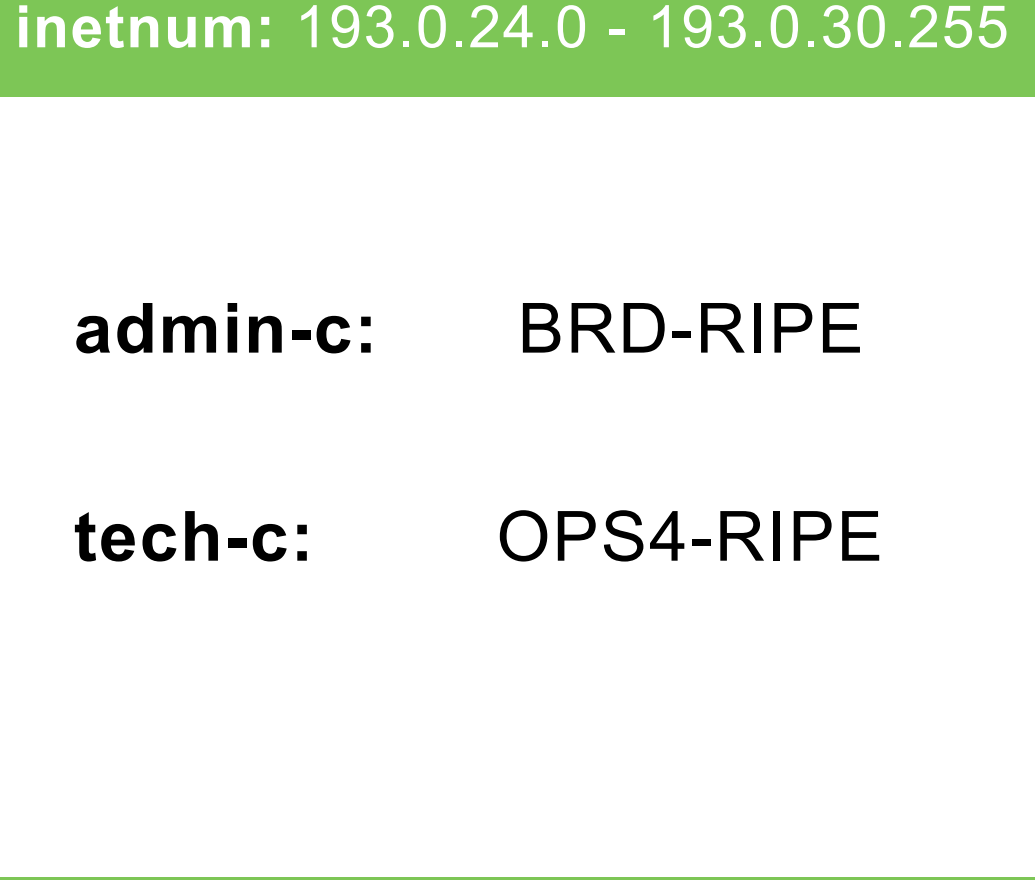

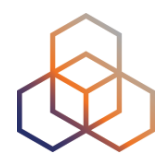

Search term: | 193.0.24.1

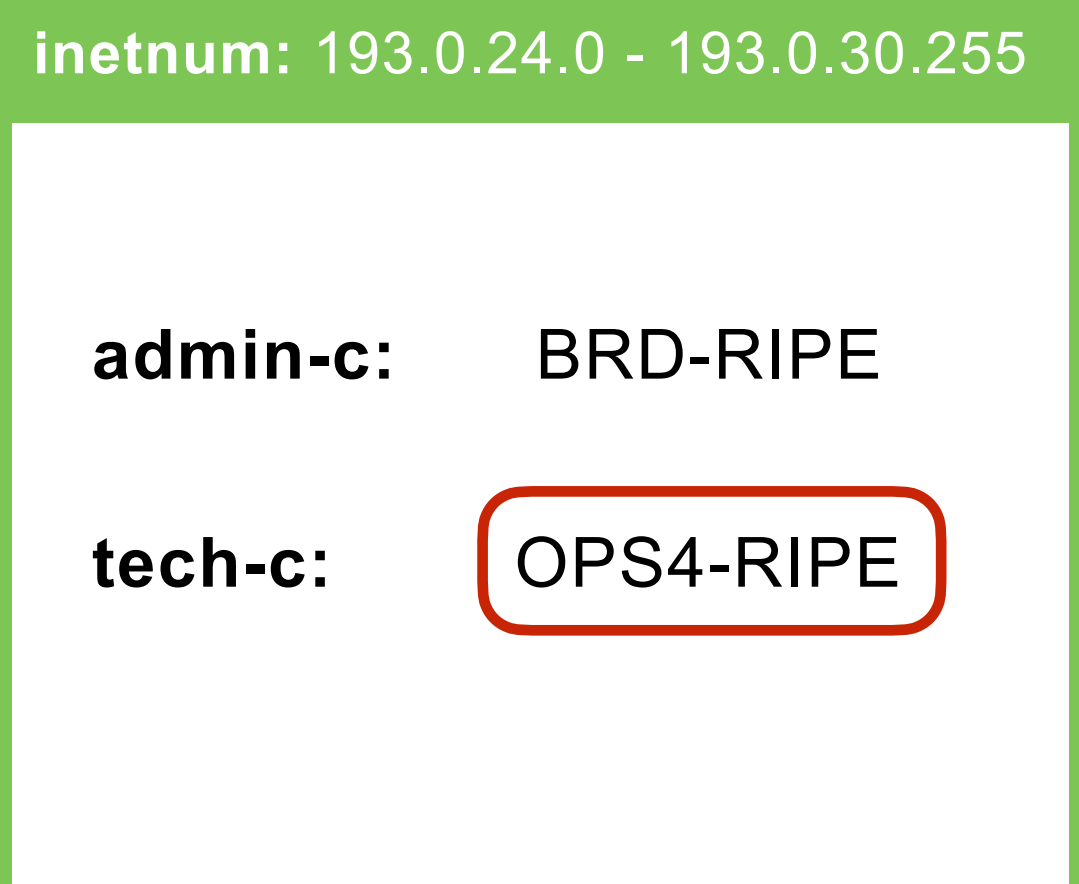

#### **role: RIPE NCC Operations**

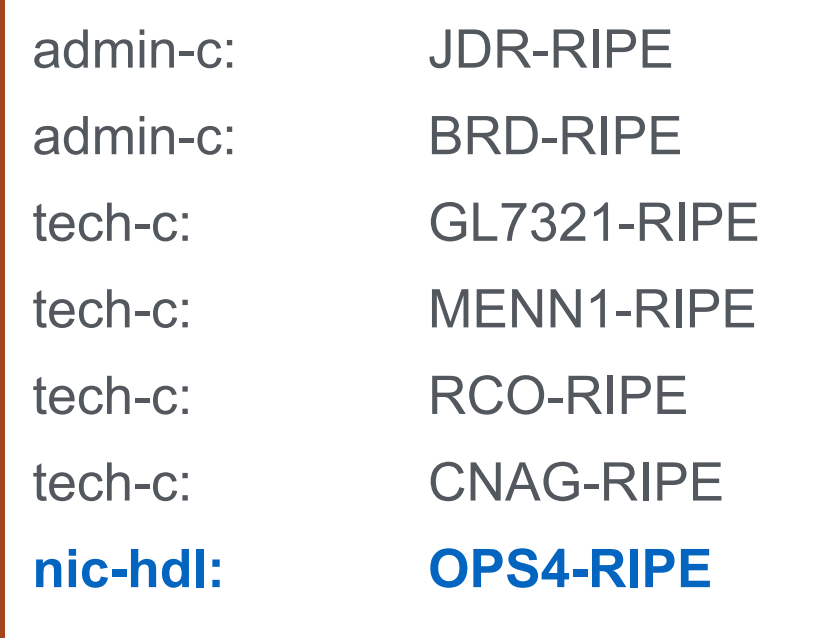

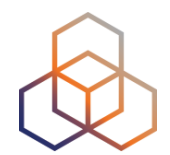

Search term: | 193.0.24.1

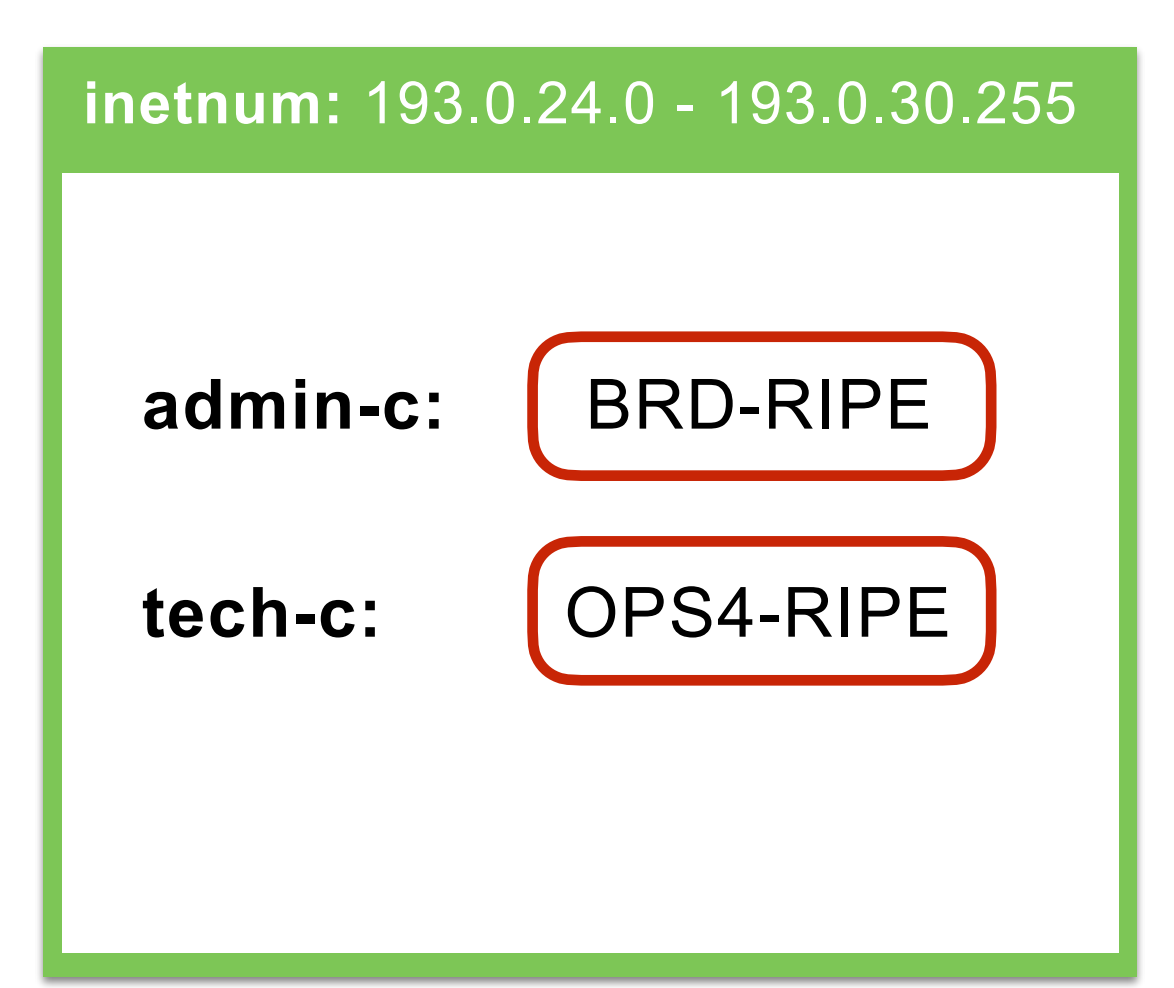

#### **role: RIPE NCC Operations**

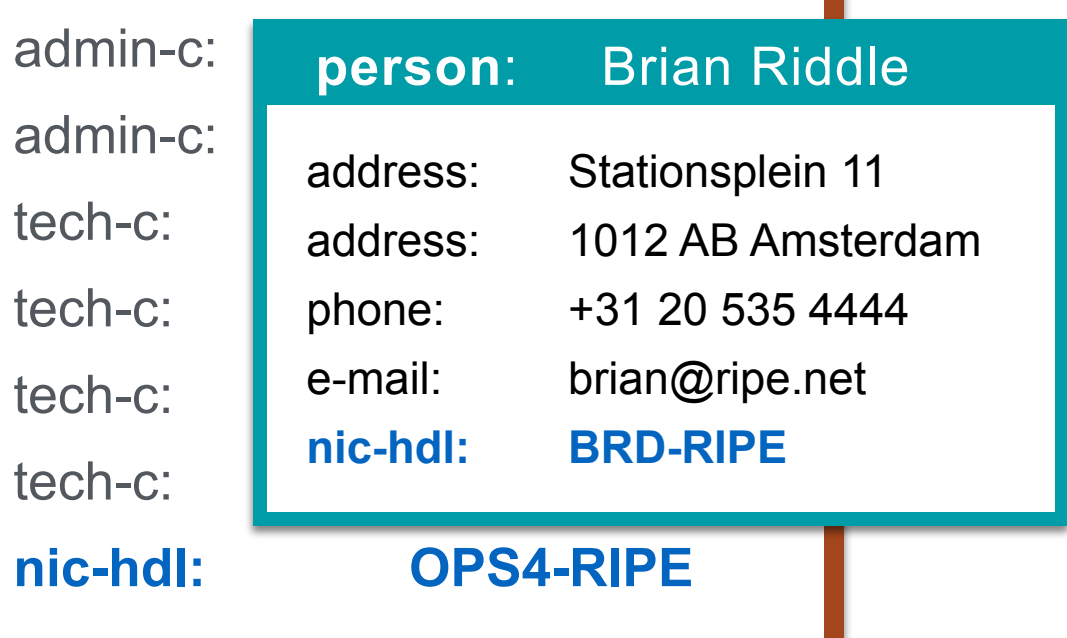

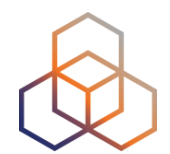

Search term: | 193.0.24.1

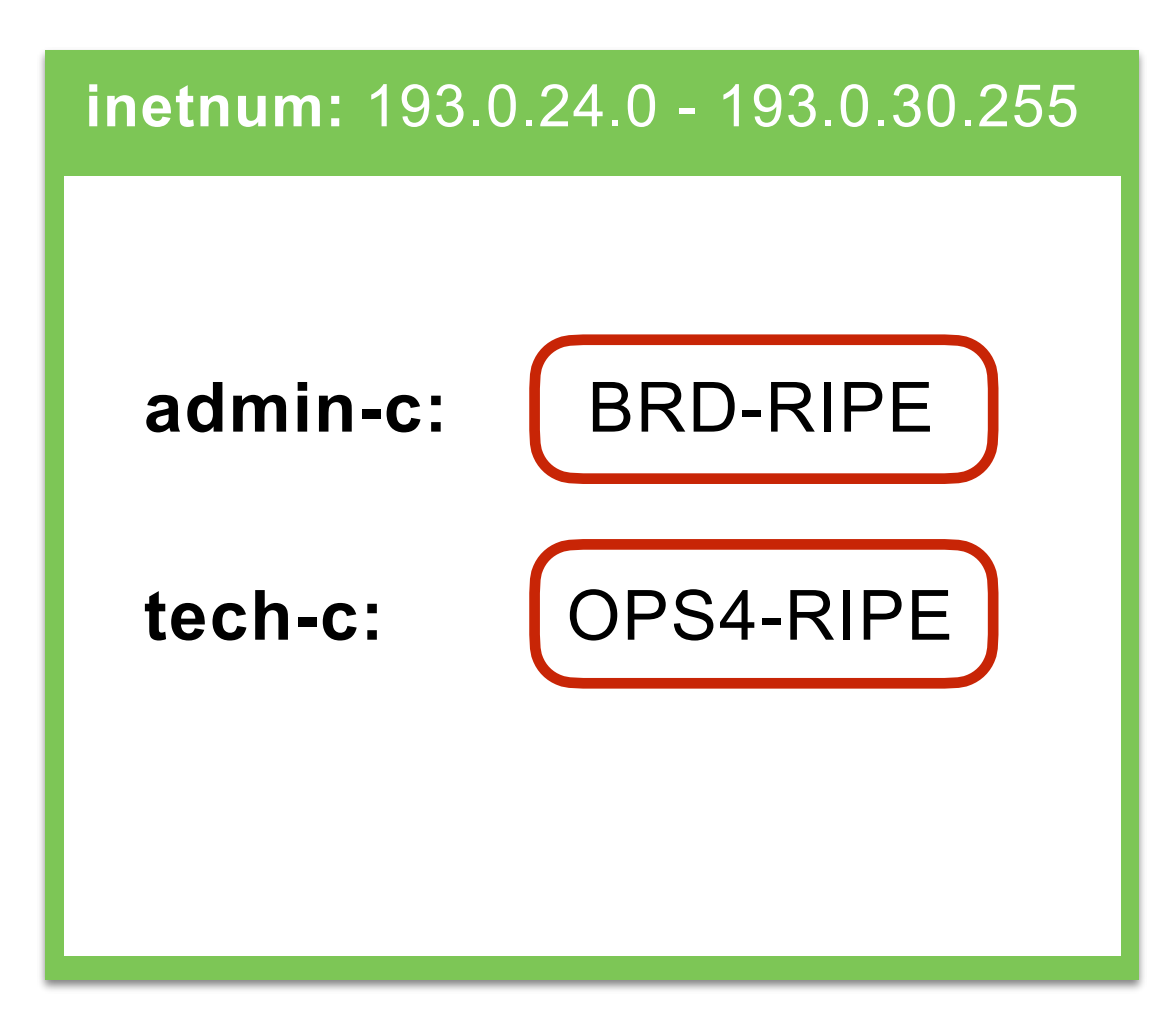

#### **role: RIPE NCC Operations**

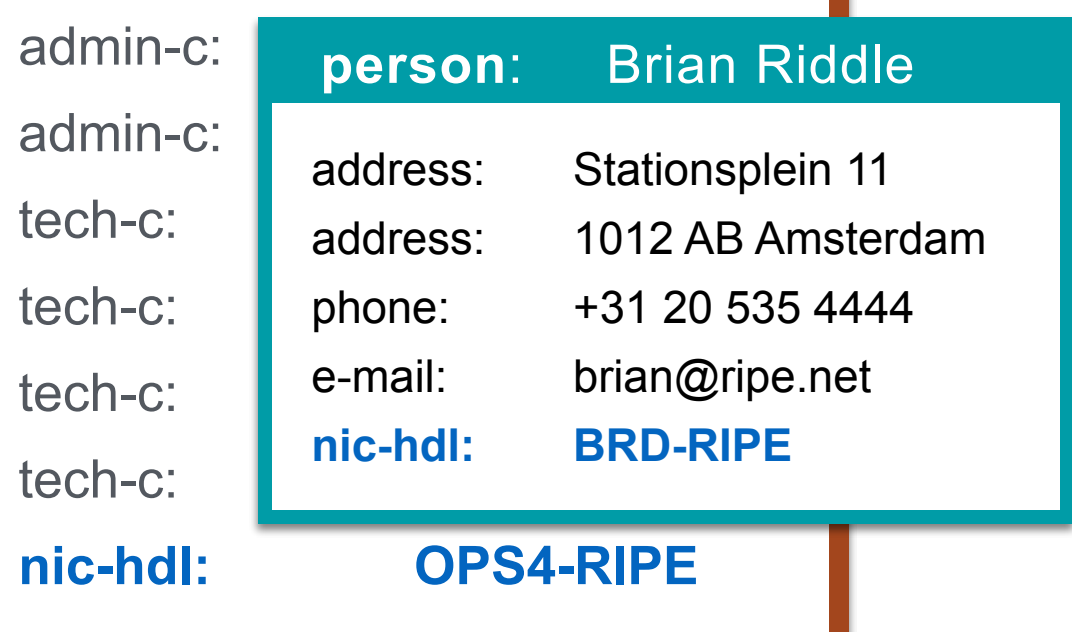

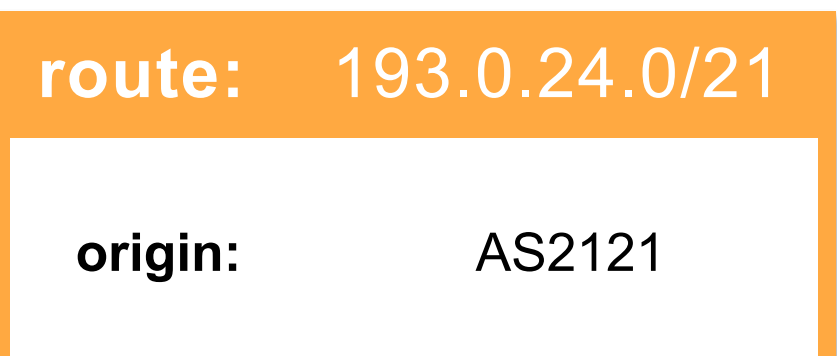

### **Making Better Queries**

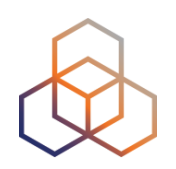

- Reduce the amount of objects returned
- Use options and flags to optimise the results
- Avoid getting blocked!

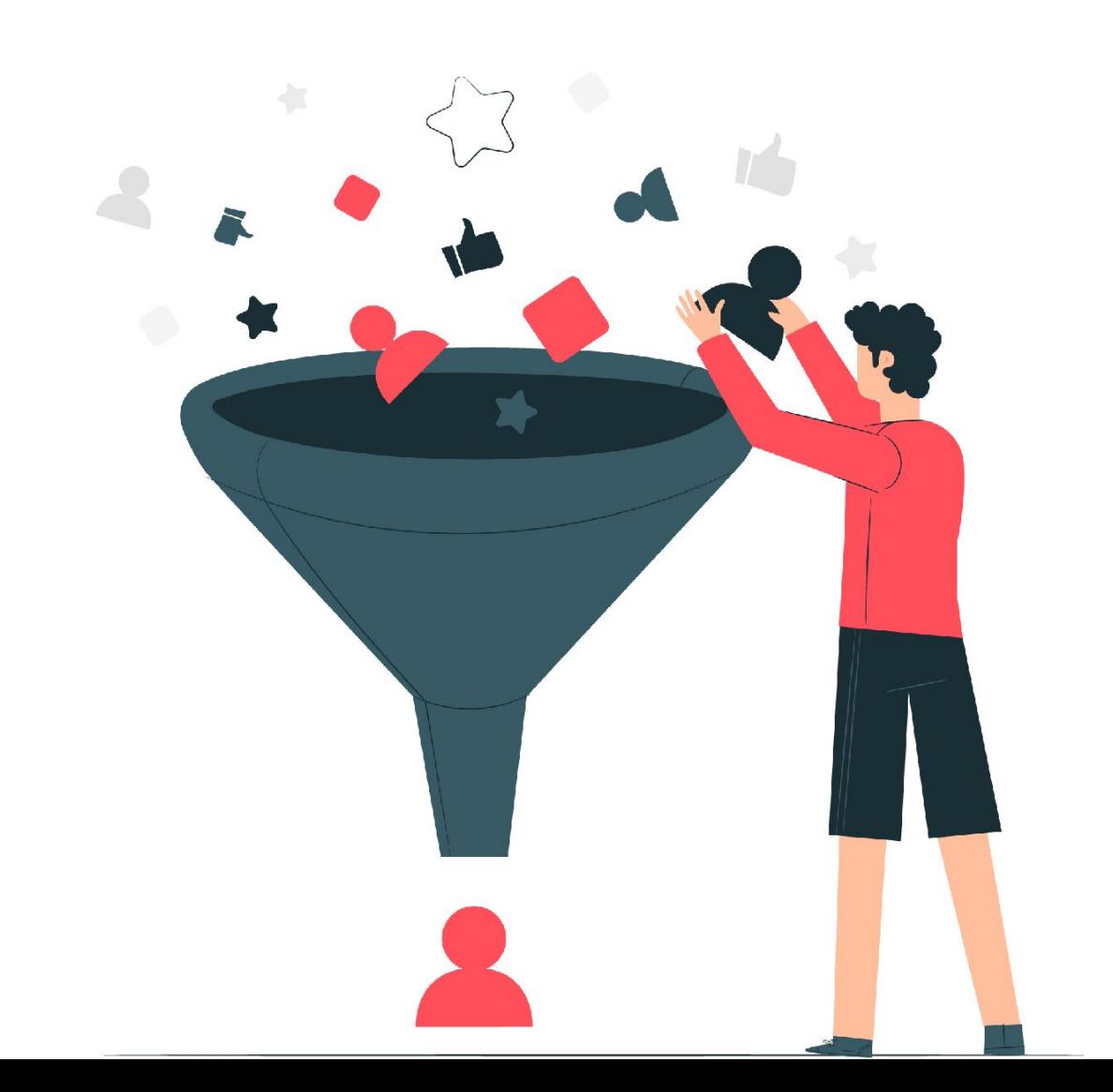

### **Selecting Object Types**

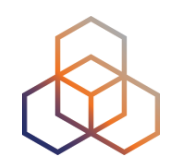

- Choose the types of objects you want to see
- This results in fewer objects to process

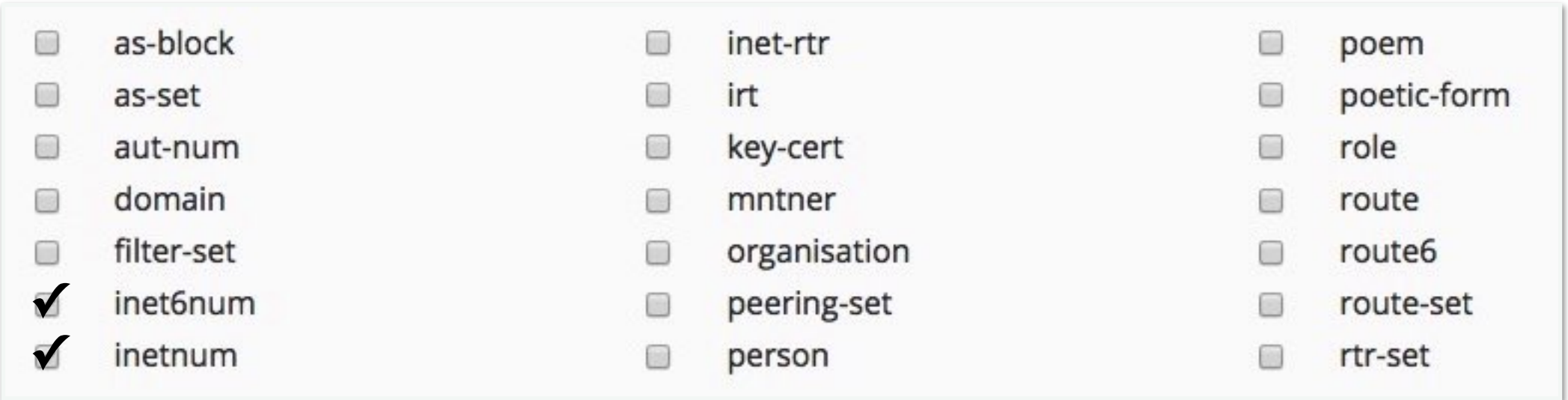

• Using a flag: -T inetnum

### **Search For Your Allocations Again**

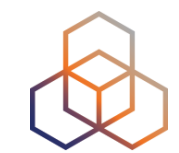

- 1. In the previous query windows, turn **off** "*Do not retrieve related objects*"
- 2. Search again for the **inetnum** and **inet6num**  objects

### **What Do You See?**

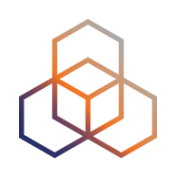

- Look at all the objects in the results
- How many objects did you get now?
- Which objects are now in the results?

### **Navigating the Hierarchy**

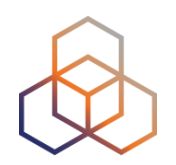

- Using flags, you can find what is under or above an inet(6)num object
	- Under = More Specific
	- Above = Less Specific

- The flags: -m, -M, -l, -L
- Also in the "Hierarchy Flags" tab

### **More Specific inetnums: -m**

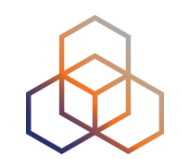

#### **-m 193.0.24.0/21**

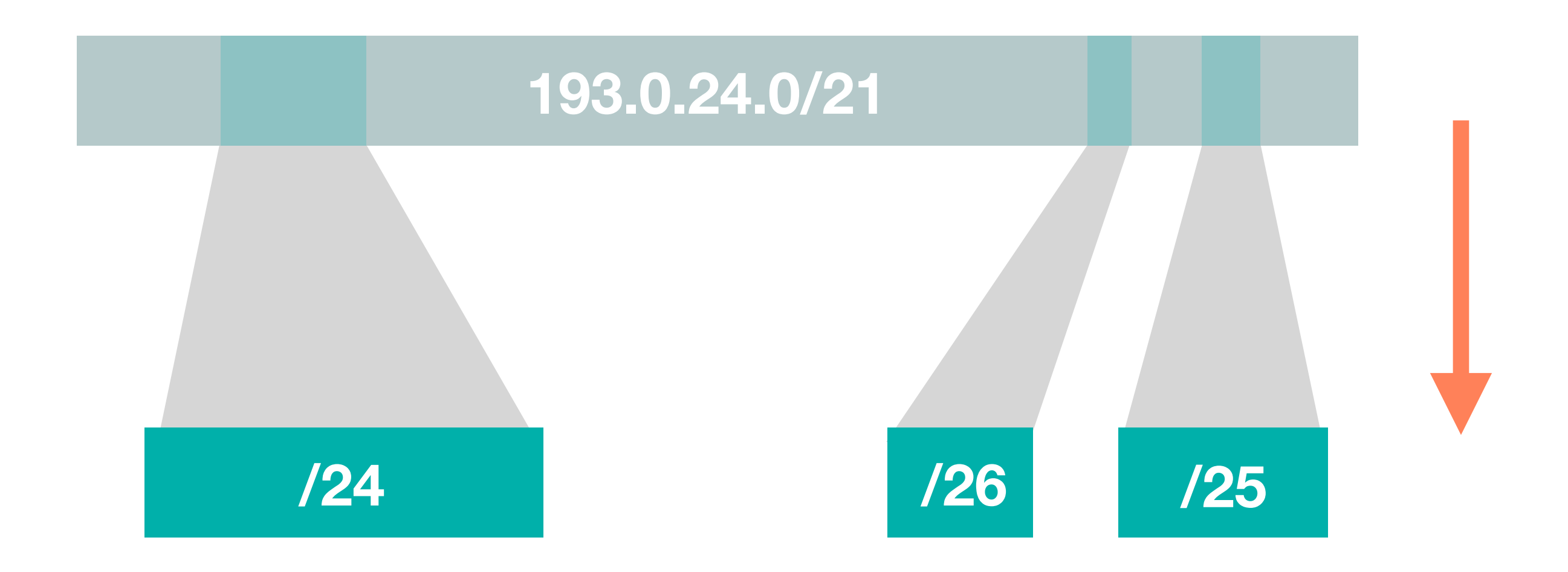

### **More Specific inetnums: -M**

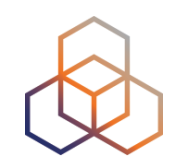

### **-M 193.0.24.0/21**

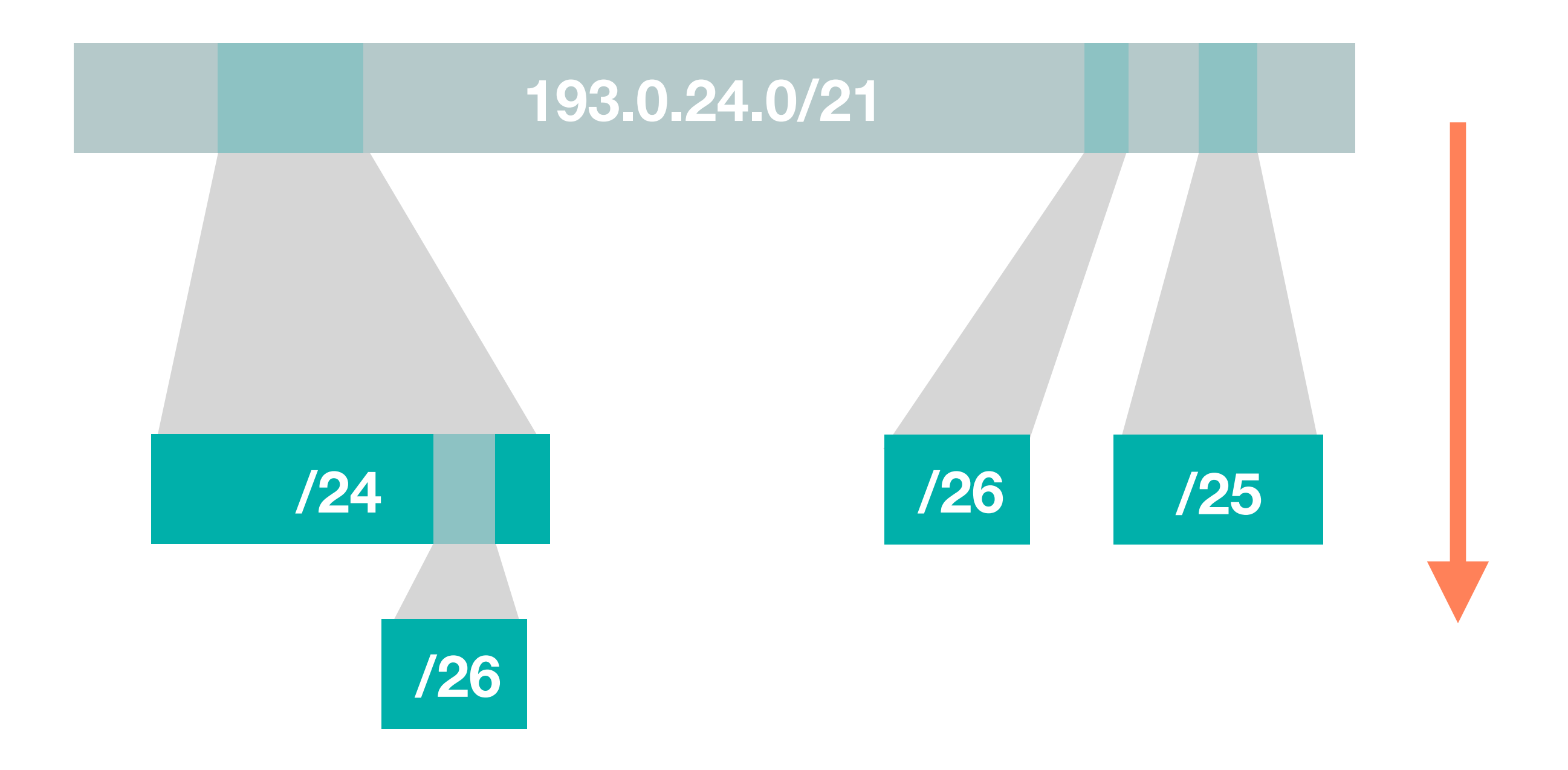

### **Less Specific inetnums: -l**

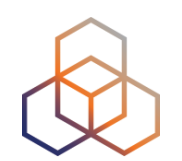

### **-l 193.0.25.0/24**

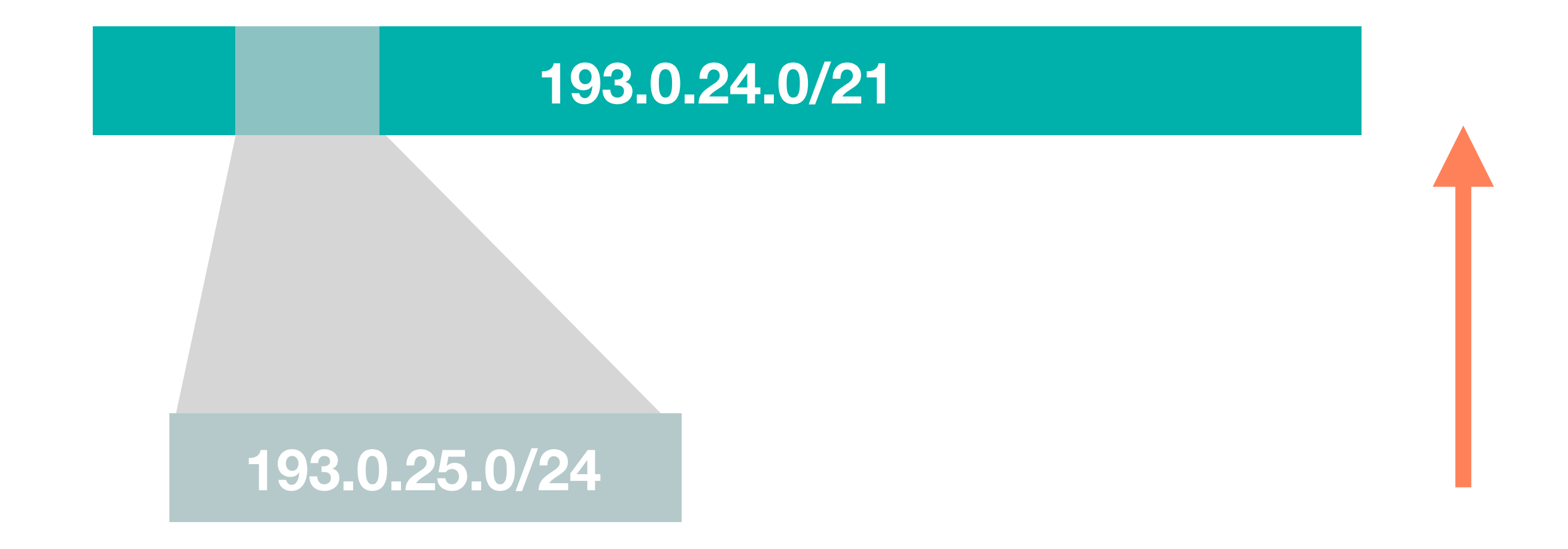

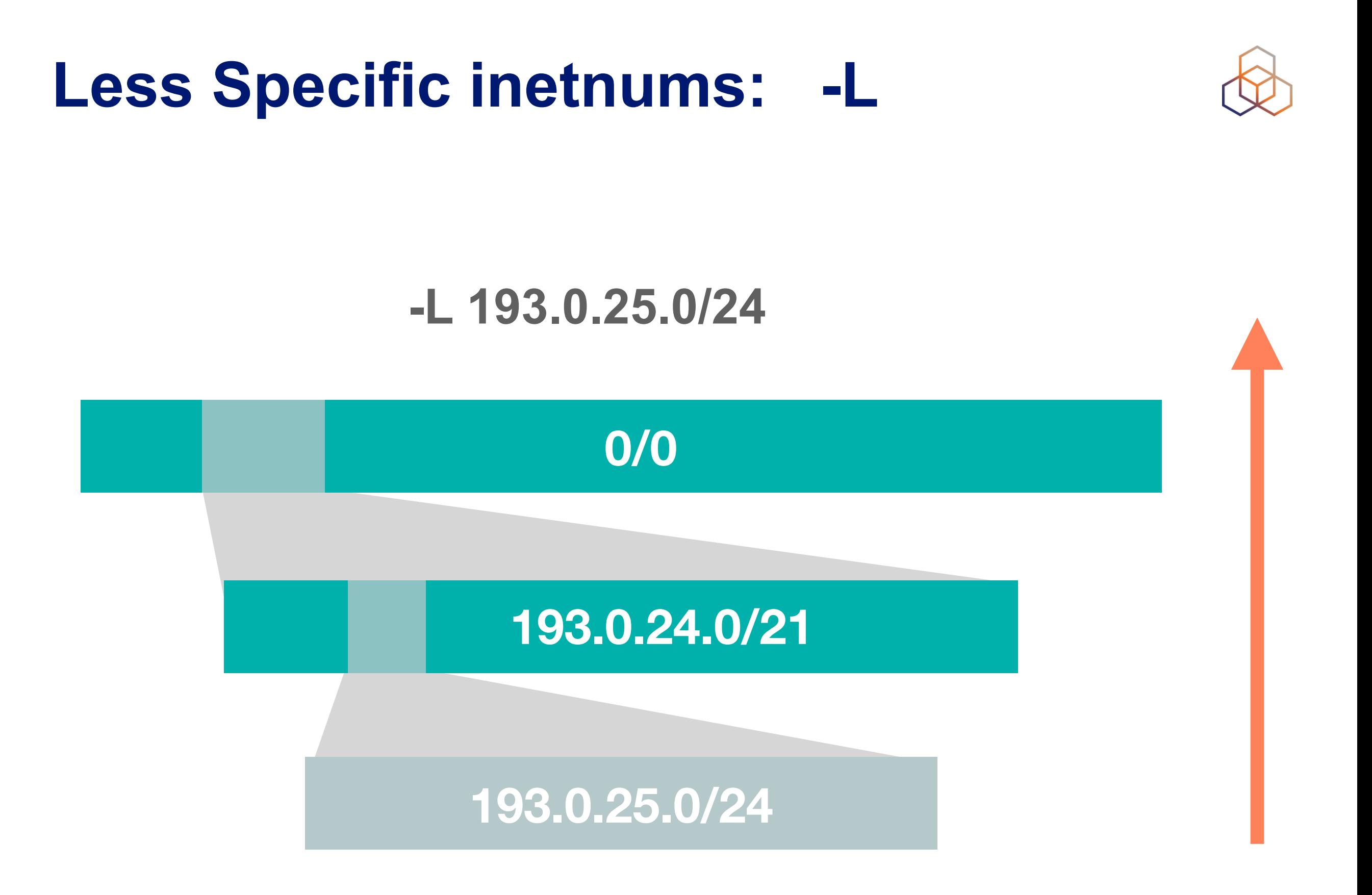

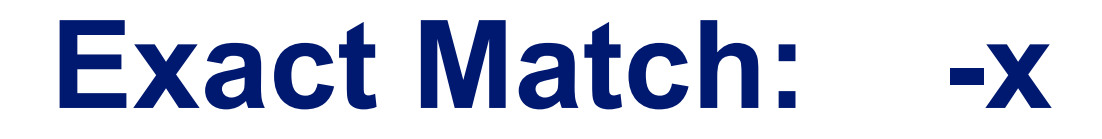

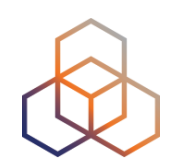

#### **-x 193.0.25.0/24**

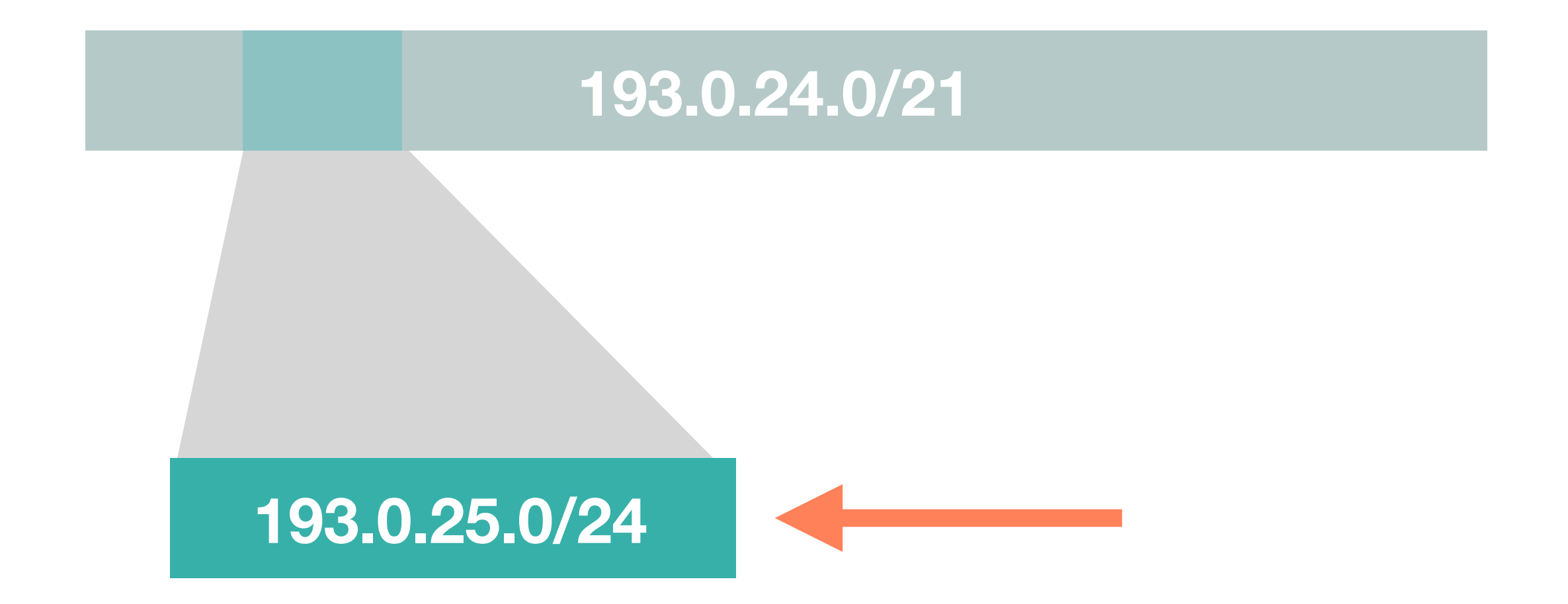

## **Search For Your Allocations Again**

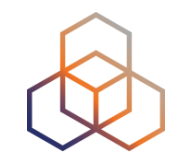

- 1. In the previous query windows, add "-m" to the search text
	- i.e. **-m** 10.XX.0.0 10.XX.3.255
	- i.e. **-m** 2002:ffXX::/32
- 2. Search again for the **inetnum** and **inet6num**  objects

### **What Do You See?**

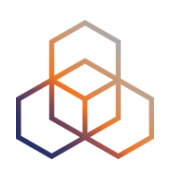

- Look at the objects in the results
- How many objects did you get now?
- Different from what you got before?
	- Notice the "**status:**" attribute

### **What You Are Seeing**

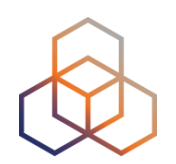

#### **IPv4**

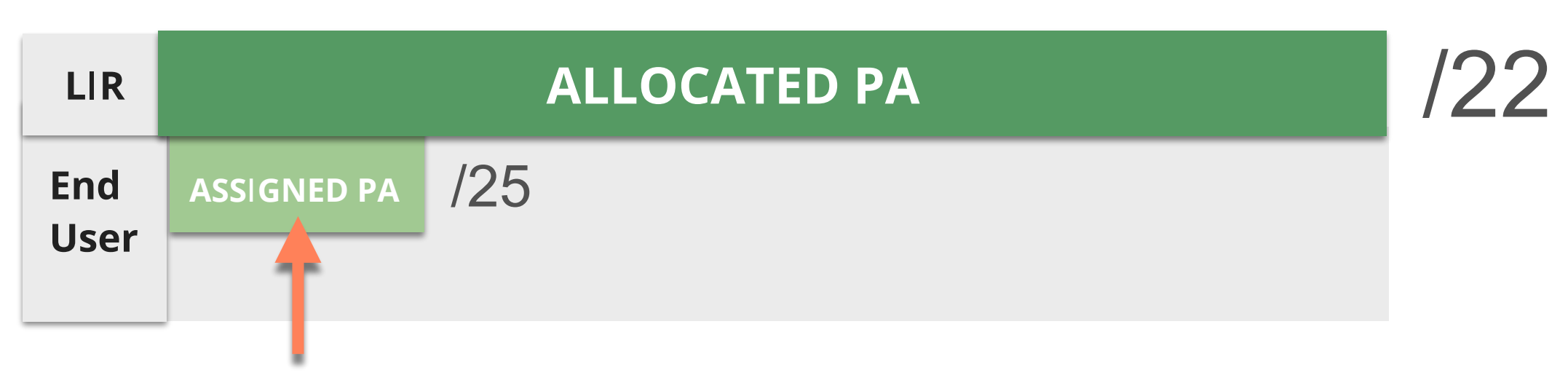

#### **IPv6**

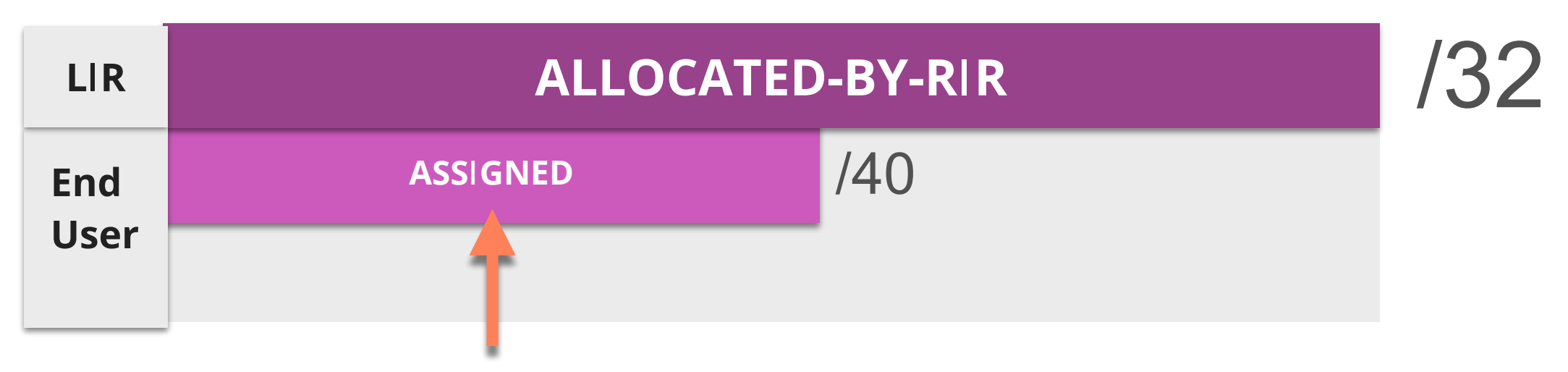

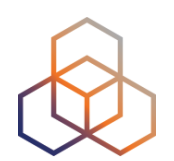

# **Questions**

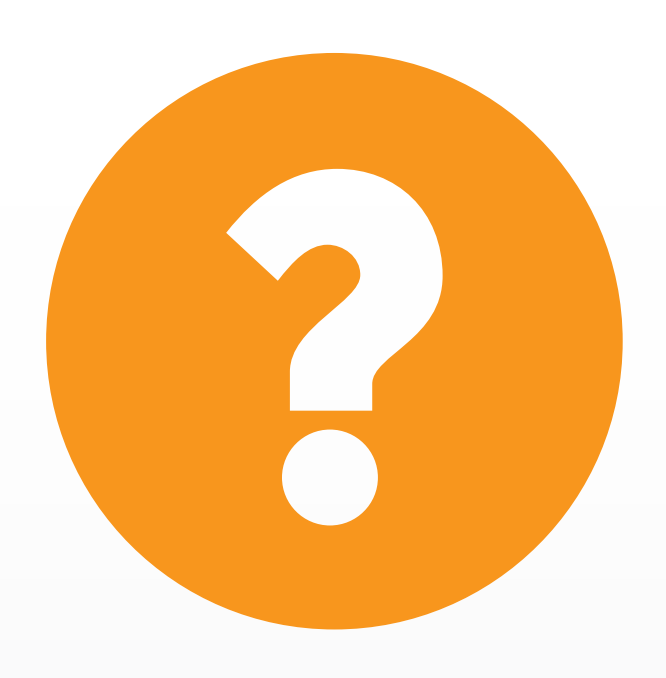

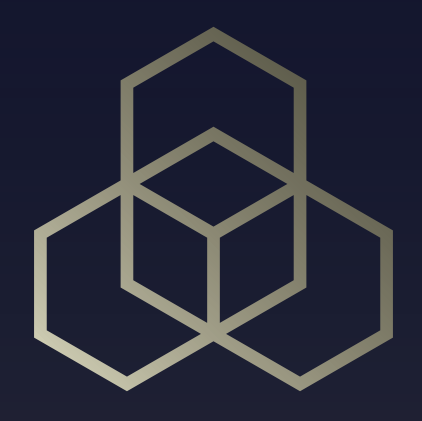

## **How To Update It?** Updating the RIPE Database Part 1

### **Updating: What You Need**

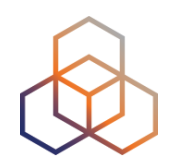

- To **update** the RIPE Database you must have:
	- a RIPE NCC **Access** account
	- a **maintainer** object
	- the **need** to create, update or delete an object!

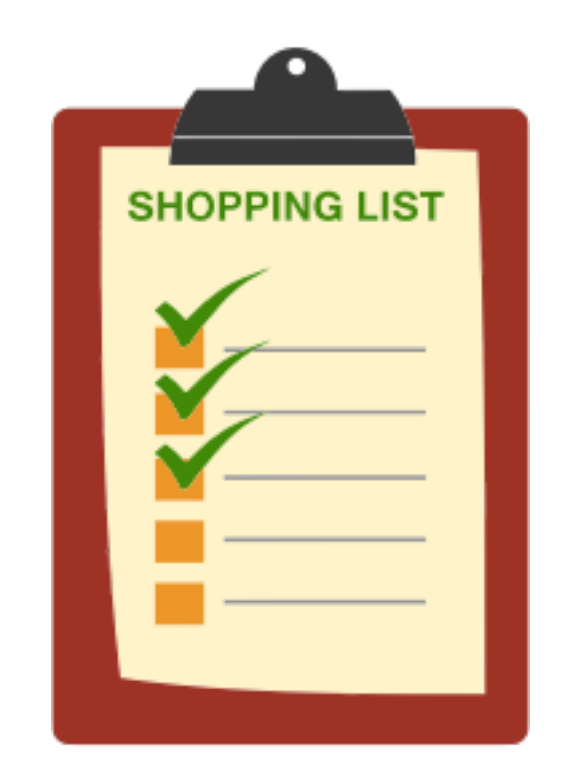

## **Search for LIR Maintainer Object**

- 1. Read the email **5**
	- from your colleague Jean Blue
- 2. Go to <http://apps-test.db.ripe.net>
- 3. Search for the **maintainer** object
	- i.e. SMXX-MNT

### **What Do You See?**

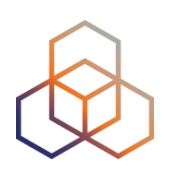

- Look at the "**mnt-by:**" attribute
- What is the value?
- Look at the "**auth:**" attribute
- What is the value?
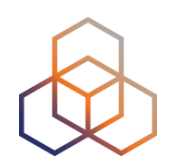

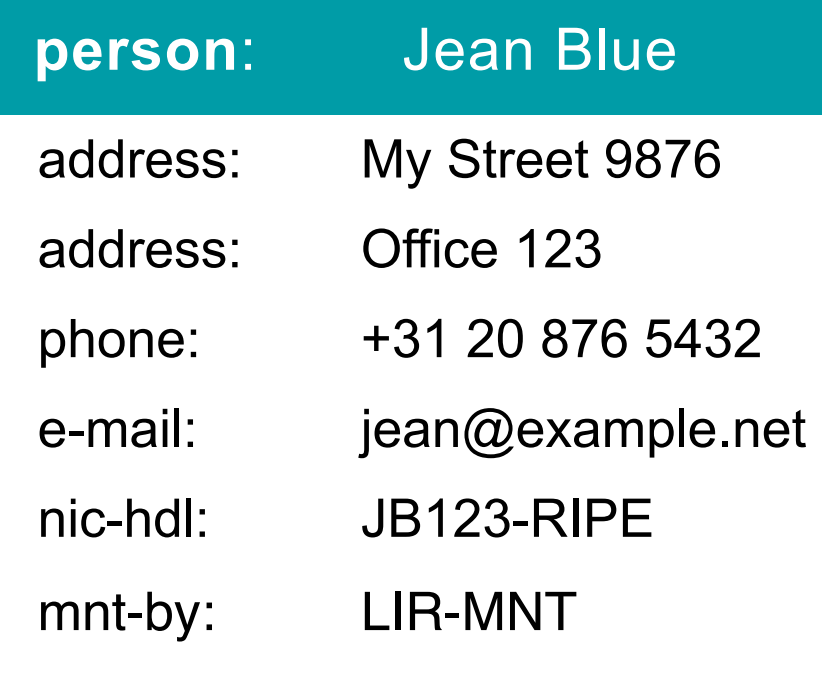

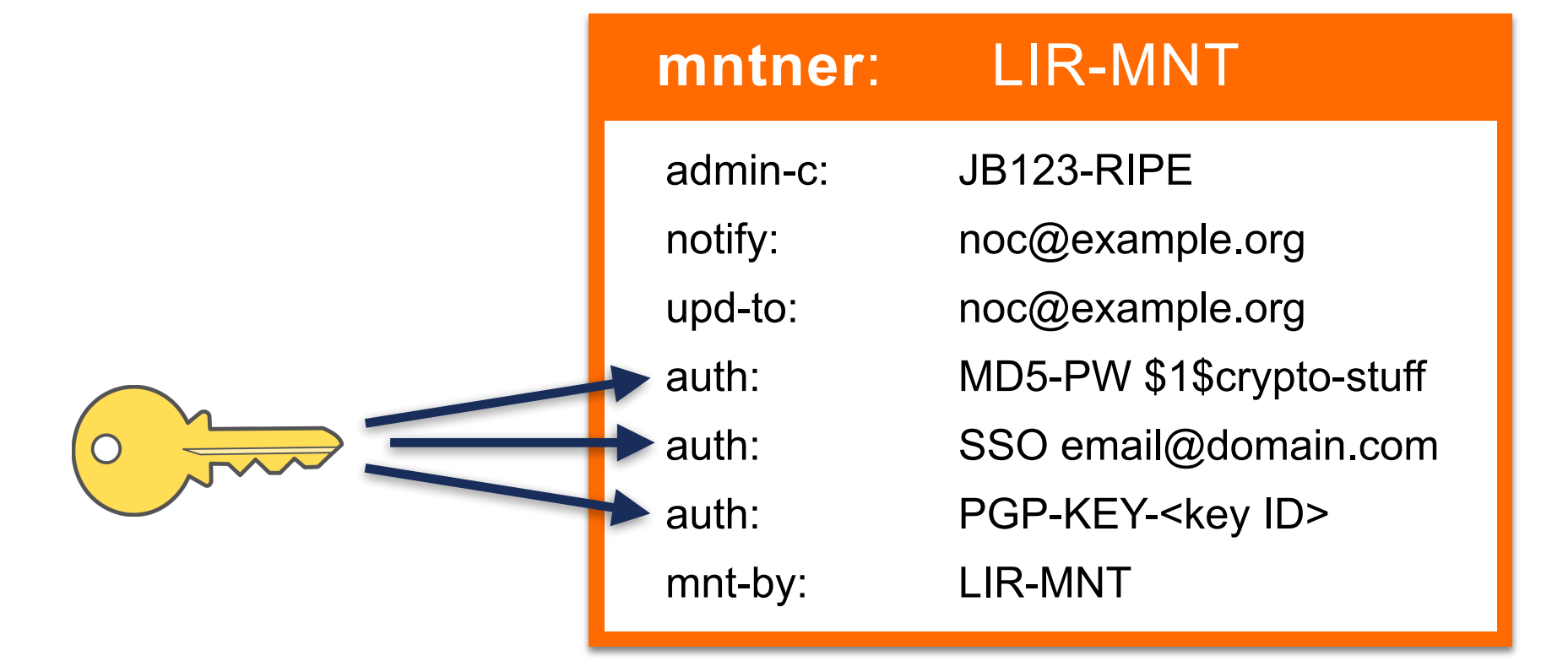

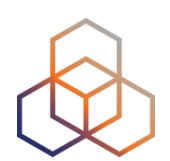

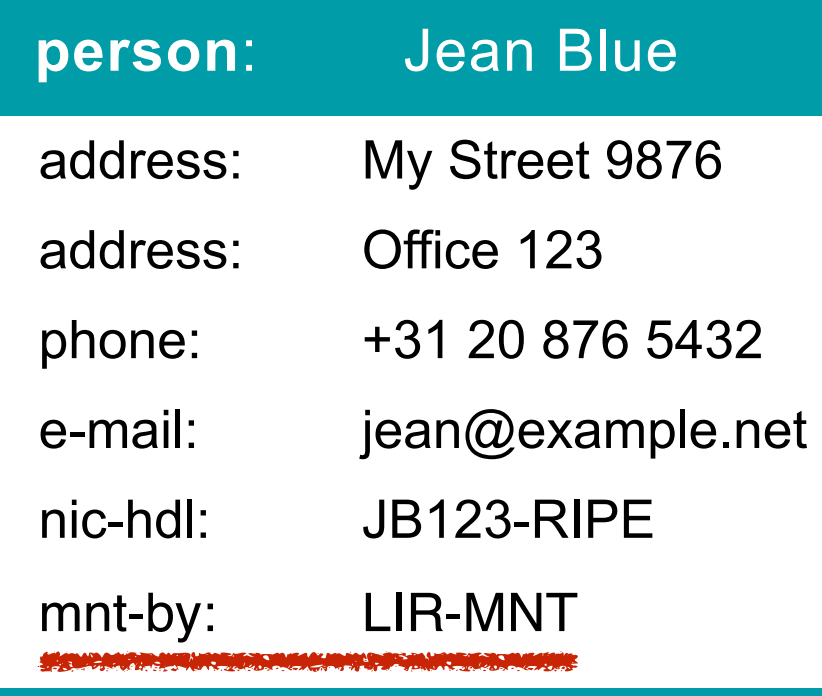

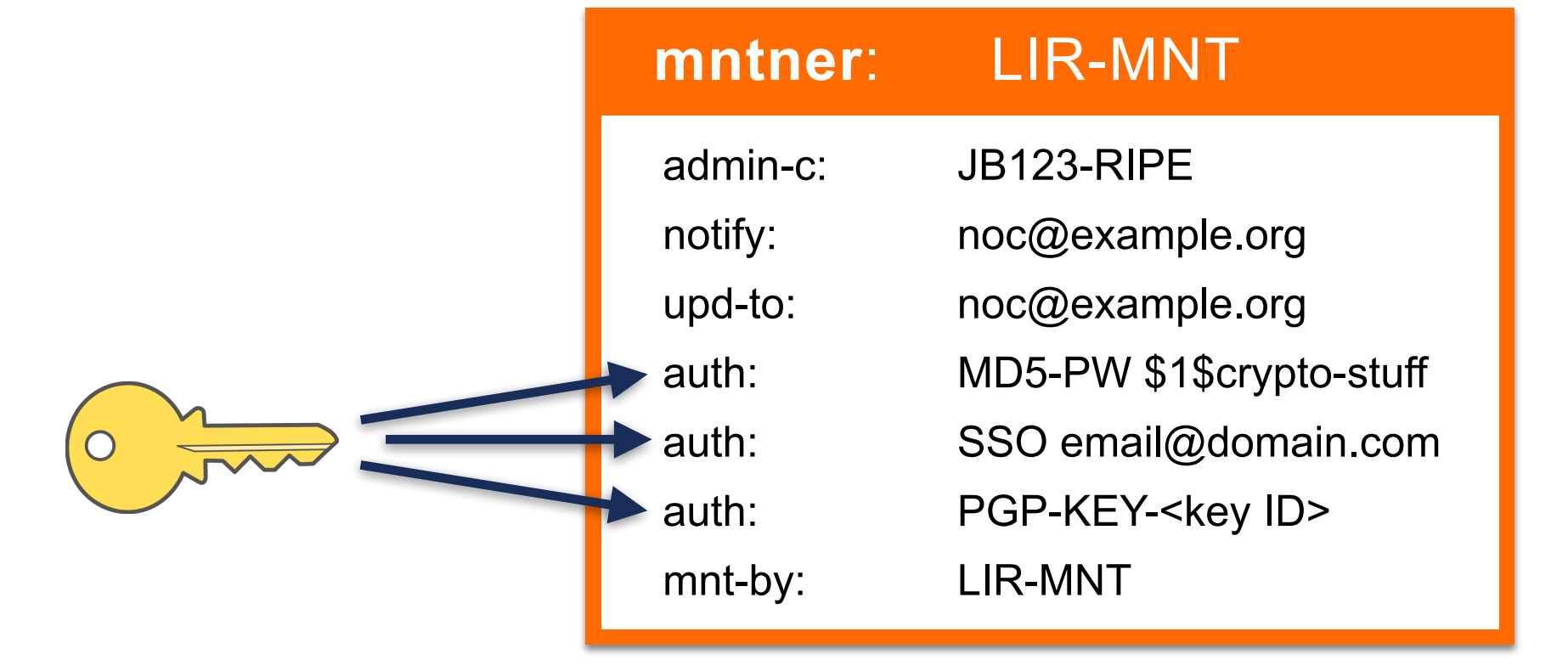

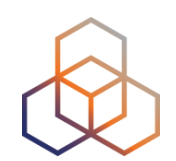

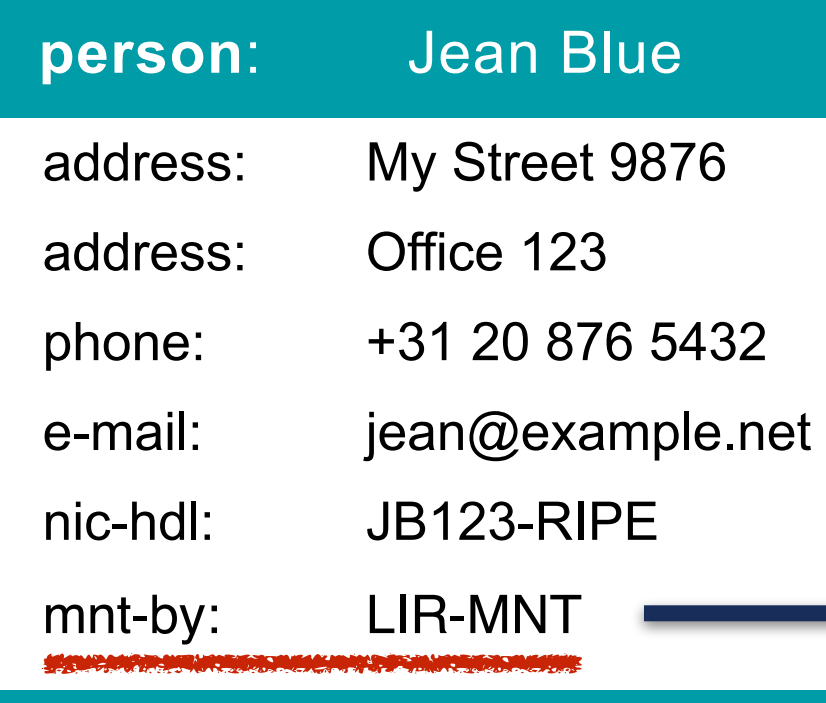

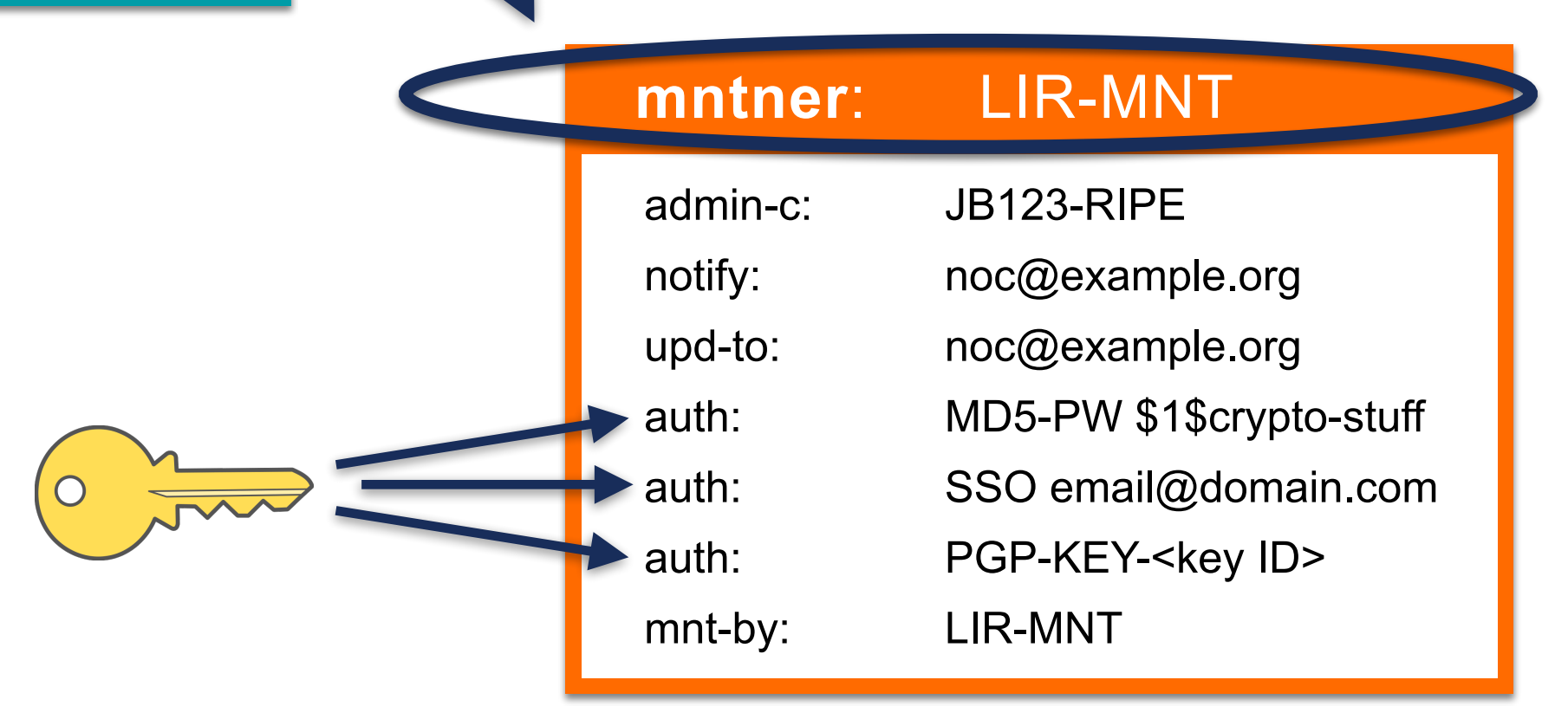

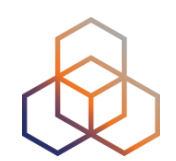

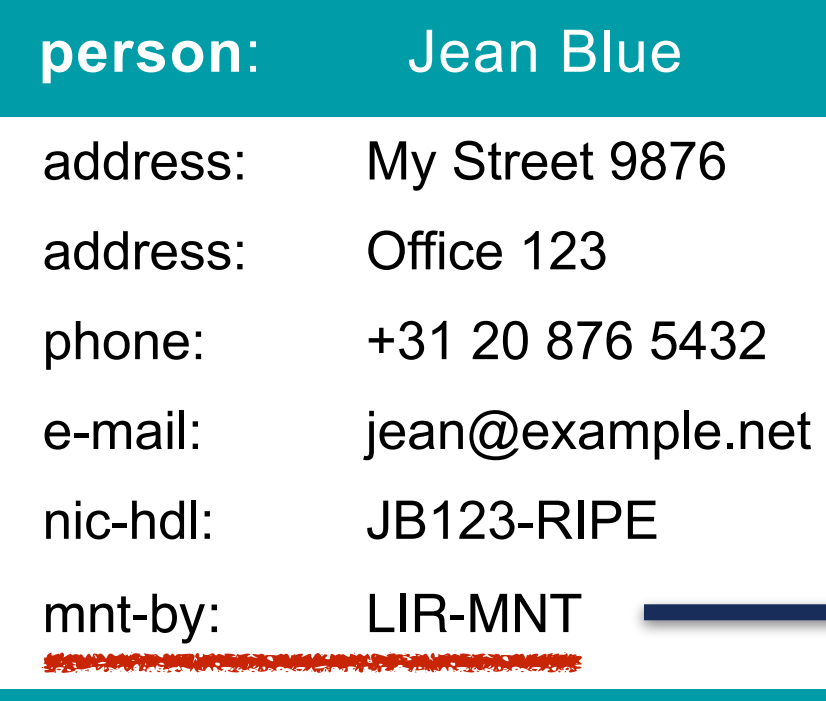

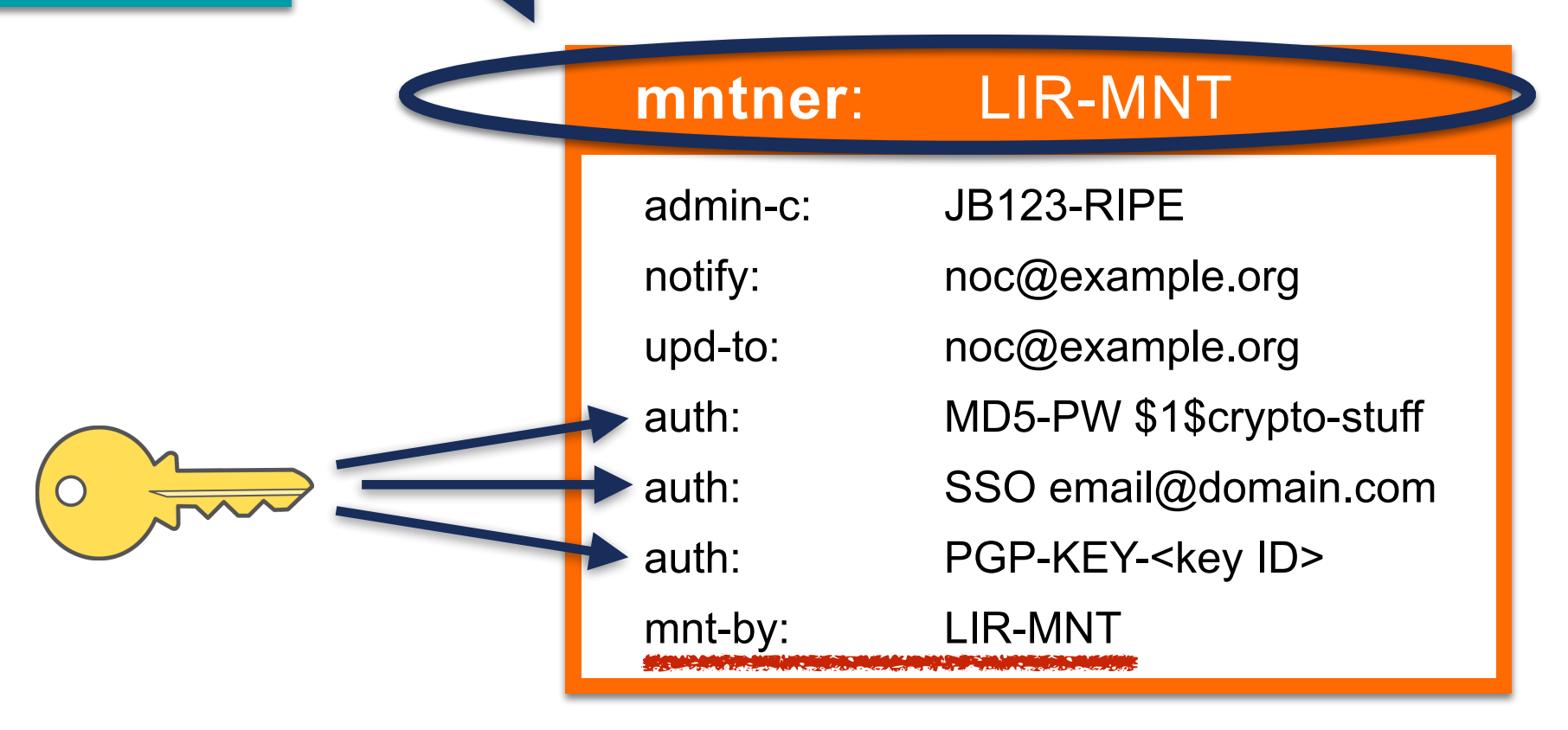

# **Maintainers: Authentication**

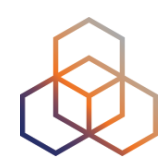

#### **• SSO**

- default authentication mechanism
- uses RIPE NCC Access account
- to authenticate: login on RIPE NCC website

#### **• PGP**

- uses PGP key pair
- to authenticate: sign updates with private PGP key

#### **• MD5-PW**

- uses a MD5 hashed password
- to authenticate: provide clear text password

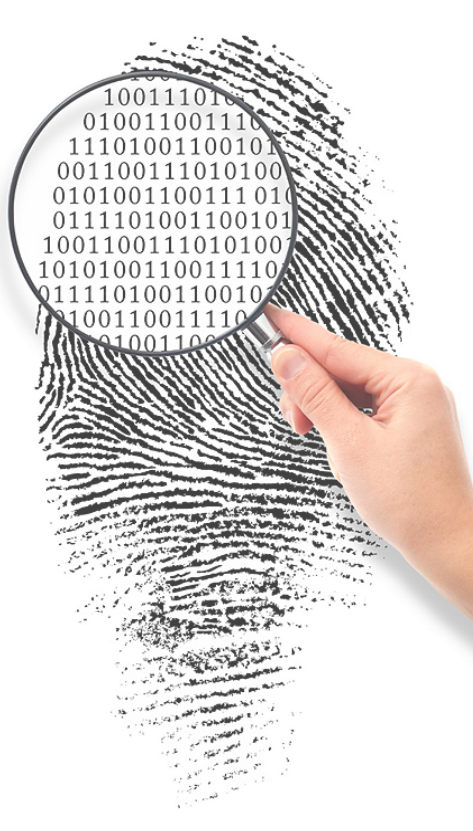

# **Maintainers: Associating an Account**

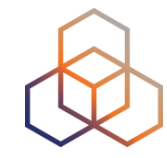

- Your LIR maintainer has a MD5 password
- You want to add your Access as an "auth:" line

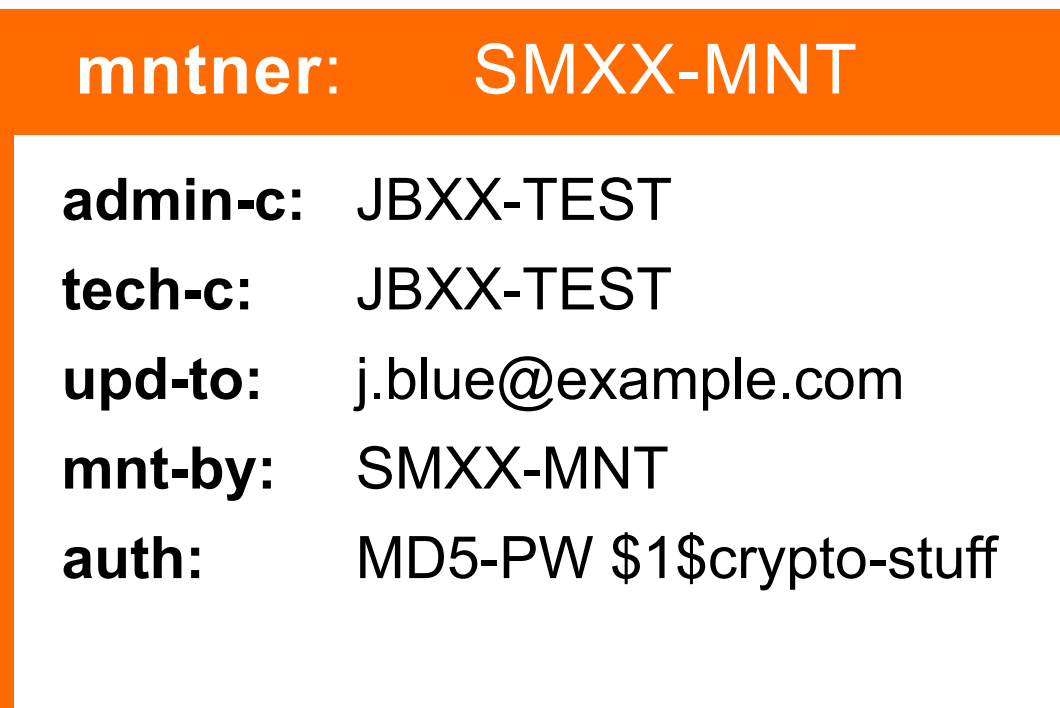

# **Maintainers: Associating an Account**

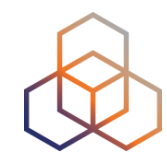

- Your LIR maintainer has a MD5 password
- You want to add your Access as an "auth:" line

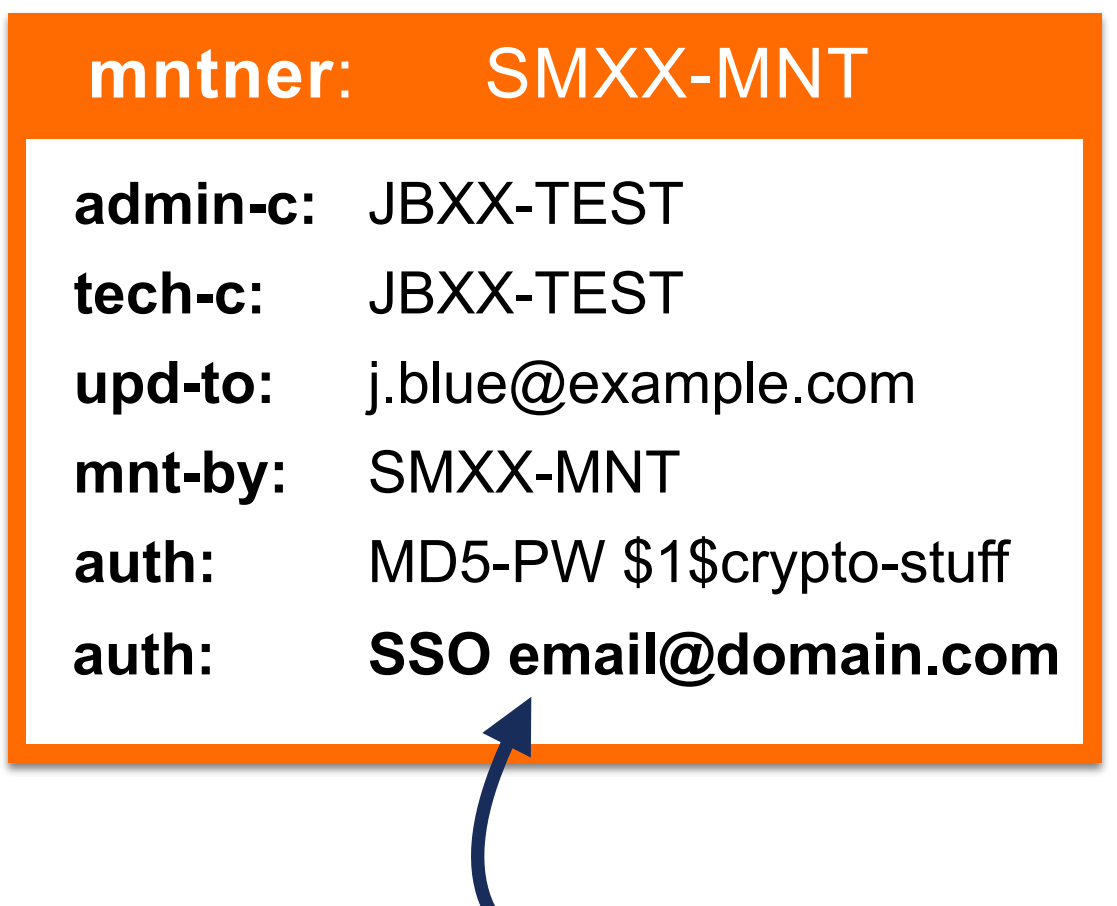

**Your Access account is now associated!**

# **Maintainers: Associating an Account**

You can easily associate your Access account

- if the maintainer is using MD5-PW authentication

- 1.Try to update the maintainer object
	- **- Log in to your Access account!**
- 2.You will be asked to provide the password
- 3.Authorise your RIPE NCC Access account for this maintainer

# **Multiple Maintainers**

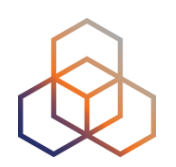

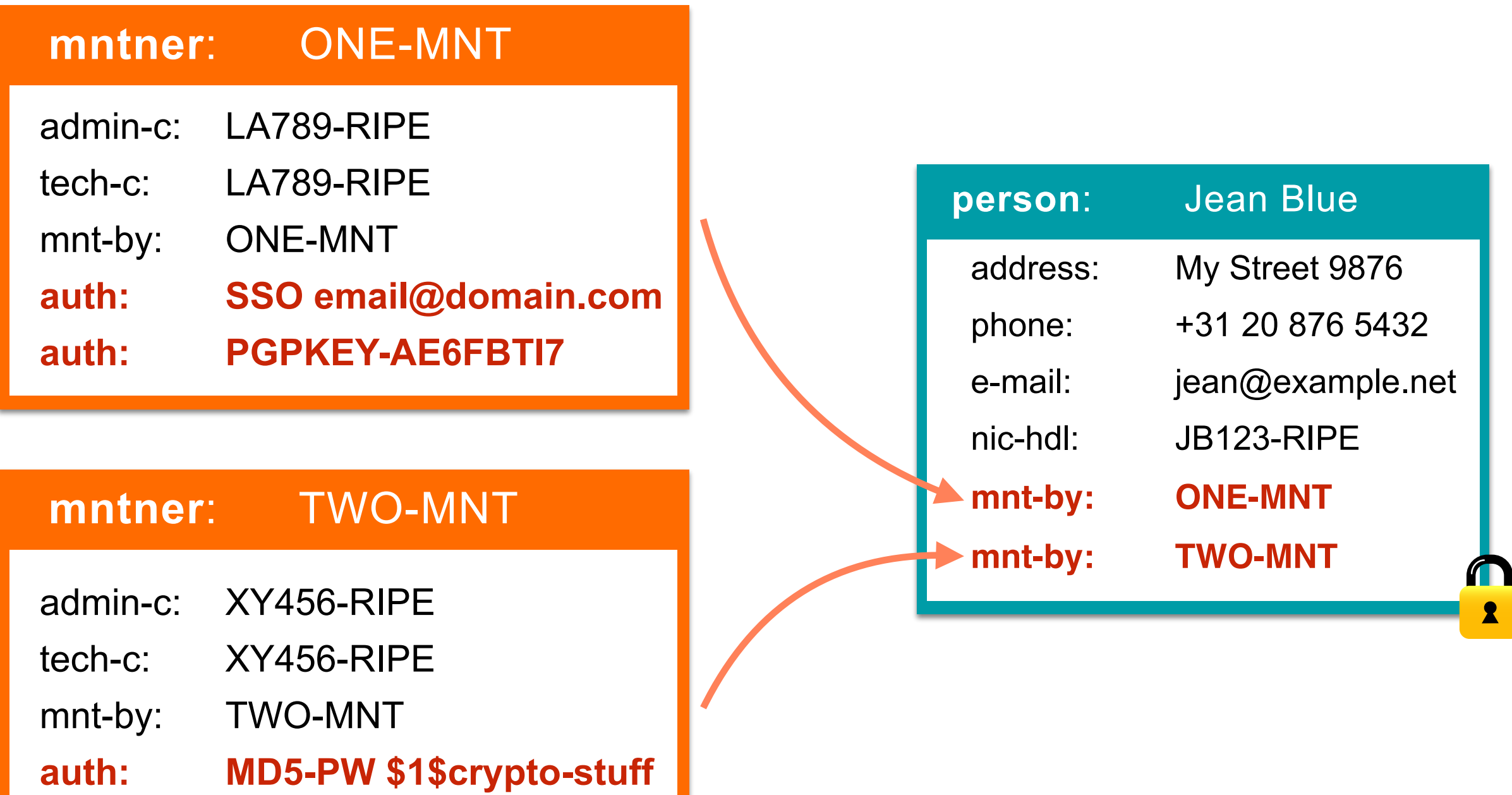

# **Default Maintainer for LIRs**

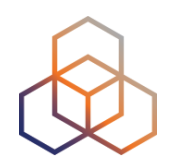

- Allows partial control over Allocation and ORG
- Can be selected in the LIR Account Details
- Automatically reflected in the RIPE Database

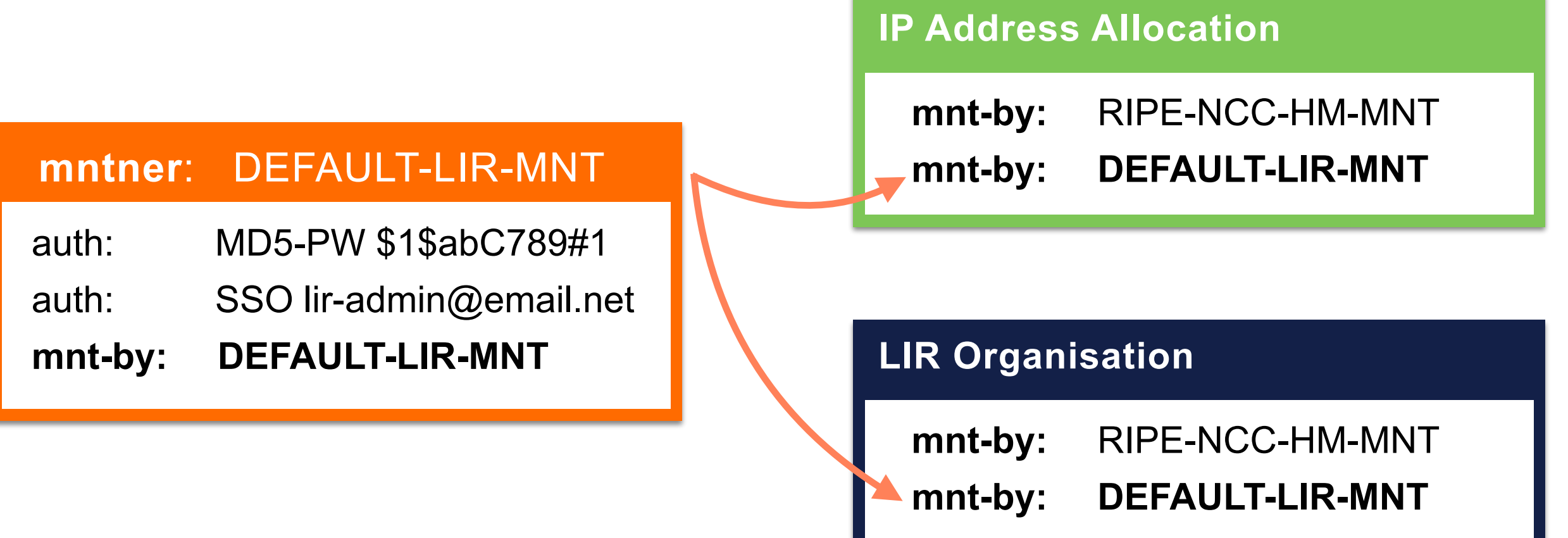

# **Synch With LIR Portal**

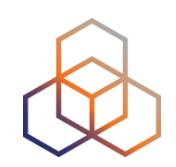

- Default LIR Maintainer can be synchronised with LIR Portal
- Users added as SSO to the maintainer
- Previous "auth:" lines are removed

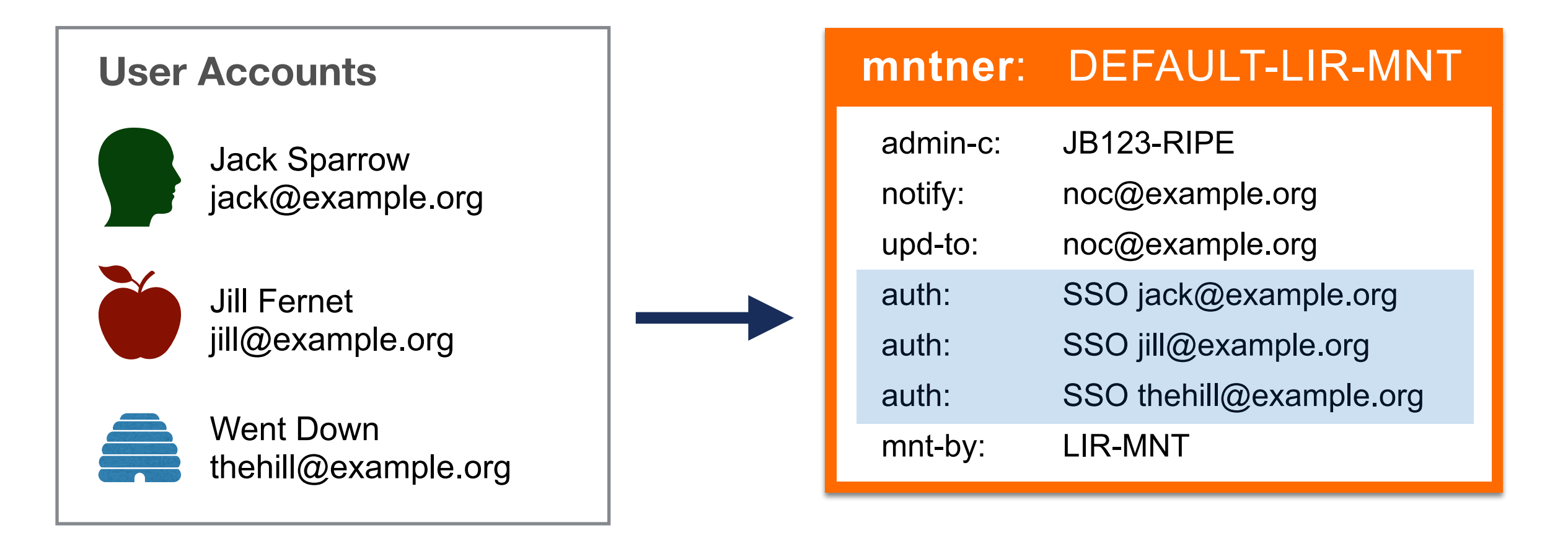

## **Personal vs Shared**

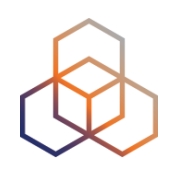

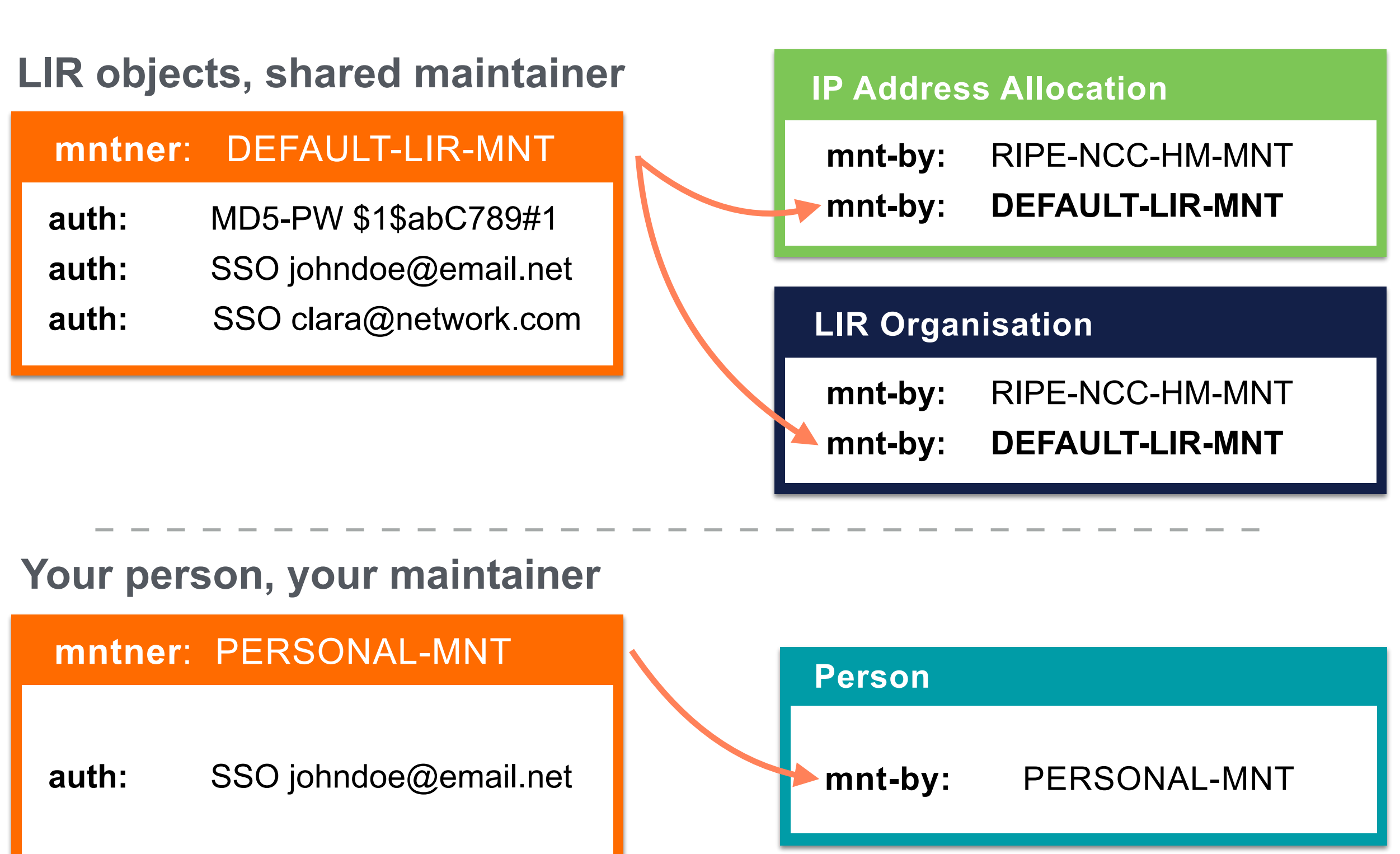

## **Maintainer and Person**

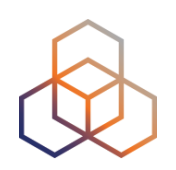

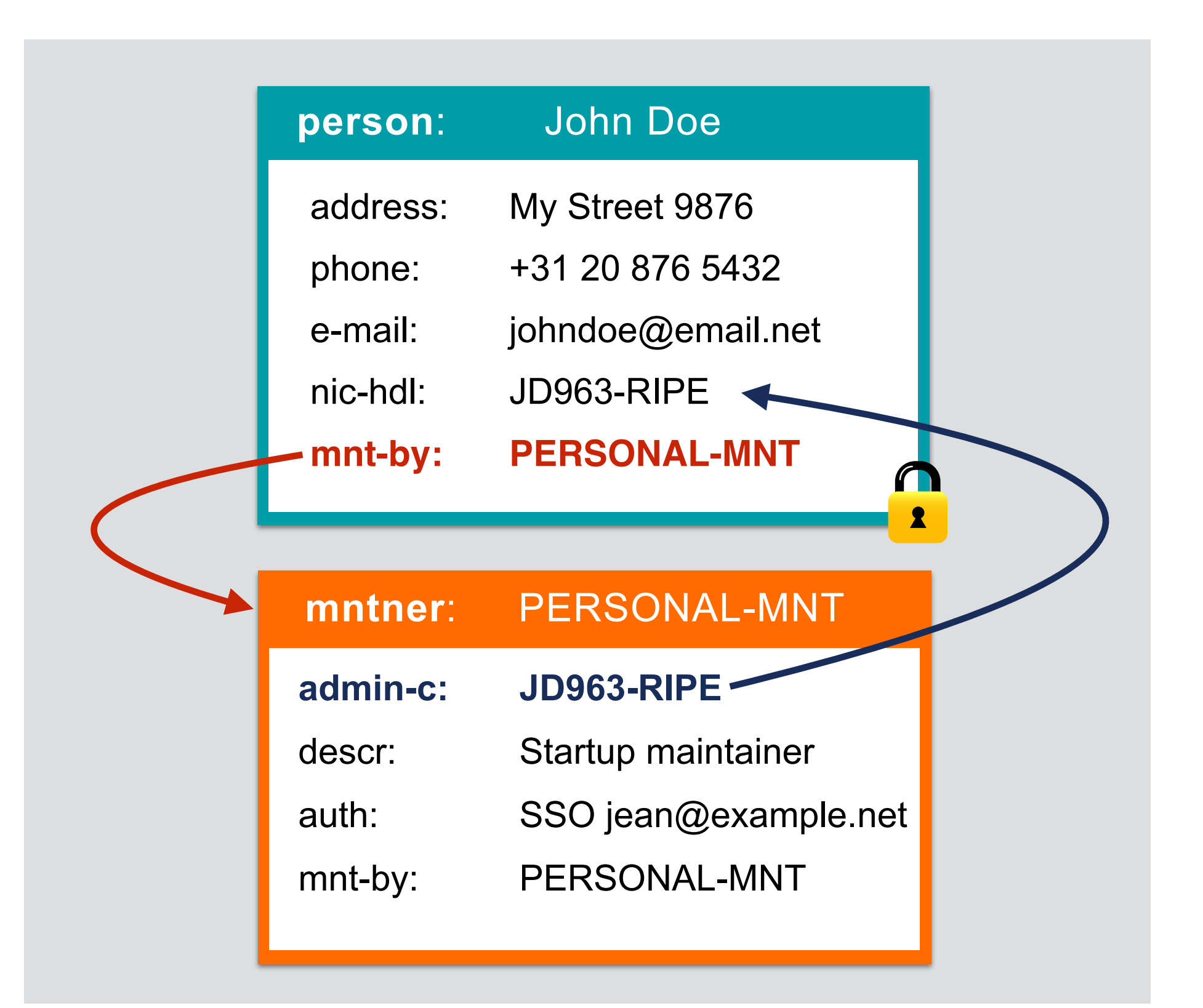

# **Creating Your Person/Mntner Pair**

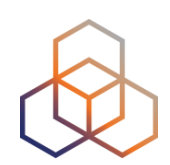

- 1. Read again the email **5**
	- from your colleague Jean Blue
- 2. Go to <http://apps-test.db.ripe.net>
- 3. On the left side, click on "**Create an object**"
- 4. Choose "**role and maintainer pair**"
- 5. Switch to "**person**"
- 6. Click on [**Create**]

# **What Do You See?**

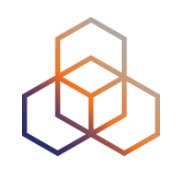

- Which attributes do you see in the empty template?
- Which lines are not easy to understand?

- Fill in the template and click on [Submit]
- Write down the **nic-hdl** and the **mntner**

# **What You Are Seeing**

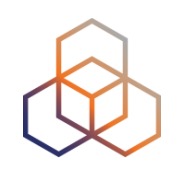

- Congratulations! You just created your first objects in the RIPE (TEST) Database!
- You now have your own **person** object and your own personal **maintainer**

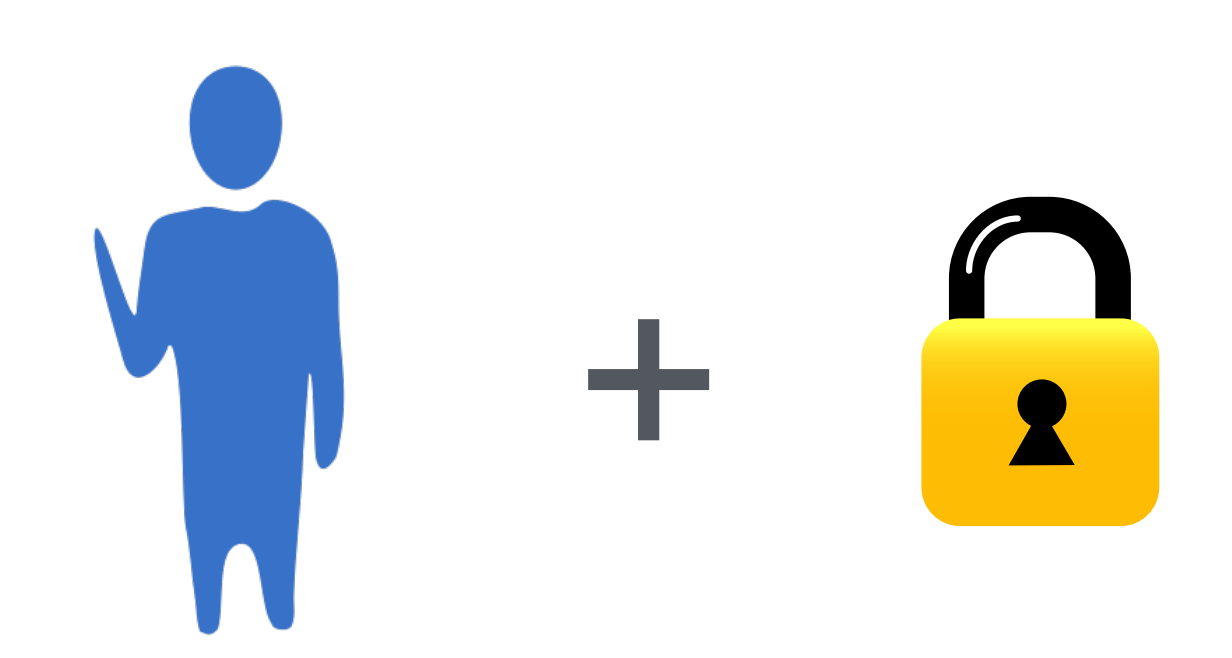

# **Creating a Role Object**

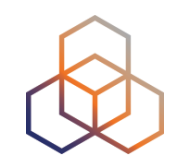

It's a **good habit** to use a **role** for the admin-c and tech-c attributes of LIR objects

1. Go to <http://apps-test.db.ripe.net>

2.On the left side, click on "**Create an object**"

3.Choose "**role**" and click on [**Create**]

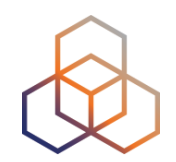

- 3.Choose which maintainer will protect the new object
- 4.Click on the **X** to remove a maintainer

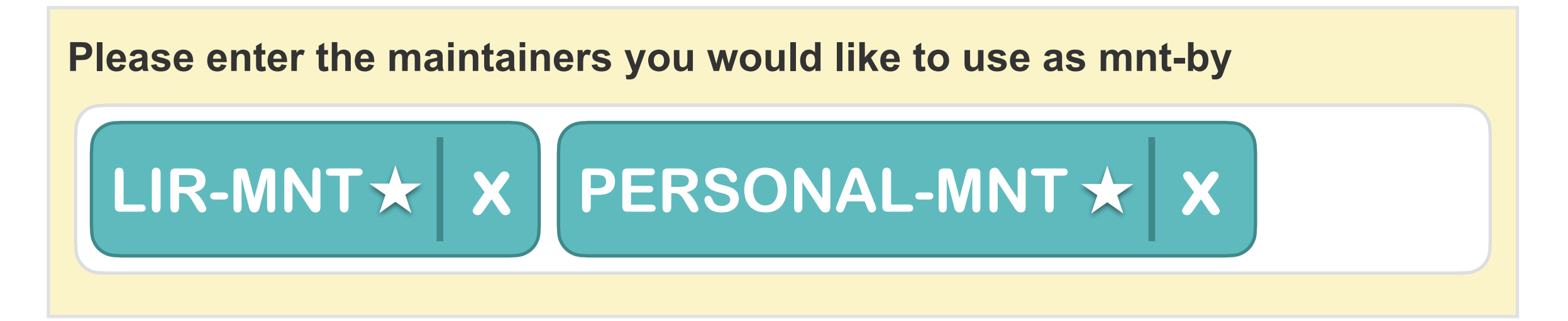

<del>☆</del> = Associated with your Access account

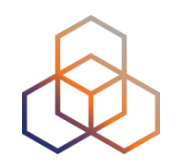

- 3.Choose which maintainer will protect the new object
- 4.Click on the **X** to remove a maintainer

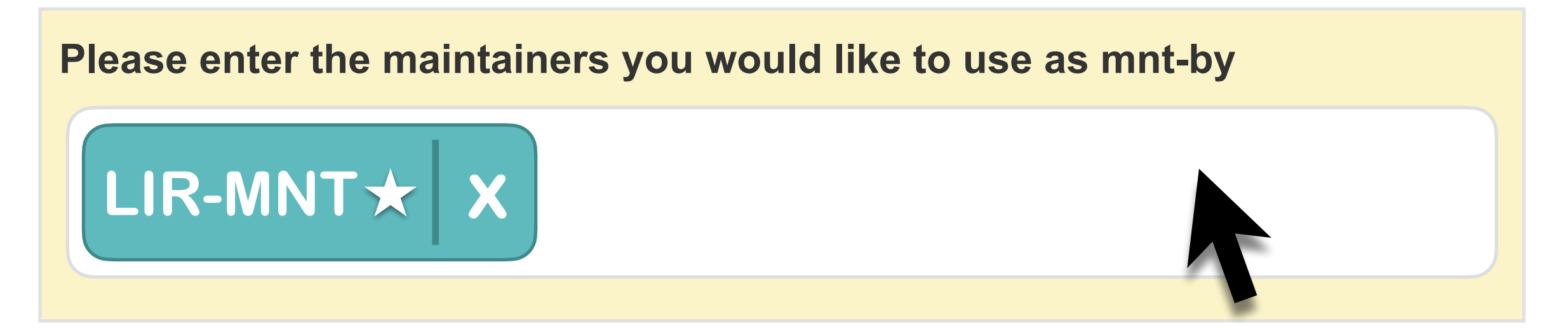

 $\hat{\mathbf{x}}$  = Associated with your Access account

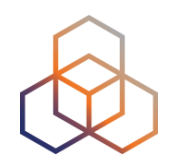

#### 5.Fill in the template with data

- Use your LIR maintainer (**SMXX-MNT**)
- Use **role**: Tech Team
- Leave **nic-hdl** as it is: AUTO-1

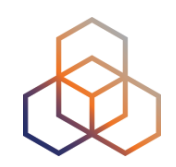

6.Click on the [ **+** ] button next to "**email**"

- Choose "**admin-c**" from the drop-down list
- Click on **[ Add ]**
- You now have an empty "admin-c:" attribute

7.Do the same steps in 6) and add a "**tech-c:**"

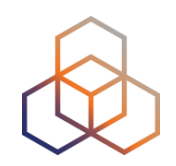

#### 8.Fill in the admin-c and tech-c with data

- **admin-c**: JBXX-TEST
- **tech-c**: YOUR PERSON OBJECT

#### 9.Click on the **[Submit]** button

- If all was correctly filled in, you have a **role** object!
- Write down the **nic-hdl** of the object

#### **What You Just Did**

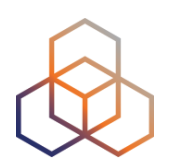

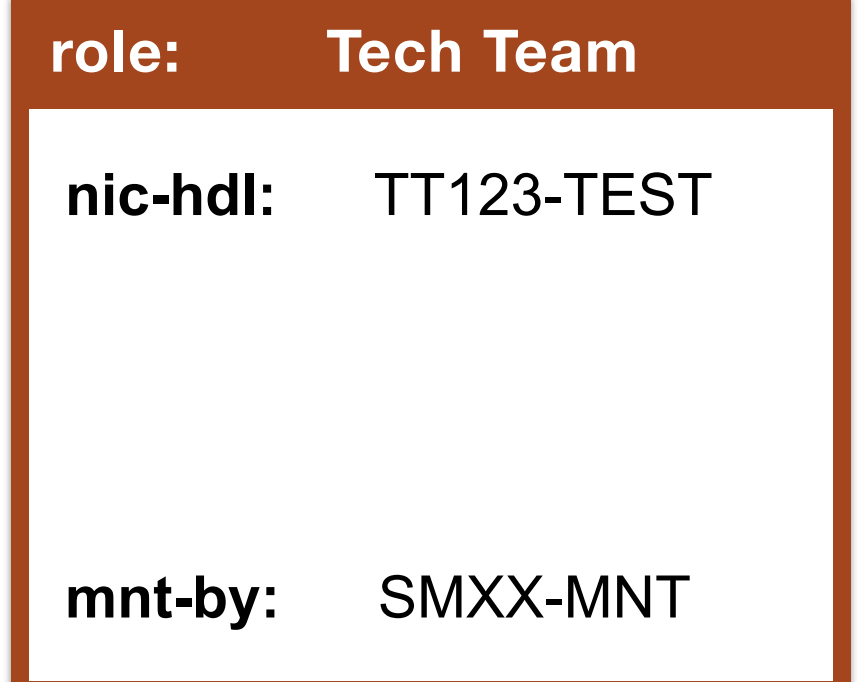

# **What You Just Did**

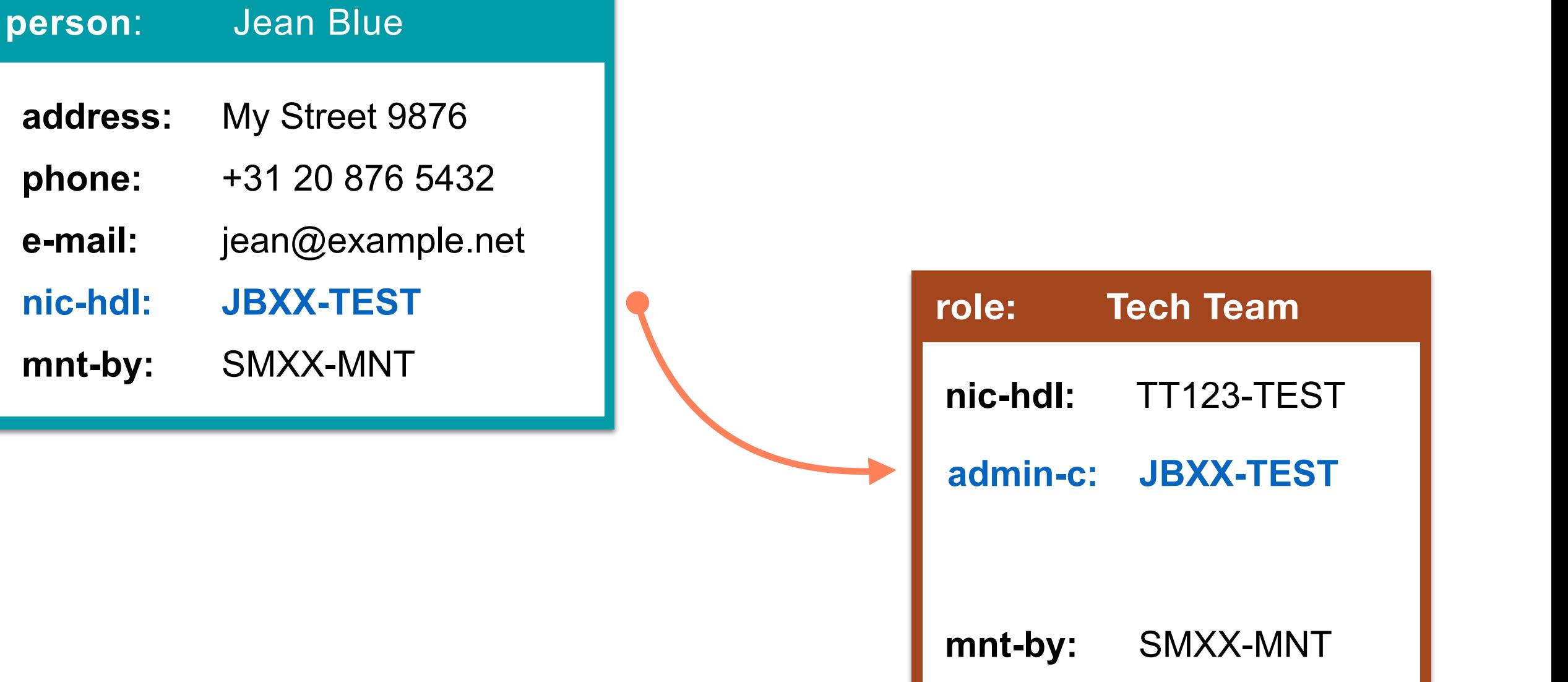

# **What You Just Did**

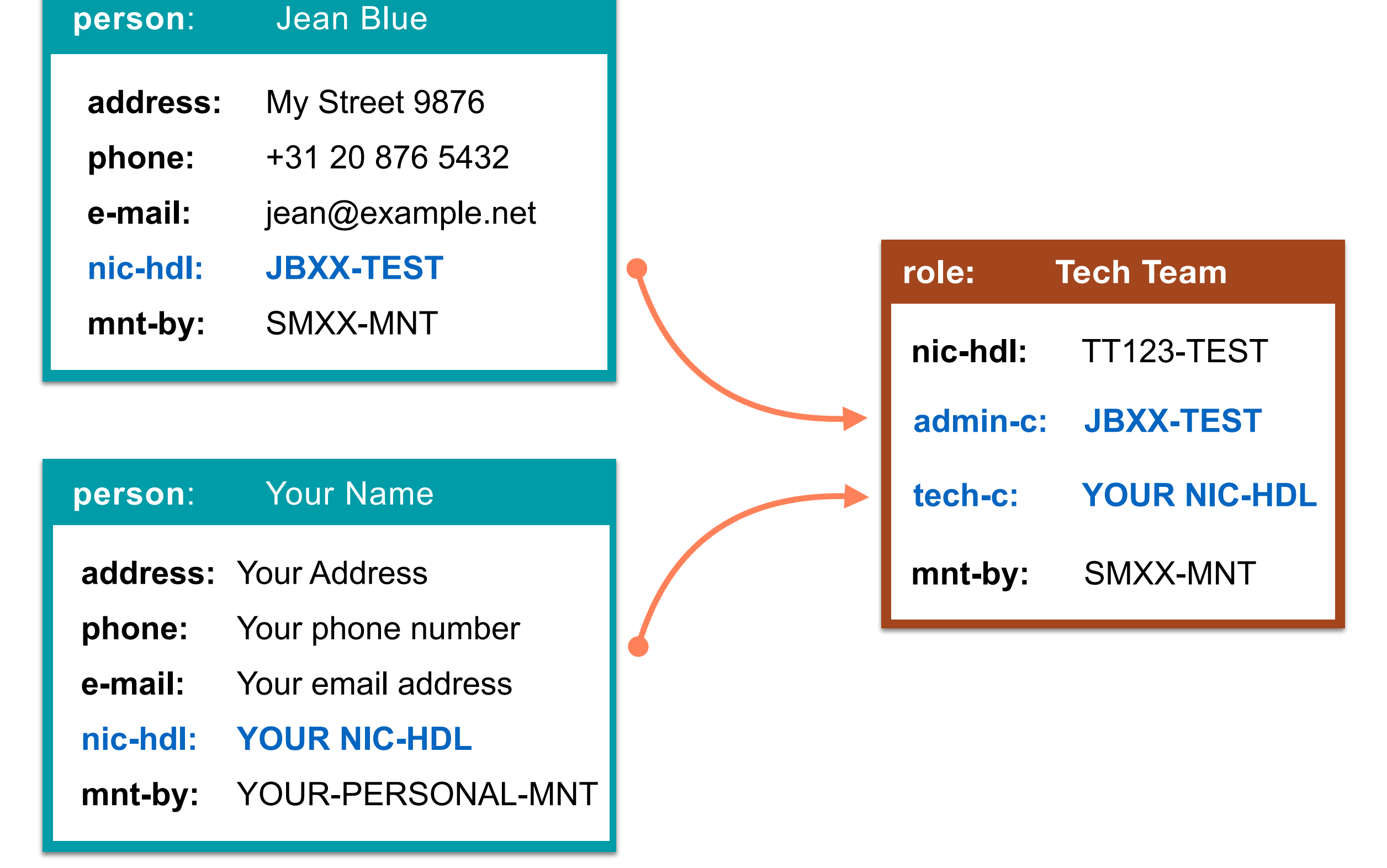

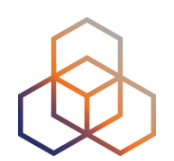

# **Questions**

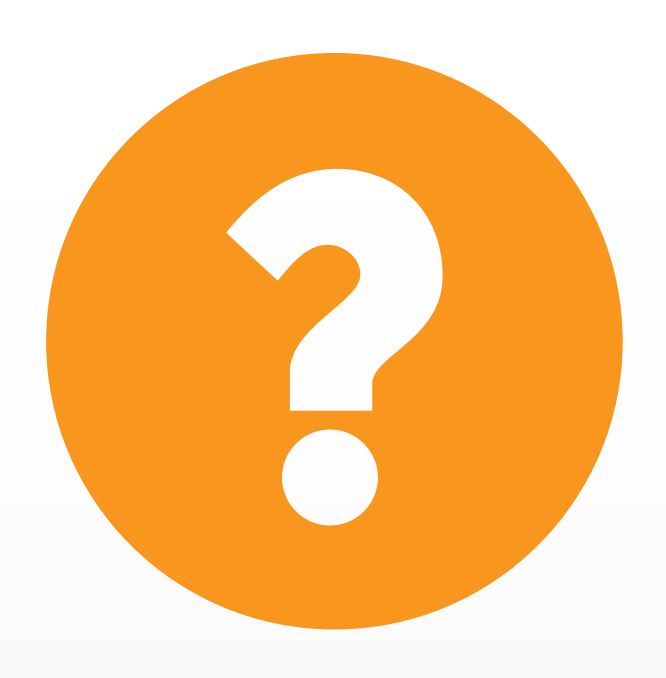

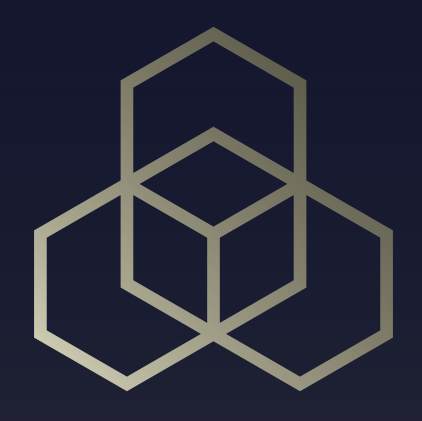

# **How To Update It?** Updating the RIPE Database Part 2

# **Registering IPv4 and IPv6**

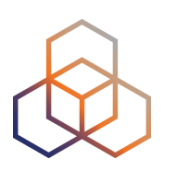

- 1. Let's go back to the email **5**
	- from your colleague Jean Blue
- 2. Go to <http://apps-test.db.ripe.net>
- 3. On the left side, click on "**Create an object**"
- 4. Choose "inetnum" or "inet6num"
- 5. Click on [**Create**]

# **What Do You See?**

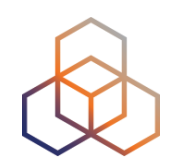

- Which attributes do you see in the template?
- Notice the first line (**mnt-by:**)
- How many maintainers appear here?
- Which lines are not easy to understand?

# **Registering Assignments**

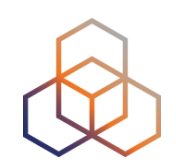

#### **inetnum:** 10.XX.0.0 - 10.XX.3.255

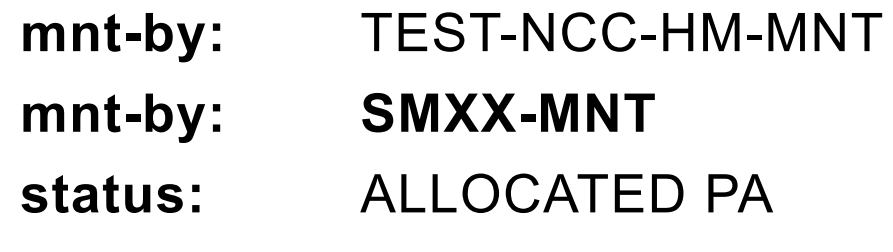

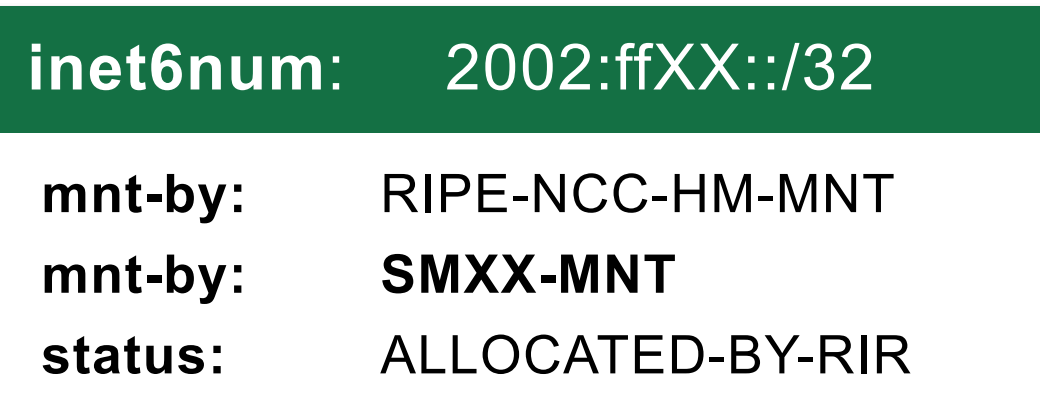

#### **inetnum:** 10.XX.2.0 - 10.XX.2.255

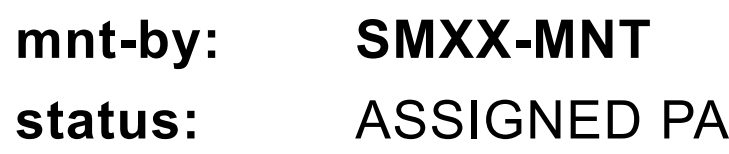

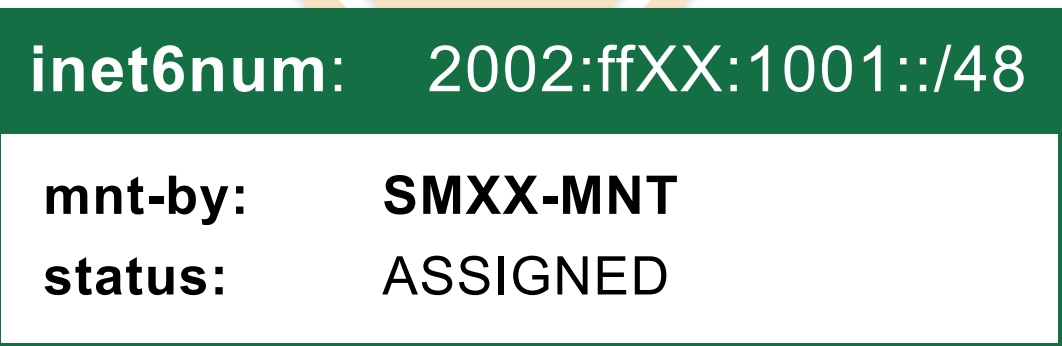

# **Registering Assignments**

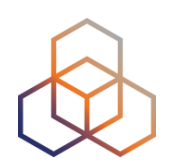

- To create an assignment, you must have authorisation from the allocation
- Here, "**mnt-by:**" has control over the allocation object and the space under the object

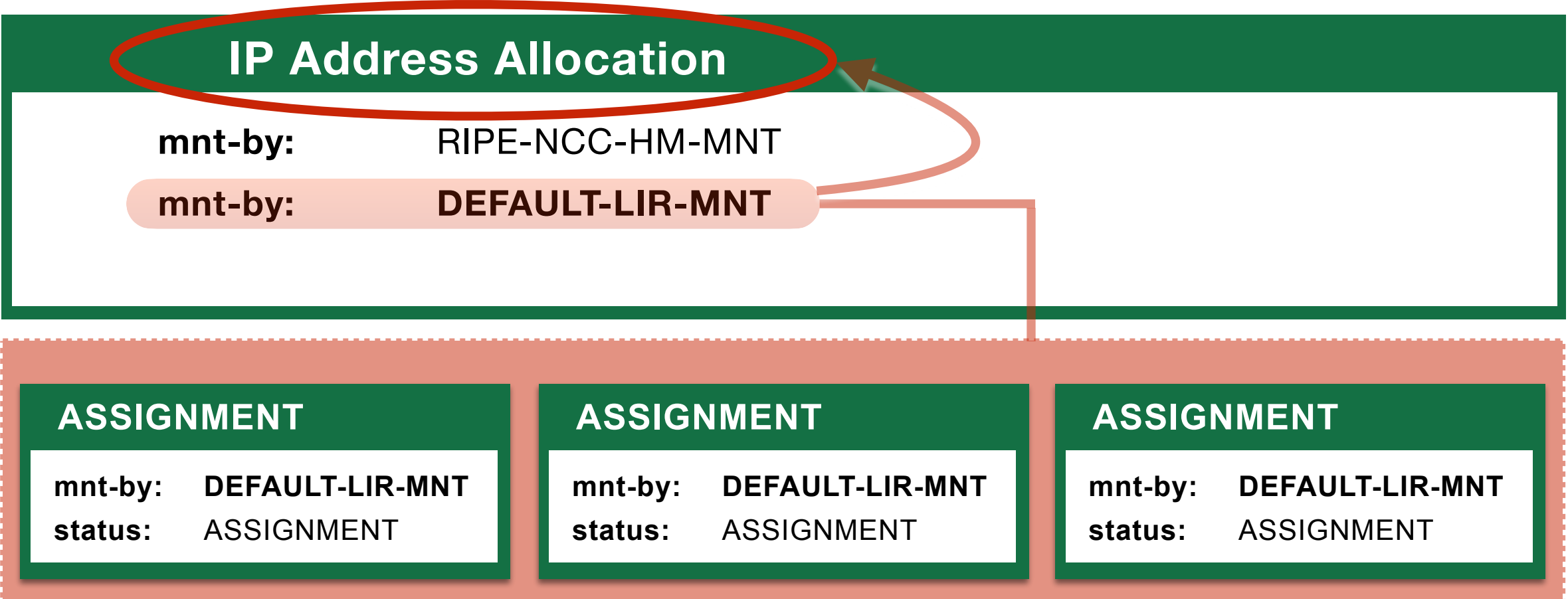

# **Registering Assignments**

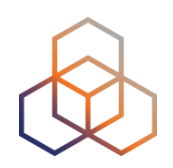

- If "**mnt-lower:**" is present, then it has permission to create objects in the space under the object
	- but it cannot update the allocation! (**mnt-by:**)

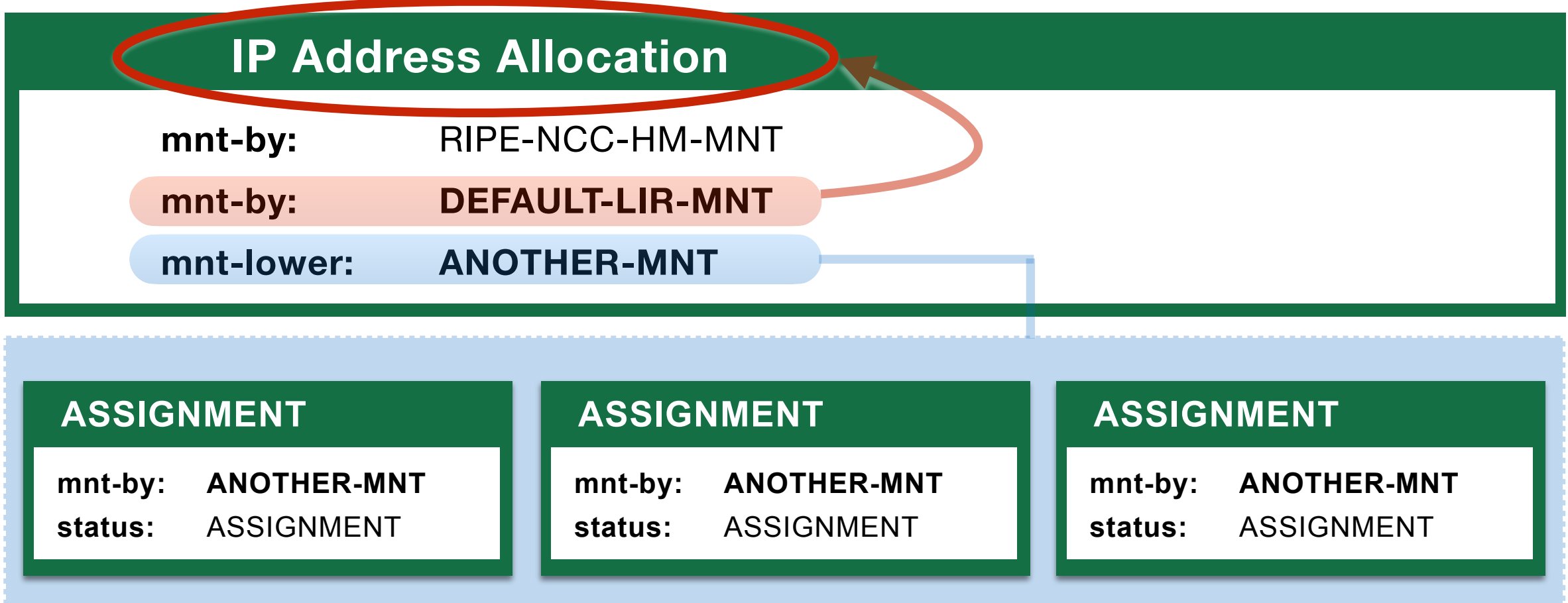

# **Filling In The Template**

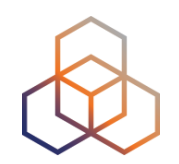

- Choose which maintainer will protect the new object
- Click on the **X** to remove a maintainer

**Please enter the maintainers you would like to use as mnt-by**

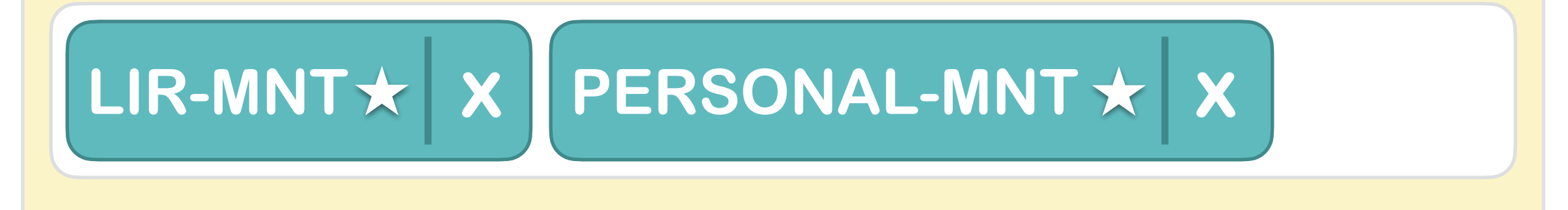

#### **<del>☆</del>** = Associated with your Access account

# **Filling In The Template**

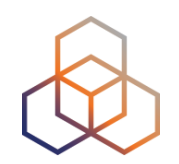

- Choose which maintainer will protect the new object
- Click on the **X** to remove a maintainer

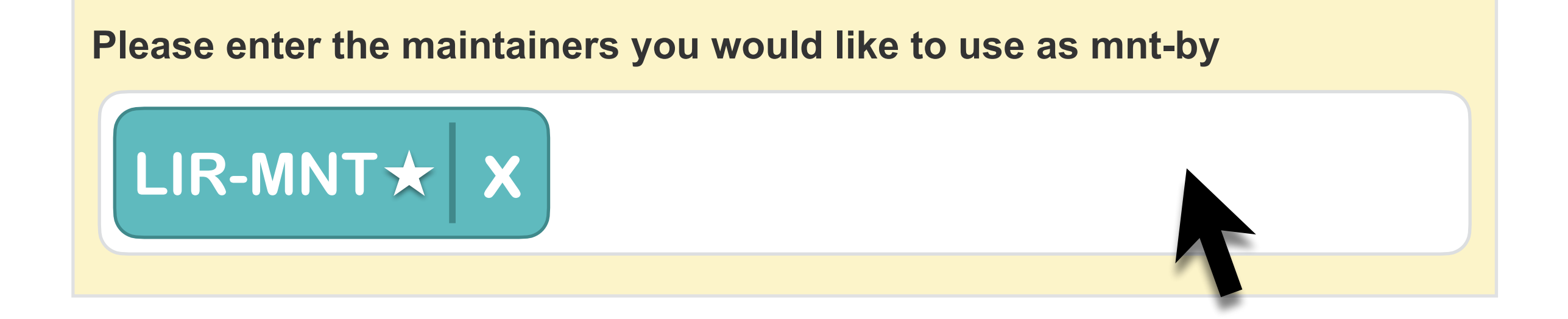

```
\hat{\mathbf{x}} = Associated with your Access account
```
# **Filling In The Template**

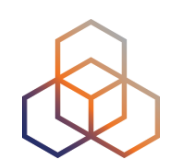

#### Same object structure for IPv4 and IPv6

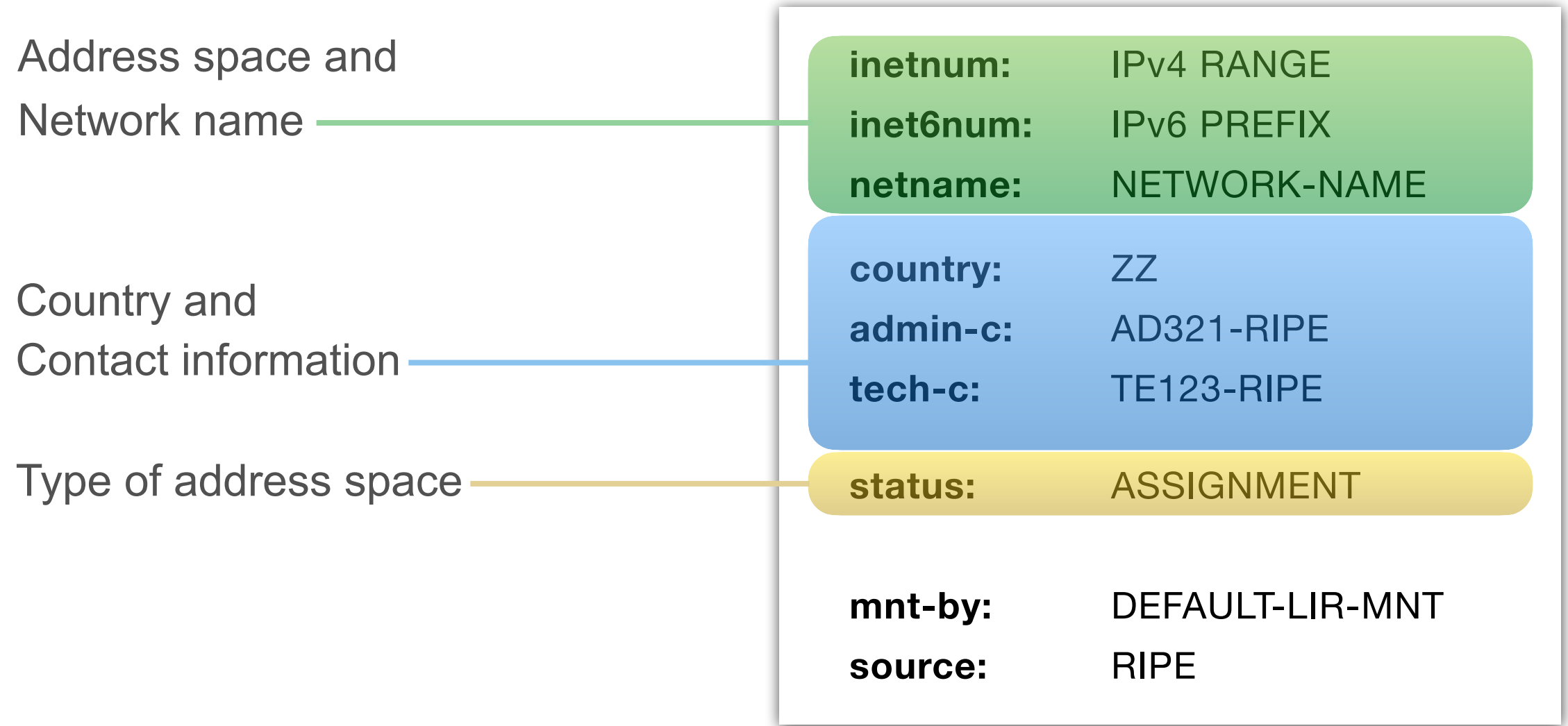

# **Object Creation Success**

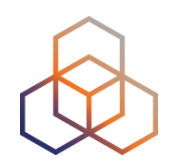

If the values in the object template are correct, then the RIPE Database will create the object

#### **inetnum:** 10.30.2.0 - 10.30.2.255

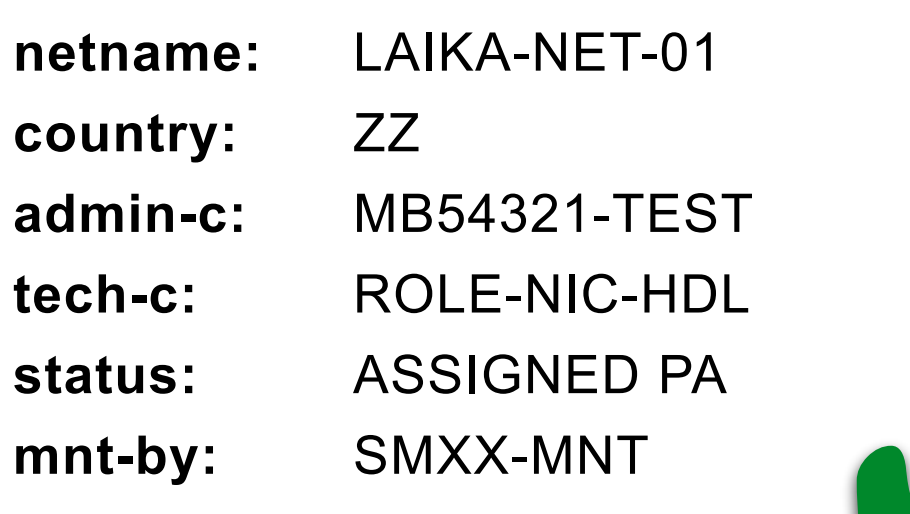

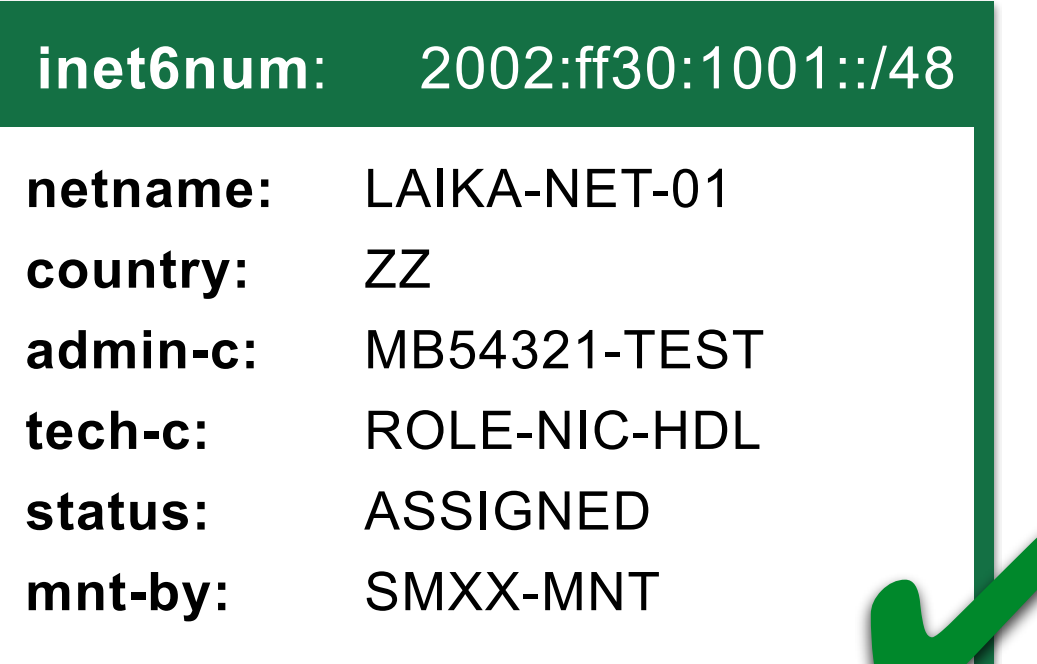
## **Deleting Objects**

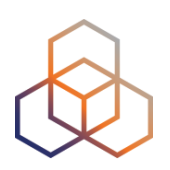

- 1. Let's go back to the email **5**
	- from your colleague Jean Blue
- 2. Go to <http://apps-test.db.ripe.net>
- 3. Search for all the assignments:
	- i.e. **-m** 10.XX.0.0 10.XX.3.255
	- i.e. **-m** 2002:ffXX::/32

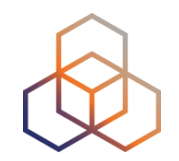

- 4. You should see Jean Blue's assignments and your newly registered assignments
- 5. Look for the **wrong** objects in the results
- 6. Click on **[Update object]**
- 7. Click on the **[Delete this object]** button
- 8. Provide a "reason" and click on **[Confirm delete]**

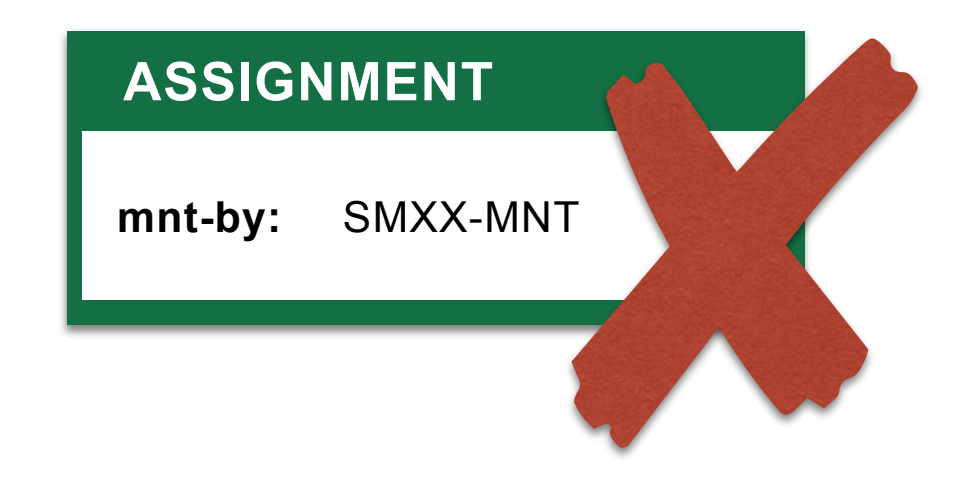

#### **LIR Keeps Control**

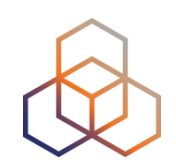

- LIR Default Maintainer has control over the whole address space
- Use "**Force Delete**" to remove lost objects

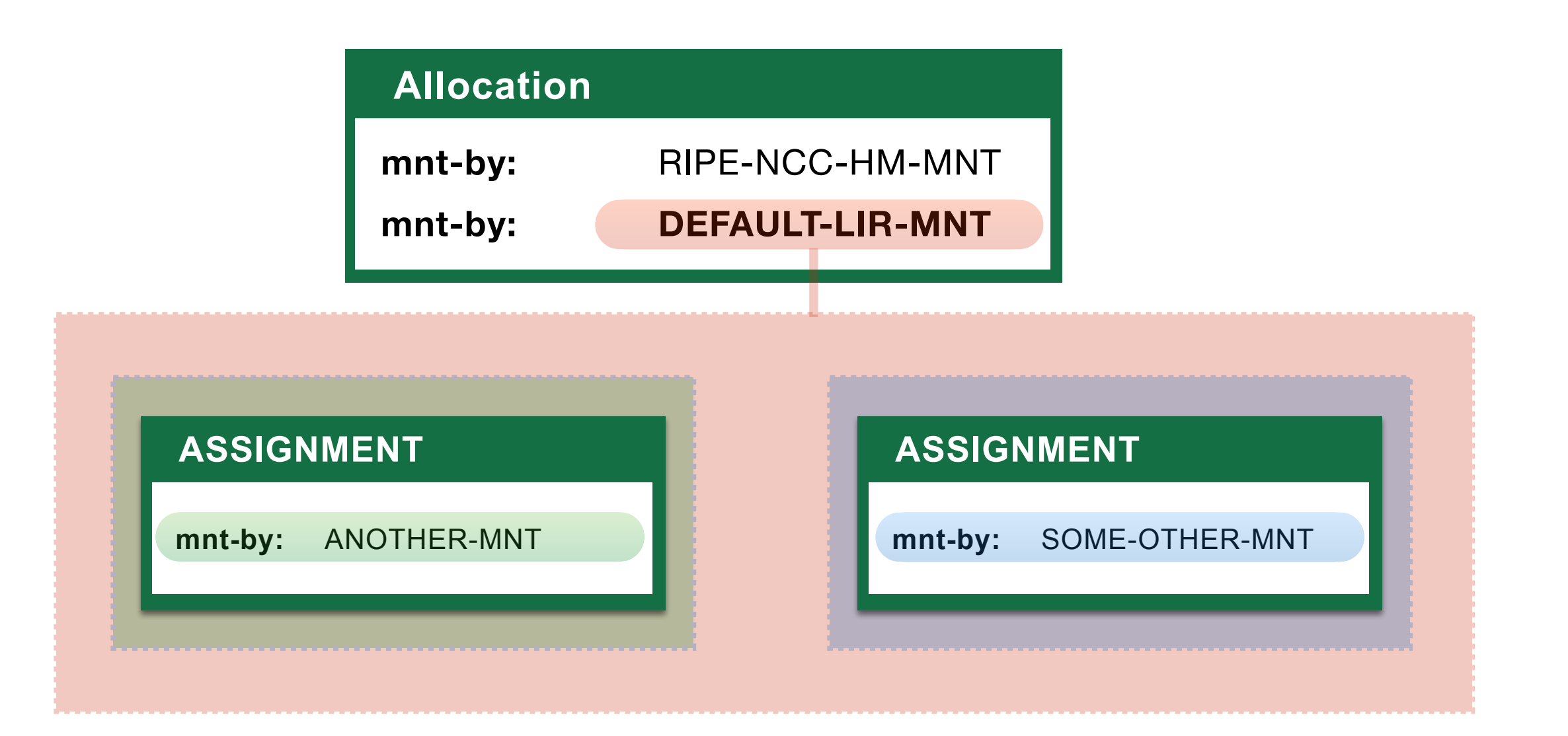

#### **LIR Keeps Control**

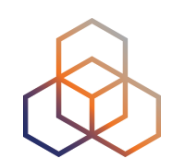

- LIR Default Maintainer has control over the whole address space
- Use "**Force Delete**" to remove lost objects

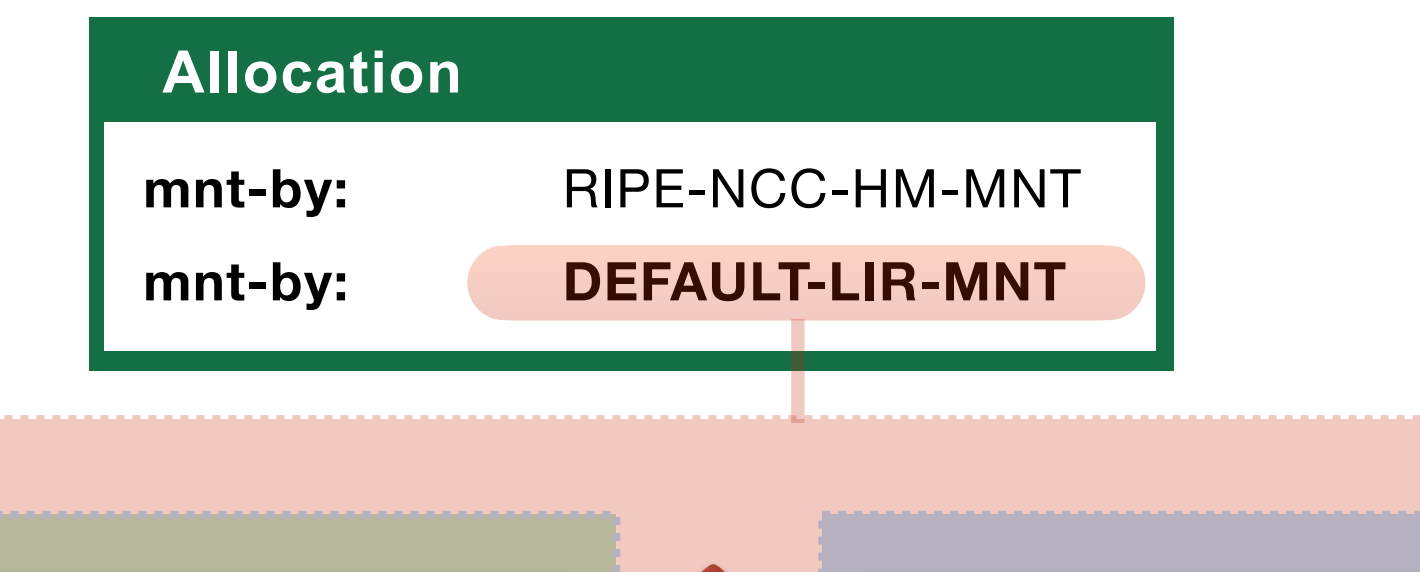

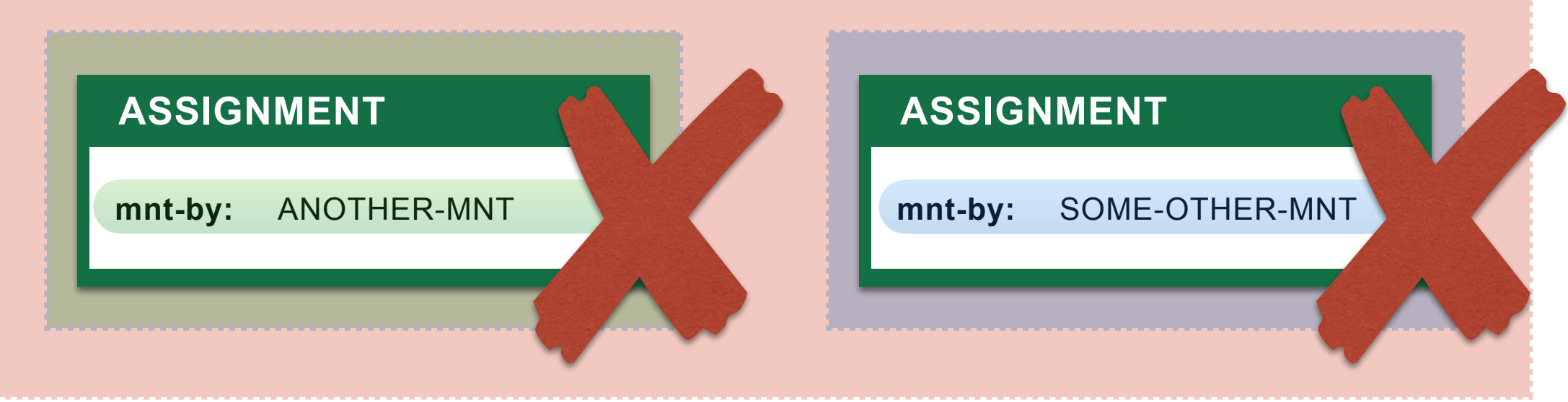

#### **When You Cannot Delete**

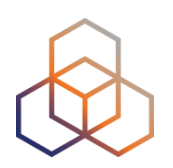

• If an object is referenced in another object, you must first remove the reference

#### **This object cannot be deleted**

You can only delete unreferenced objects. Please remove the references from these objects first:

- mntner SM30-MNT
- inetnum 10.30.0.0 10.30.3.255
- inet6num 2002:ff30::/32
- organisation ORG-IC30-TEST
- aut-num AS65530

**Return to object**

#### **Summary**

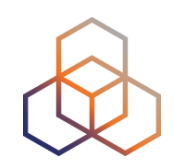

- You have now updated the RIPE Database:
	- Associated your Access with the LIR **maintainer**
	- Created your own **person**/**maintainer** pair
	- Created a **role** object for the LIR
	- Registered assignments by creating **inet(6)num** objects
	- Deleted the wrong **inet(6)num** objects

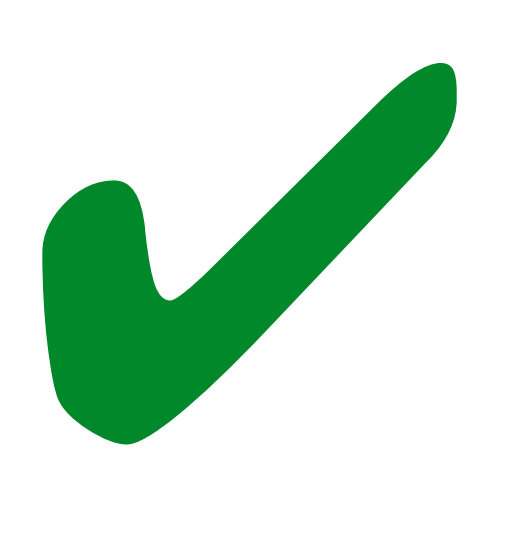

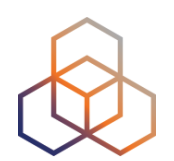

# **Questions**

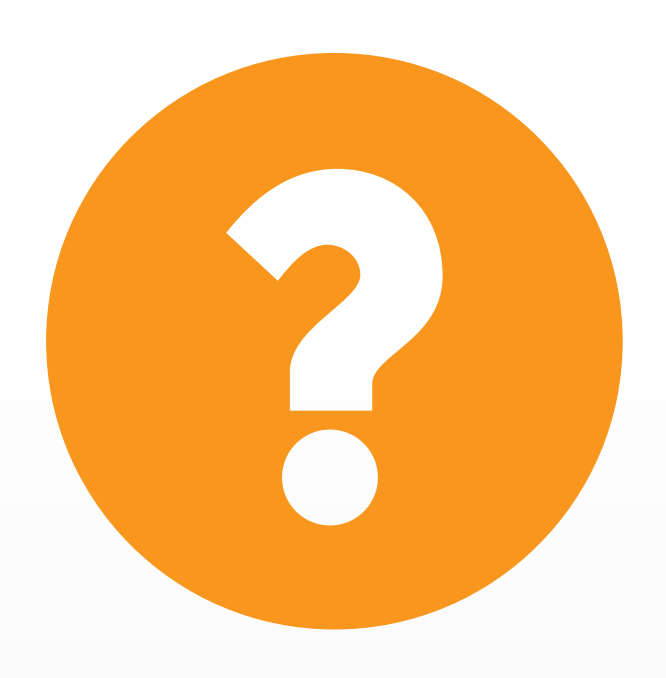

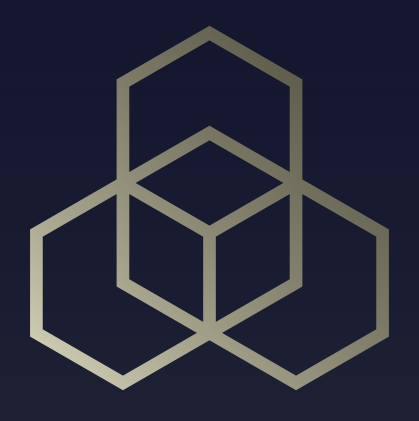

# **Delegating To Others** Giving control to someone else

#### **Sub-Allocations**

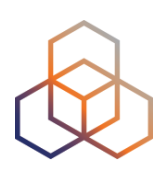

- Block for a downstream customer
- Branch office or department

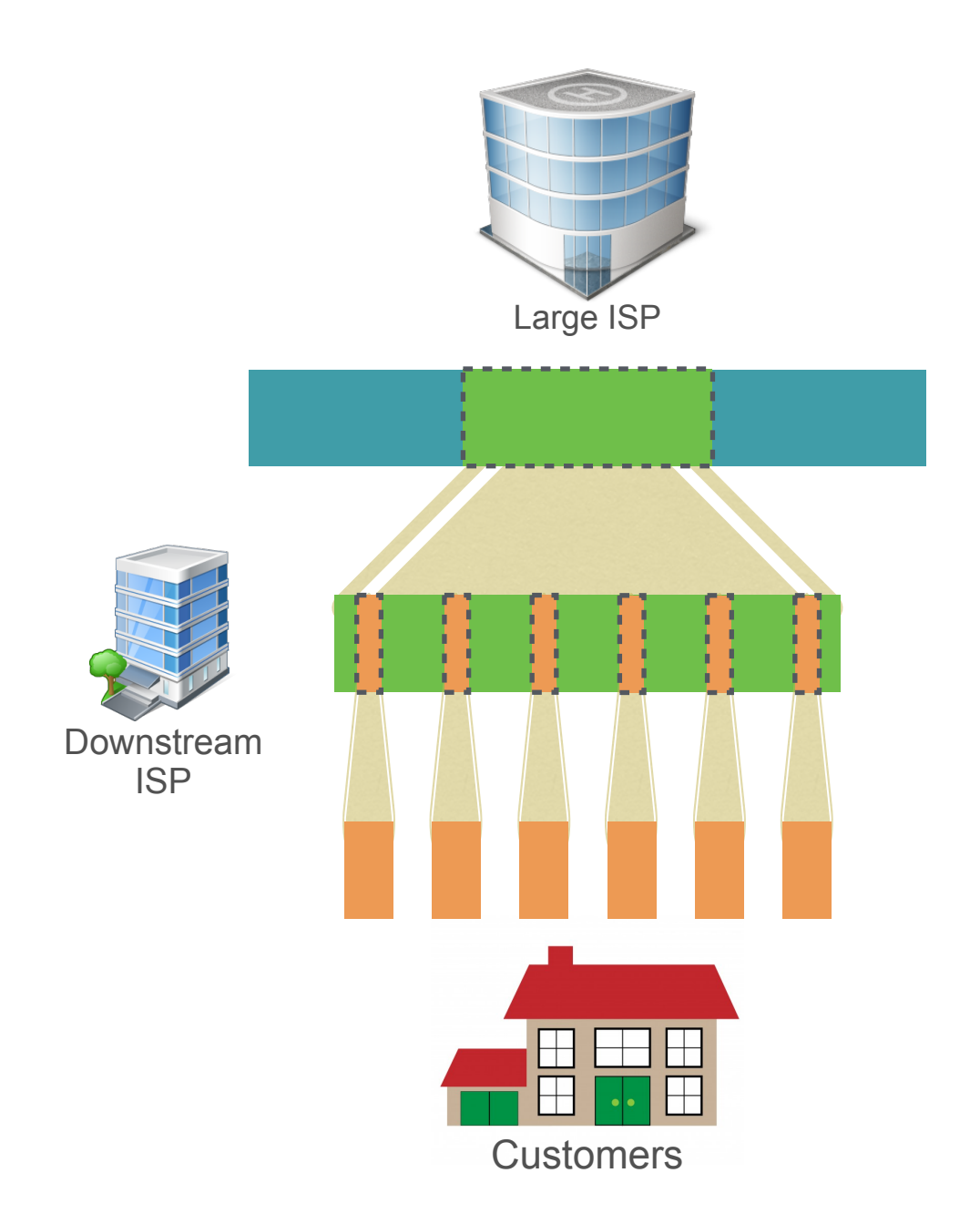

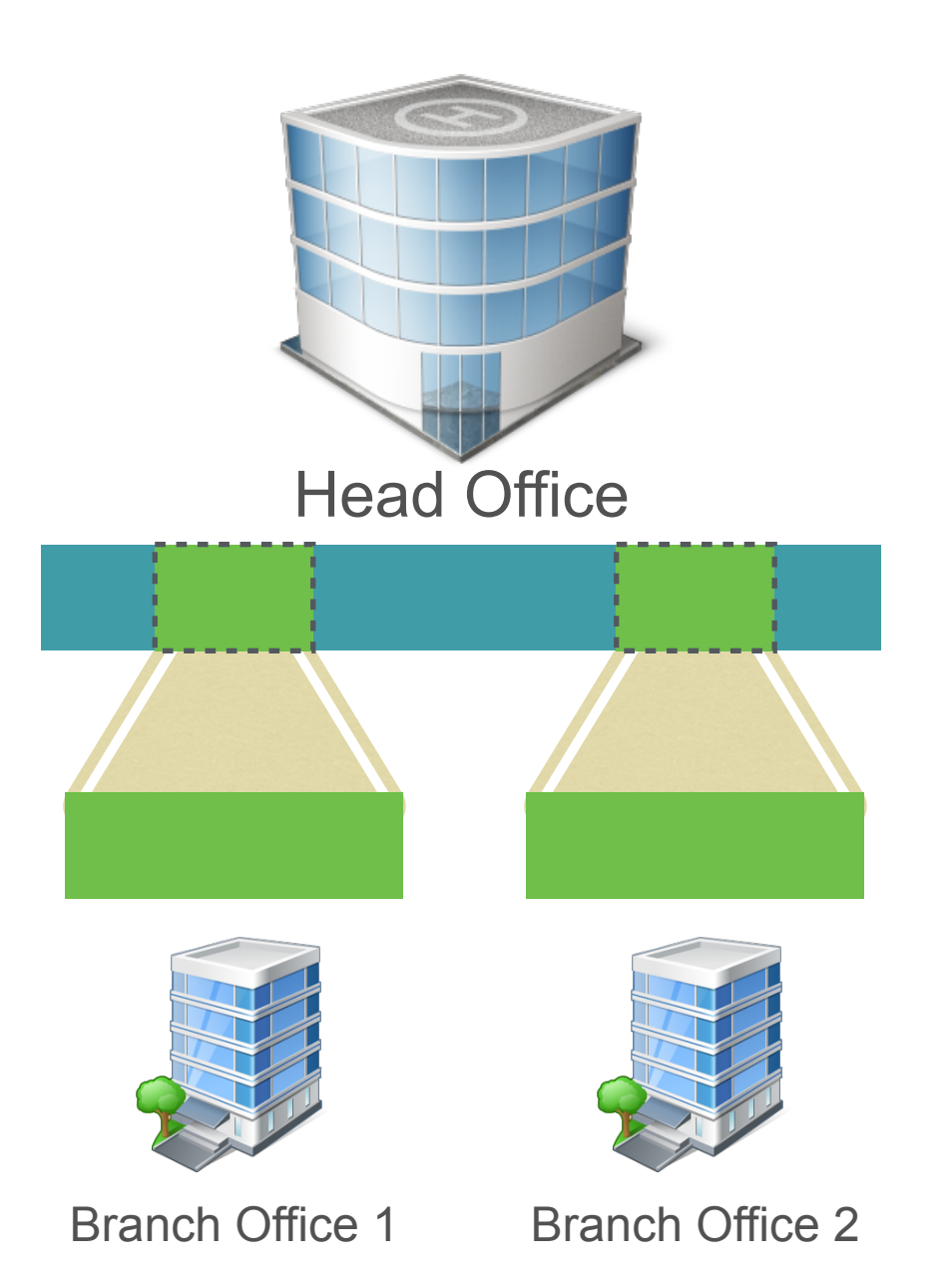

### **Delegating Control**

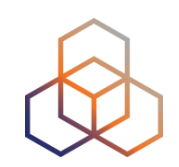

• "**mnt-lower:**" attribute gives permission to create more specific objects

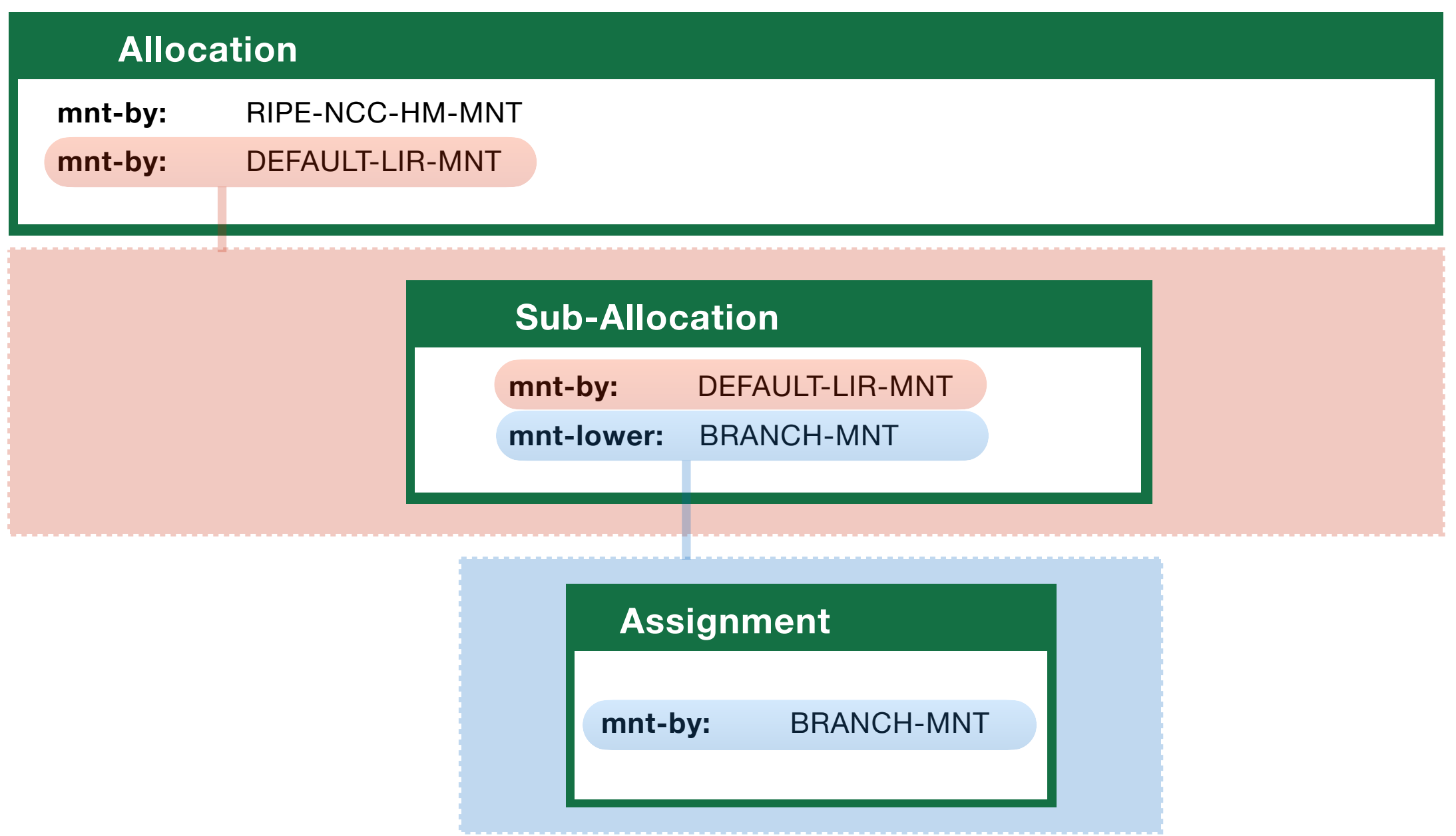

### **Registering Sub-Allocations**

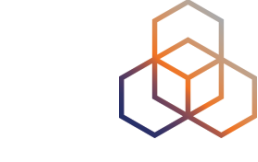

Use the appropriate "**status:**"

- IPv4 = SUB-ALLOCATED PA
- IPv6 = ALLOCATED-BY-LIR

#### **inetnum:** 10.0.1.0 - 10.0.2.255

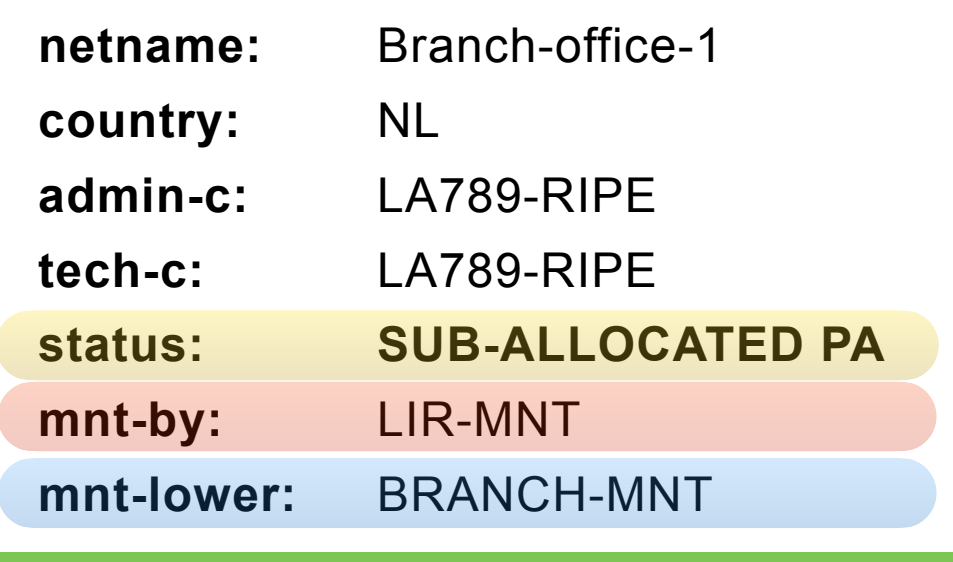

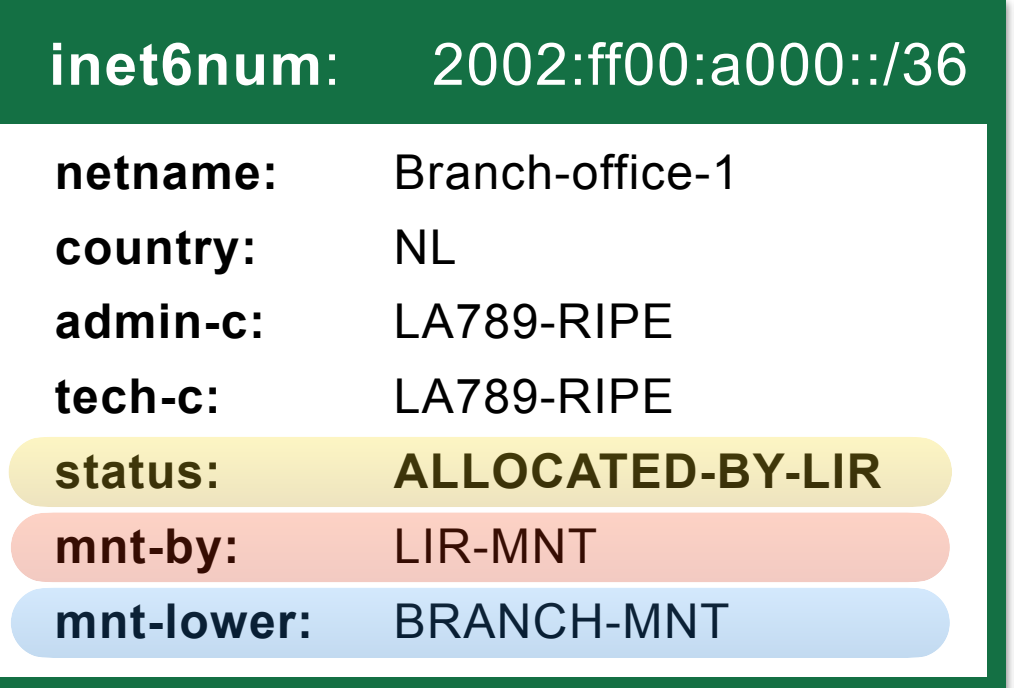

## **Register a IPv6 Sub-Allocation**

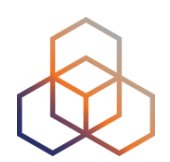

1. Go to <http://apps-test.db.ripe.net>

2. On the left side, click on "**Create an object**"

3. Choose "**inet6num**" and click on [Create]

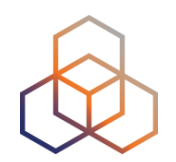

- 4. Fill in the template:
	- inet6num: 2002:ffXX:a000::/36
	- netname: SUBALLOCATION
	- country: your neighbor's country
	- Use your **person** object as "admin-c:"
	- Use your neighbor's **person** object as "tech-c:"

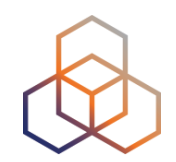

5. Add a "**mnt-lower:**" attribute

- Use **your neighbor's maintainer** as value
- 6. Choose the status **ALLOCATED-BY-LIR**
- 7. Click on **[Submit]**

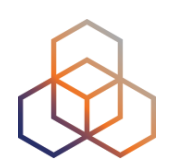

#### **Allocation: 2002:ff30::/32**

**mnt-by:** TEST-NCC-HM-MNT

**mnt-by:** SM30-MNT

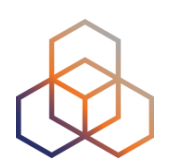

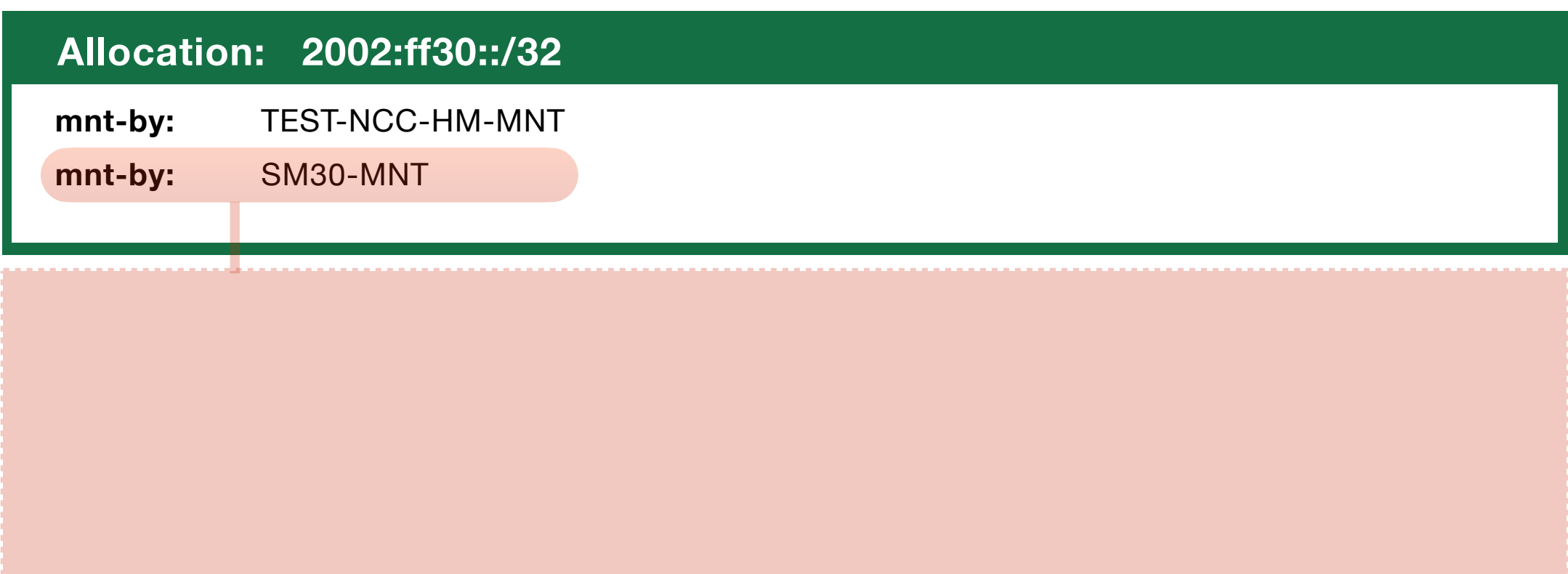

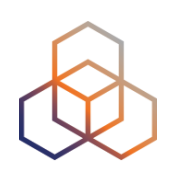

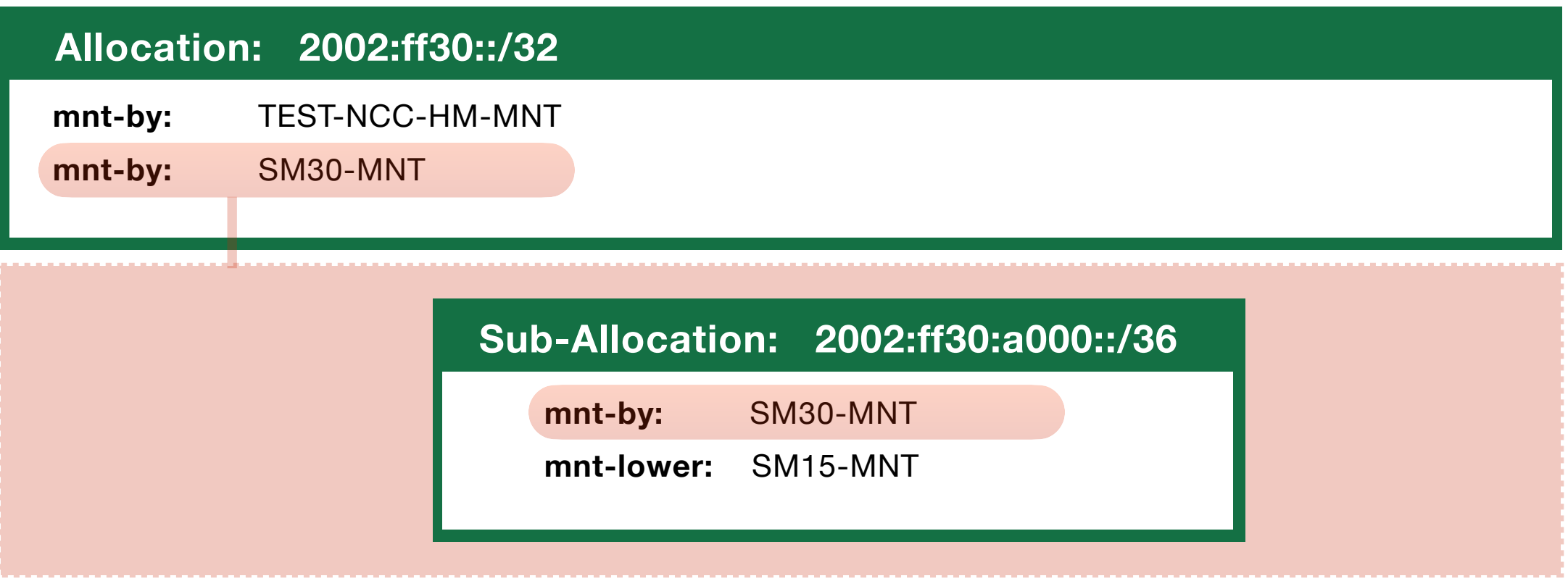

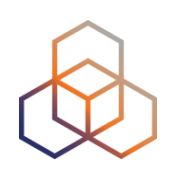

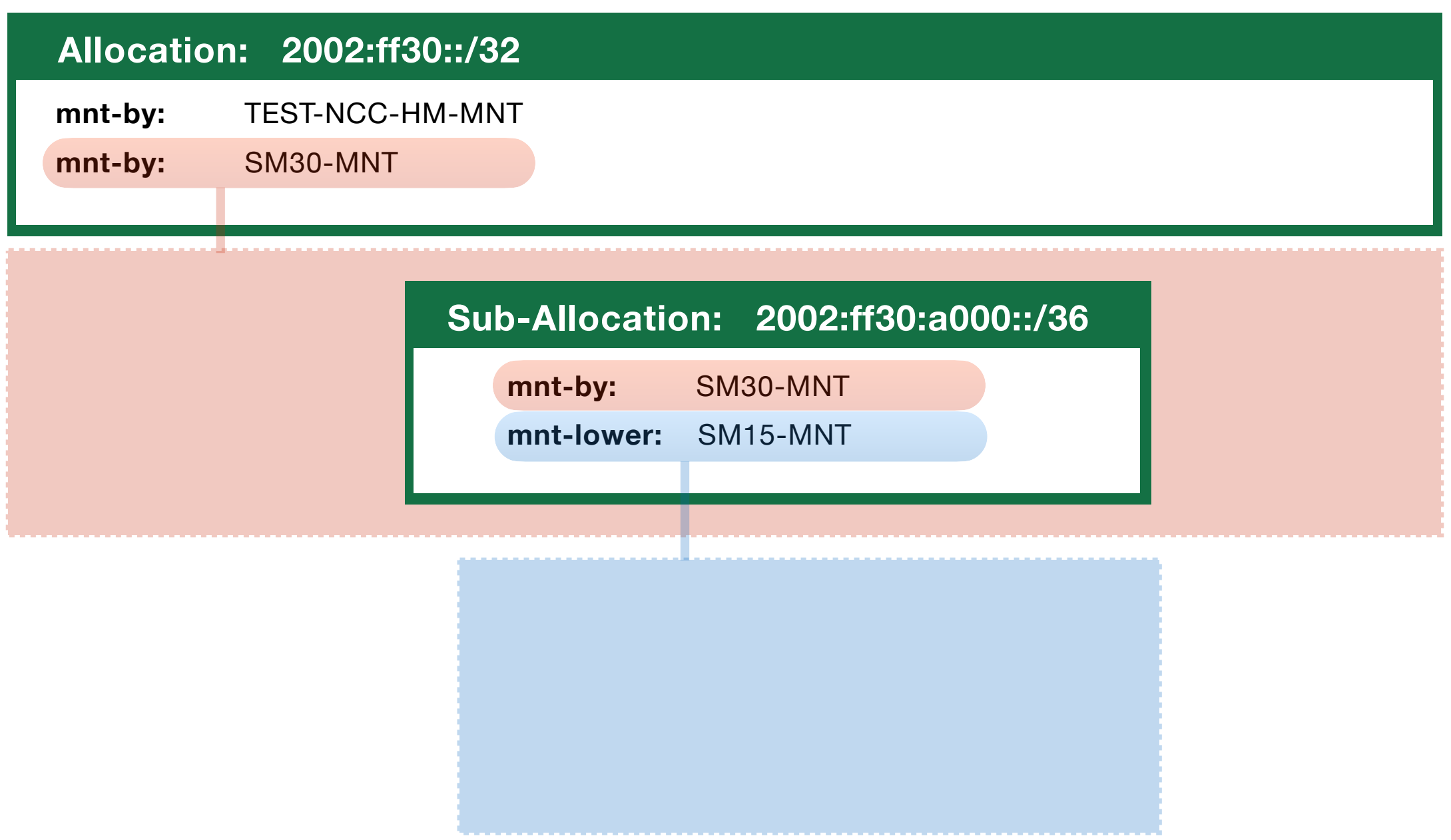

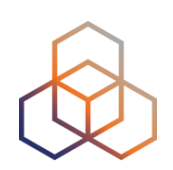

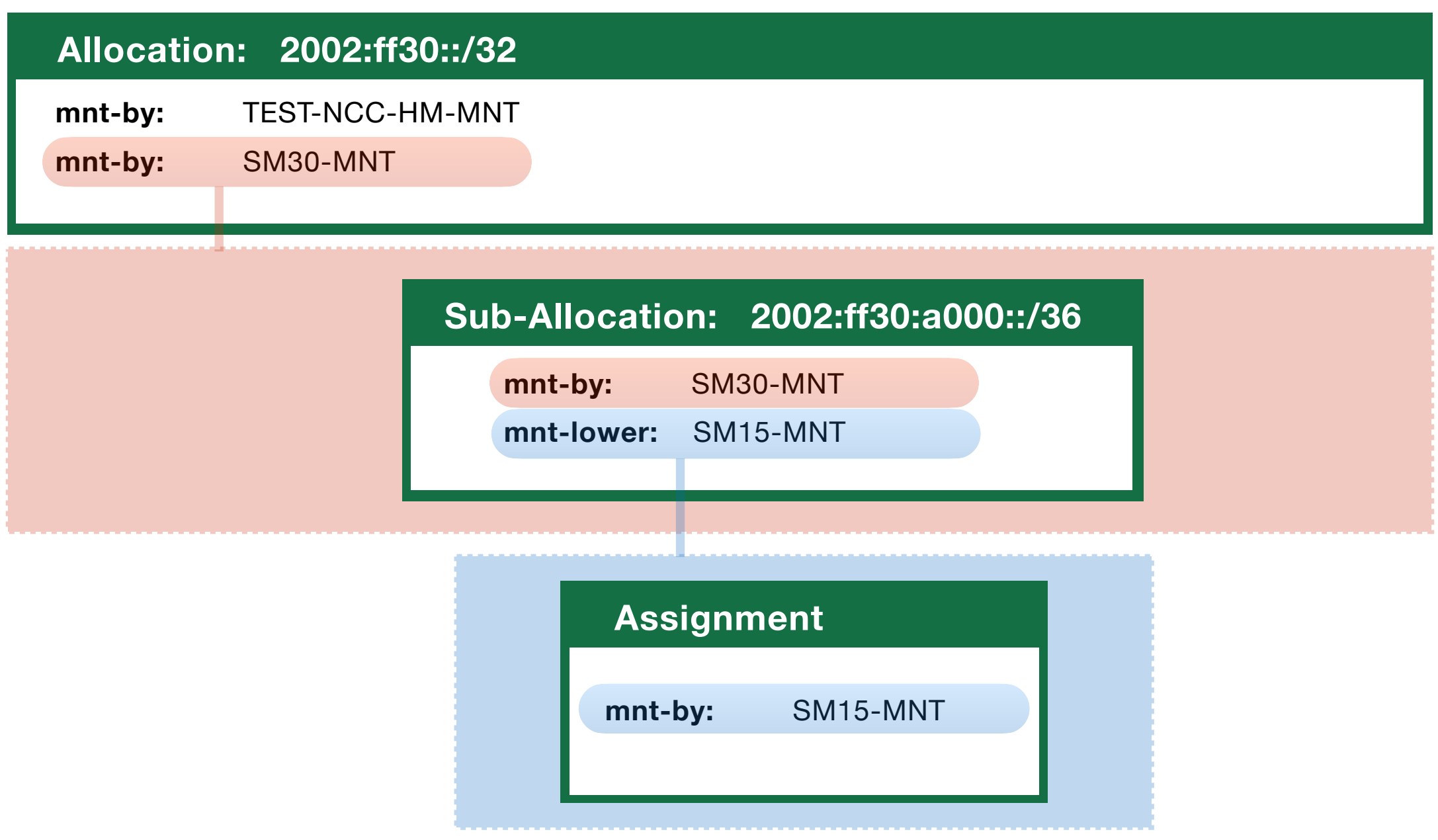

## **Create an Assignment**

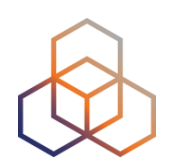

- 1. Go to <http://apps-test.db.ripe.net>
- 2. On the left side, click on "**Create an object**"
- 3. Choose "**inet6num**" and click on [Create]
- 4. Fill in the template:
	- inet6num: 2002:ffzz:a000::/48
	- zz = number of your neighbor
	- status: **ASSIGNED**
- 5. You know how to do the rest! ;-)

#### **Separate Abuse Contact**

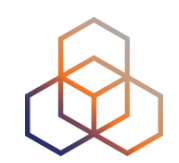

• Sub-allocations can have a separate "**abuse-c:**"

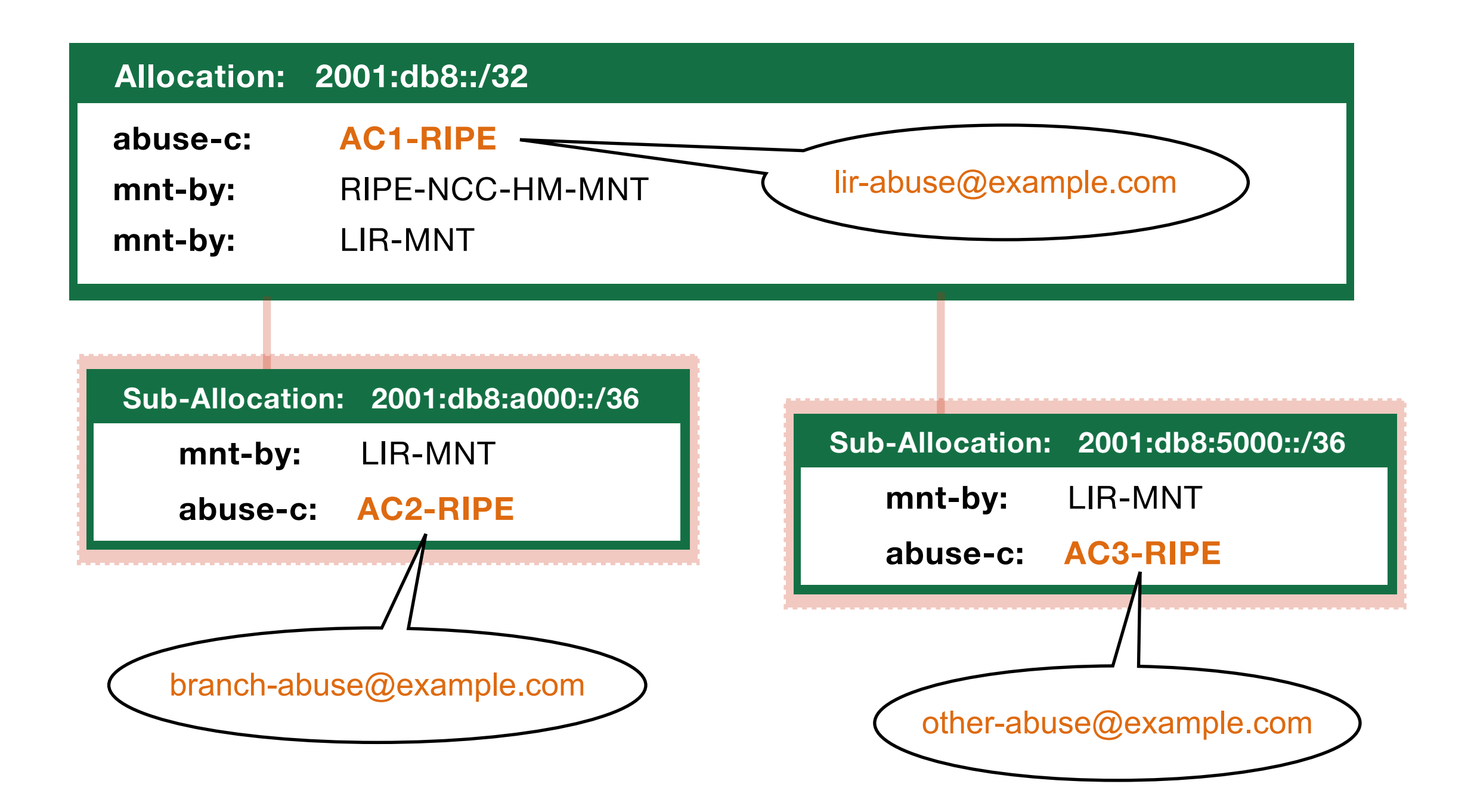

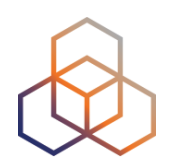

# **Questions**

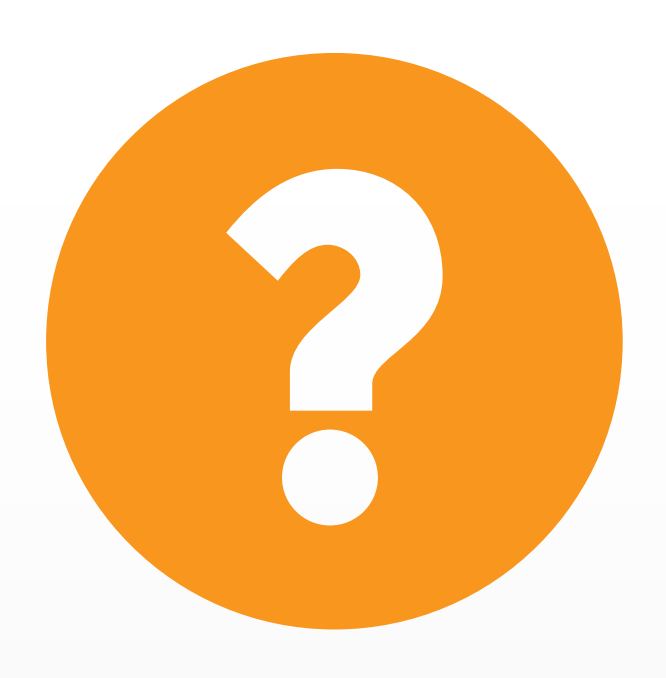

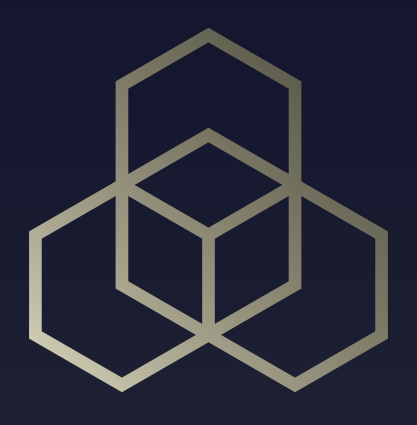

# **RIPE Routing Registry** aut-num, route and route6 objects

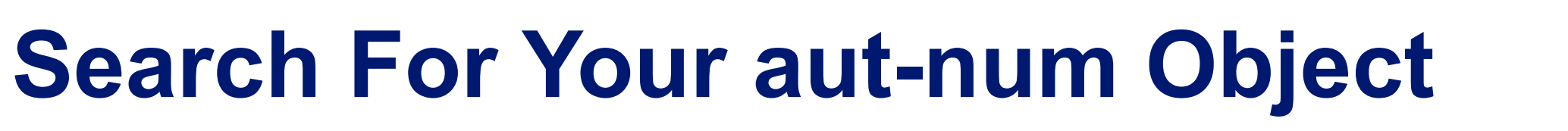

- 1. Read the email **6**
- 2. Go to <http://apps-test.db.ripe.net>
- 3. Search for **AS655XX**

#### **What Do You See?**

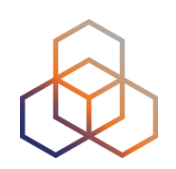

- What does this object represent?
- Which attributes call your attention?

#### **Autonomous System Number Objects**

- Known as **aut-num** objects
- Register **who** holds an AS Number and the routing policy for that AS

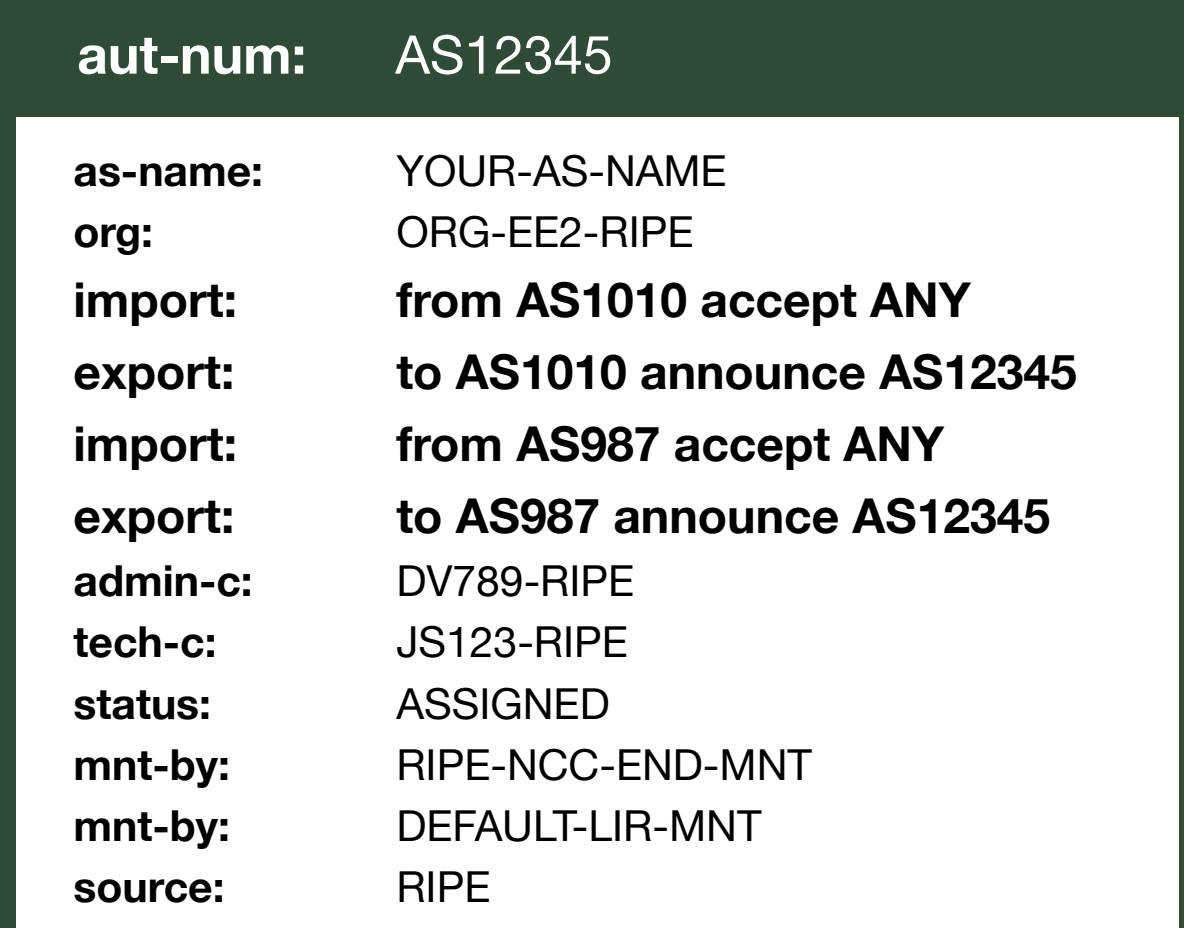

## **Routing Policy**

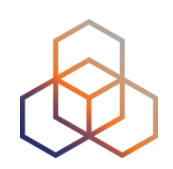

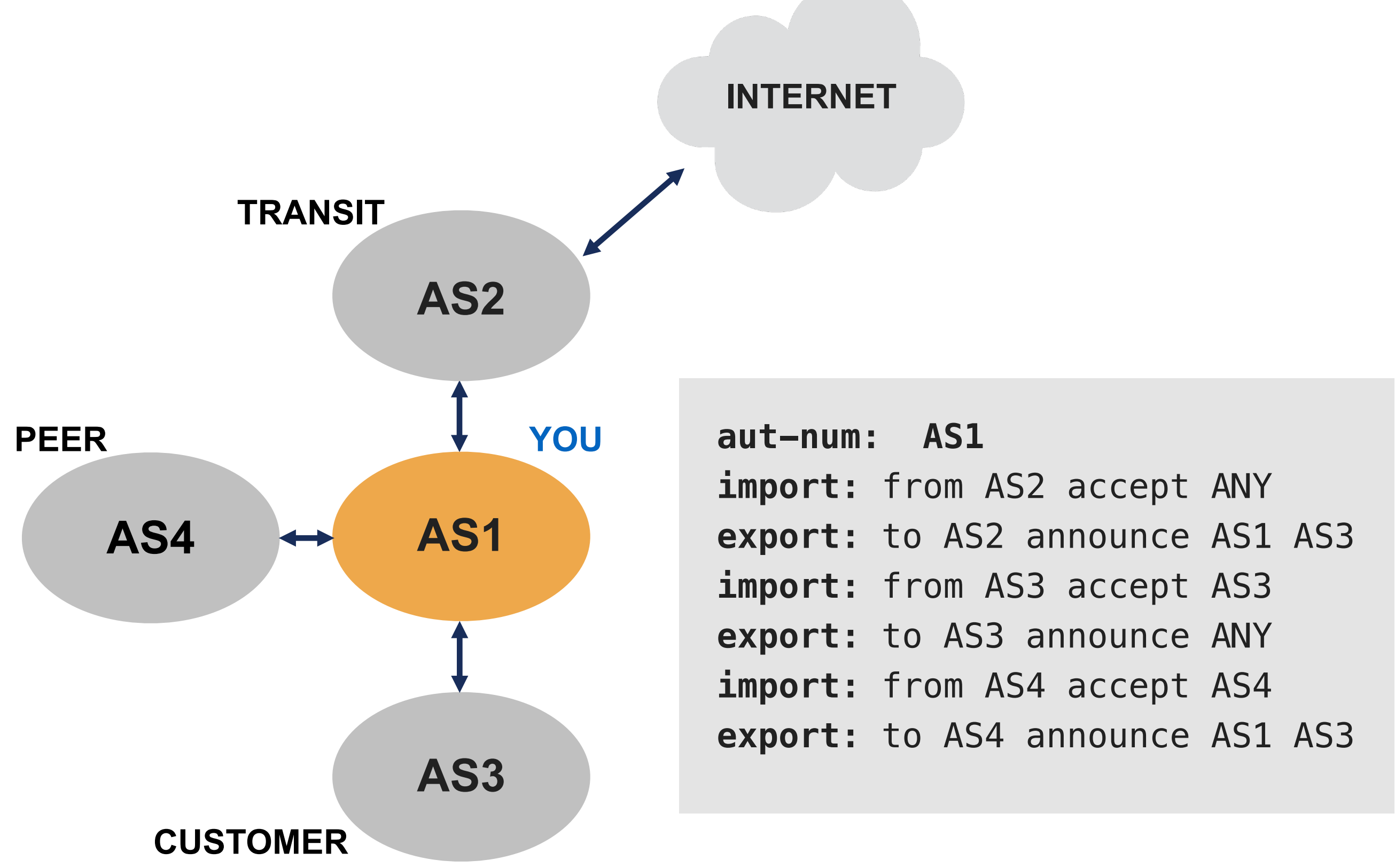

#### **Building An aut-num Object**

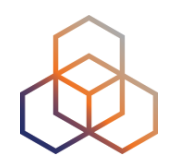

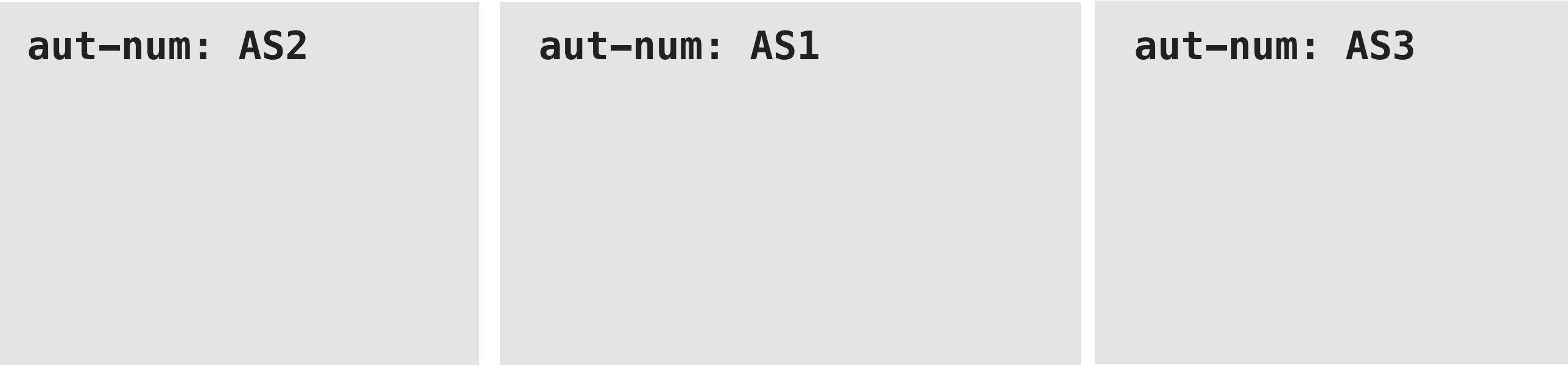

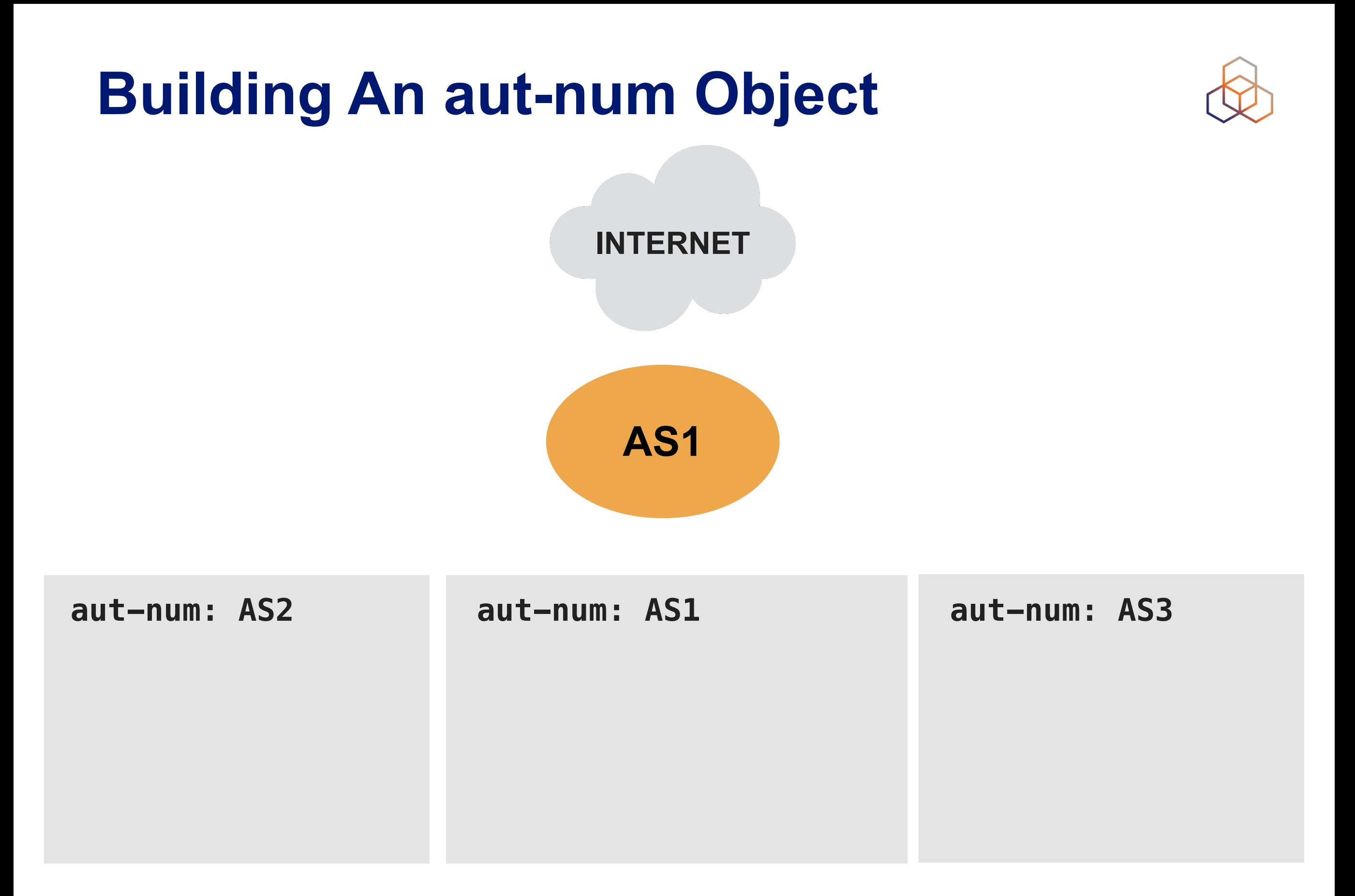

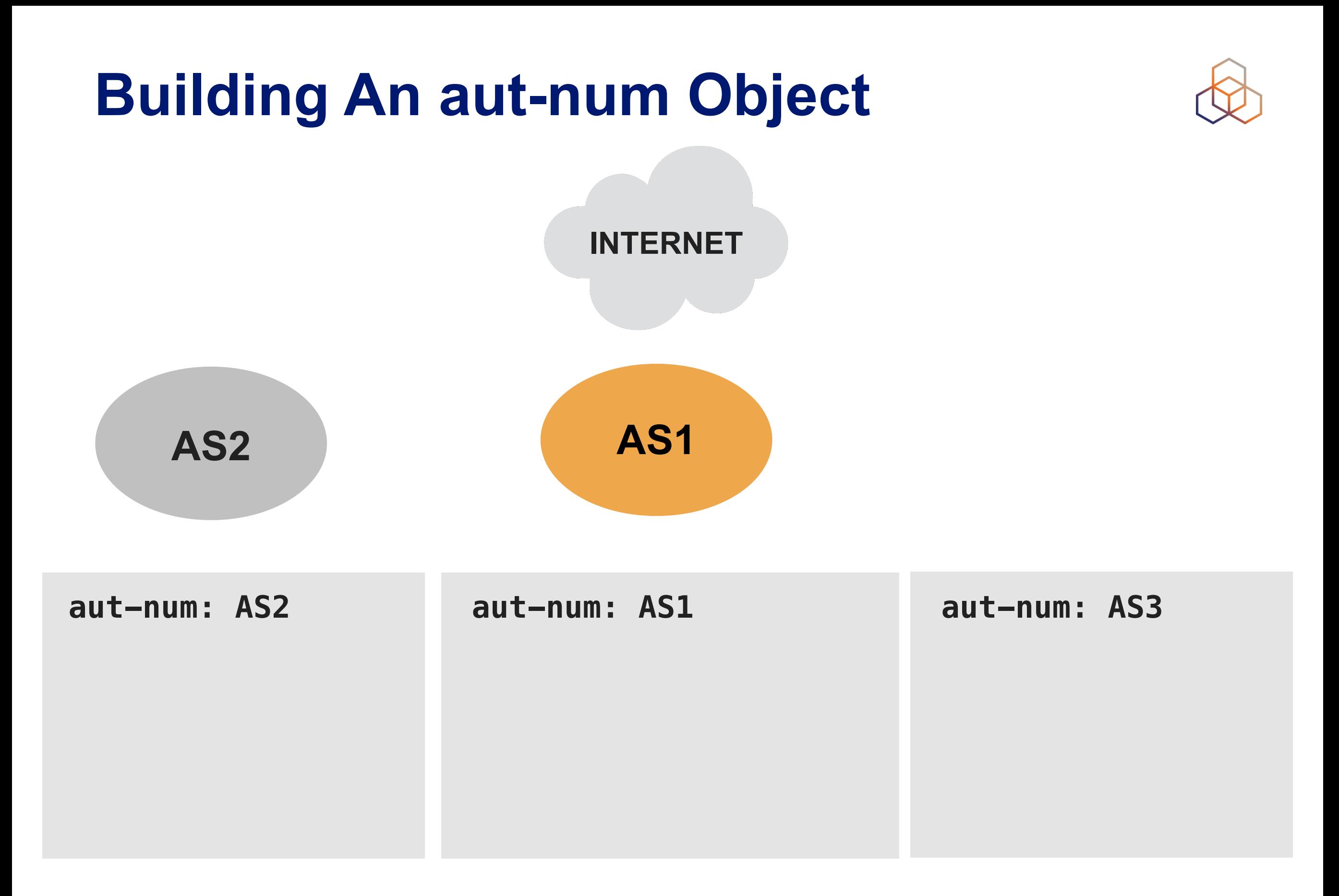

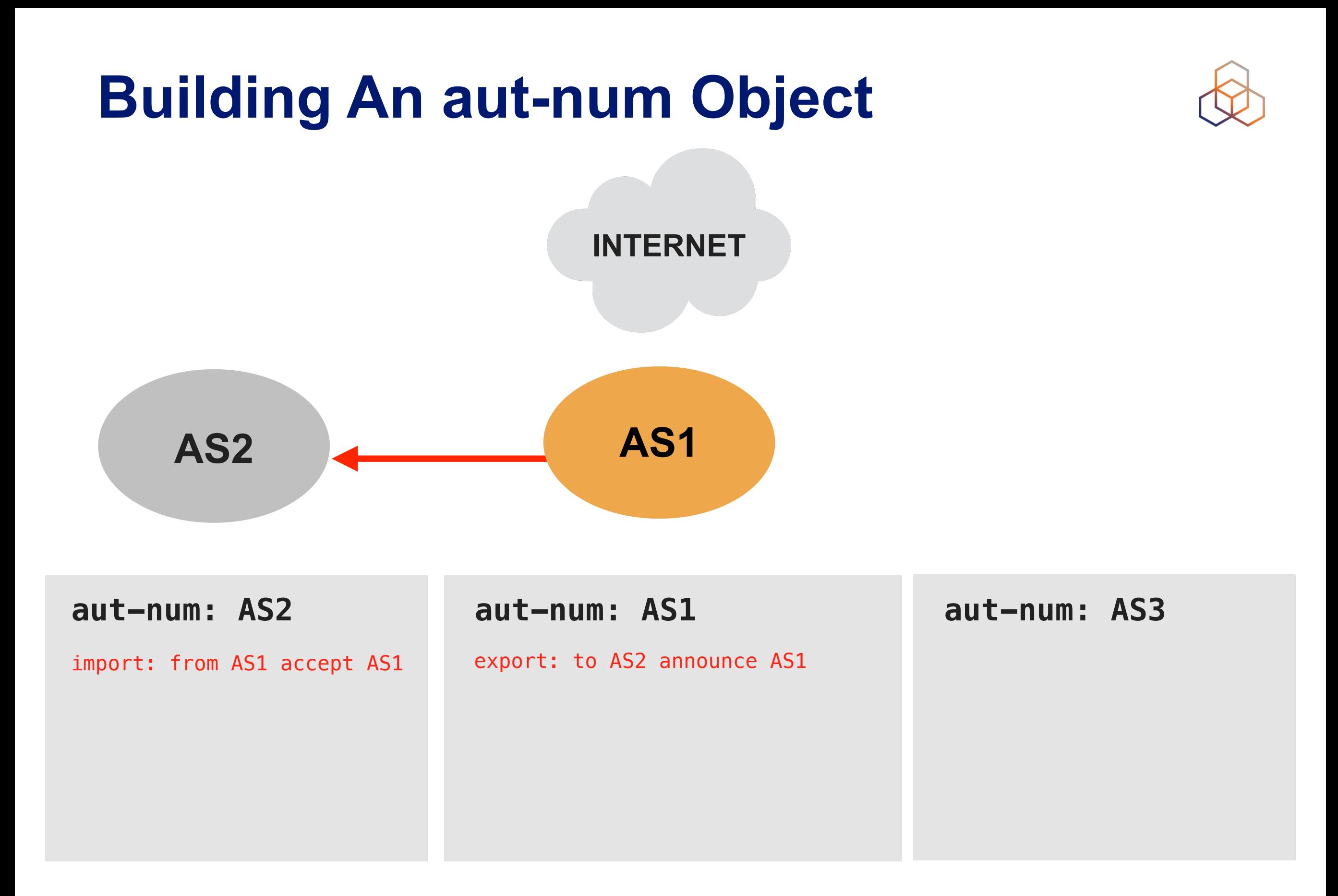

#### **Building An aut-num Object**

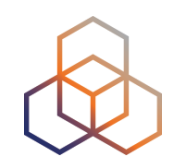

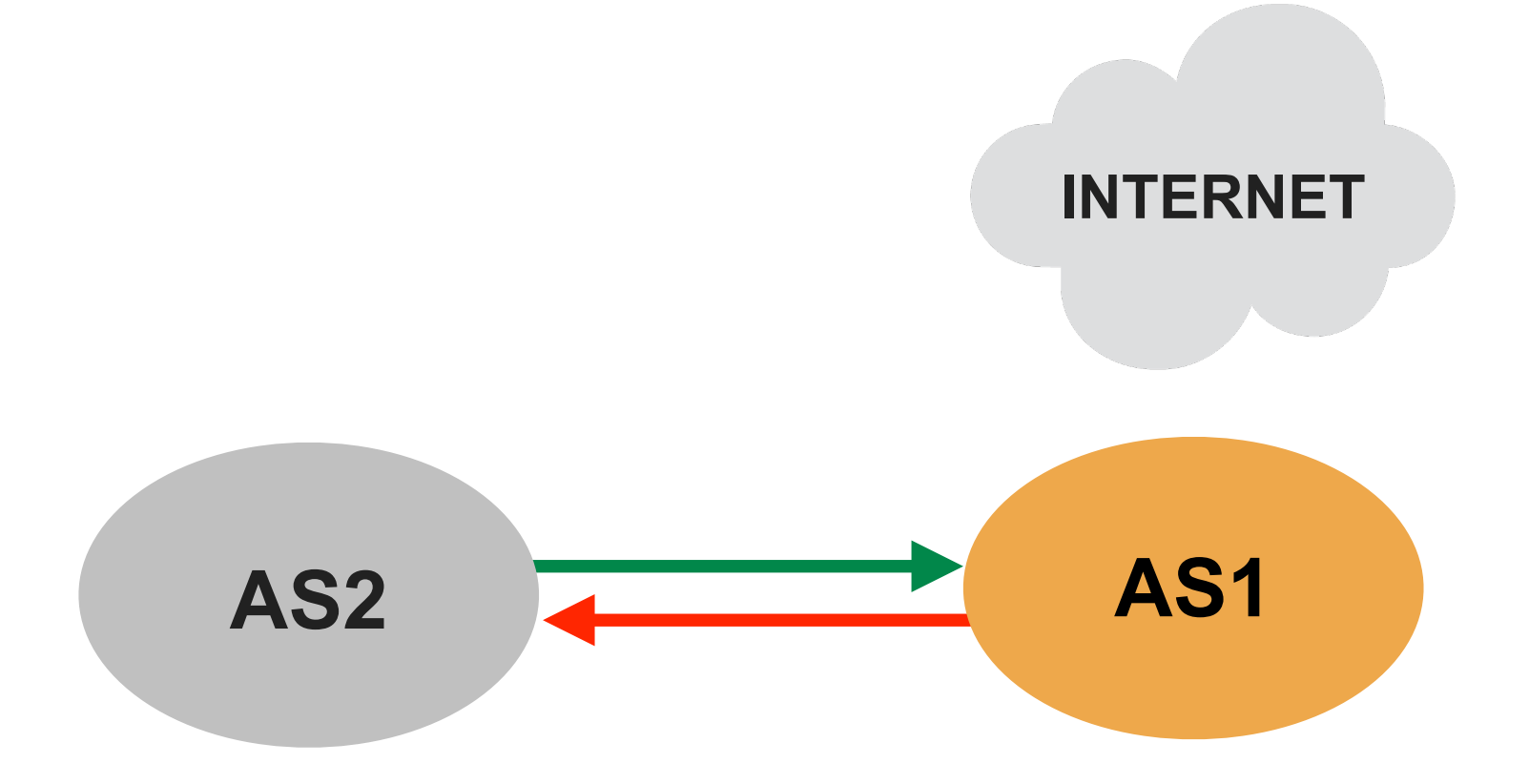

#### **aut-num: AS2 aut-num: AS1 aut-num: AS3**

import: from AS1 accept AS1 export: to AS2 announce AS1

export: to AS1 announce AS2 import: from AS2 accept AS2

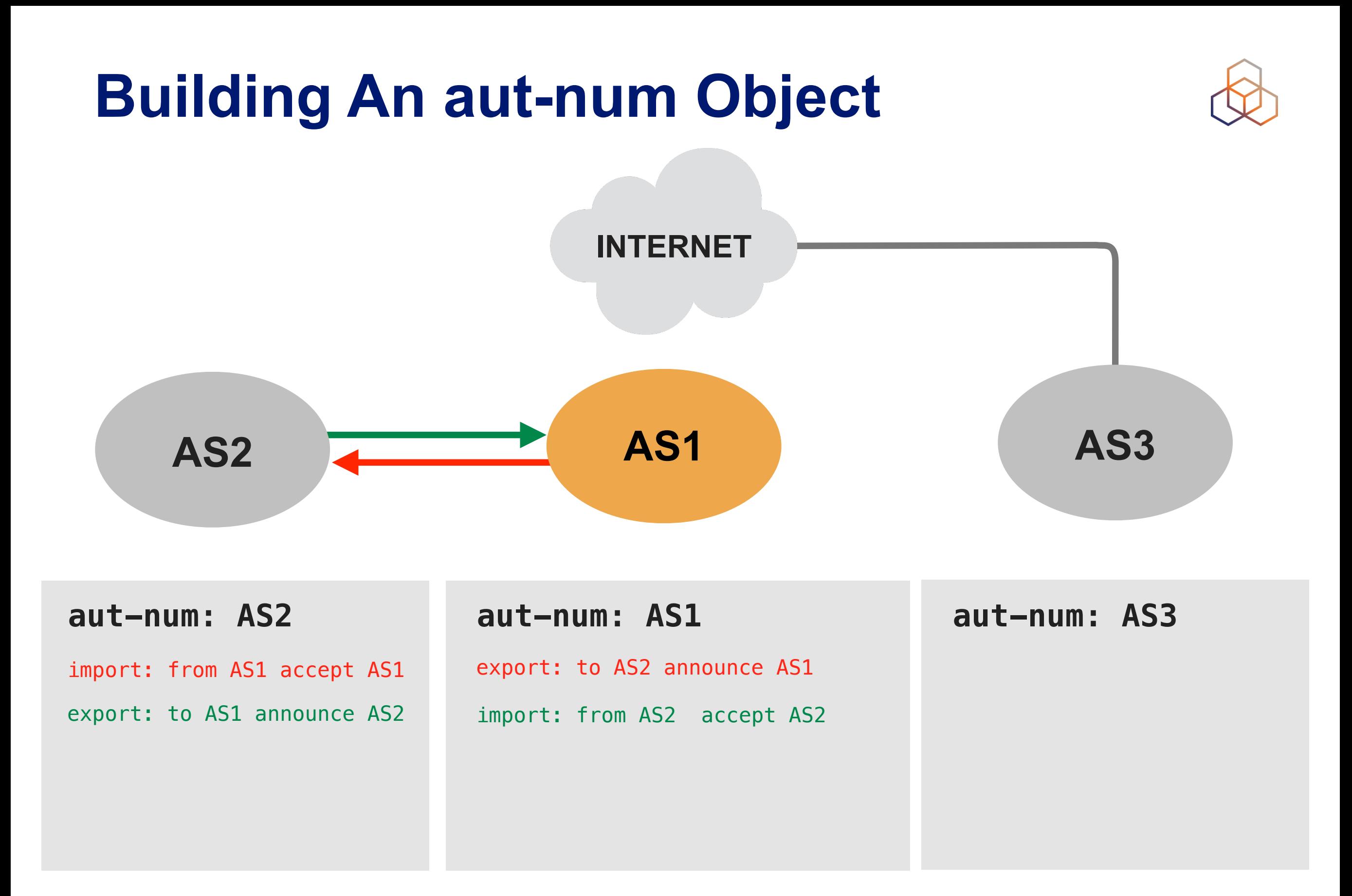

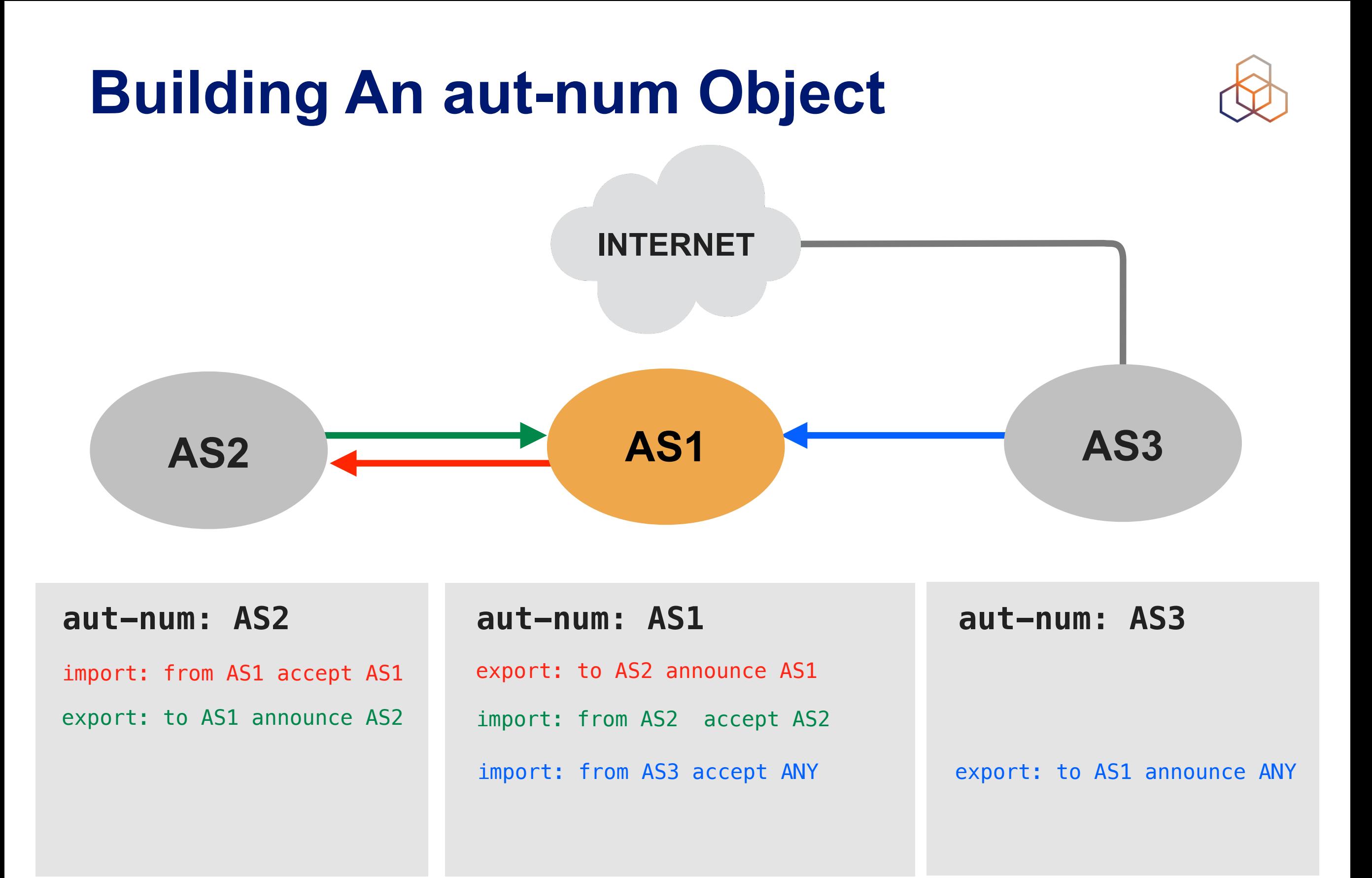

#### **Building An aut-num Object**

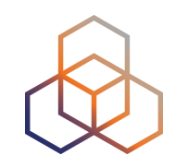

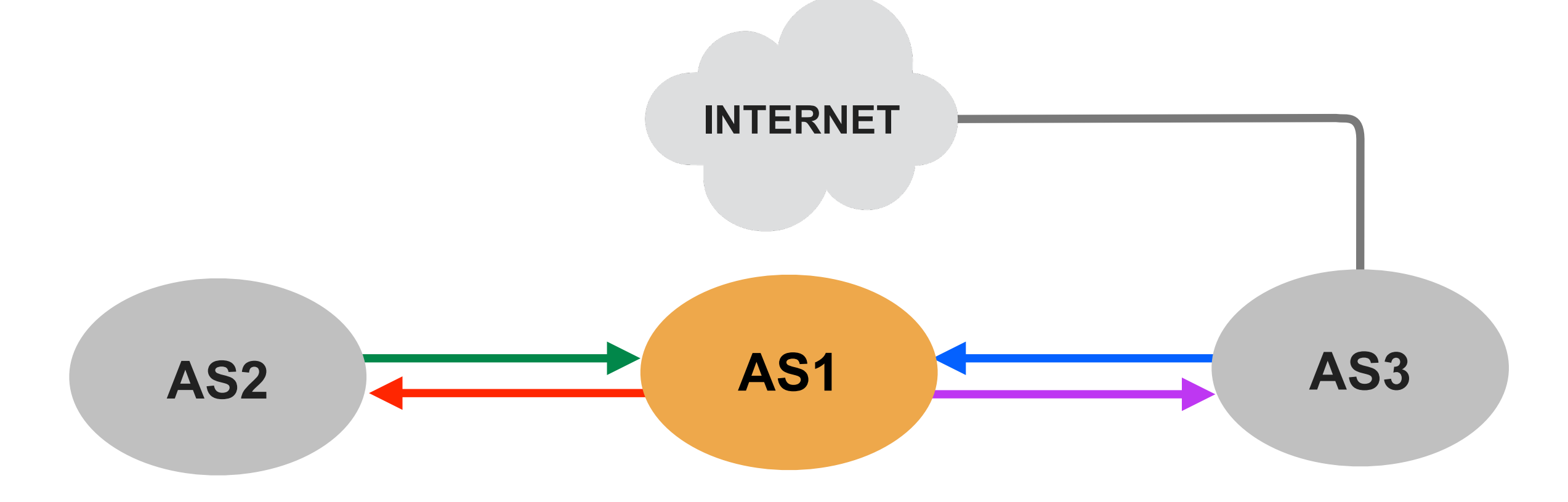

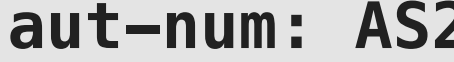

import: from AS1 accept AS1 export: to AS2 announce AS1 export: to AS1 announce AS2

import: from AS3 accept ANY import: from AS2 accept AS2 export: to AS3 announce AS1

**aut-num: AS2 aut-num: AS1 aut-num: AS3**

export: to AS1 announce ANY import: from AS1 accept AS1

## **Search For route(6) Objects**

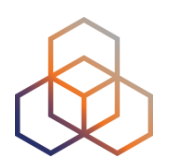

- 1. Read the email **6**
- 2. Go to <http://apps-test.db.ripe.net>
- 3. Search for the **route(6)** objects
	- Use the "-T" flag to show the route(6) objects
	- i.e. -T route 10.xx.0.0/22
	- i.e. -T route6 2002:ffxx::/32
### **What Do You See?**

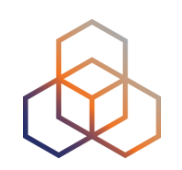

• Did you get any objects in the results?

• No? Then there are no route(6) objects yet!

### **What Are route(6) Objects?**

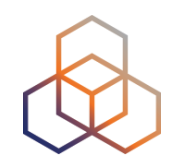

- **• route(6)** objects register which IPv4/IPv6 prefix will be announced by which AS number
- **•** Used for creating BGP filters

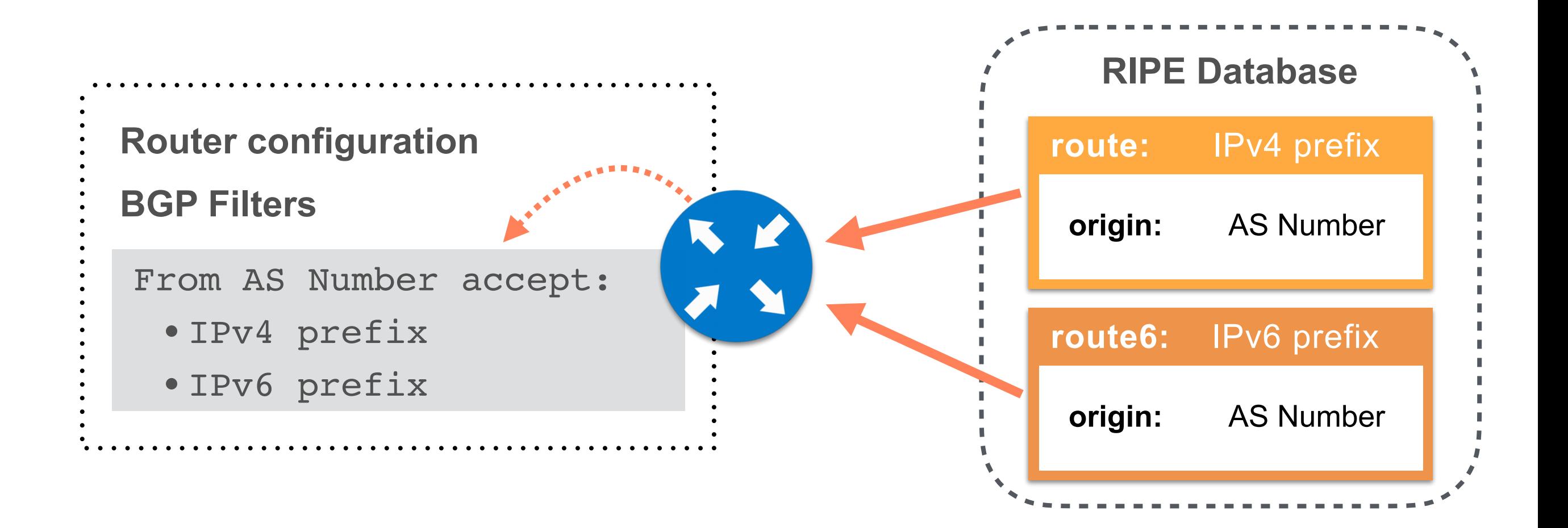

### **How To Create route(6) Objects**

- You need permission from:
	- 1. **inetnum** or **inet6num**
	- 2. **route** or **route6**

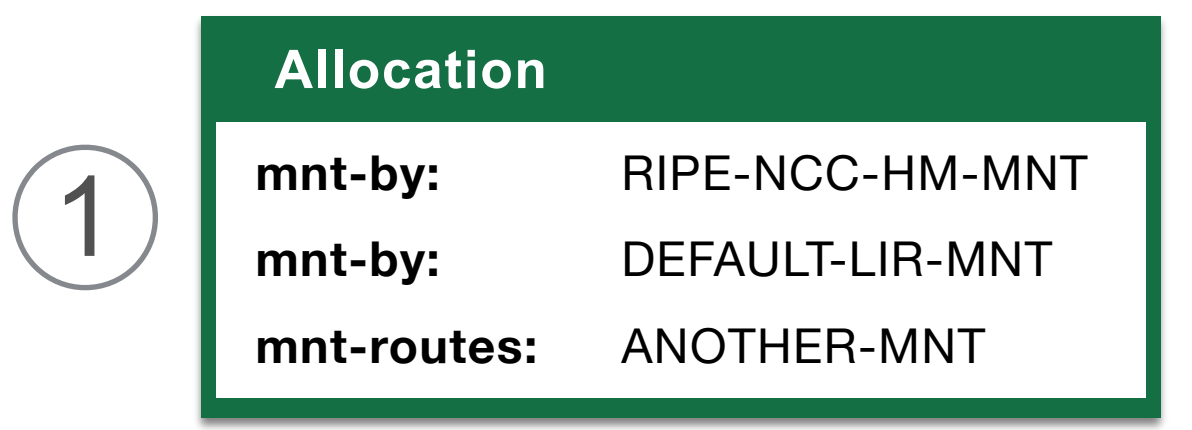

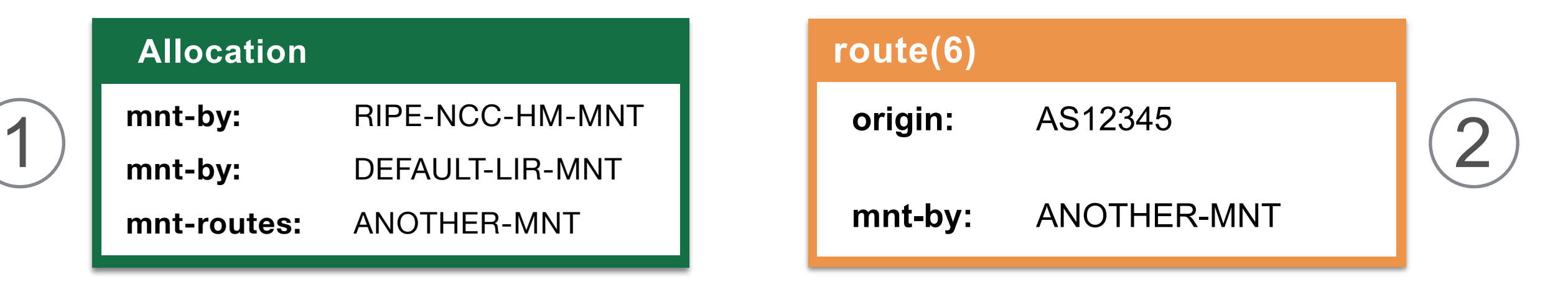

#### \* **mnt-routes** delegates the creation of route(6) objects

#### **Registering IPv4 Routes**

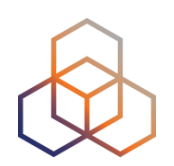

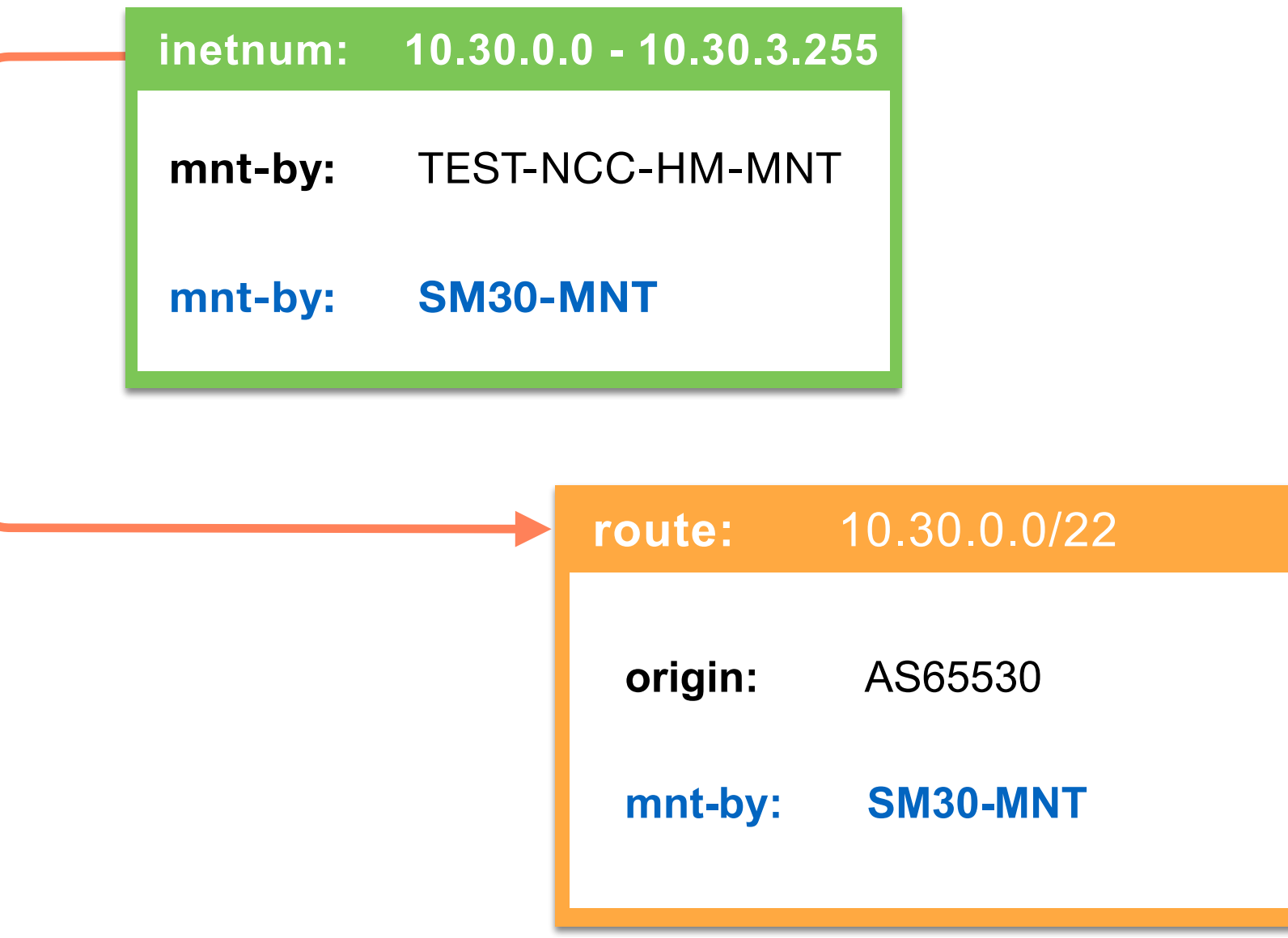

#### **Registering IPv6 Routes**

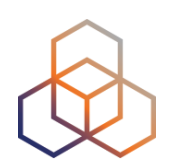

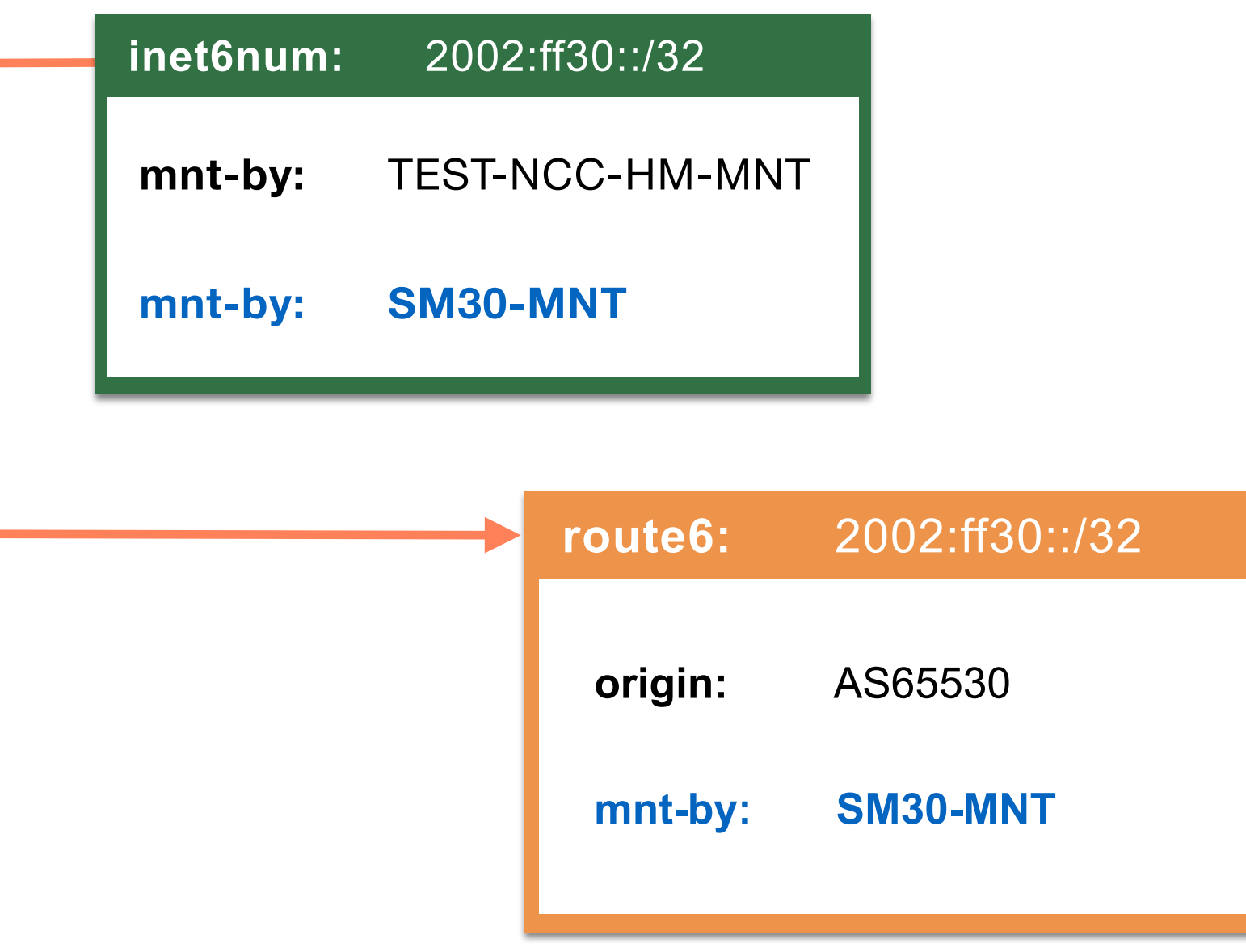

#### **AS-Sets**

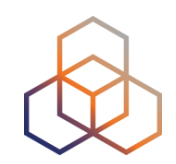

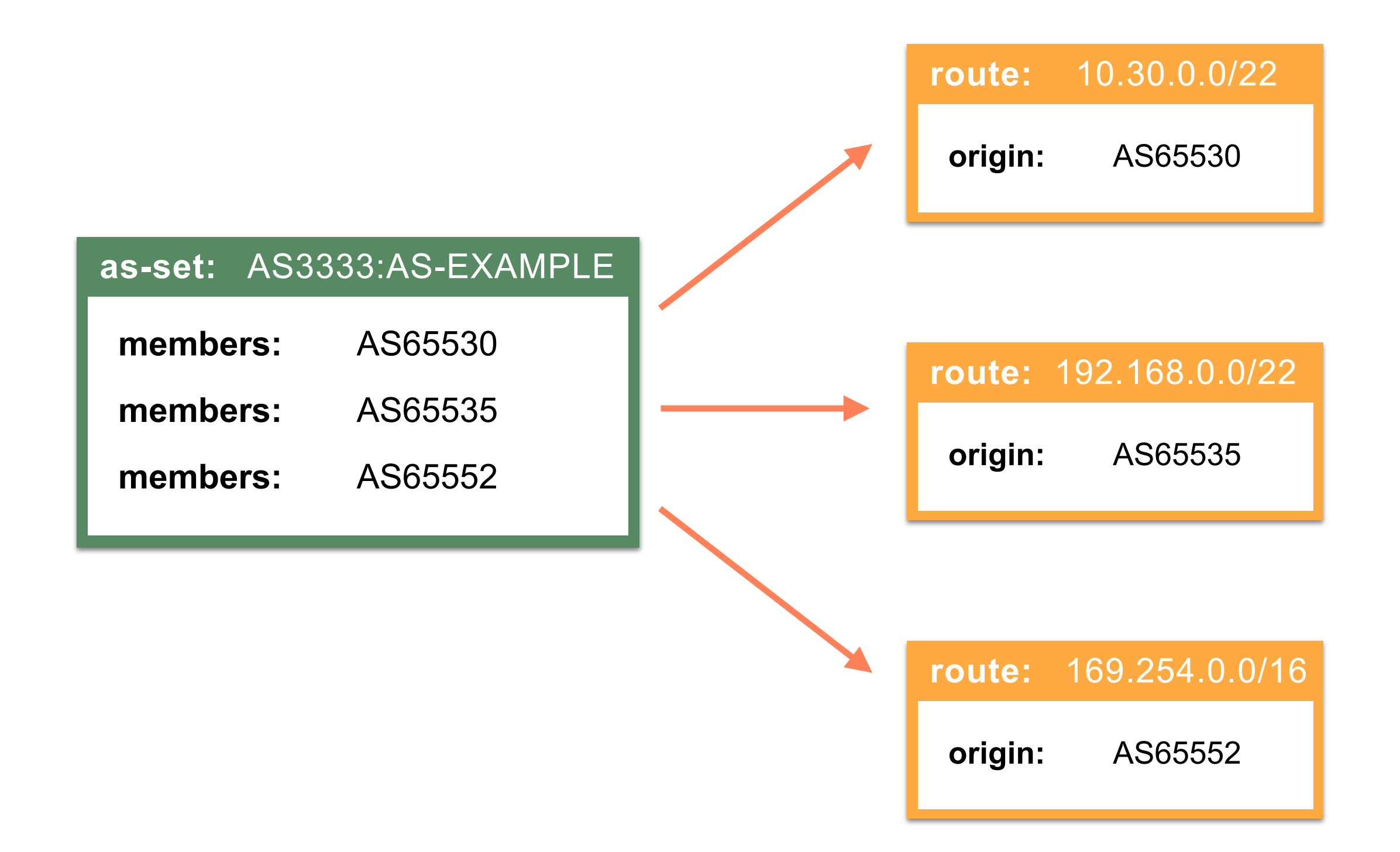

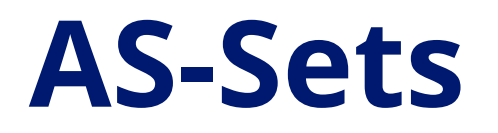

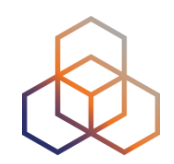

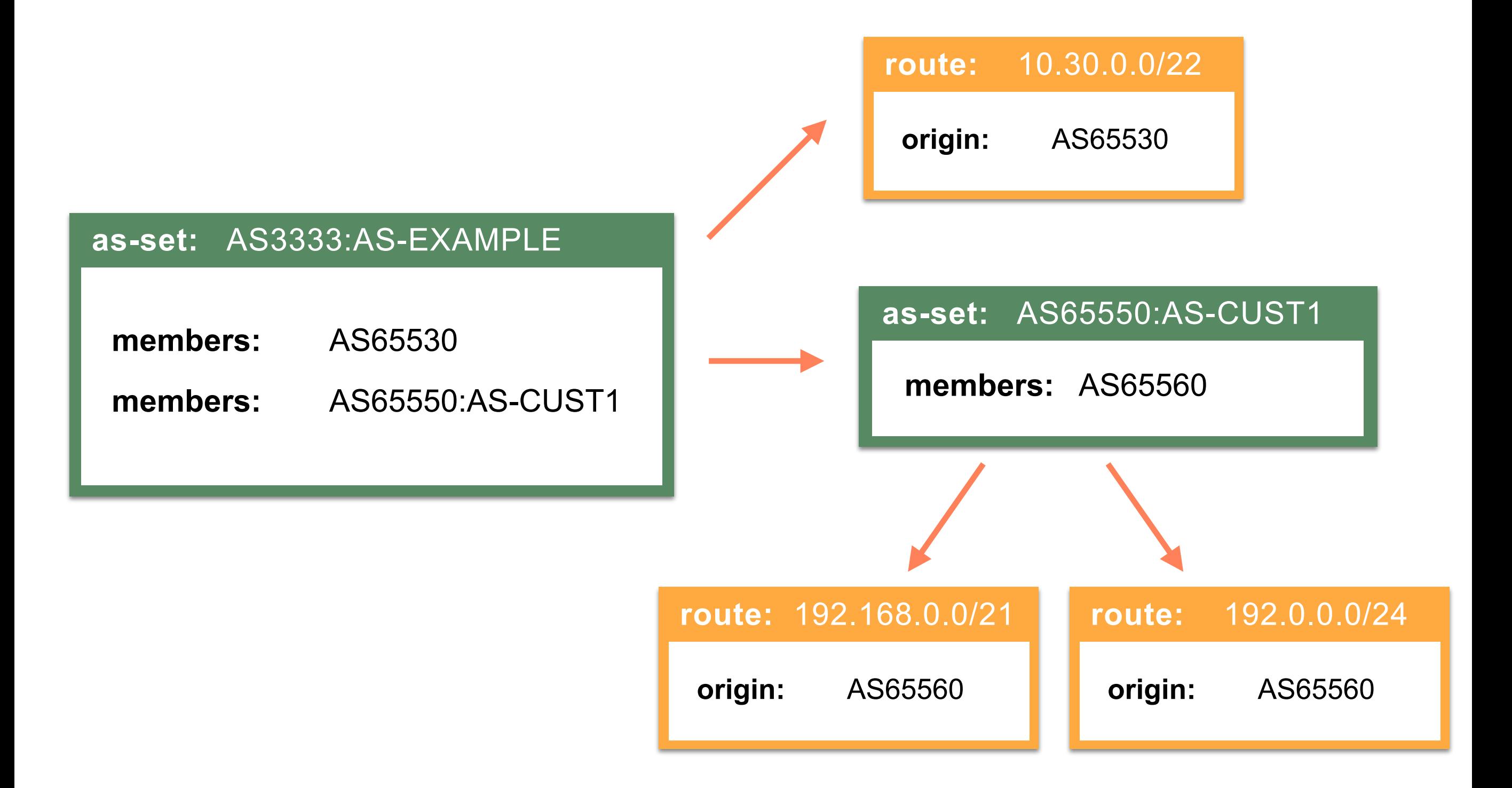

### **Create route(6) Objects**

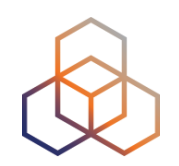

- 1. Go to <http://apps-test.db.ripe.net>
- 2. On the left side, click on "**Create an object**"
- 3. Choose "**route**" or "**route6**" and click on [Create]
- 4. Fill in the template:
	- route: 10.XX.0.0/22
	- route6: 2002:ffXX::/32
	- origin: AS655XX

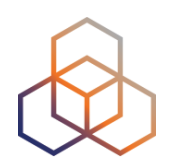

# **Questions**

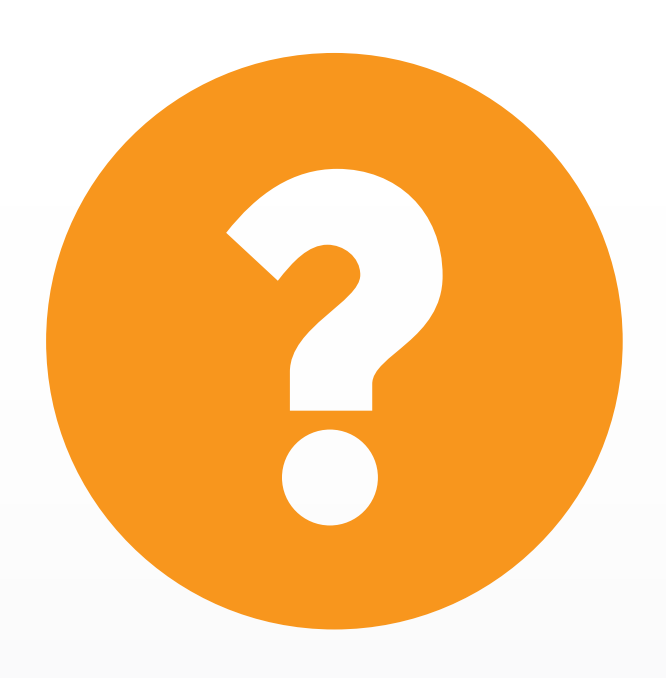

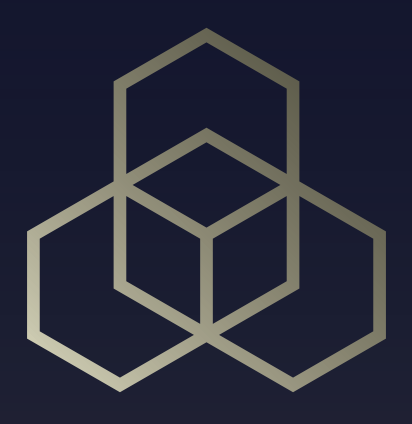

## **Reverse DNS** Setting up reverse delegation

### **Looking For Domain Objects**

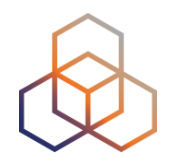

- 1. Read the email **7**
- 2. Go to <http://apps-test.db.ripe.net>
- 3. Search for your IPv4 allocation
- 4. Use the flags "**-r -m -d**" in the query
	- "**-d**" flag includes domain objects in results
	- i.e. -r -m -d 10.XX.0.0/22

#### You can try this with your own real allocation!

#### **What Do You See?**

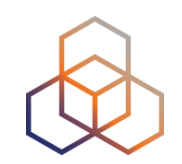

• Do you see any **domain** objects in the results?

• No? Then Reverse Delegation is not set up yet!

#### **DNS Tree Structure**

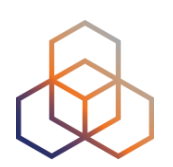

- At the top is the root (**.**)
- Then the ccTLDs and gTLDs
- Each domain/sub-domain is stored in a DNS zone

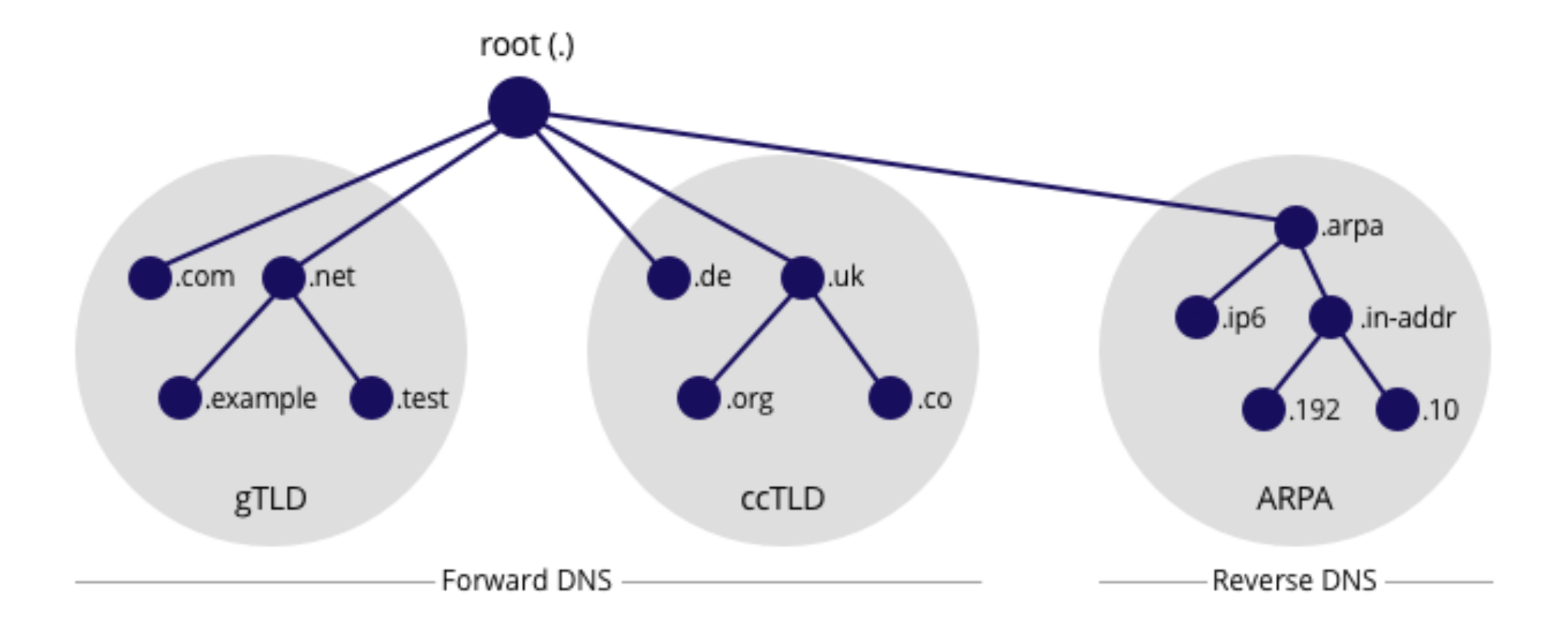

### **What is Reverse DNS ?**

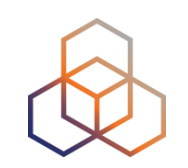

Mapping of IP addresses to host names

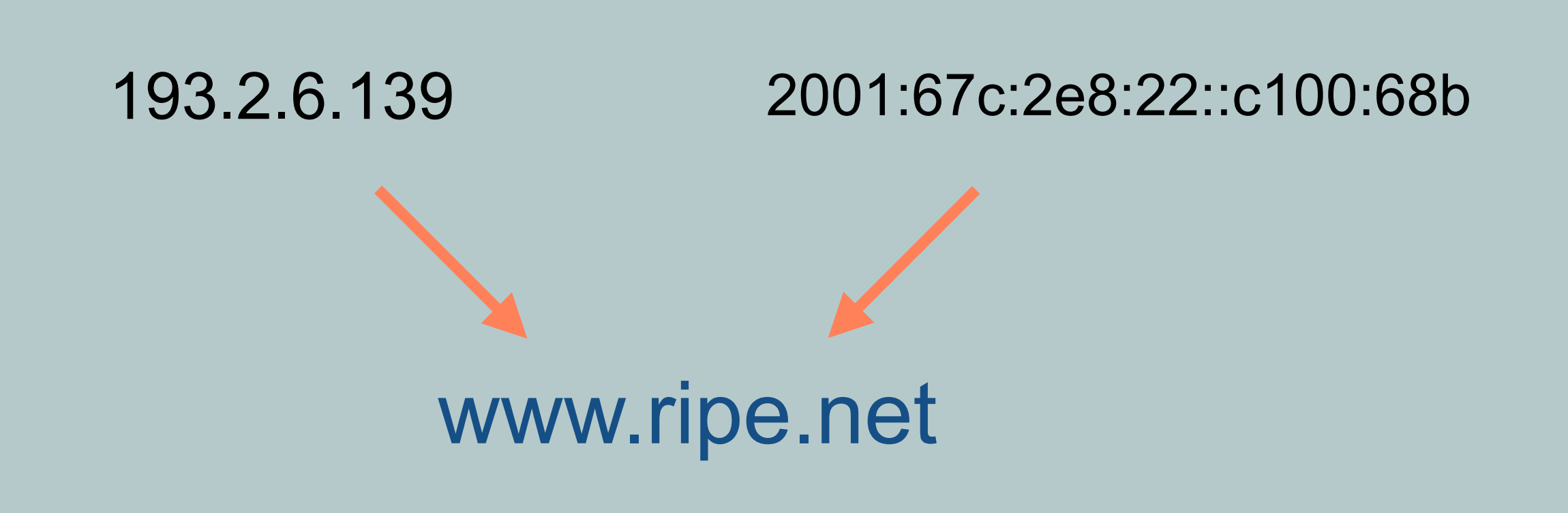

### **Purpose of Reverse DNS**

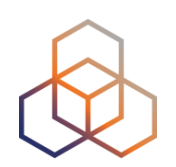

Reverse DNS is used for:

- Identifying Spam
- Network Diagnostics
- Controlling Access to a Network

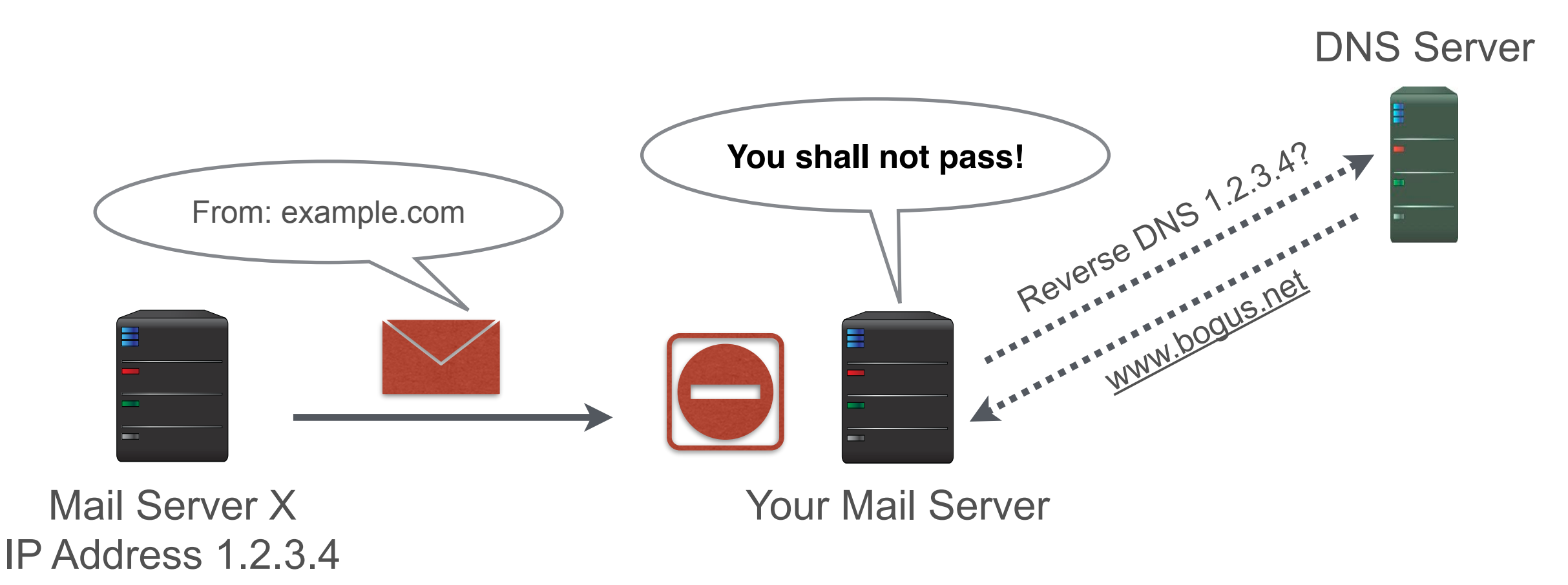

#### **How does Reverse DNS Work?**

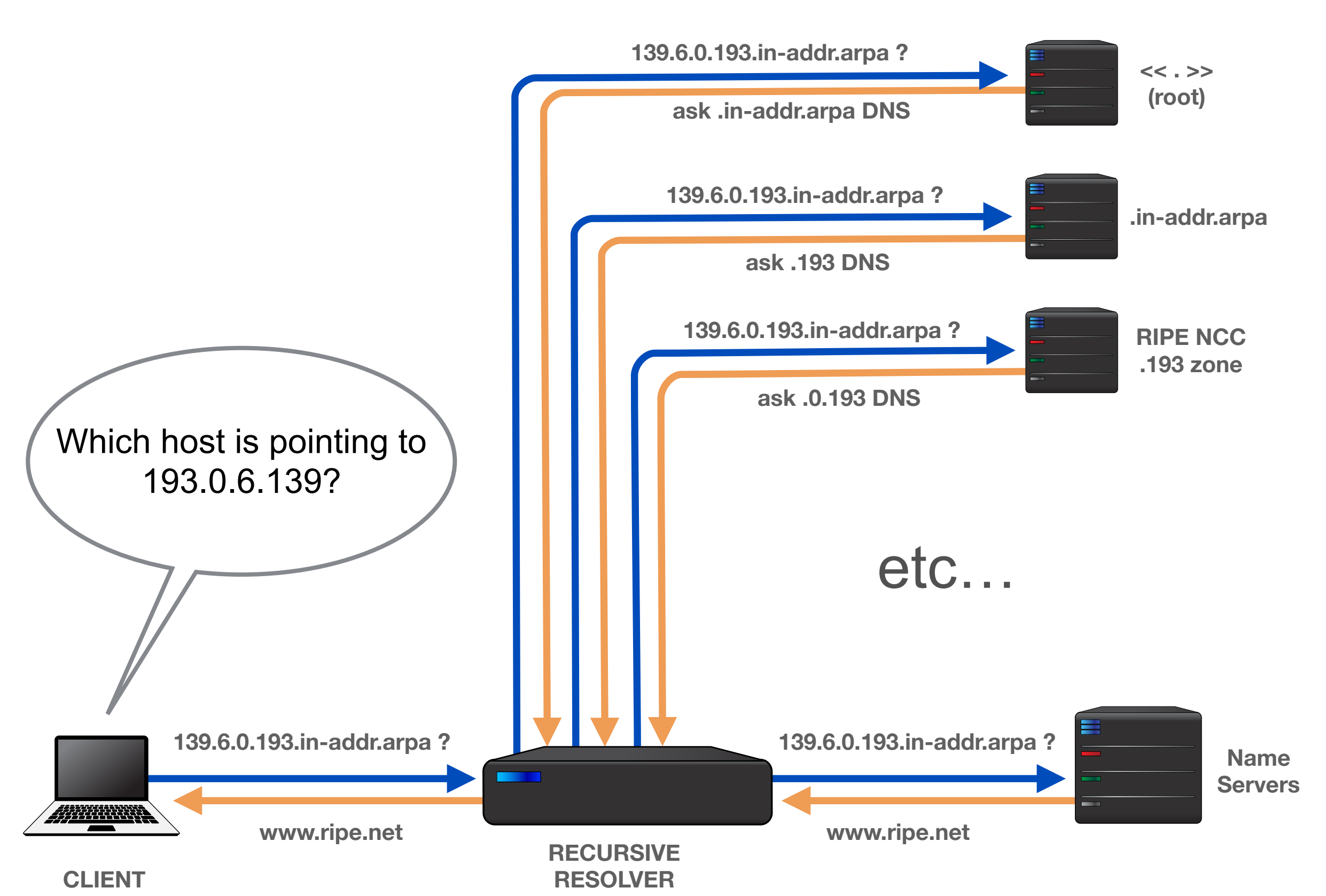

#### **Reverse Delegation Basics**

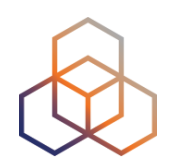

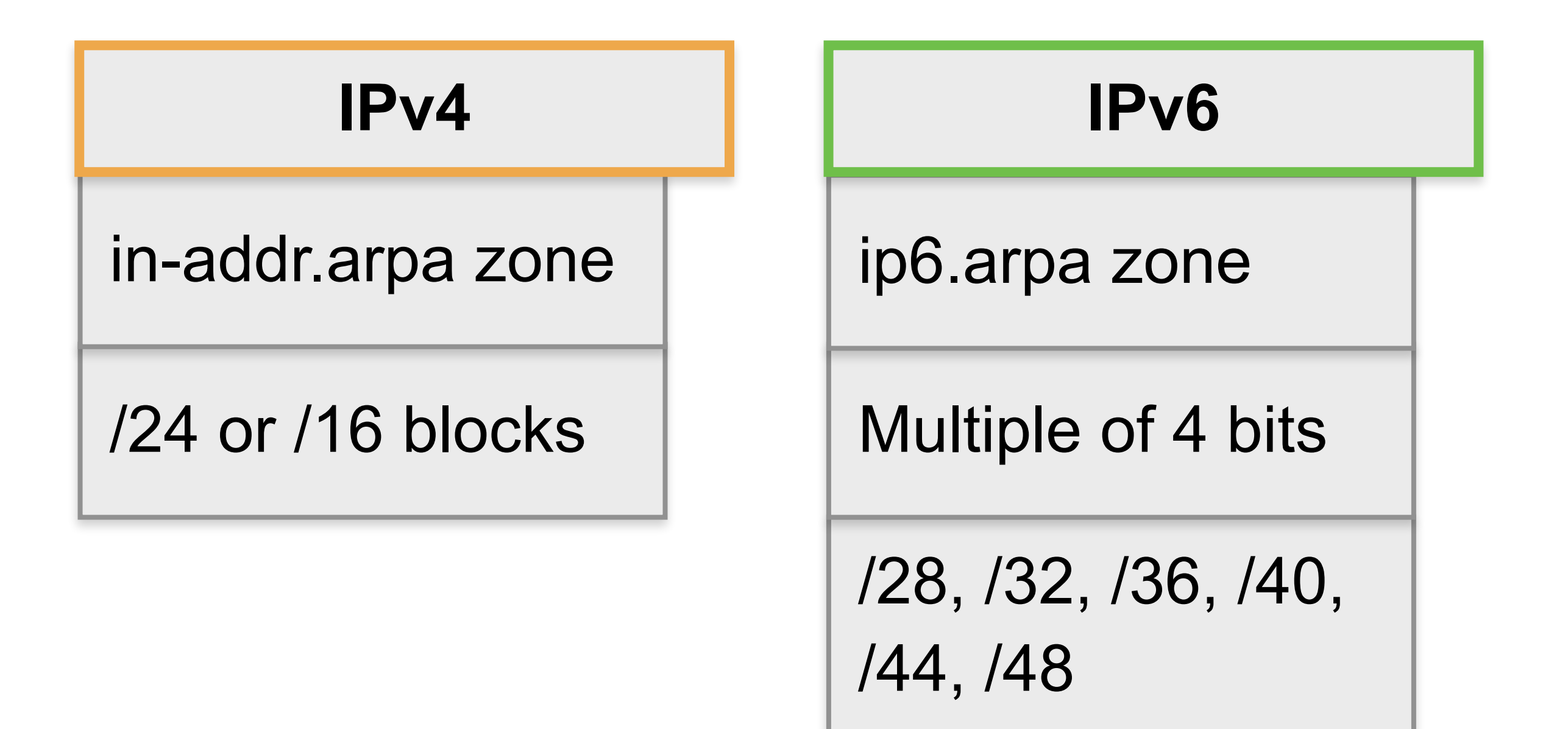

### **Setting up Reverse Delegation**

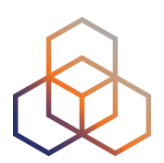

Configure your DNS servers

- at least two name servers in different subnets
- create a zone file on each for each chunk

#### Check your zones: http://dnscheck.ripe.net

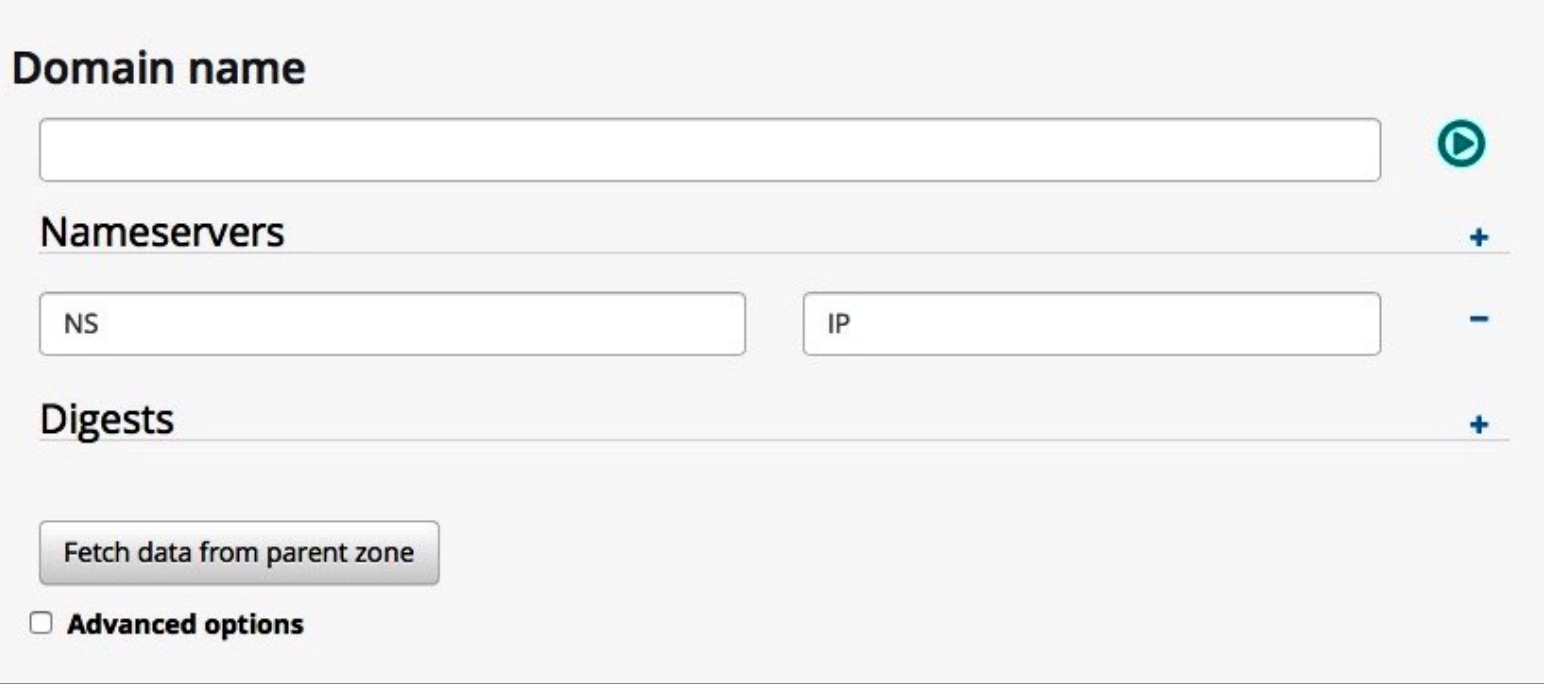

### **Domain Objects**

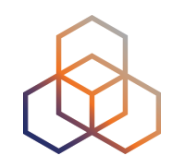

- Create records on RIPE NCC DNS servers
- They point to name servers that will be authoritative for the zone

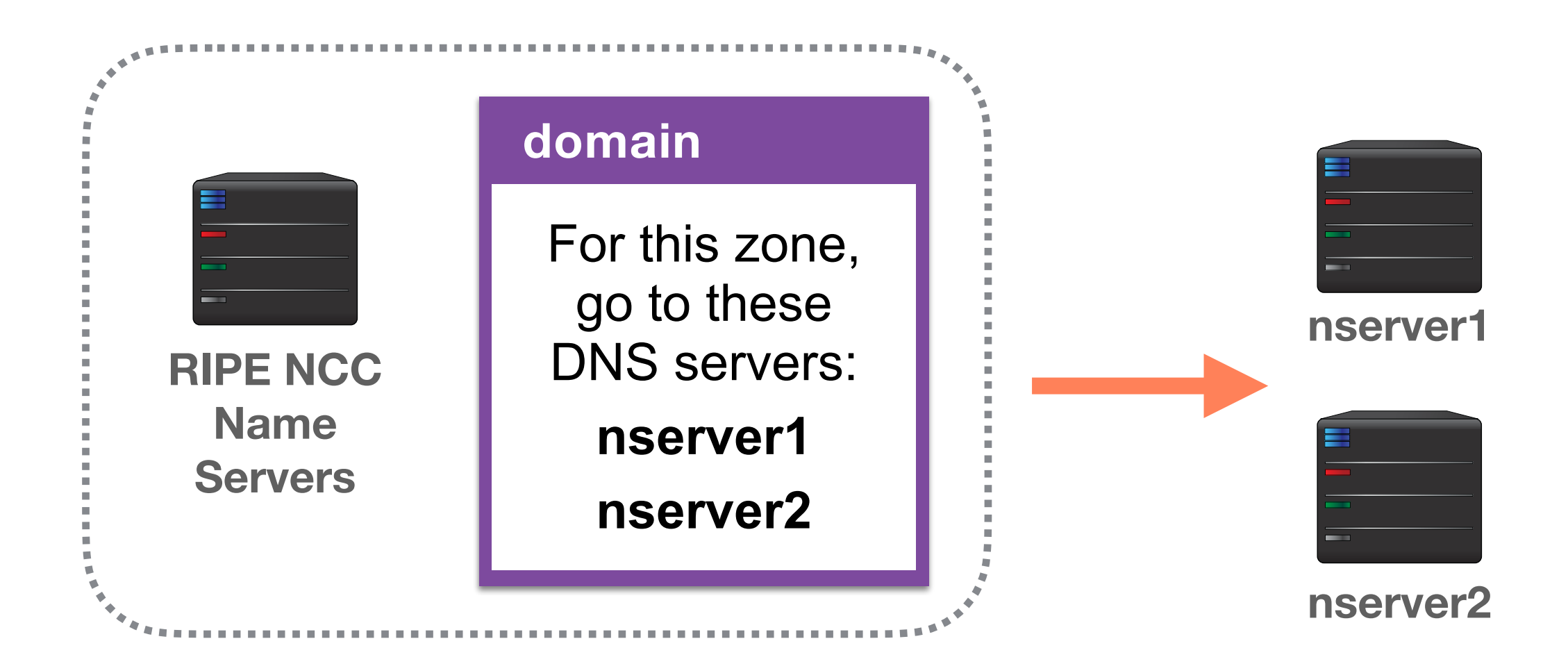

### **Creating Domain Objects**

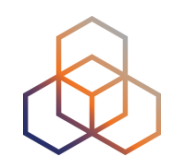

Which maintainers are on the address space?

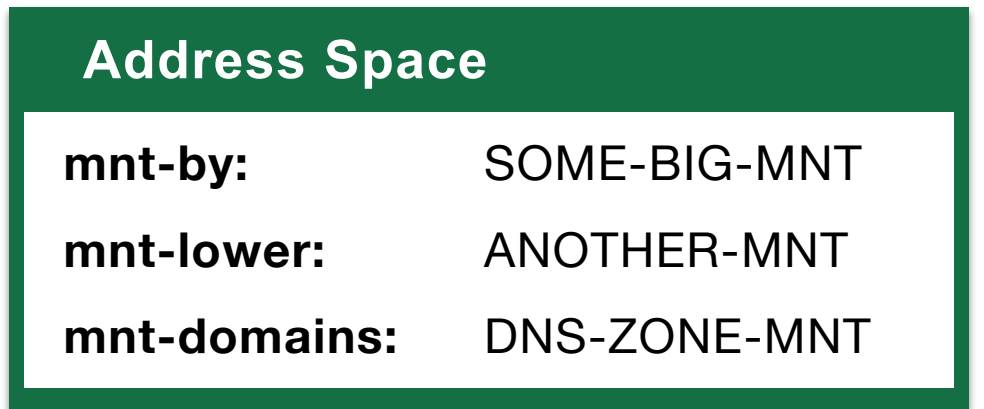

**mnt-domains** allows to delegate creation of domain objects to another maintainer

#### **Reverse DNS for IPv4**

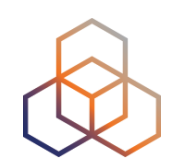

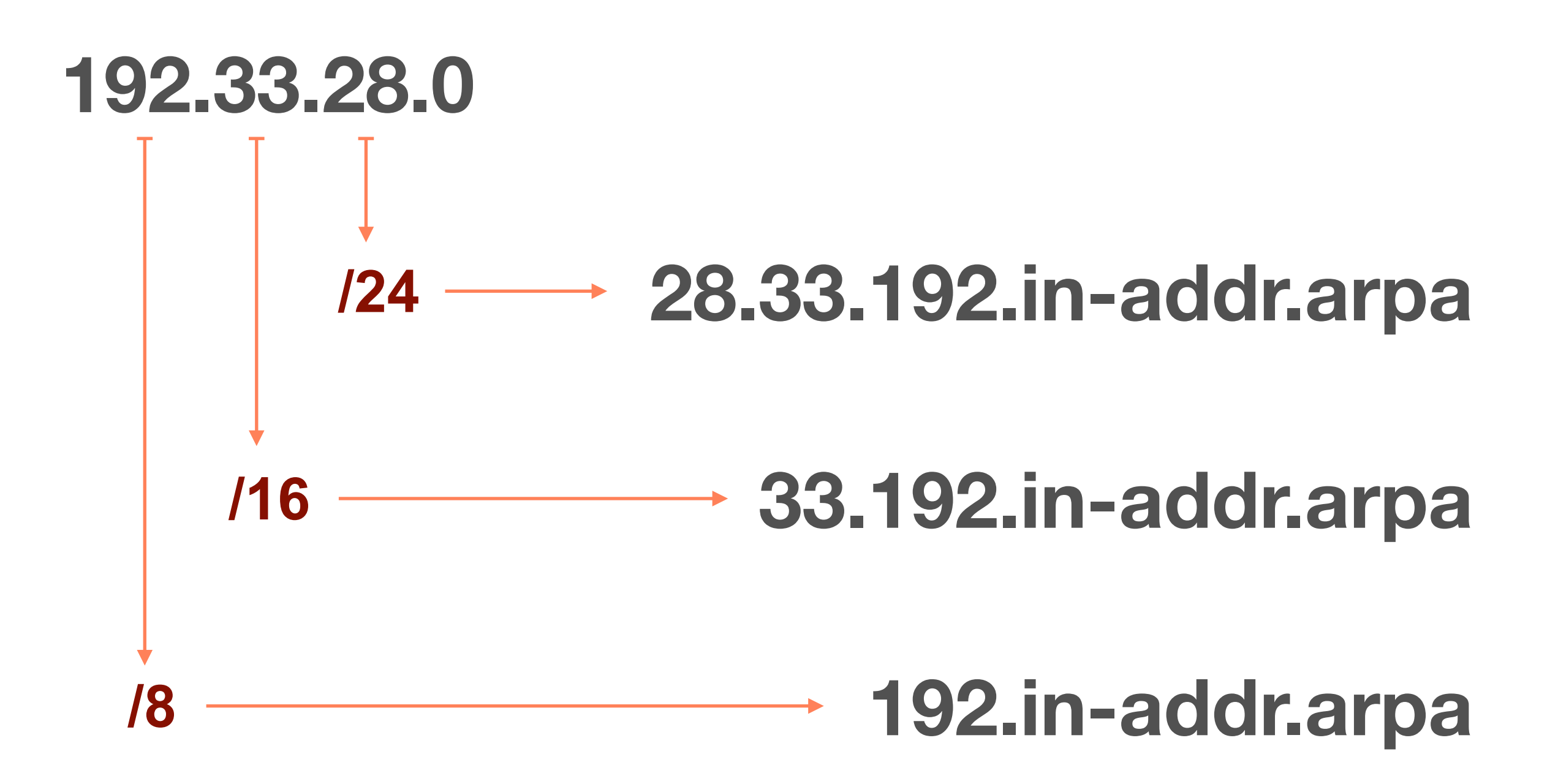

#### **IPv4 and Domain Objects**

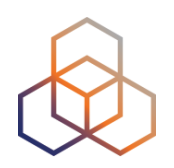

IPv4 prefix: 192.33.28.0/24

#### Domain object:

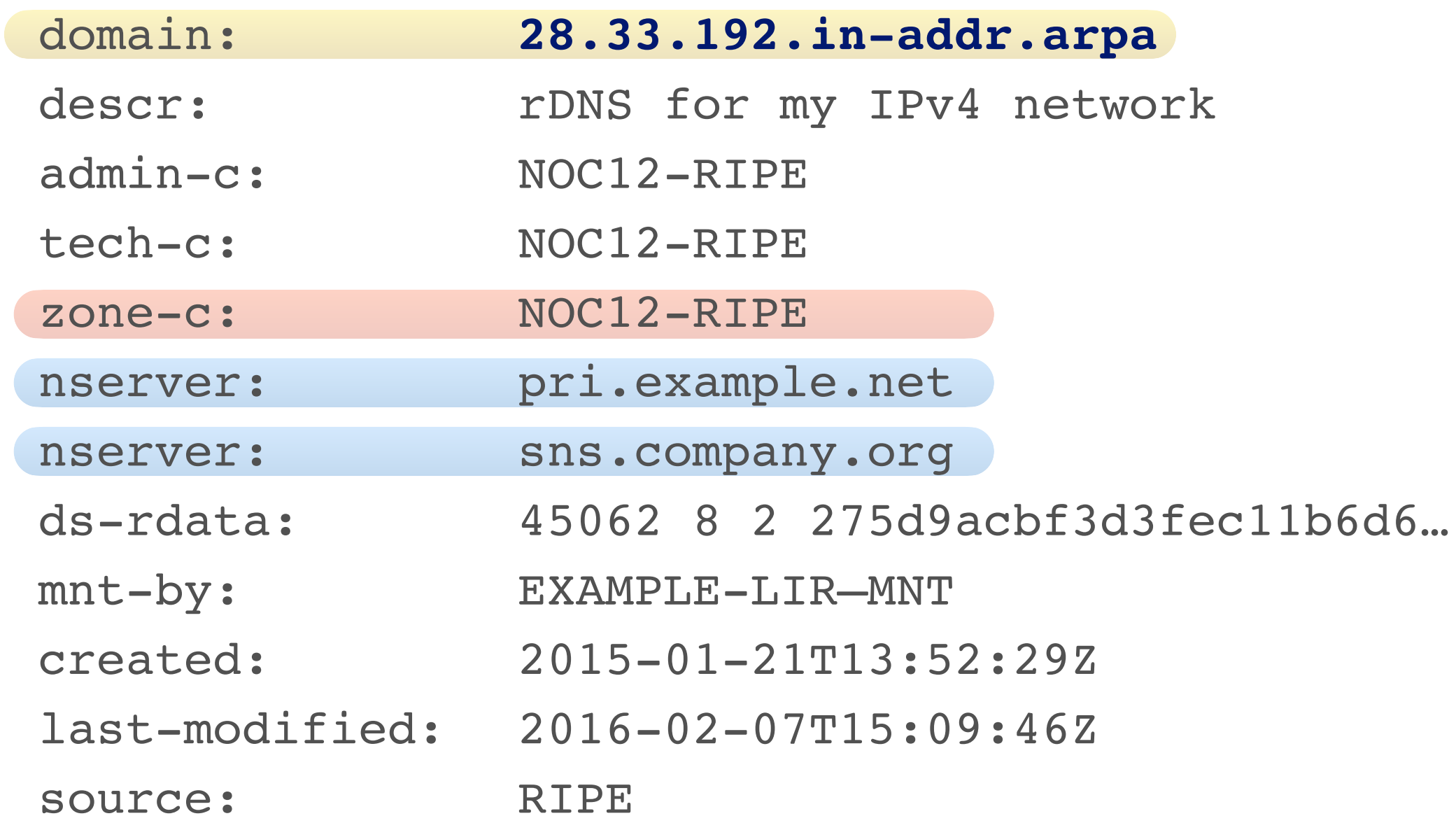

#### **Reverse DNS for IPv6**

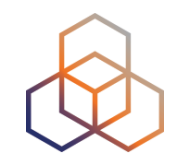

**2001:0db8:003e :ef11:0000:0000:c100:004d**

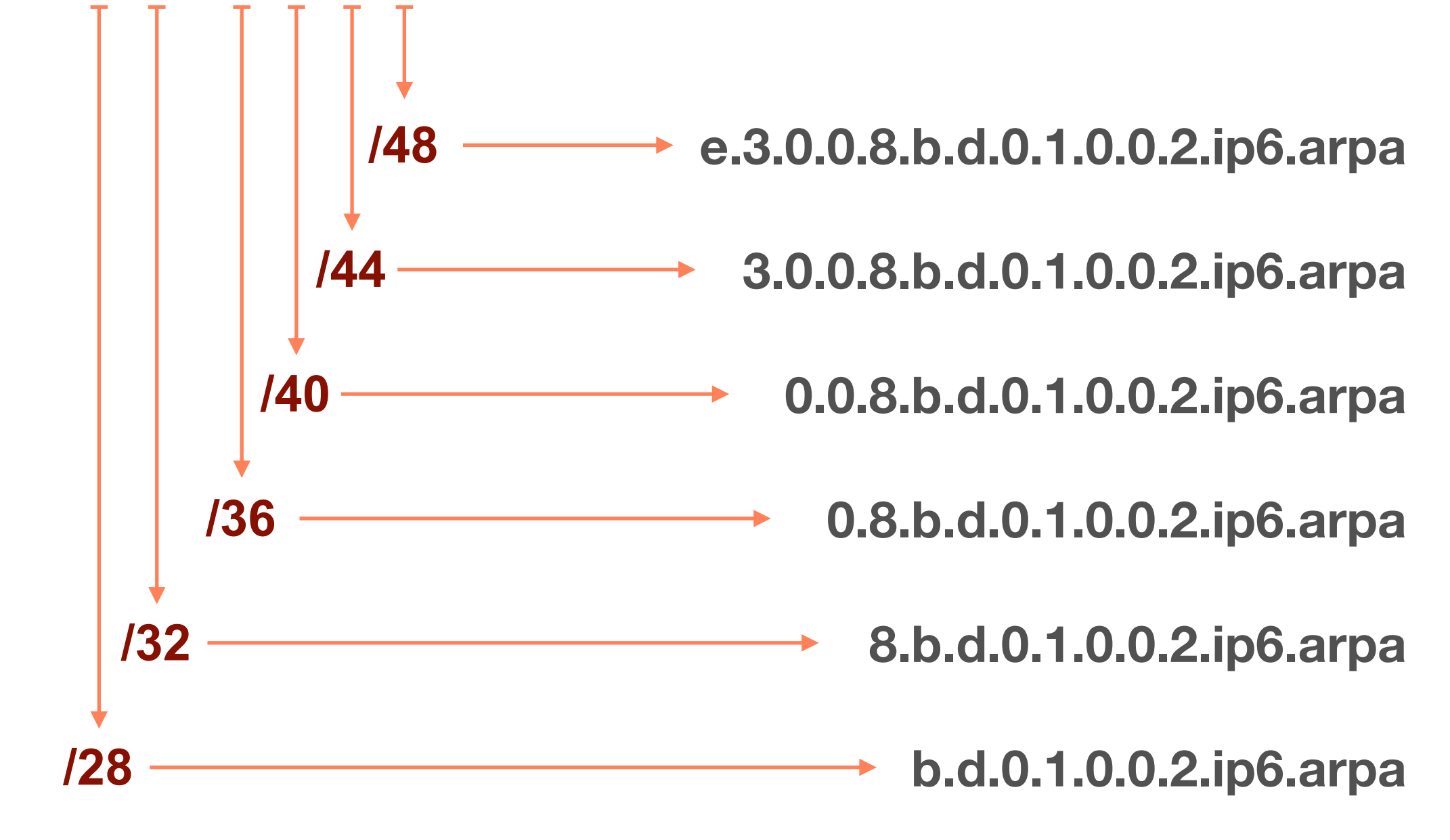

### **IPv6 and Domain Objects**

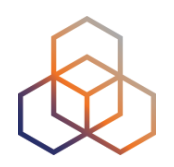

IPv6 prefix: 2001:db8::/32

#### Domain object:

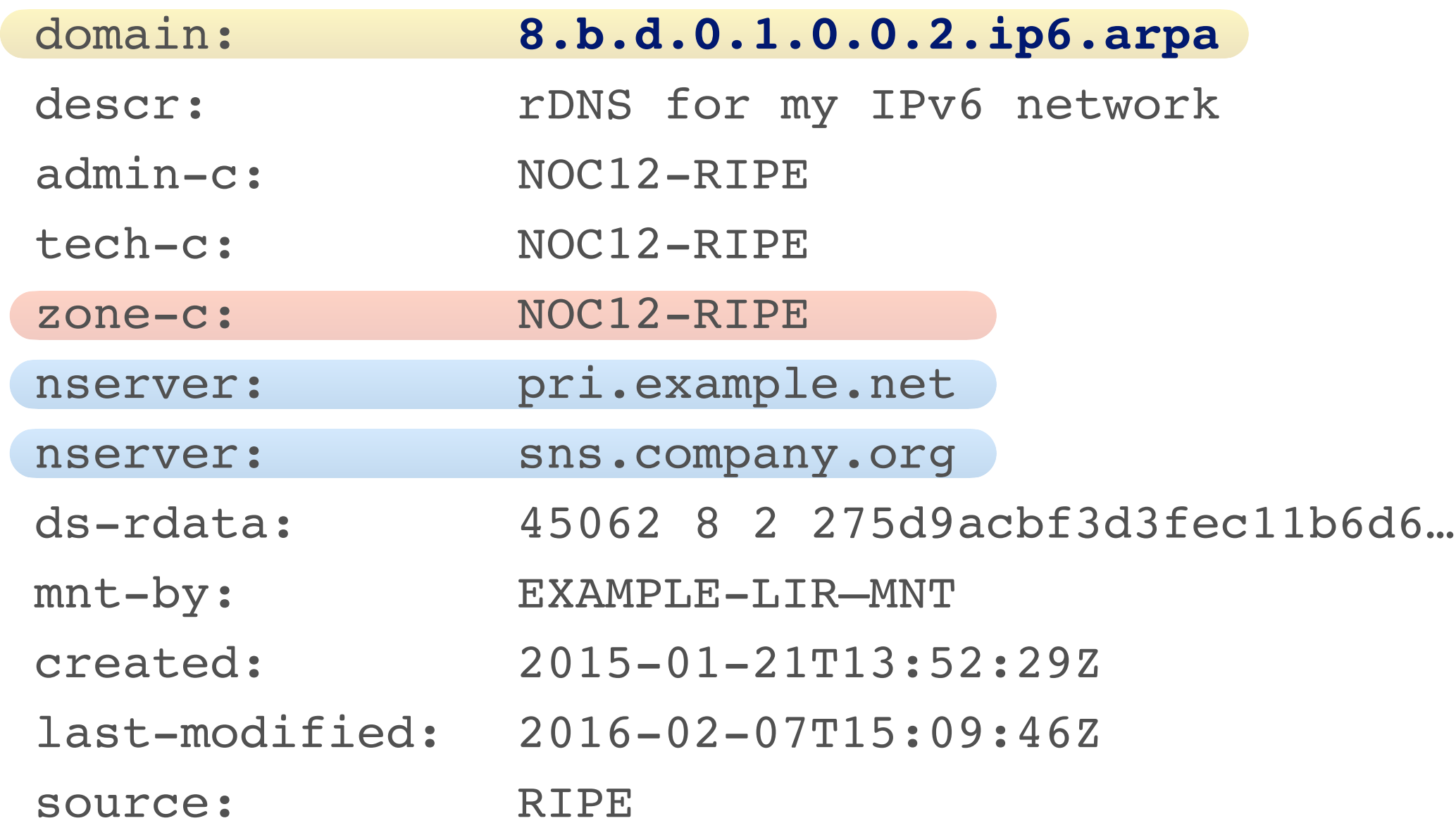

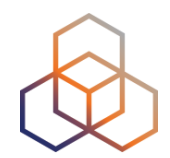

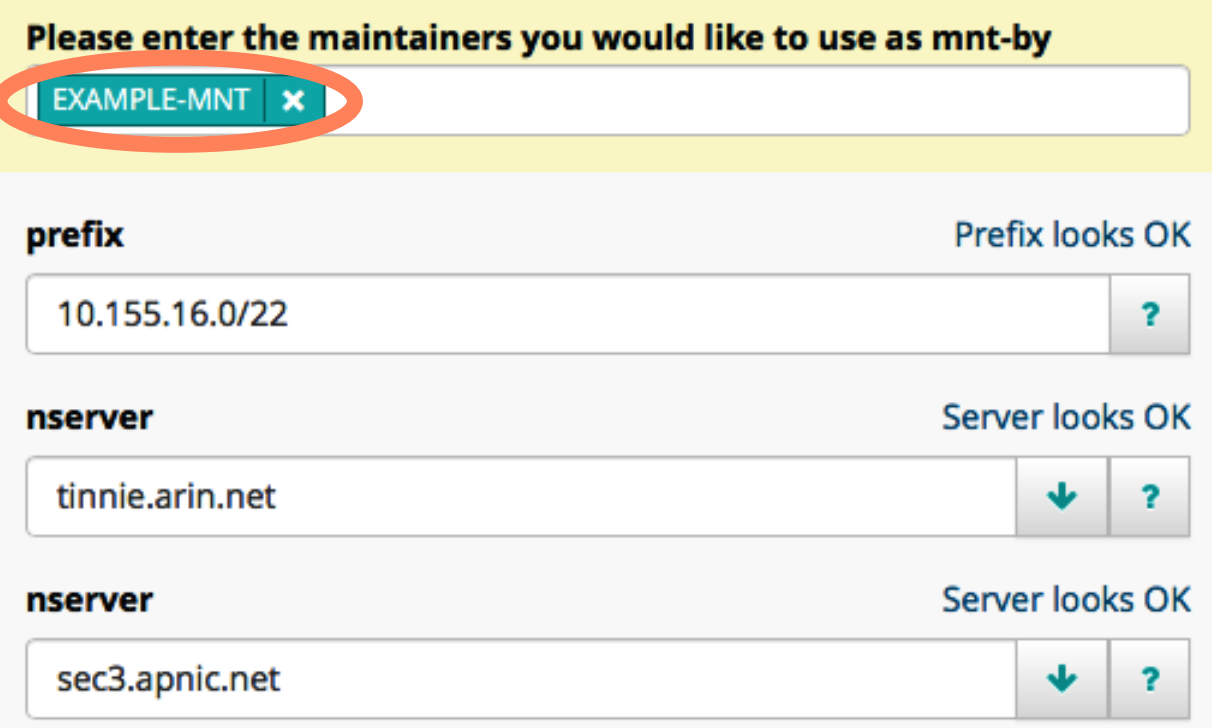

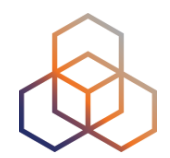

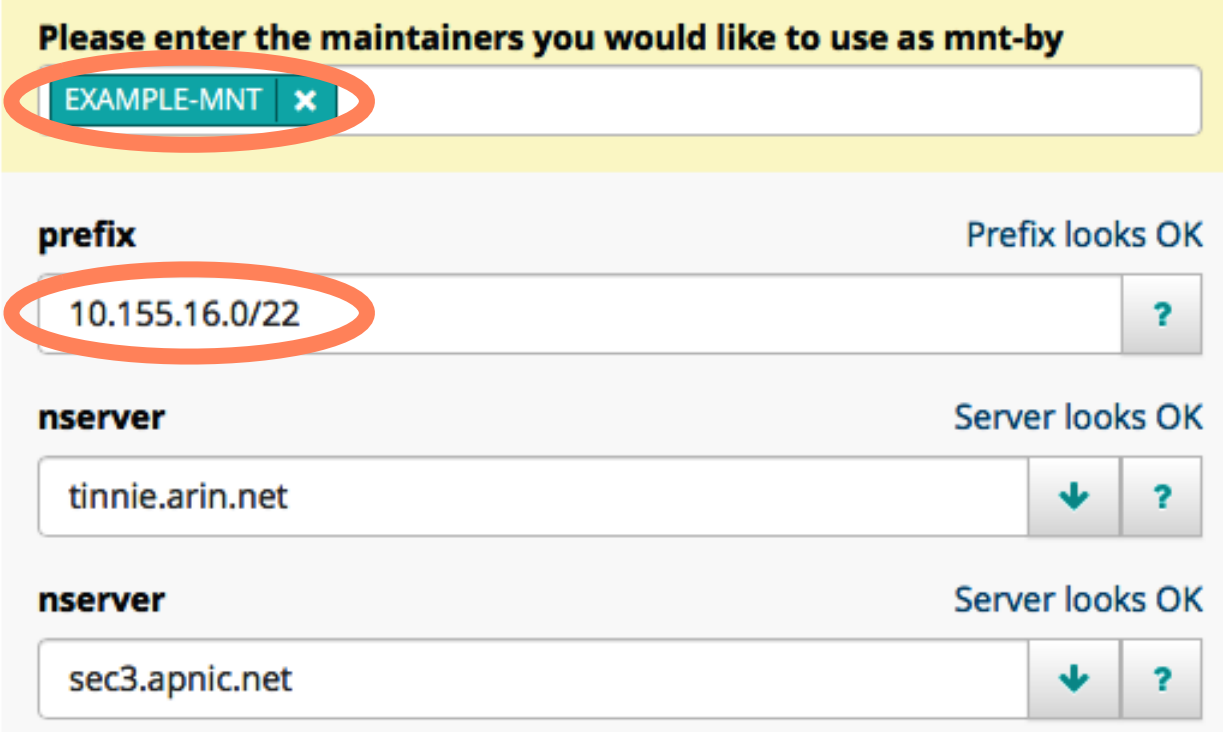

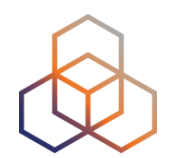

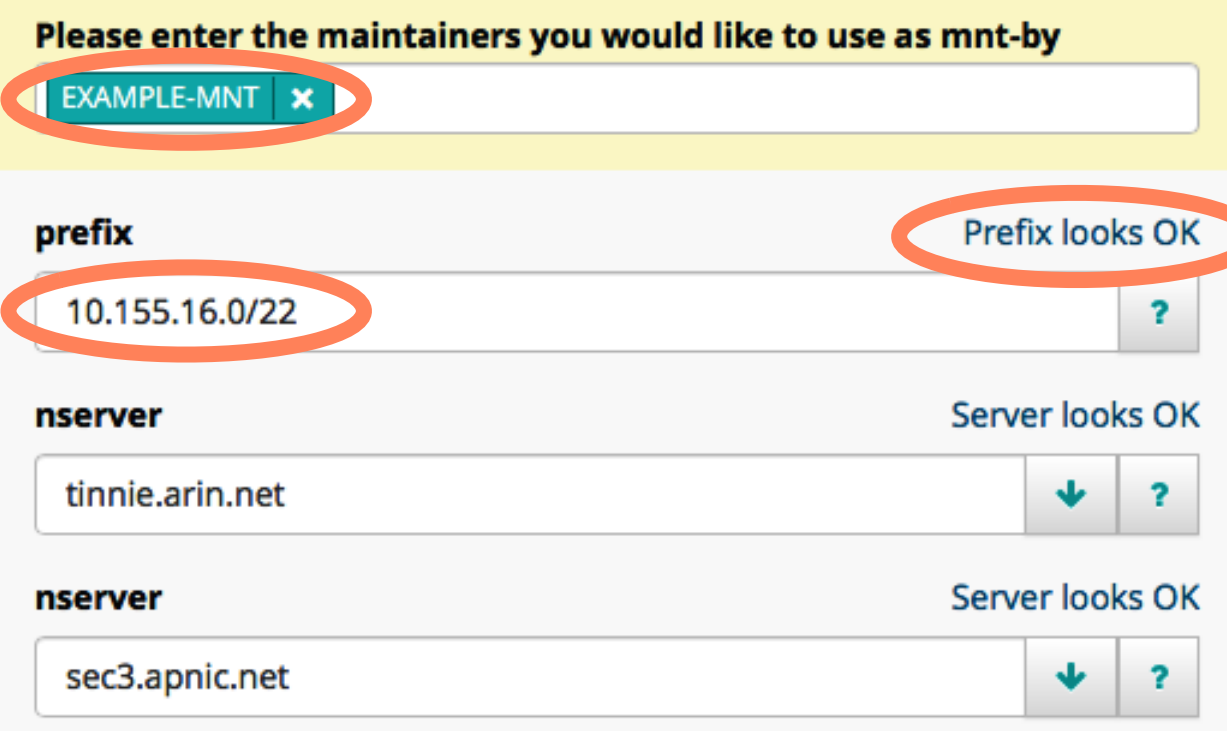

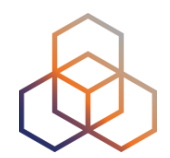

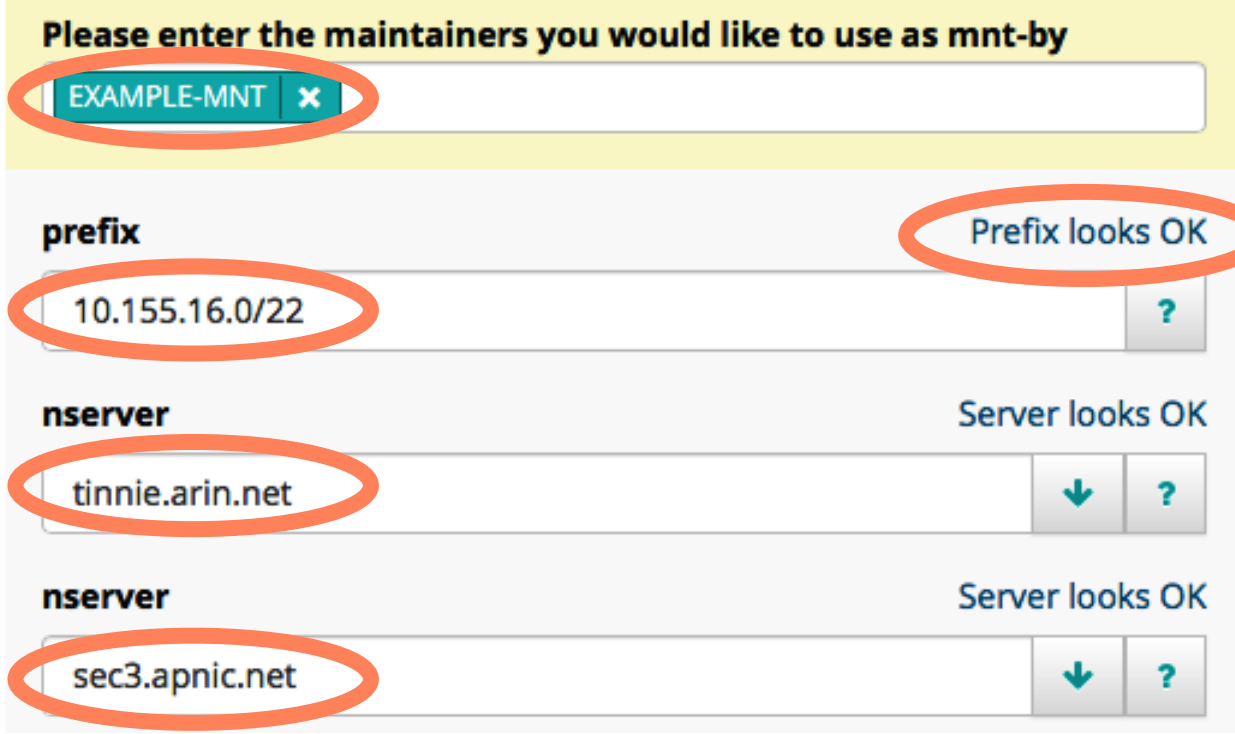

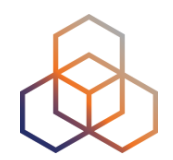

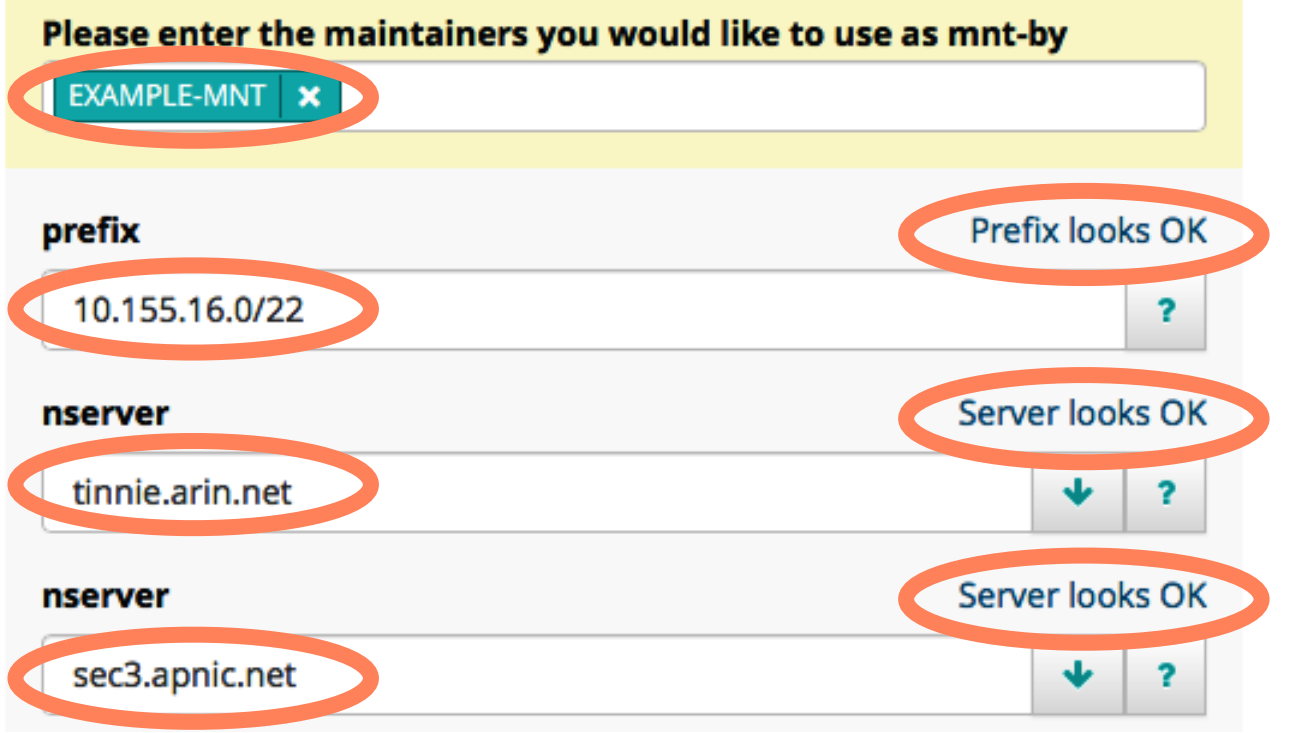

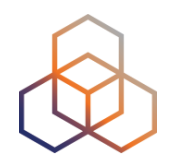

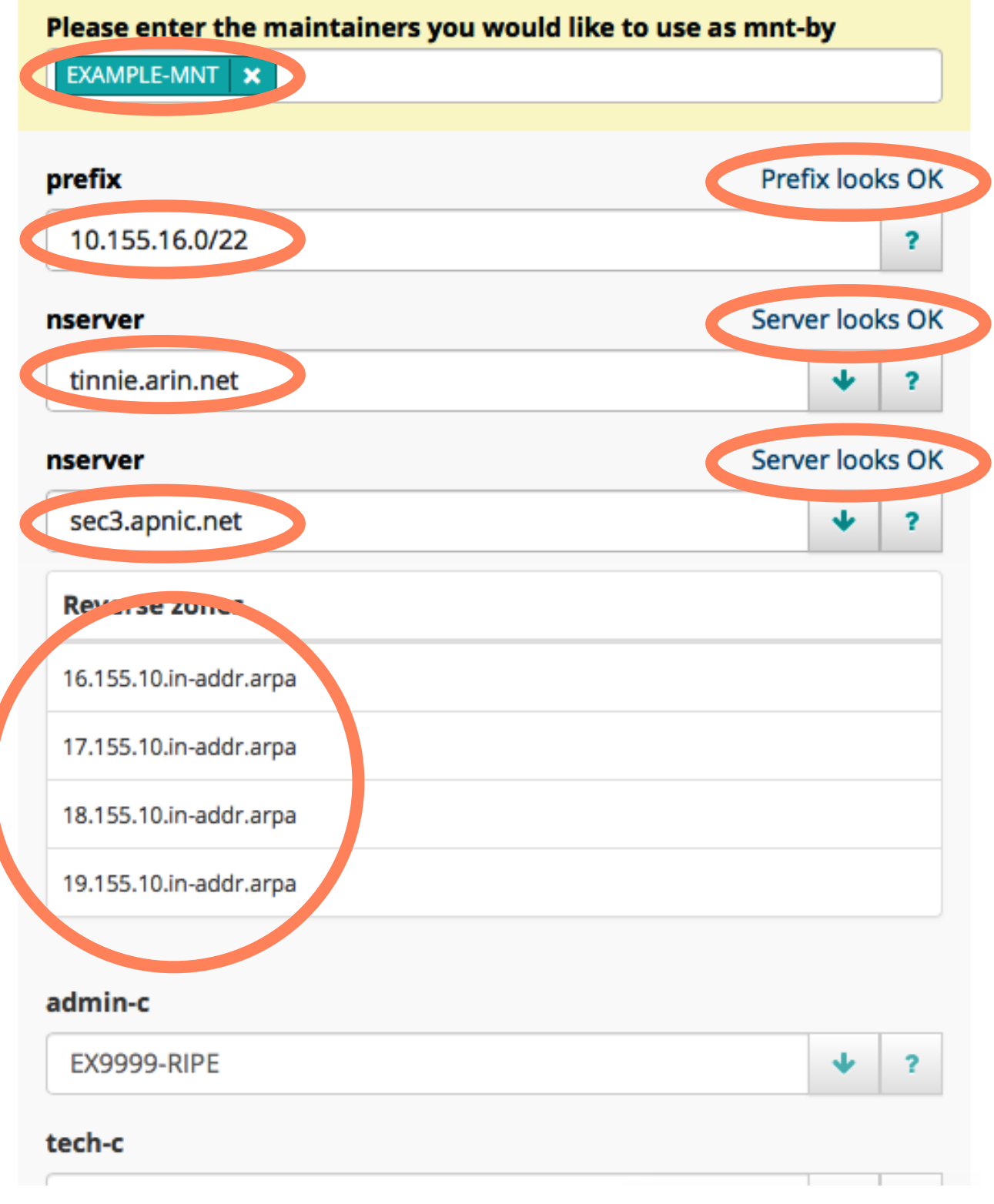

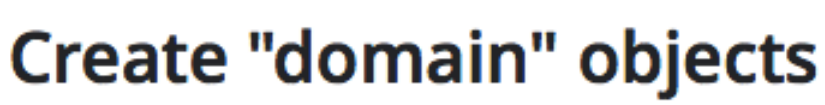

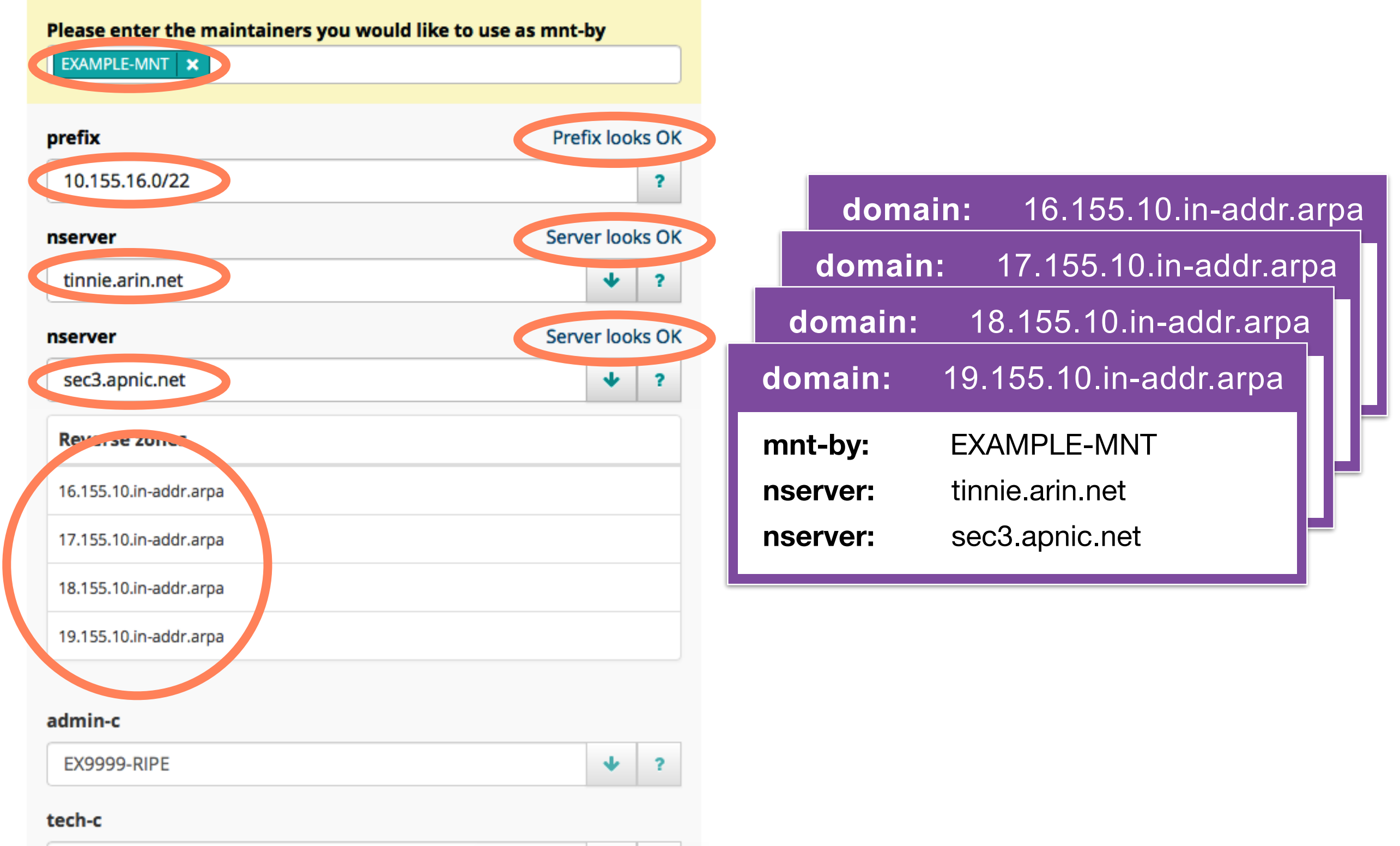

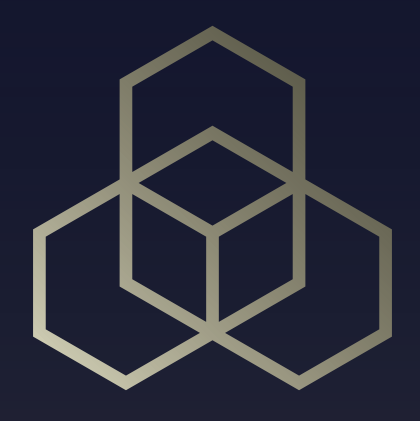

## **Exercise**

### How many domain objects?

### **Calculate How Many Objects**

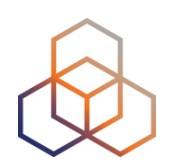

You have the following address space:

- 192.12.32.0/22
- 2a00:38::/29

How many domain objects do you have to create?

- Use the largest block size possible

What are the first and last domain objects for each?

#### **And For The Customer?**

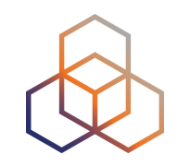

What are the two domain objects for Marc Bromski's address space?

IPv4: 10.xx.2.0 – 10.xx.2.255

IPv6: 2002:ffxx:1001::/48

### **How to query for IPv6?**

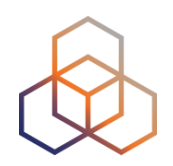

Which query would you use to find the /32 domain object for the IPv6 allocation 2001:db8::/32?

a) -Md 2001:db8::/32

b) -md 2001:db8::/32

c) -xd 2001:db8::/32

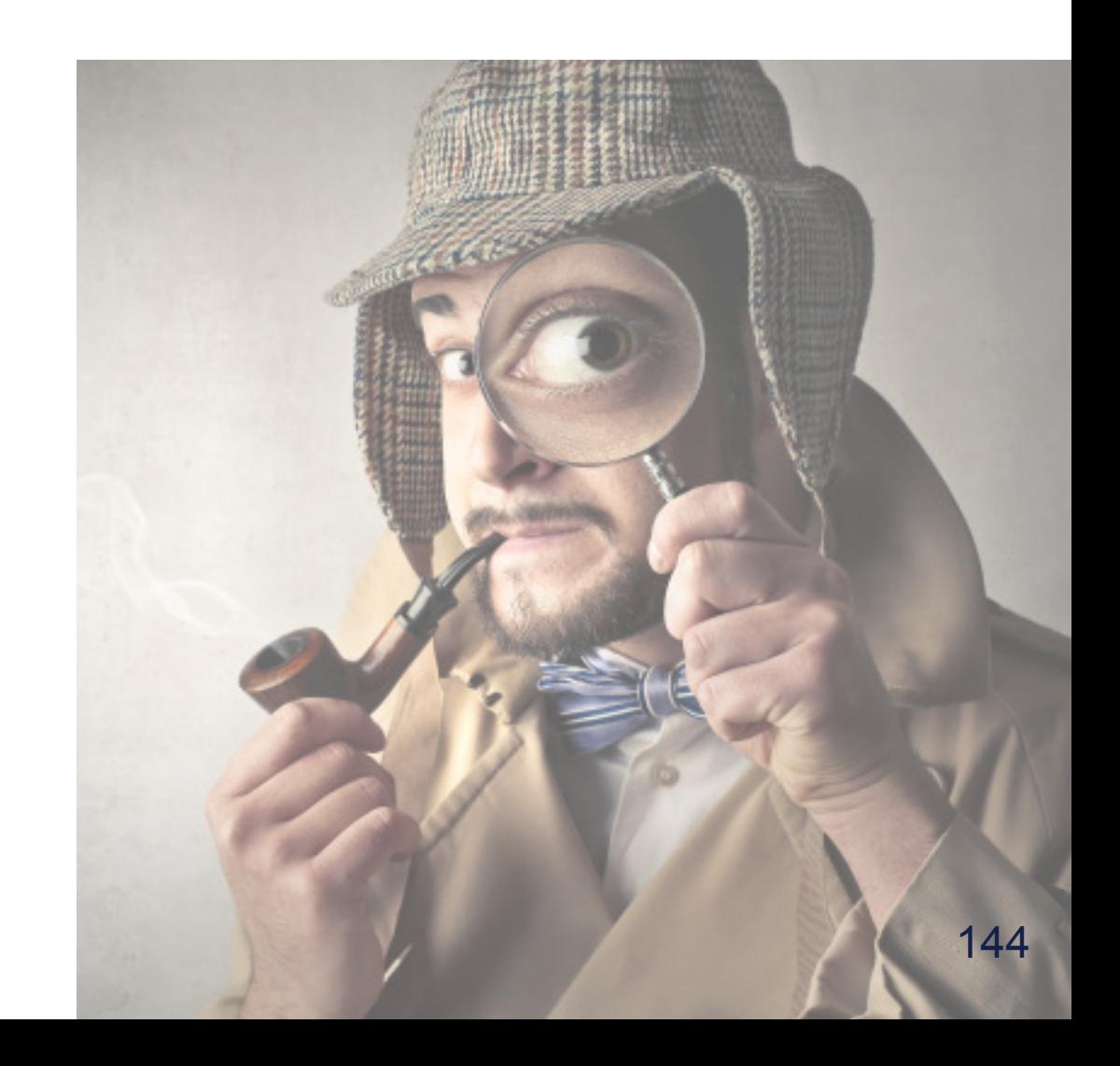

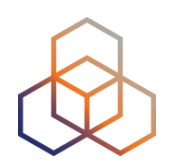

# **Questions**

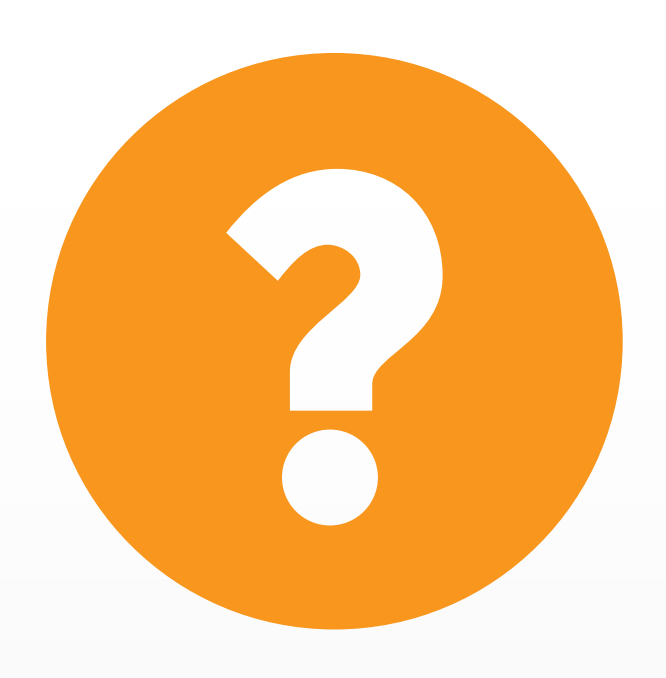
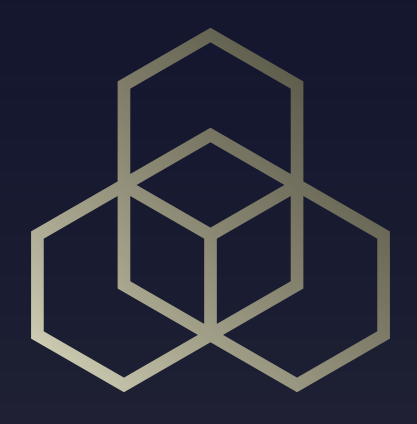

# **More RIPE Database** Inverse Lookups, Free Text Search, Notifications, RIPE Database WG

# **Looking For References**

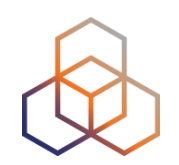

You want to replace the reference to Jean Blue's **person** object in all the LIR objects with your new LIR **role** object

### 1. Go to <http://apps-test.db.ripe.net>

2. Search for "**-i person JBXX-TEST**"

# **What Do You See?**

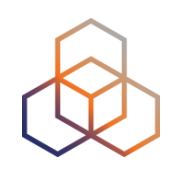

- Which objects are in the query results?
- Where do you see JBXX-TEST?

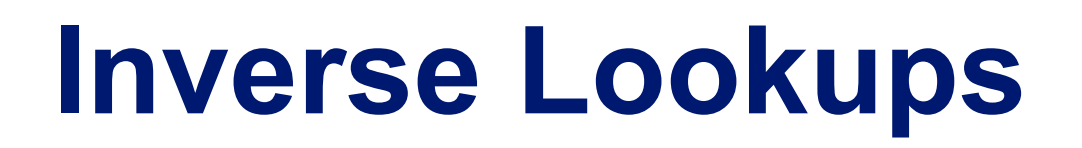

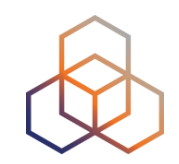

Finding all objects in which an object is referenced

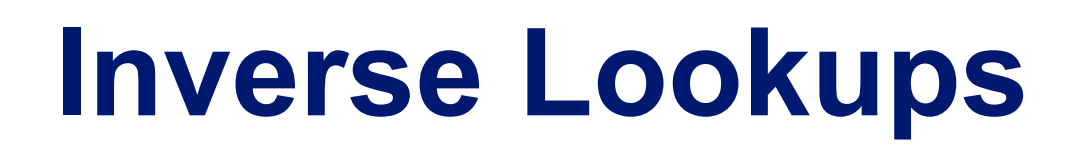

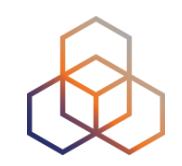

Finding all objects in which an object is referenced

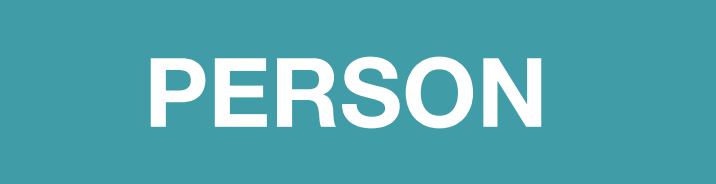

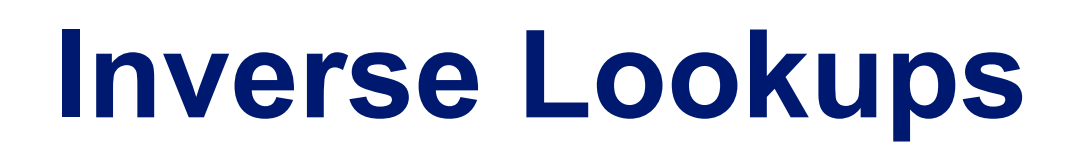

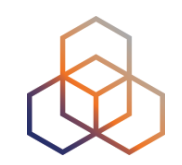

Finding all objects in which an object is referenced

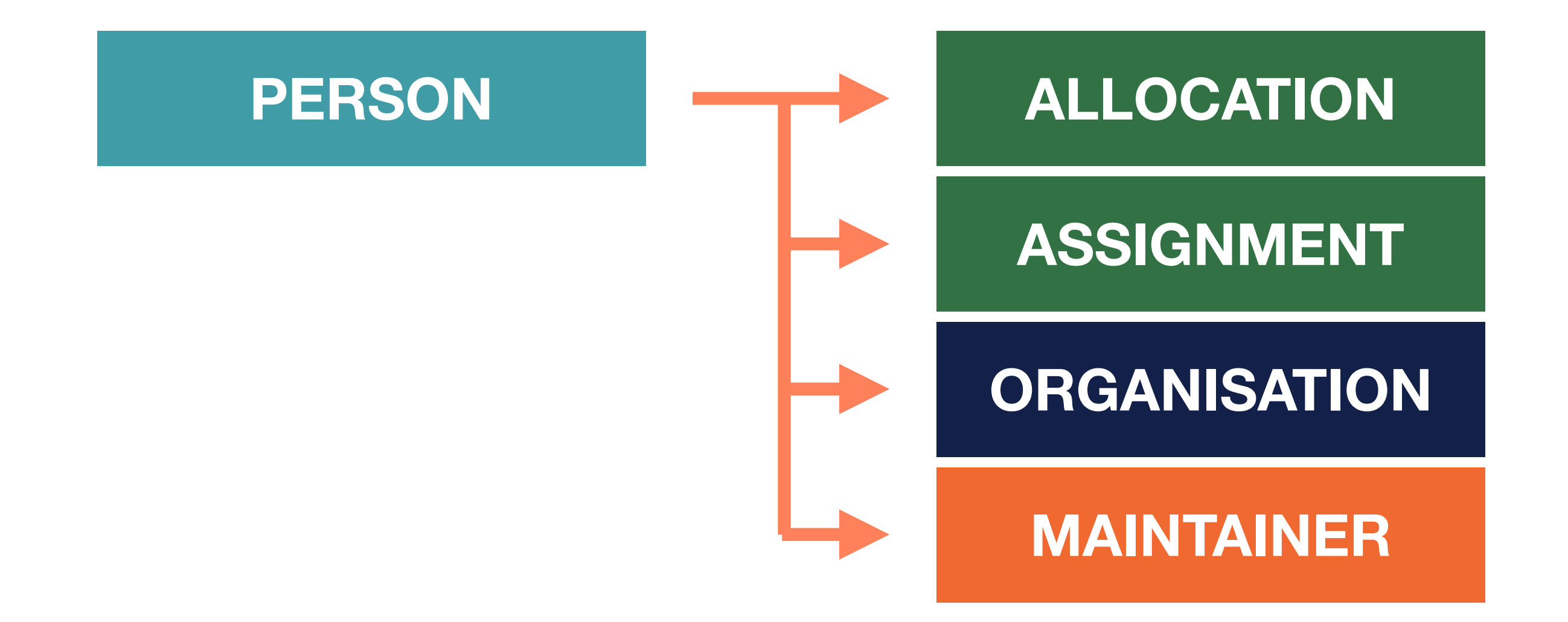

# **Inverse Lookup: admin-c**

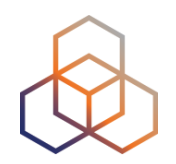

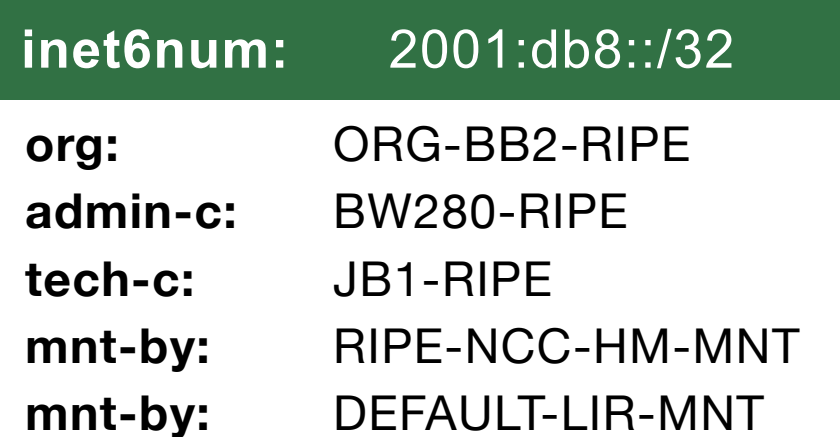

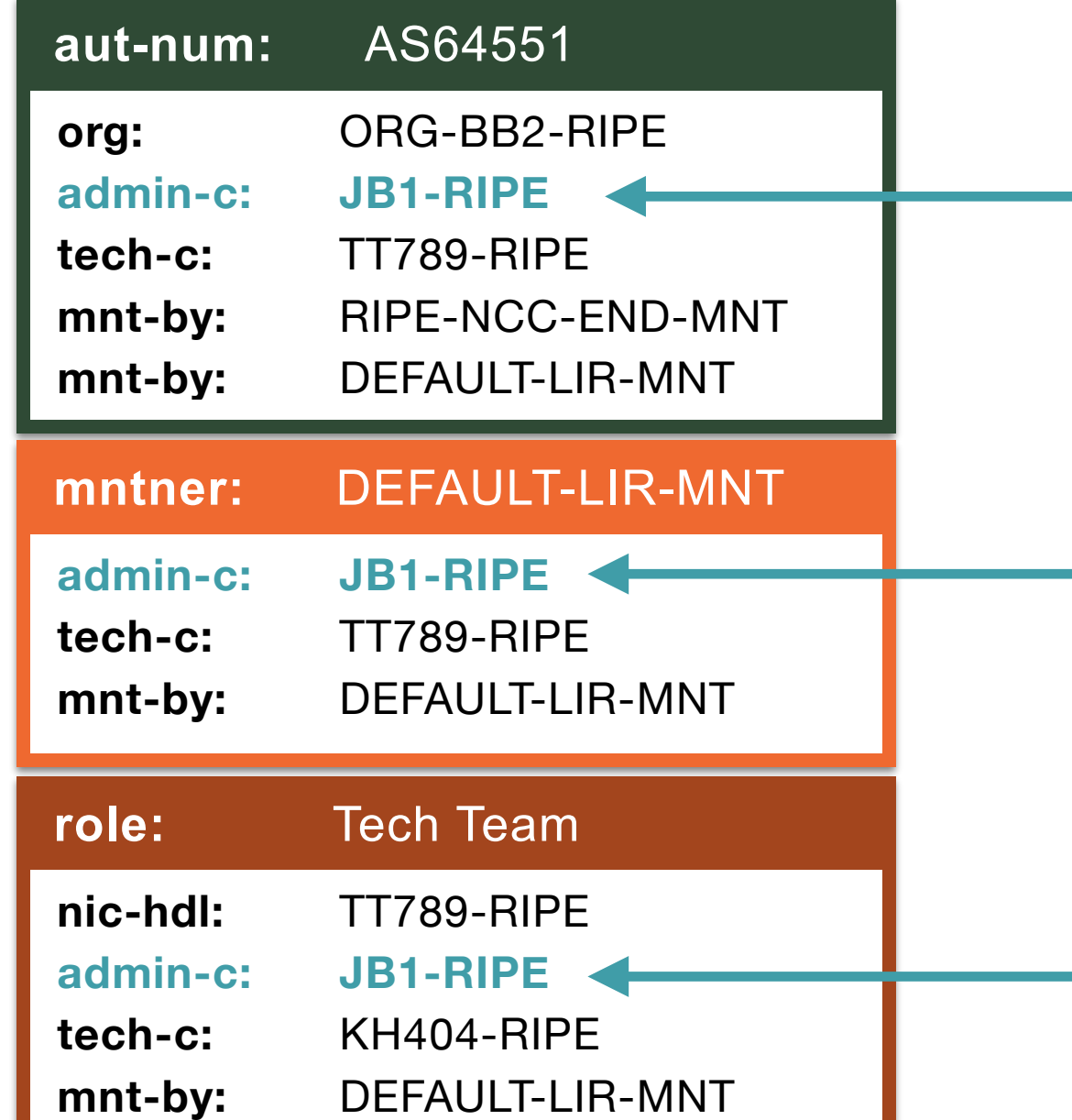

### **-i admin-c JB1-RIPE**

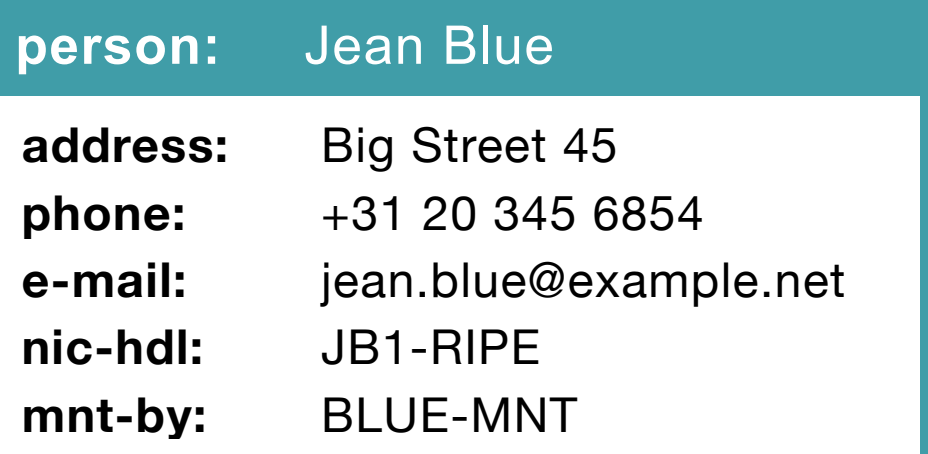

# **Inverse Lookup: person**

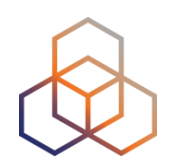

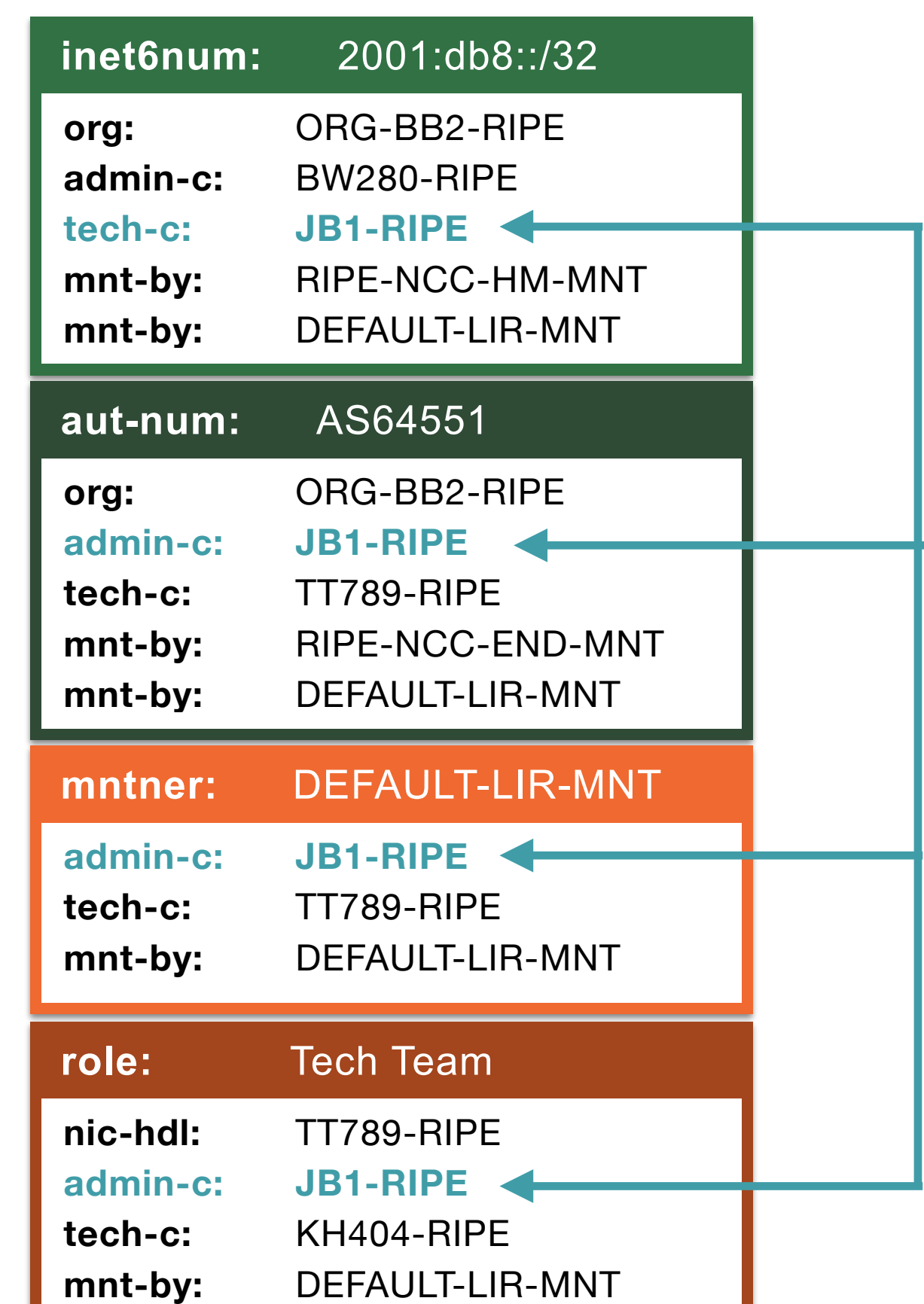

#### **-i person JB1-RIPE**

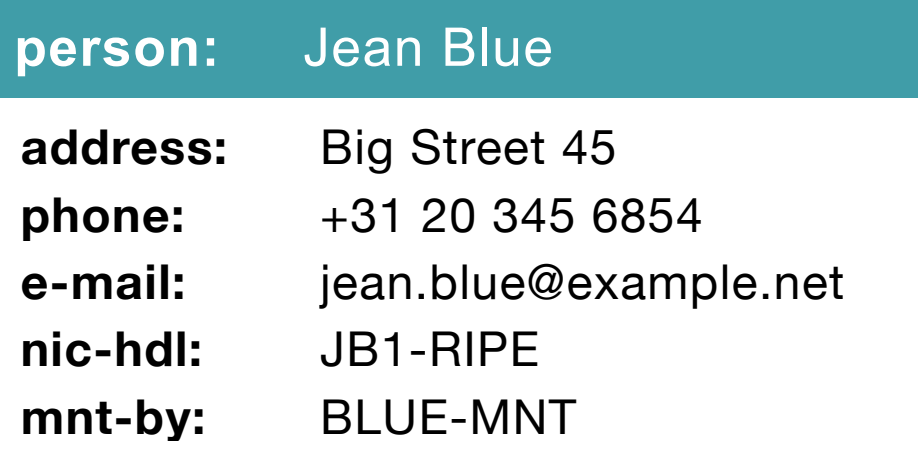

# **Inverse Lookup: organisation**

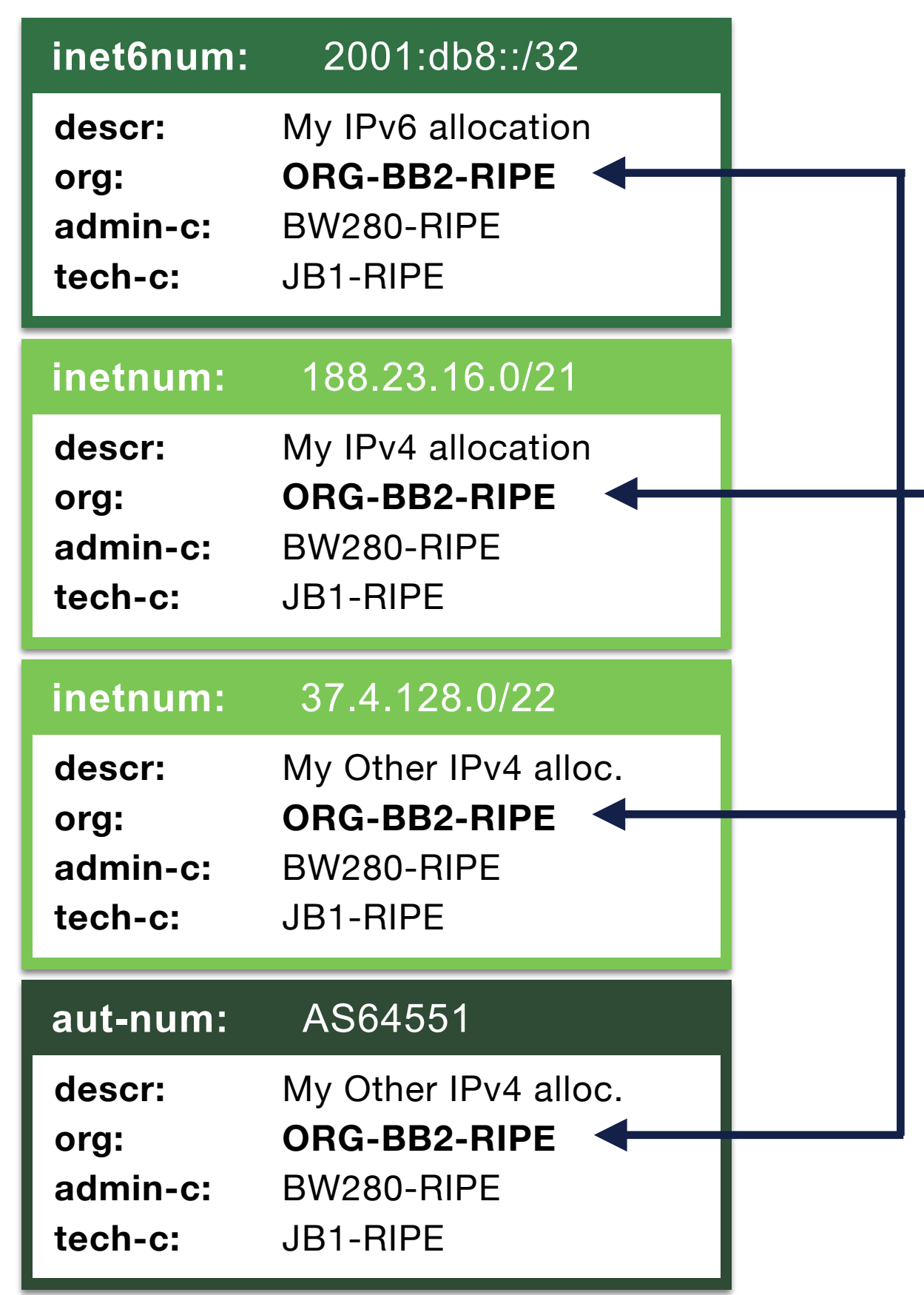

#### **-i org ORG-BB2-RIPE**

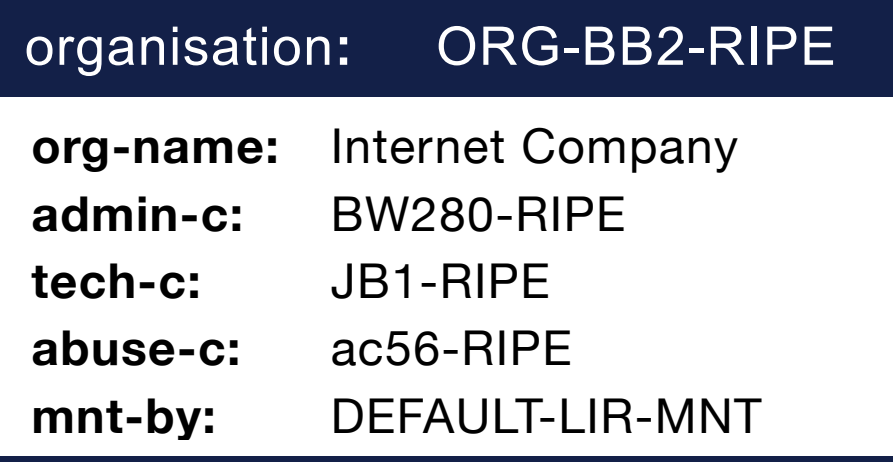

# **Inverse Lookup : mnt-by**

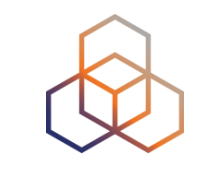

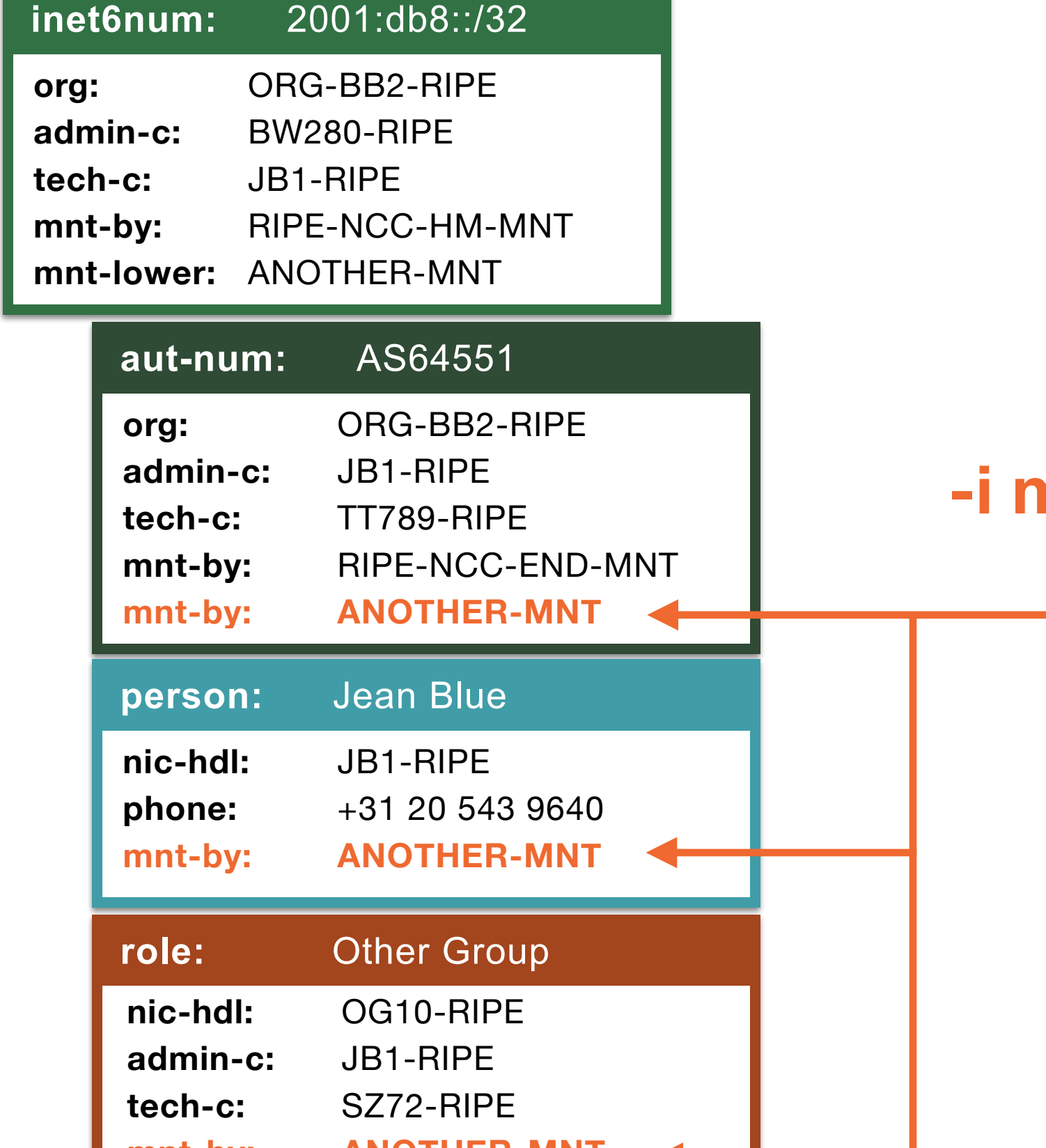

**mnt-by: ANOTHER-MNT**

#### **-i mnt-by ANOTHER-MNT**

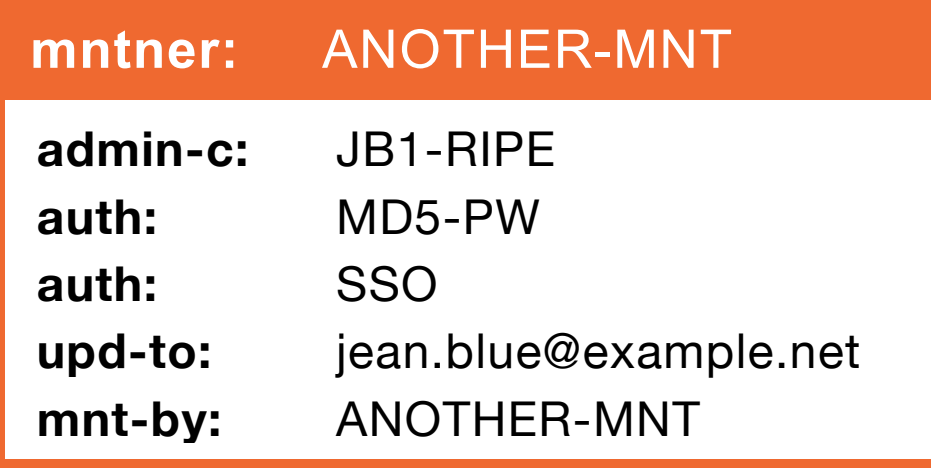

# **Search For A Word**

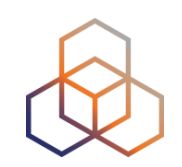

You want to look for every object that has the word "**uplink**" in any of the attributes

1. Go to <https://apps.db.ripe.net/search/full-text.html>

2. Click on the left menu on "**Full Text Search**"

3. Search for "**uplink**"

# **What Do You See?**

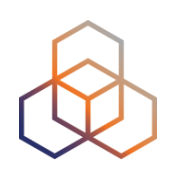

- Do you get any objects in the results?
- How many objects do you get?
- Can you see the whole object?

# **Full Text Search**

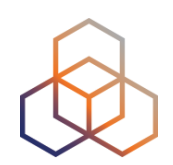

#### **RIPE Database Text Search**

This service allows searches over the full text of the RIPE Database object data.

The search is done on object text without regard for any relationships. Multiple search terms should be separated with a space.

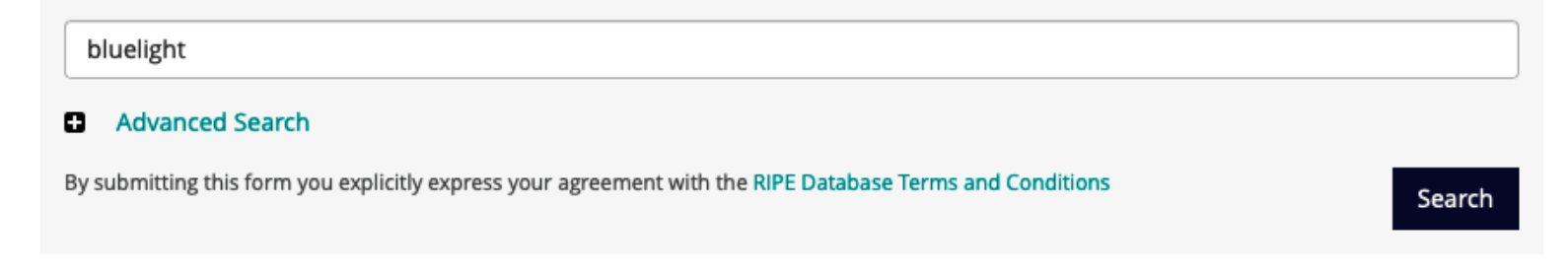

#### **Search results**

This is the RIPE Database full text search service. The RIPE Database is subject to Terms and Conditions. Number of results - all object types 15 6 key-cert 3 person  $\overline{2}$ domain  $\overline{2}$ mntner inet6num  $\mathbf{1}$ inetnum  $\mathbf{1}$ 

 $\overline{2}$  $\overline{1}$  $\boldsymbol{\alpha}$  $\mathbf w$ 

#### domain: 201.156.178.IN-ADDR.ARPA

descr=BLUELIGHT, mnt-by=RO-BLUELIGHT

#### domain: 200.156.178.IN-ADDR.ARPA

descr=BLUELIGHT, mnt-by=RO-BLUELIGHT

inet6num: 2a01:4f8:201:31ea::/64 netname=BLUE-LIGHT

# **Full Text Search - Advanced**

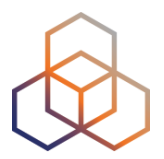

#### Search term **B** Basic Search All Any **Exact Match** Search only within the following objects: Search within the following fields: ? as-block admin-c changed as-set aut-num country domain created filter-set descr geoloc inet-rtr inet6num inetnum language inetnum irt last-modified mnt-by key-cert mnt-domains mntner organisation mnt-irt peering-set mnt-lower mnt-routes person poem netname poetic-form notify role org remarks route route-set source route6 sponsoring-org status rtr-set

By submitting this form you explicitly express your agreement with the RIPE Database Terms and Conditions

tech-c

Search

# **Mass Updates with Syncupdates**

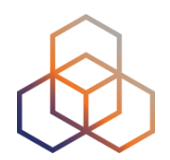

- Update multiple objects in one go
- Objects must be prepared beforehand

(1) Find all the objects you want to modify

• For example, using inverted lookups

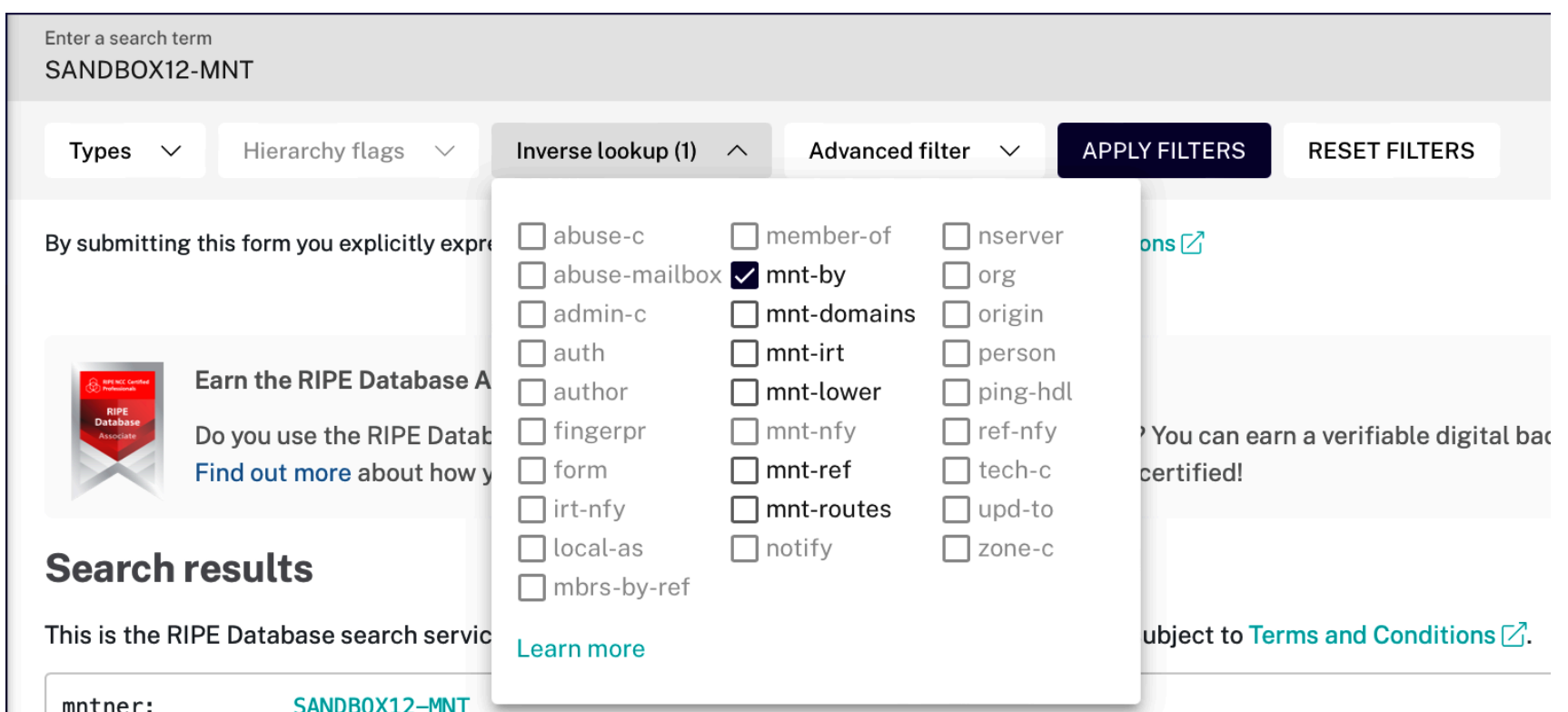

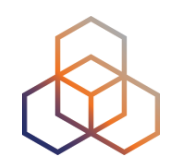

## (2) Click on the 'Share Panel' button

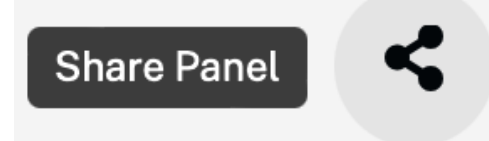

## (3) Click on the 'Plain Text' option

#### S PERMA **M** XML **D** JSON D PLAIN TEXT

### (4) This opens a new browser tab with the objects

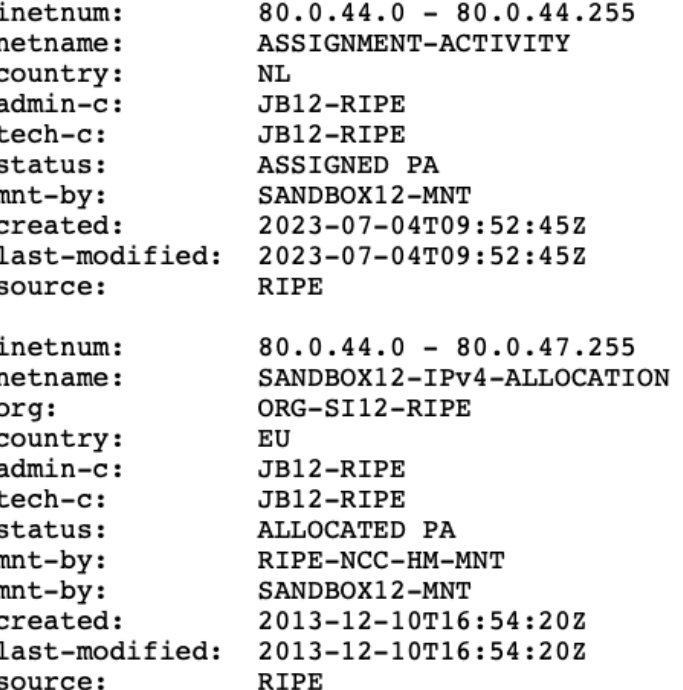

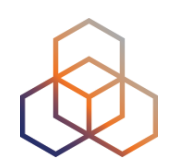

(5) Copy/paste the objects to a text editor (6) Update them as needed (7) Click on **Syncupdates**

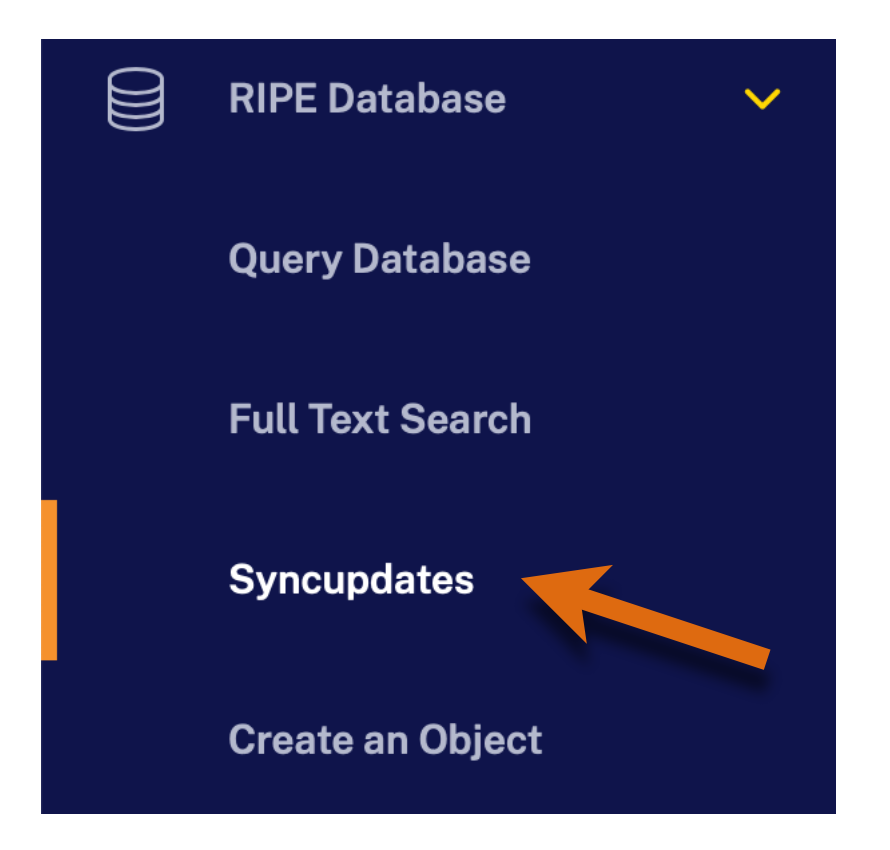

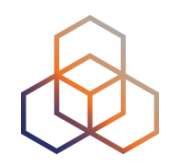

## (8) Copy/paste the objects into **Syncupdates**

#### **Syncupdates**

This form allows an advanced user to paste one or more objects into the text area, and perform a whois update.

**Object Data** 

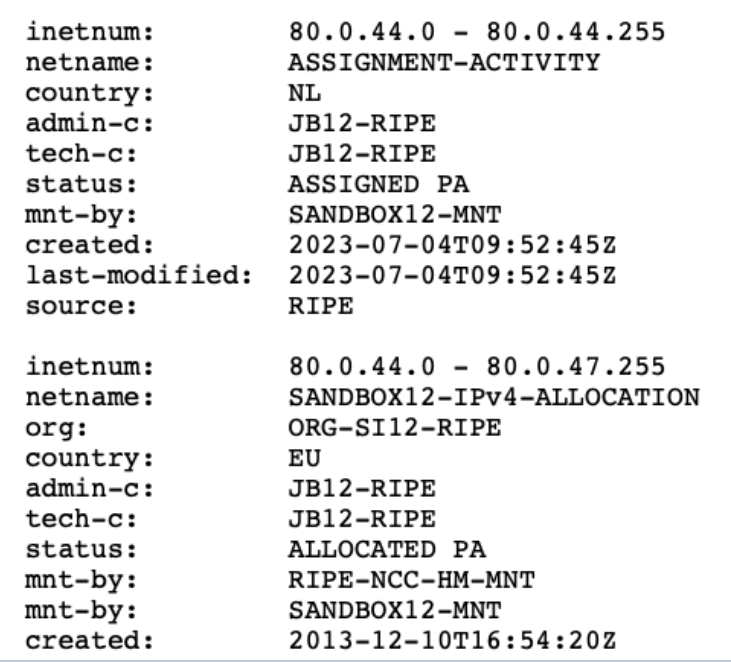

By submitting this form you explicitly express your agreement with the RIPE Database Terms and Conditions  $\mathbb Z$ 

**UPDATE** 

## (9) Click on the [**Update**] button

#### (10) **Syncupdates** will process the objects and report

- From-Host: 2001:67c:2e8:9::c100:14e6

- Date/Time: Tue Jul 4 14:47:49 2023Z

SUMMARY OF UPDATE:

Number of objects found:  $\overline{2}$ Number of objects processed successfully: 2 Create: 0 Modify:  $\overline{2}$ Delete: 0 No Operation: 0 Number of objects processed with errors: - 0 Create: 0 Modify: 0 Delete: 0

DETAILED EXPLANATION:

The following object(s) were processed SUCCESSFULLY:

๛๛๛๛๛๛๛๛๛๛๛๛๛๛๛๛๛๛๛๛๛๛๛๛๛๛๛๛๛๛๛๛๛๛๛๛

Modify SUCCEEDED: [inetnum] 80.0.44.0 - 80.0.44.255

# **Think About This…**

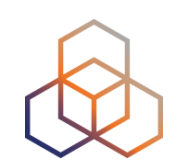

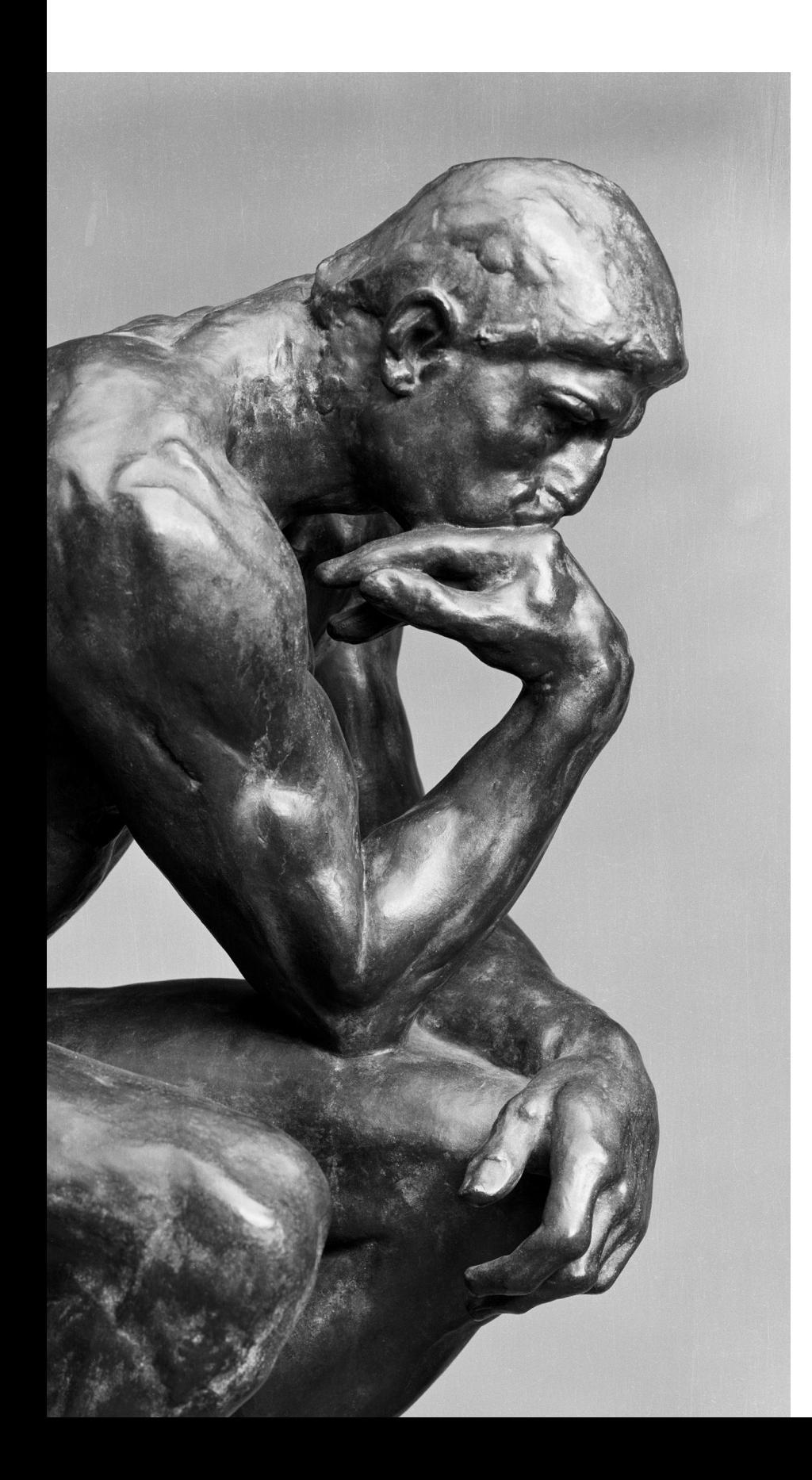

- The RIPE Database is a **public** database
- **Anybody** can search in the database
- **Who** can make updates?
- How can you **know** if somebody updates your objects?

# **Notifications: "notify:"**

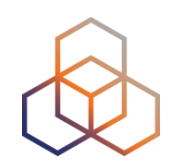

The RIPE Database has several ways to trigger notifications about updates

- "**notify:**" attribute
	- Can be used on any object
	- An email is sent when the object is updated

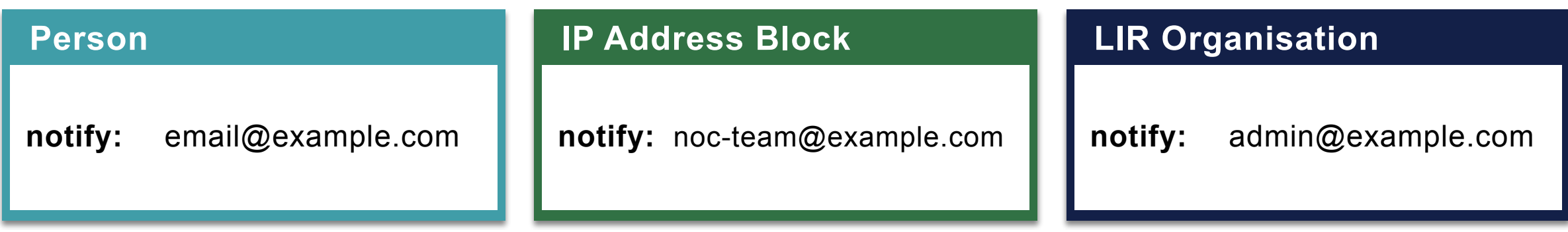

# **Notifications: Maintainers**

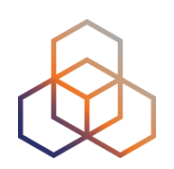

Maintainers have special attributes

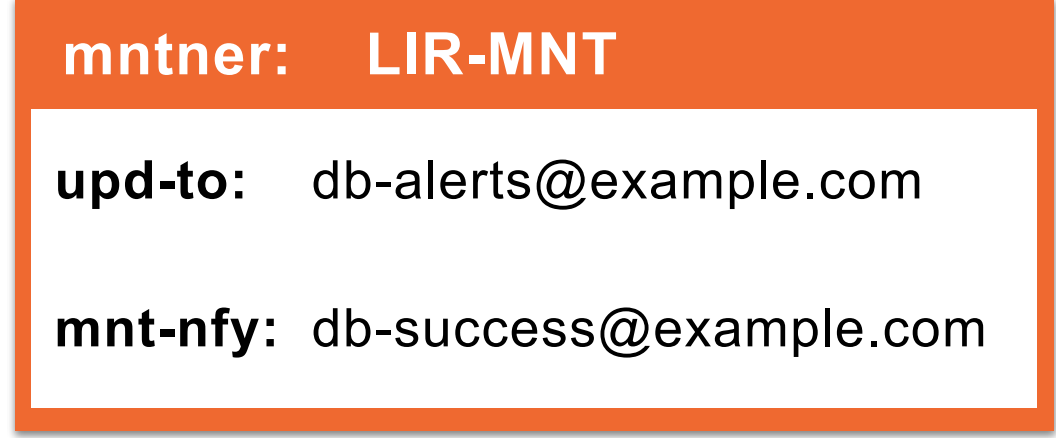

• "**upd-to:**"

- For **failed** attempts to update objects
- "**mnt-nfy:**"
	- For **succesful** attempts to update objects

# **Avoid Unauthorised Referencing**

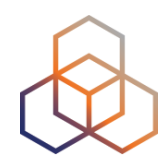

- Anybody can reference person / role objects
- To protect from unauthorised references: **mnt-ref**
- Point to a maintainer that will authorise the reference to the object

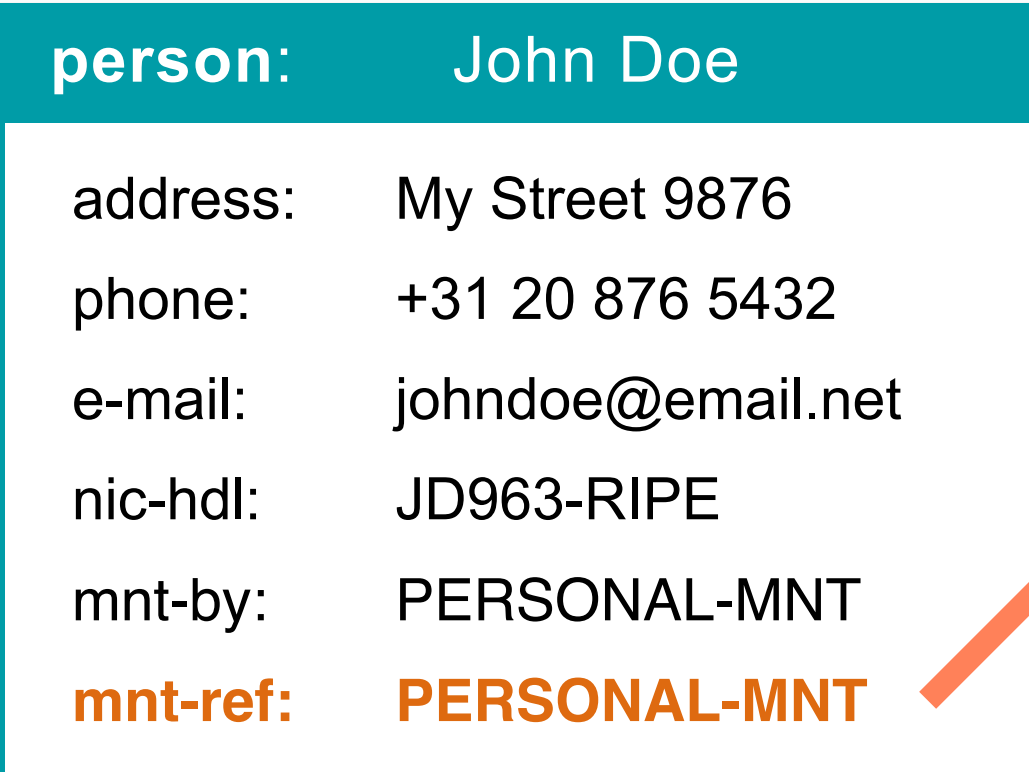

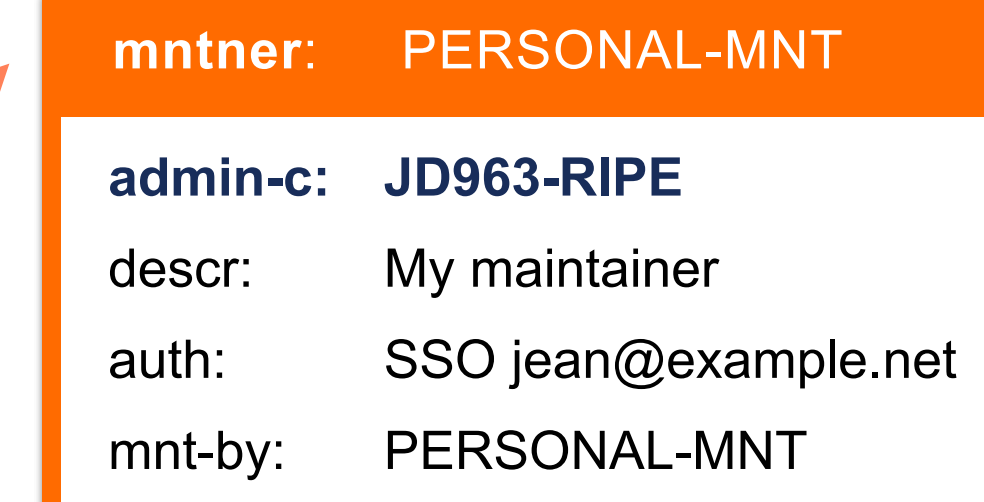

# **RIPE Database Working Group**

![](_page_203_Figure_1.jpeg)

- Influence the development of the RIPE Database software and operations
- Participate in the Database WG discussions!
- https://www.ripe.net/participate/ripe/wg/db

![](_page_203_Picture_5.jpeg)

# **More RIPE Database Resources**

![](_page_204_Picture_1.jpeg)

- The RIPE Database page on [ripe.net](http://ripe.net)
	- <https://apps.db.ripe.net/docs/>
- Other RIPE Database query methods
	- https://apps.db.ripe.net/docs/11.How-to-Query-the-RIPE-Database/

![](_page_205_Picture_0.jpeg)

# **Questions**

![](_page_205_Picture_2.jpeg)

![](_page_206_Picture_0.jpeg)

# **Play Time!** Practice What You Learned

# **Choose Your Own Adventure**

![](_page_207_Figure_1.jpeg)

- From the **Play Time!** list of tasks, choose what you would like to practice
- Review the course slides and your own notes
- Ask the trainers or other participants to assist, if you need help

![](_page_207_Picture_5.jpeg)

![](_page_208_Picture_0.jpeg)

# **Beyond The Database** The RESTful API

# **Problem Statement**

![](_page_209_Picture_1.jpeg)

![](_page_209_Picture_2.jpeg)

- Your company has a provisioning software that **assigns** address blocks to customers from a pool
- The RIPE policies require you to **register** these blocks with contact data in the RIPE Database
- Can you **save time** by letting the software create the required objects in the RIPE Database?

# **RIPE Database RESTful API**

![](_page_210_Figure_1.jpeg)

- Allows **REST-compliant** systems to access the RIPE Database
- Data is exchanged in **XML** or **JSON** format
- Standard **query limits** apply

![](_page_210_Figure_5.jpeg)

![](_page_211_Figure_1.jpeg)

![](_page_212_Picture_0.jpeg)

#### **URI Format: https://rest.db.ripe.net/{source}/{objecttype}/{key}**

![](_page_212_Figure_2.jpeg)

# **HTTP Status Codes**

![](_page_213_Picture_1.jpeg)

![](_page_213_Picture_50.jpeg)

![](_page_214_Picture_0.jpeg)

![](_page_214_Picture_1.jpeg)

#### http(s)://rest.db.ripe.net/{source}/{objectType}/{key}

![](_page_214_Figure_3.jpeg)

- **200 Object found**
- **400** Bad request
- **404** No valid object

![](_page_215_Picture_0.jpeg)

## **Examples**

curl '<http://rest.db.ripe.net/ripe/mntner/RIPE-DBM-MNT>'

curl -H 'Accept: application/json' '<http://rest.db.ripe.net/ripe/mntner/RIPE-DBM-MNT>'

curl '<http://rest-test.db.ripe.net/test/person/AA1-TEST?unfiltered>'

curl ['http://rest.db.ripe.net/ripe/inetnum/193.0.0.0%20-%20193.0.7.255.json'](http://rest.db.ripe.net/ripe/inetnum/193.0.0.0%20-%20193.0.7.255.json) 

curl -H 'Accept: text/plain' '<http://rest-test.db.ripe.net/test/person/JB1-TEST?unfiltered>'
## **Method: PUT**

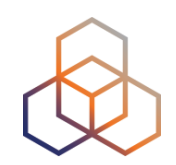

https://rest.db.ripe.net/{source}/{objectType}/{key}?password={password}…

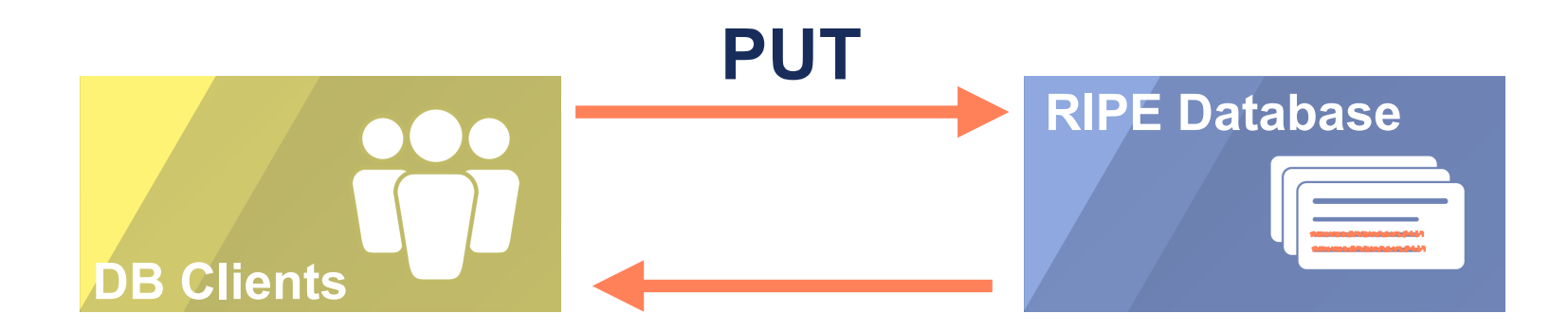

- **200 Successful update**
- **400** Bad request: incorrect object type or key
- **401** Incorrect password
- **404** Object not found

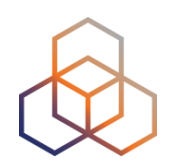

curl -X PUT -H 'Content-Type: application/xml' --data @form.txt 'https:// rest.db.ripe.net/ripe/person/PP1-RIPE?password=...'

curl -X PUT -H 'Content-Type: application/json' -H 'Accept:application/json' --data @form.txt 'https://rest.db.ripe.net/ripe/person/PP1-RIPE?password=...'

curl -X PUT --data @form.txt 'https://rest.db.ripe.net/ripe/person/TP1-RIPE?dryrun&password=...'

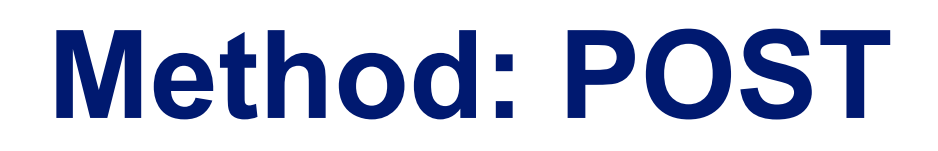

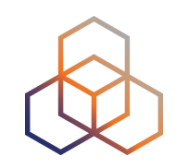

https://rest.db.ripe.net/{source}/{objectType}?password={password}…

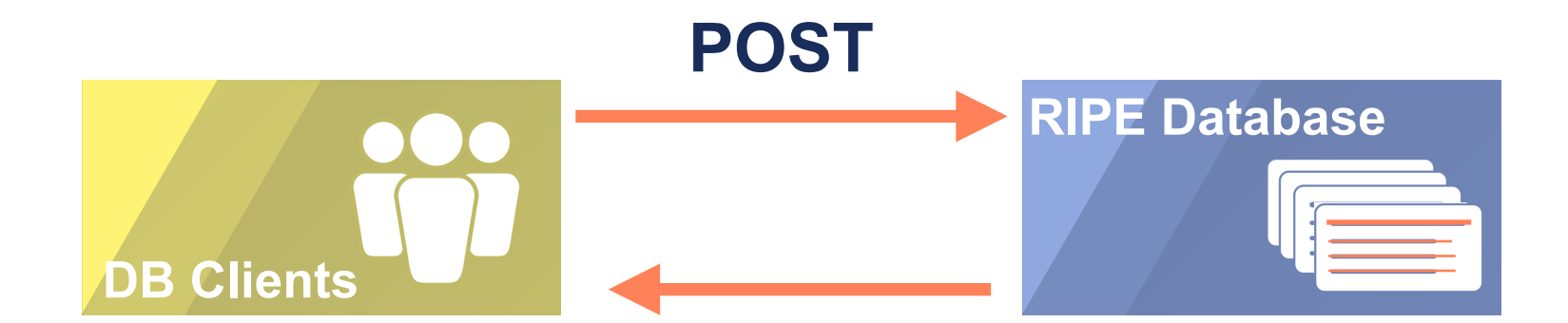

- **200 Success (object created)**
- 400 Bad request
- 401 Incorrect password
- 409 Object already exists

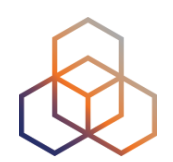

curl -X POST -H 'Content-Type: application/xml' --data @form.txt 'https://rest.db.ripe.net/ ripe/person?password=...'

curl -X POST -H 'Content-Type: application/json' -H 'Accept: application/json' --data @form.txt 'https://rest.db.ripe.net/ripe/person?password=...'

curl -X POST --data @form.txt 'https://rest.db.ripe.net/ripe/person?dry-run&password=...'

## **Method: DELETE**

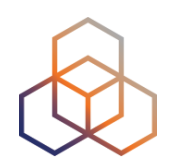

https://rest.db.ripe.net/{source}/{objectType}/{key}?password={password}…&reason={reason}

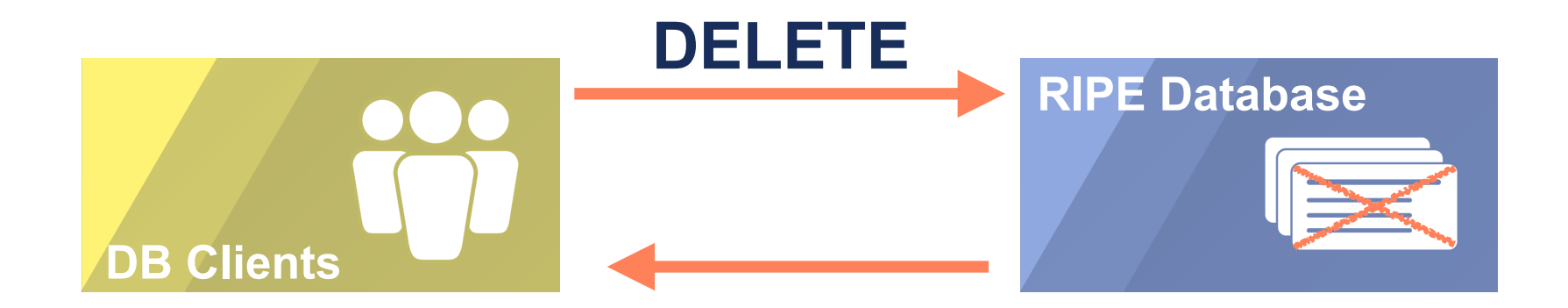

- **200 Successful delete**
- 400 Bad request: invalid object type or key
- 401 Incorrect password
- 404 Object not found

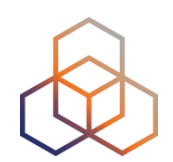

curl -X DELETE 'https://rest.db.ripe.net/ripe/person/pp1-ripe?password=123'

curl -X PUT --data @form.txt 'https://rest.db.ripe.net/ripe/person/TP1-RIPE? dry-run&password=...'

## **Additional Services**

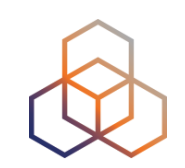

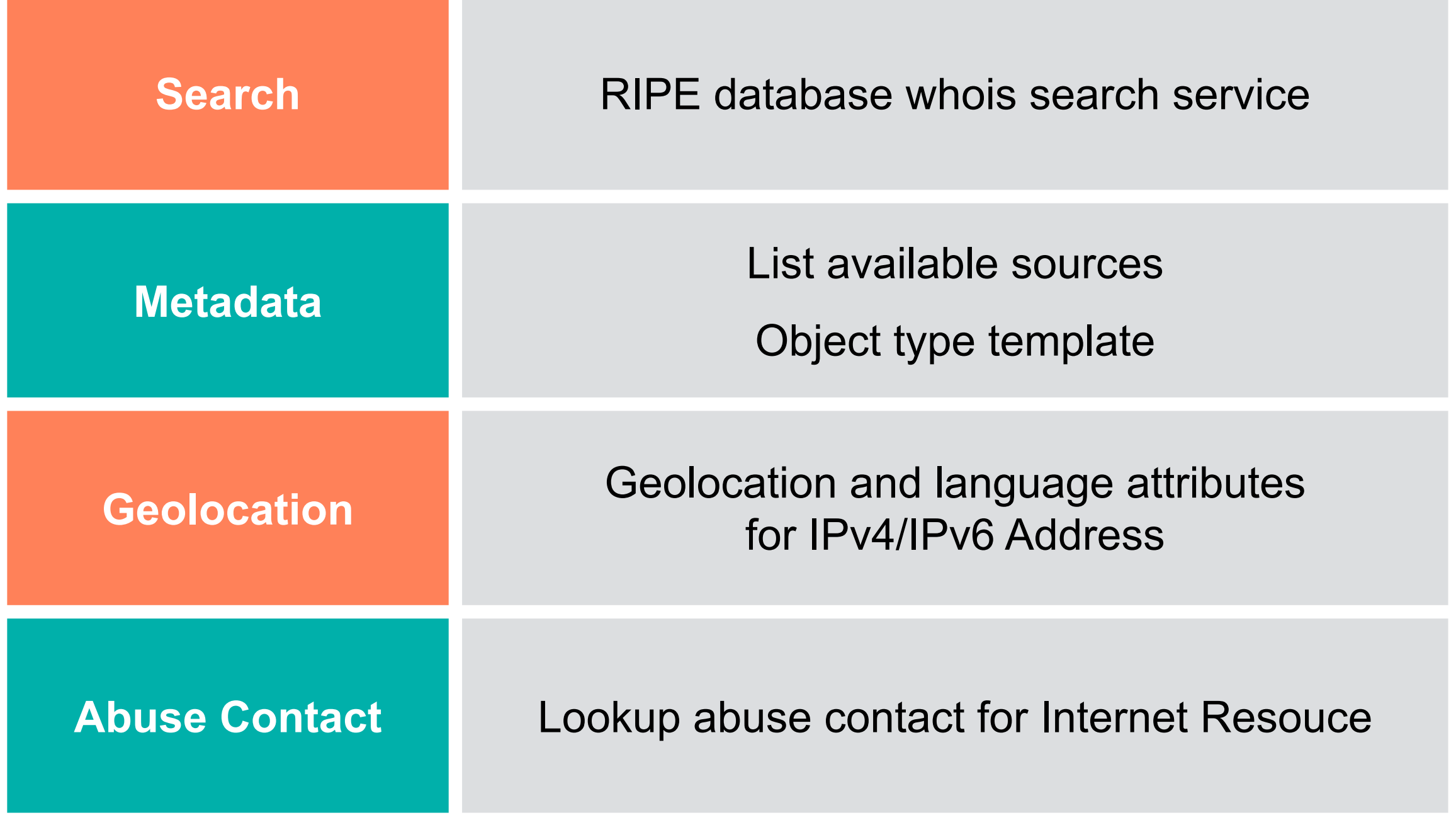

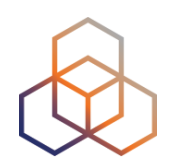

curl -H 'Accept: application/json' 'http://rest-test.db.ripe.net/search? source=test&query-string=tp19-test'

curl http://rest.db.ripe.net/metadata/templates/person.xml

curl http://rest.db.ripe.net/abuse-contact/AS3333

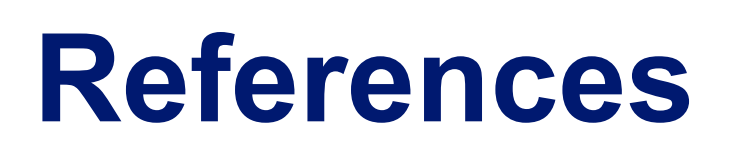

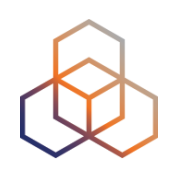

• RESTful API documentation:

https://apps.db.ripe.net/docs/How-to-Query-the-RIPE-Database/RESTful-API-Queries/

• REST API Data model:

https://apps.db.ripe.net/docs/RIPE-Database-Structure/ REST-API-Data-model/

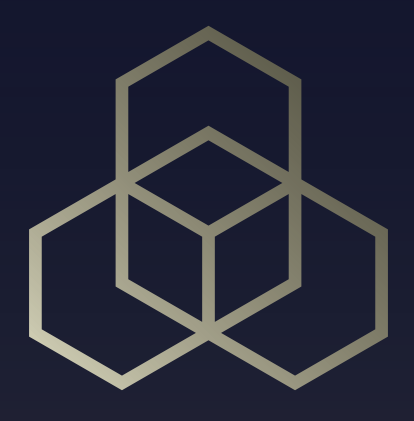

## **Doing it for real!** Demo

## **Create an inet6num object**

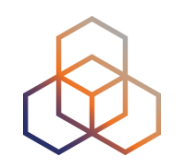

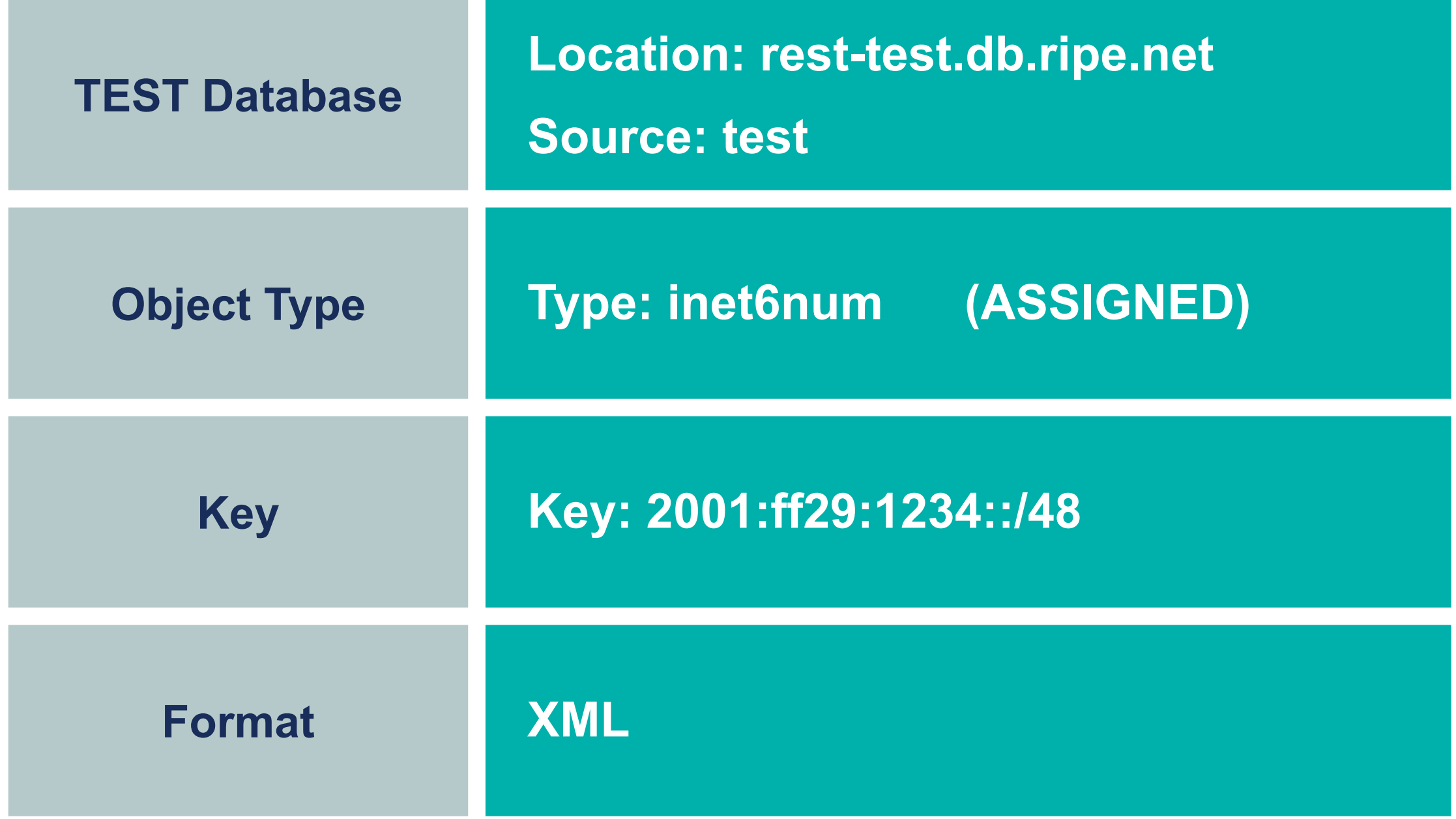

## **Query and Fail**

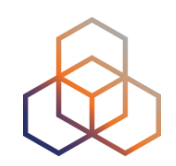

curl 'http://rest-test.db.ripe.net/test/inet6num/2001:ff29:1234::/48'

```
<?xml version="1.0" encoding="UTF-8" standalone="yes"?> 
<whois-resources xmlns:xlink="http://www.w3.org/1999/xlink"> 
   <link xlink:type="locator" xlink:href="http://rest-
   test.db.ripe.net/test/inet6num/2001:ff29:1234::/48"/> 
   <errormessages> 
          <errormessage severity="Error" text="ERROR:101: no entries 
          found

 No entries found in source %s. 
 ">
          <args value="TEST"/> 
       </errormessage> 
   </errormessages> 
   <terms-and-conditions xlink:type="locator" xlink:href="http://
   www.ripe.net/db/support/db-terms-conditions.pdf"/> 
</whois-resources>
```
## **XML Template**

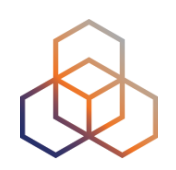

<?xml version="1.0" encoding="UTF-8" standalone="no" ?> <whois-resources> <objects> <object type="inet6num"> <source id="ripe"/> <attributes> <attribute name="inet6num" value="2001:ff29:1234::/48"/> <attribute name="netname" value="MyNewNET"/> <attribute name="country" value="NL"/> <attribute name="admin-c" value="TP29-TEST"/> <attribute name="tech-c" value="TP29-TEST"/> <attribute name="status" value="ASSIGNED"/> <attribute name="mnt-by" value="CM29-MNT"/> <attribute name="source" value="TEST"/> </attributes> </object> </objects> </whois-resources>

## **Create inet6num Object**

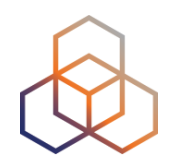

#### curl -X POST -H 'Content-Type: application/xml' --data @form-create.txt 'https://rest-test.db.ripe.net/test/inet6num?password=secret29'

```
<?xml version="1.0" encoding="UTF-8"?> 
<whois-resources xmlns:xlink="http://www.w3.org/1999/xlink"> 
     <link xlink:type="locator" xlink:href="http://rest-test.db.ripe.net/test/inet6num"/> 
     <objects> 
         <object type="inet6num"> 
             <link xlink:type="locator" xlink:href="http://rest-test.db.ripe.net/test/inet6num/2001:ff29:1234::/48"/> 
             <source id="test"/> 
            <primary-key> <attribute name="inet6num" value="2001:ff29:1234::/48"/> 
             </primary-key> 
             <attributes> 
                 <attribute name="inet6num" value="2001:ff29:1234::/48"/> 
                 <attribute name="netname" value="MyNewNET"/> 
                 <attribute name="country" value="NL"/> 
                 <attribute name="admin-c" value="TP29-TEST" referenced-type="person"> 
                     <link xlink:type="locator" xlink:href="http://rest-test.db.ripe.net/test/person/TP29-TEST"/> 
                 </attribute> 
                 <attribute name="tech-c" value="TP29-TEST" referenced-type="person"> 
                     <link xlink:type="locator" xlink:href="http://rest-test.db.ripe.net/test/person/TP29-TEST"/> 
                 </attribute> 
                 <attribute name="status" value="ASSIGNED"/> 
                 <attribute name="mnt-by" value="CM29-MNT" referenced-type="mntner"> 
                     <link xlink:type="locator" xlink:href="http://rest-test.db.ripe.net/test/mntner/CM29-MNT"/> 
                 </attribute> 
                 <attribute name="created" value="2019-02-08T11:16:16Z"/> 
                 <attribute name="last-modified" value="2019-02-08T11:16:16Z"/> 
                 <attribute name="source" value="TEST"/> 
             </attributes> 
         </object> 
     </objects> 
     <terms-and-conditions xlink:type="locator" xlink:href="http://www.ripe.net/db/support/db-terms-conditions.pdf"/> 
</whois-resources>
```
## **Query and Succeed!**

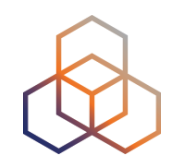

#### curl 'http://rest-test.db.ripe.net/test/inet6num/2001:ff29:1234::/48'

```
<?xml version="1.0" encoding="UTF-8"?> 
<whois-resources xmlns:xlink="http://www.w3.org/1999/xlink"> 
<objects> 
<object type="inet6num"> 
     <link xlink:type="locator" xlink:href="http://rest-test.db.ripe.net/test/inet6num/2001:ff29:1234::/48"/> 
     <source id="test"/> 
     <primary-key> 
         <attribute name="inet6num" value="2001:ff29:1234::/48"/> 
     </primary-key> 
     <attributes> 
         <attribute name="inet6num" value="2001:ff29:1234::/48"/> 
         <attribute name="netname" value="MyNewNET"/> 
         <attribute name="country" value="NL"/> 
         <attribute name="admin-c" value="TP29-TEST" referenced-type="person"> 
             <link xlink:type="locator" xlink:href="http://rest-test.db.ripe.net/test/person/TP29-TEST"/> 
         </attribute> 
         <attribute name="tech-c" value="TP29-TEST" referenced-type="person"> 
             <link xlink:type="locator" xlink:href="http://rest-test.db.ripe.net/test/person/TP29-TEST"/> 
         </attribute> 
         <attribute name="status" value="ASSIGNED"/> 
         <attribute name="mnt-by" value="CM29-MNT" referenced-type="mntner"> 
             <link xlink:type="locator" xlink:href="http://rest-test.db.ripe.net/test/mntner/CM29-MNT"/> 
         </attribute> 
         <attribute name="created" value="2019-02-08T11:16:16Z"/> 
         <attribute name="last-modified" value="2019-02-08T11:16:16Z"/> 
         <attribute name="source" value="TEST"/> 
     </attributes> 
</object> 
</objects> 
<terms-and-conditions xlink:type="locator" xlink:href="http://www.ripe.net/db/support/db-terms-conditions.pdf"/> 
</whois-resources>
```
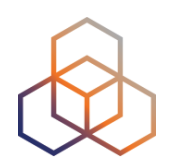

# **Questions**

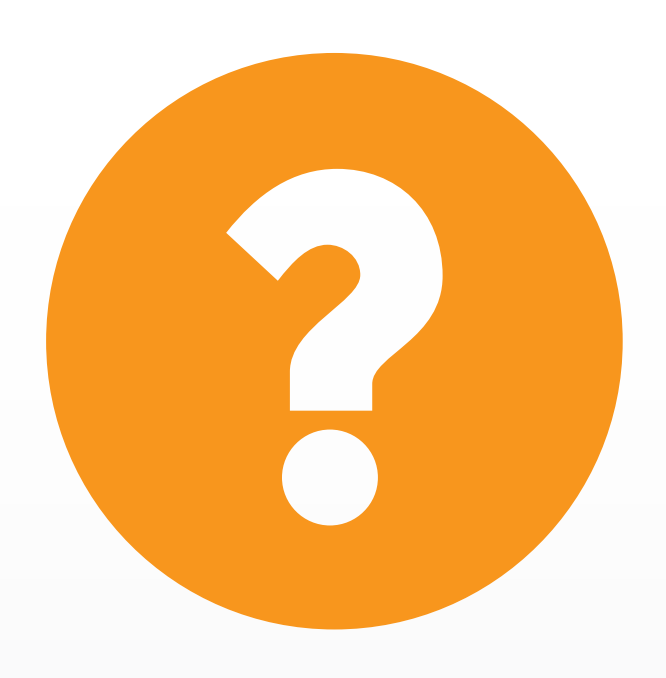

## **We want your feedback!**

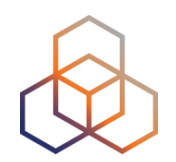

What did you think about this session?

Take our survey at:

#### **https://www.ripe.net/feedback/db**

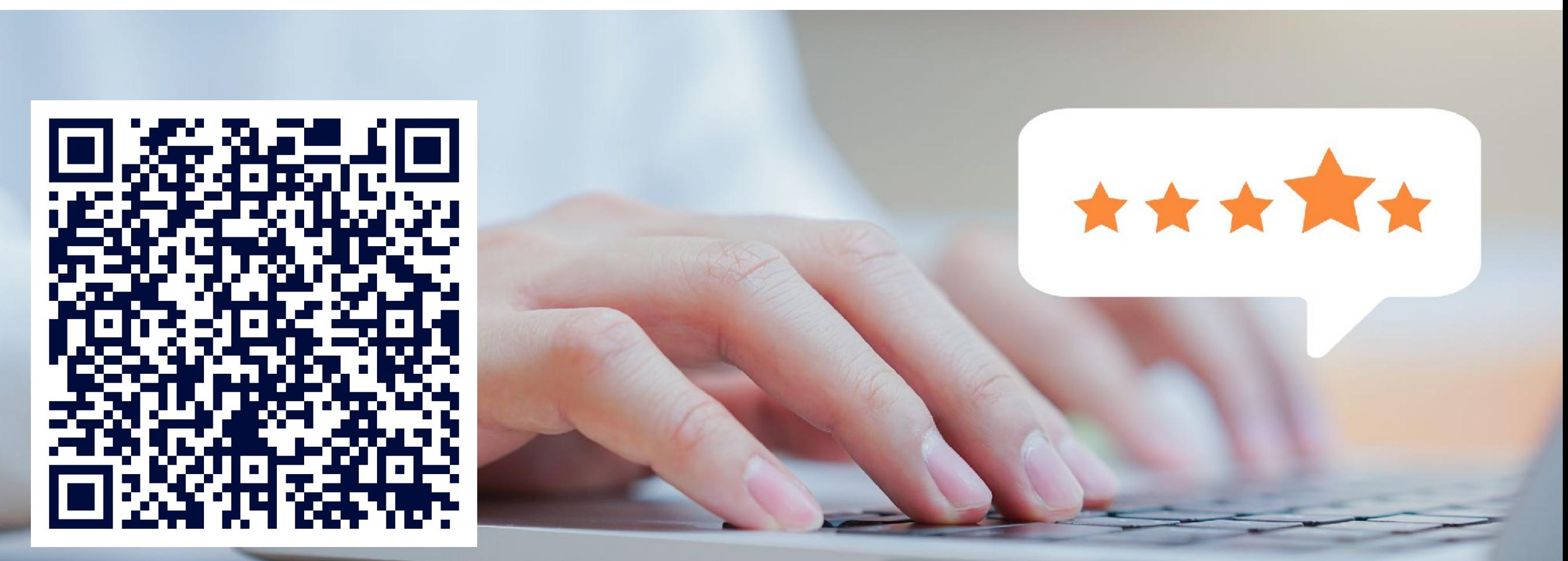

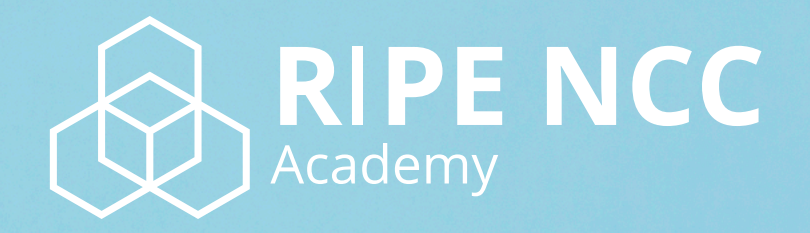

## **Learn something new today! academy.ripe.net**

X

 $\blacksquare$ 

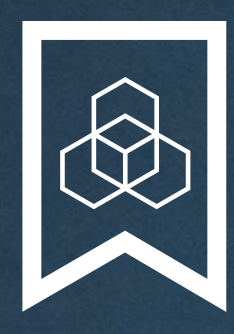

#### **RIPE NCC Certified** Professionals

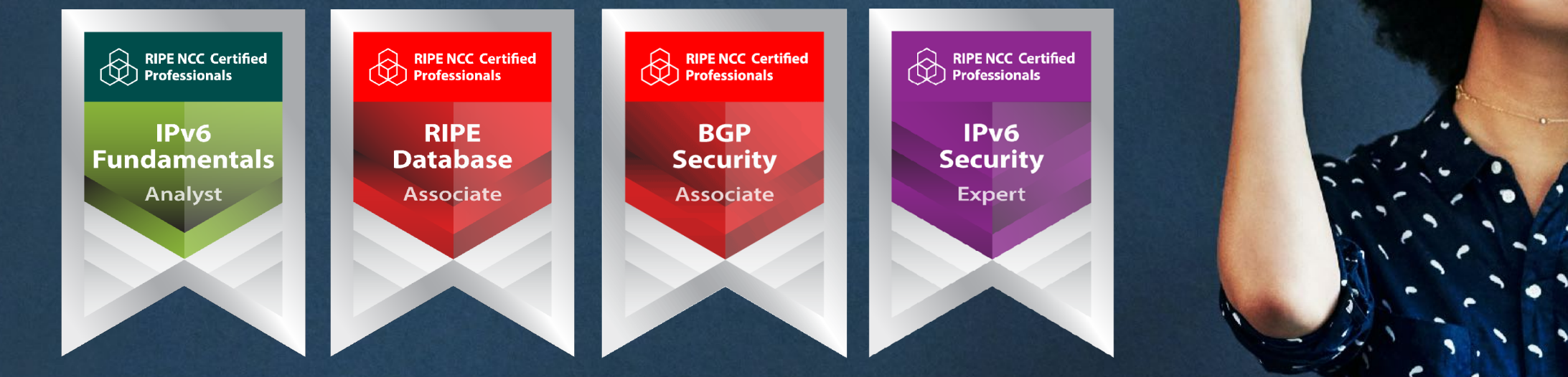

Presentation Subtitle

Type Of Session

#### **https://getcertified.ripe.net/**

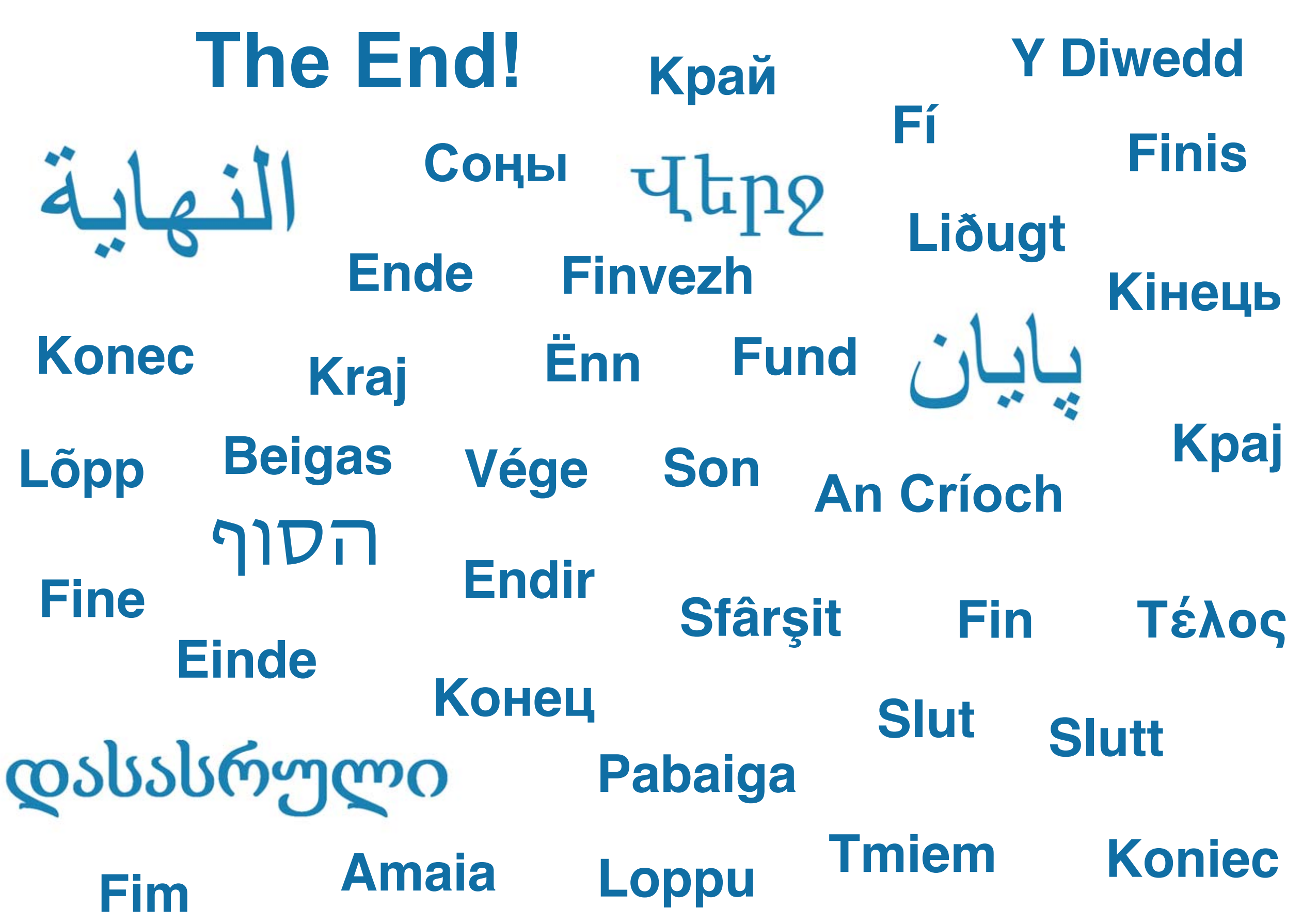

## **Copyright Statement**

[…]

The RIPE NCC Materials may be used for **private purposes, for public non-commercial purpose, for research, for educational or demonstration purposes**, or if the materials in question specifically state that use of the material is permissible, and provided the RIPE NCC Materials are not modified and are properly identified as RIPE NCC documents. Unless authorised by the RIPE NCC in writing, any use of the RIPE NCC Materials for advertising or marketing purposes is strictly forbidden and may be prosecuted. The RIPE NCC should be notified of any such activities or suspicions thereof.

[…]

#### **Link to the copyright statement:**

https://www.ripe.net/about-us/legal/copyright-statement

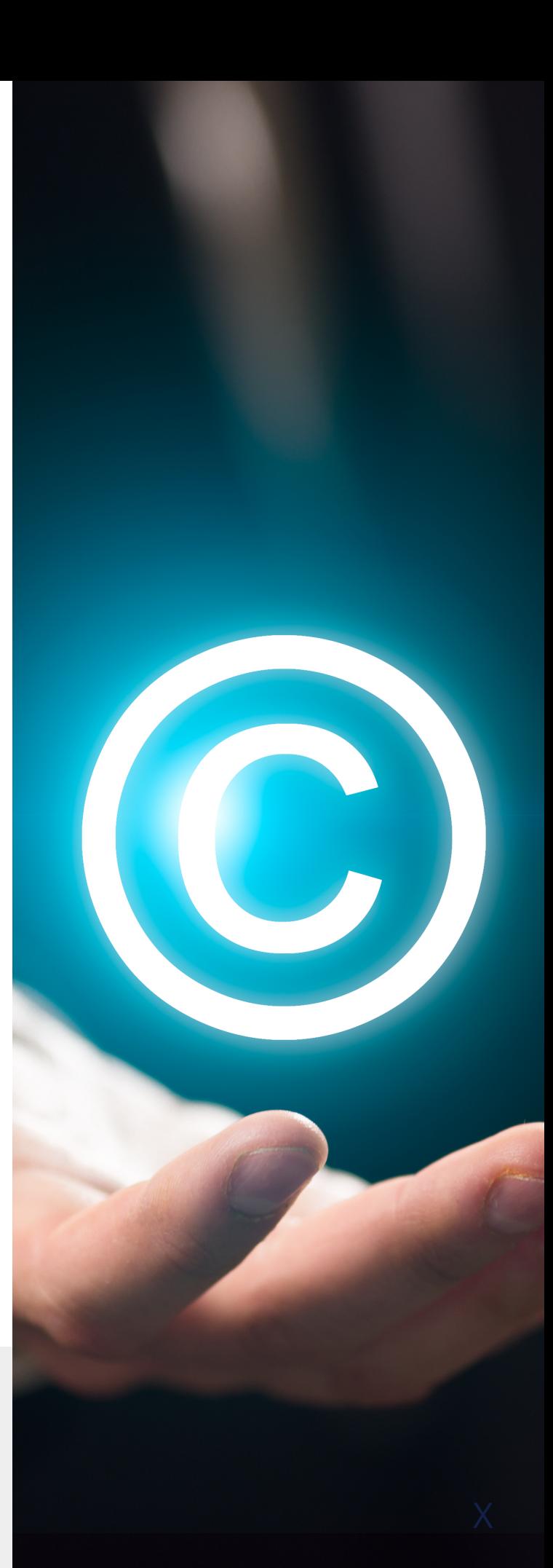